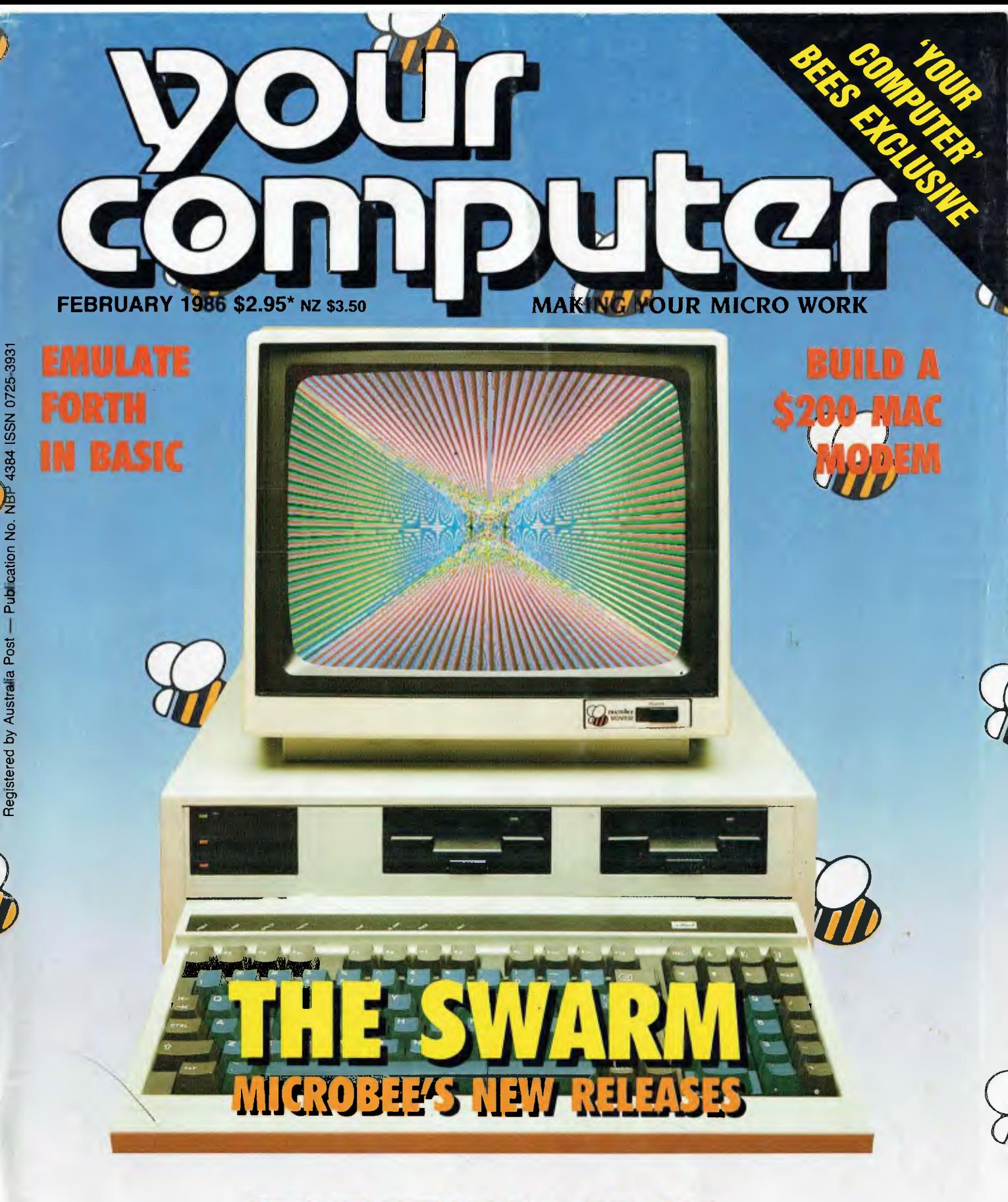

**STREETWISE CP/M COMPUTING ON 8 BITS A DAY SOFT SCENE LOW-DOWN** 

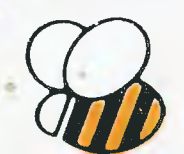

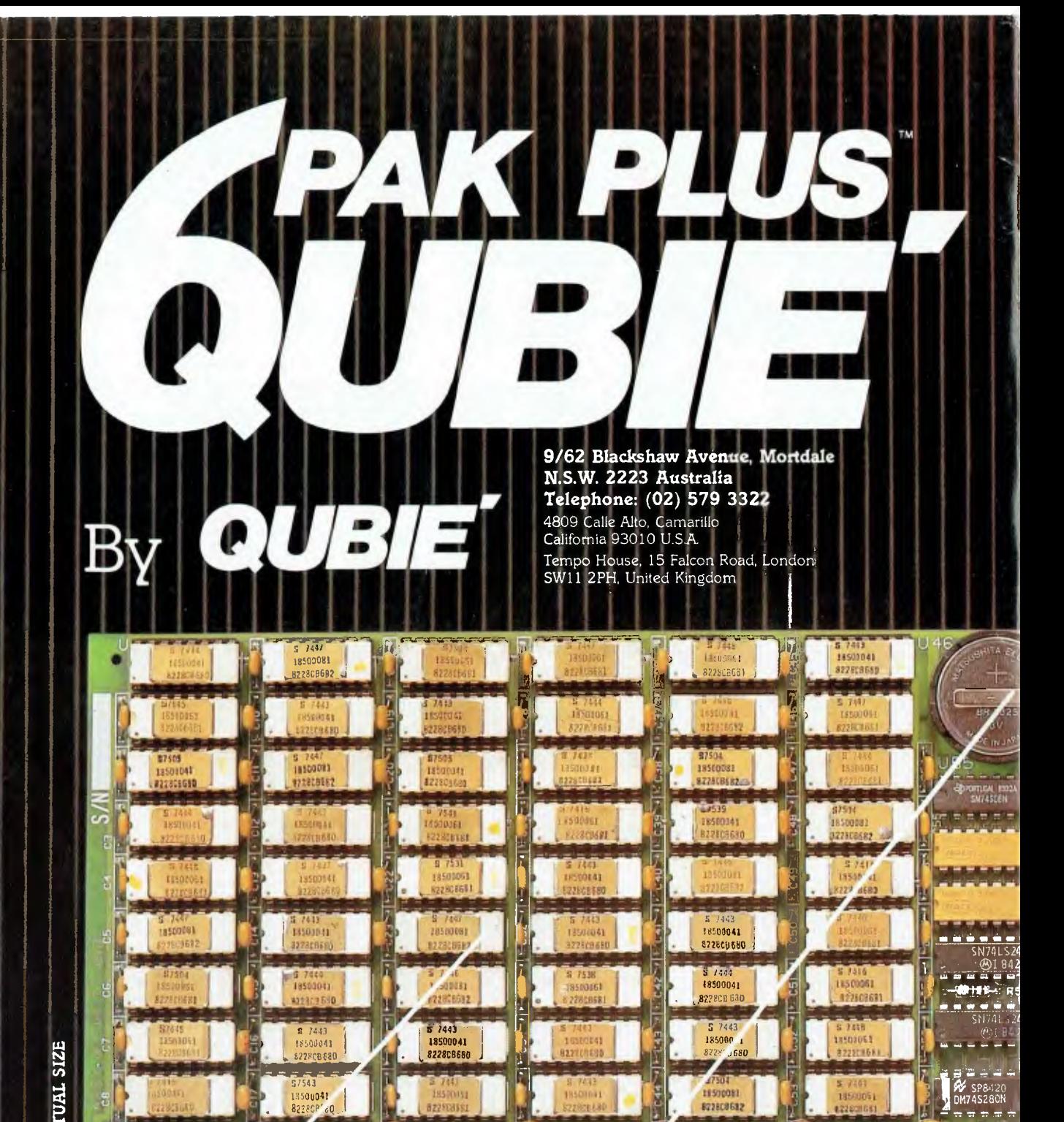

# **P**  4..)

**,** 

.

5.

.<br>\$

**a** 

## **384K MEMORY EXPANSION**

a,

**az2FcroQ** 

 $\nu$  .  $\nu$ 

Your 64K Socketed and expandable to 384K. added to 256K on the PC system board provides for the maximum addressable user memory. 6PakPlus' memory. 384K comes on the standard 6PakPlus' with

## **CLOCK/CALENDAR**

U27

manually input the date on system all 6PakPlus" eliminates the need to fully the clock running at all tim**es**. software Battery backup power supply keeps routines which utilize clock functions. start-up. compatible The with chronograph PC -DOS is

1,

• -

•\*:,

+ • **- .** 

U 36 82282E68013

**• C75** 

U 45

.

 $\overline{a}$ **,** 

• 112890681

1190 nm/s

忖

,

l

 $\mathbf{I} \rightarrow \mathbf{I}$ 

## **PARALLEL PRINTER PORT**

Interface the PC to most printers or other parallel devices. The parallel port can be addressed as LPT1 or LPT2. Internal cable and DB25 connector are all included.

## **THE MOST POPULAR, MOST RESPECTED, MULTIFUNCTION BOARD IN AUSTRALIA!**

 $|6$ Pak $\mathsf{Plus}^{\mathbb{S}}$  is a powerful multifunction enhancement for PC or PC-compatible machines. With Qubie's flexible configurations, all the PC's capacity can be utilized. It's totally compatible

with IBM. hardware, operating systems and languages. The board can be inserted into any free slot and it even includes a card edge guide for secare mounting.

## **SOFTWARE INCLUDED**

With 6PakPlus" you receive extensive software at no extra cost. Electronic disk caching and printer buffering are all part of the 6PakPlus" package.

## **THE QUBIE' PLUS**

Good service starts with local support and local supplies of product.

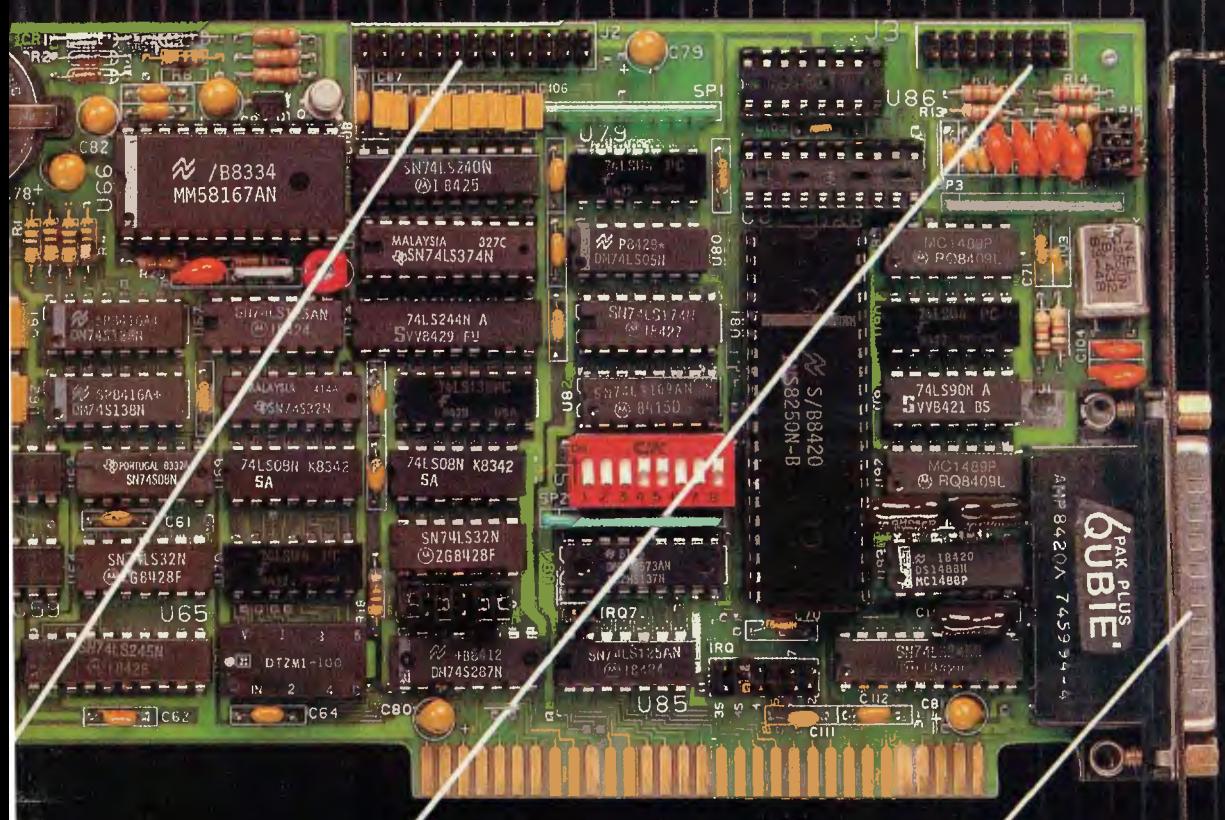

## **OPTIONAL GAME PORT**

Game adapter port which can be used with all IBM-compatible joysticks or game paddles. .

AVAILABLE AT YOUR LOCAL DEALER CALL FOR THE NEAREST DEALER

## **ASYNCHRONOUS COMMUNICATIONS ADAPTER**

Serial port can be used to connect the PC to letter quality printers, plotters, modems, or other devices which use an RS-232C interface. Switches allow the port to be configured as COM1 or COM2.

©

# **Dac-easy ciccounting** software cost \$199

**THIS SYSTEM IS APPLICABLE TO BOTH SERVICE-PRODUCT INDUSTRIES (INCLUDING DOCTORS, DENTISTS, ENGINEERS)** 

*All 7 complete modules on 1 disk! Compare our features with other packages costing thousands more!* 

#### **General**

- Menu Driven Fully Integrated
- MS-DOS & PC-DOS
- 
- $\bullet$  RUNS ON PC $_{\text{ir}}$ , PC, XT, AT, AND COMPATIBLES • Password Protection In All Programs • Slipcased Binder
- OVER 300 DIFFERENT REPORTS!! OVER 90 ROUTINES!!
- 
- File Capacity Limited Only By Disk Space
- Service Contract Available
- ONLY \$199.00 FOR ALL 7 MODULES
- Money Back Guarantee

#### **Accounts Payable**

- Check Printing Automatic Allocation Of Available Cash To Payables
- Vendor Directories With Sorting By Vendor Code, Name, Or Territory • Aging Reports With 7 Customized
- Columns
- Unlimited # Of Vendors
- Mailing Labels 3 Year Vendor History For CRT Inquiry And Printing
- Flexible Payment Calendar
- Automatic Forecasting of Purchases
- Unlimited Allocations Per Invoice

#### **Forecasting**

- Unique program that automatically
- forecasts using your 3 year history Forecast Revenue And Expense Accounts
- Forecast Vendor Purchase
- Forecast Customer Sales, Cost, And Profit By Customer Or Salesperson
- I. • Forecast Inventory Item Usage By 4 Automatic Methods

#### **General Ledger**

- Double Entry Unlimited # Of Accounts
- Multi-Level Accounting
- Unlimited Departments
- 3 Year Account History For CRT Inquiry • Pencil & Pen Feature To Correct Mistakes
- Without Reverse Entries • UNIQUE Budgeting Routine (See Forecasting)
- CRT Voucher Inquiry

#### **Accounts Receivable**

- Open Item or Balance Forward
- 7 Customised Columns For Aging Report
- Unlimited # Of Customers
- Mailing Labels With 4 Different Sorts
- Automatic Finance Charges
- Supports Partial Payments Directories
- 3 Year Customer History for # Of Invoices, Sales, Costs And Profits
- Customized Text On Statements
- Cash Flow Analysis Sales Analysis

#### **Inventory**

- Supports Average, Last Purchase And Standard Costing Methods • Physical Inventory
- Accepts Any Measure Units Per Case Like Fractions/Dozens/Gross/Etc
- Automatic Changing Of Costing Methods
- 
- Time And Product Inventory 3 Year Product History in Units, Dollars, Cost And Profits
- Automatic Forecast Of Product Sales • Automatic Pricing Assignments
- 

## **Purchase Order**

- Allows Up To 99 Lines Per Purchase Order<br>• Per Line Discount In %<br>• Purchase Order Accepts Generic<br>Discounts/Freight/Taxes/Insurance
- 
- 
- Purchase Order Accepts Back Orders & Returns
- Purchase Journal

#### **Invoicing**

- Invoicing On Plain Or Pre-Printed Forms
- Print Sales Journal
- Automatic Updating Of Committed Products in Inventory
- Ability To Customize Invoice For Remarks

## **NOT COPY-PROTECTED**

Minimum Hardware Requirements: 128K memory, one 51/4 DSDD floppy disk, I32 column printer in compressed mode, 80X24 CRT, MS-DOS, PC DOS 2.0 or later.

Runs on your: IBM (PC<sub>11</sub>/PC/XT/AT), AT&T,<br>EPSON, TANDY (1000/1200/2000), TI,<br>COMPAQ, CORONA, SANYO, COLUMBIA, VT-XT, ETC.

'(Computer names are tradenames and/or trademarks of their respective manufacturers).

## **To order:**

**ring (02) 569-3700 or send \$199.00**  plus \$7 postage & handling to **Video Technology** 

**Software Division PO Box 181,** 

**Petersham NSW 2049** 

**Mastercard or Bankcard holders can order by phone Enclose cheque or money order with this coupon DEALER ENQUIRIES WELCOME Orders delivered** overnight

#### **COMPUTER, PERIODICIPIE** SOF ENGINEERS

**OUR SOFTWARE DIVISION SPECIALISES IN HIGH PERFORMANCE SOFTWARE AT LOW COST.** 

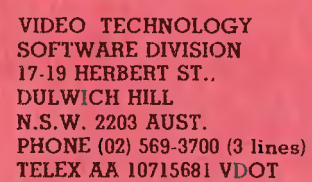

**"IN PURSUIT OF EXCELLENCE"** 

**MAILING ADDRESS** P.O. BOX 181 PETERSHAM N.S.W. 2049 **AUSTRALIA** 

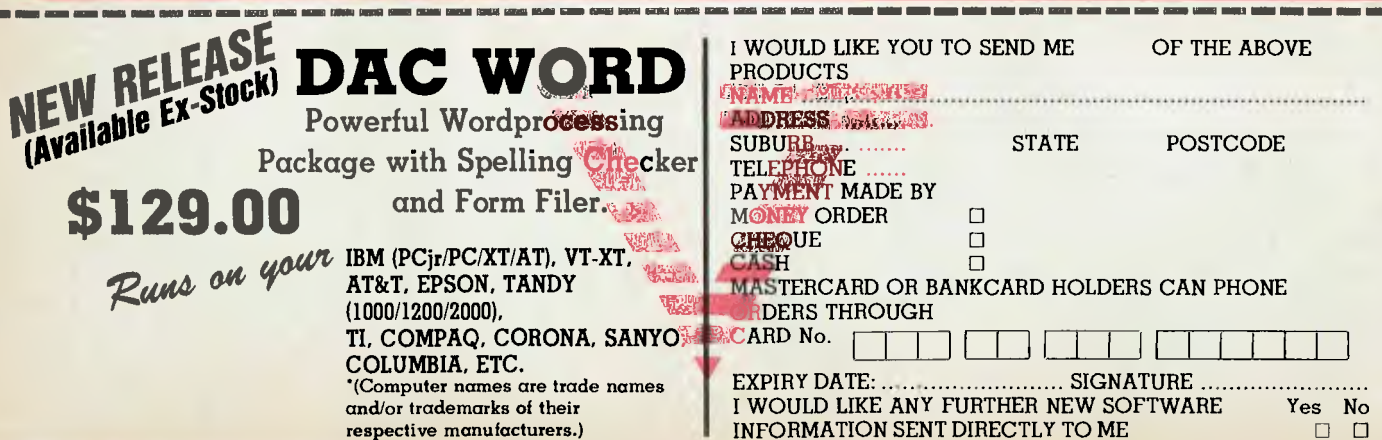

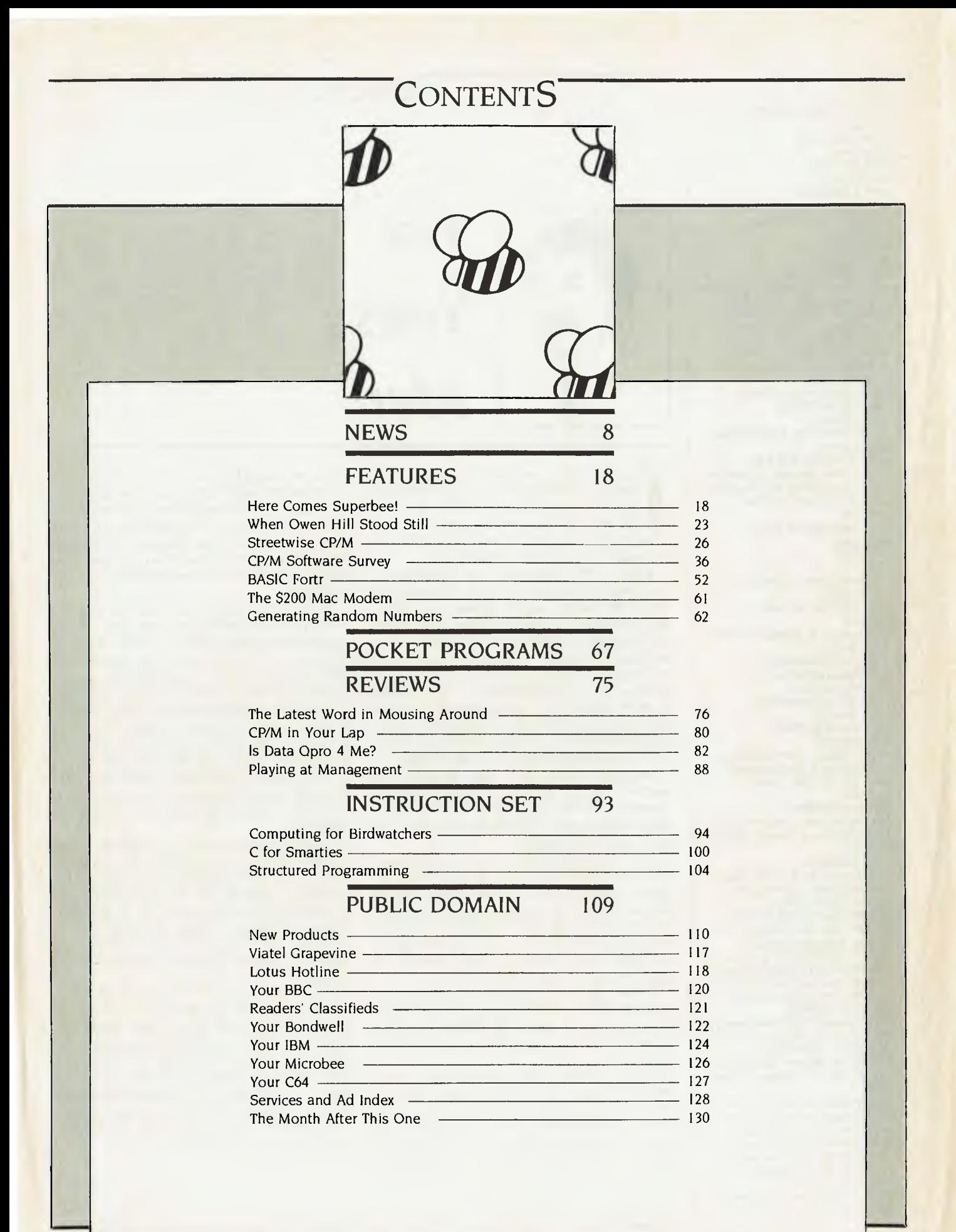

#### **EDITOR**  Natalie Filatoff **CONSULTING EDITOR**  Les Bell **NEWS EDITOR**  Rose Vines **SUB-EDITOR**  Kate Storey **ART & DESIGN**  Mark Elder **MANAGING EDITOR**  Matt Whelan **PUBLISHER**  Michael Hannan **CONTRIBUTORS**  Australia: Brendan Akhurst, Ian Allen, Bill Bolton, Annette Brown, Darren Challis, Phil Grouse, Tim Hartnell, John Hepworth, Norman Kemp, Frank Lee, Bruce Mitchell, John Nicholls, Jeff Richards, Ewart Stronach, Dom Swinkels, Colin Tringham. United States: Howard Karten **OFFICE SERVICES Felicity Skinner SUBSCRIPTION ENQUIRIES Julie Plumme ADVERTISING SALES**  Damien Prins (Advertising Manager), Andrea Beaty (Marketing Manager) and Craig Rowe (NSW Sales Executive) David Farrington (Victorian Advertising) **OFFICES NSW**  140 Joynton Ave, Waterloo 2017; (2) 663-9999. Telex: FEDPUB AA74488 **Victoria**  150 Lonsdale St, Melbourne 3000; (3) 662-1222. Telex: FEDPUB AA34340 **Western Australia**  Tony Allen and Ass. 7 Fore Street, Perth 6000; (09) 328 9833. Telex: AA94382 POSPE **Queensland**  Warren Tapner, Federal Publishing, 25 Balaclava St, Woolloongabba 4102; (07) 391 8922. Telex AA145520 **South Australia**  John Fairfax and Sons Limited, 101 Waymouth Street, Adelaide 5000; (08) 212 1212. **New Zealand**  Chris Horsley, 4A Symonds Court, Symonds Street, Auckland, NZ. Telex: TEXTURE 260753 **Bulletin Board:** (02) 662-1686 — Les Bell 1085, Matt Whelan 1, or leave a message in comments. *YOUR COMPUTER* is published monthly by the Federal Publishing Company Pty Ltd. Printed by ESN The Litho Centre, Waterloo 2017, phone (02) 662-8888. **Editorial and NSW Advertising:**  140 Joynton Avenue, Waterloo 2017. Telex: FEDPUB AA74488. **Typeset** by Frontier Technology, Spit Junction NSW; phone (02) 960- 2788. **Distributed** nationally by Gordon & Gotch. Registered for posting as a publication — Publication No. NBP4384. See 'Public Domain'

section for information on copyright, contributions, reader services and subscriptions.

\*Recommended and maximum price ISSN 0725-3931.

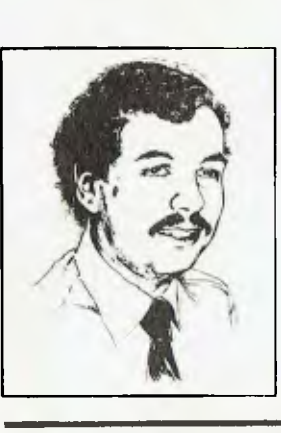

# **EDITORIAL**

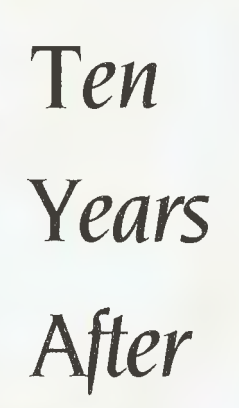

In November last year, I celebrated 10<br>years of writing about microprocessors,<br>microcomputers and personal computers.<br>From that perspective, the personal<br>computer revolution looks more like an n November last year, I celebrated 10 years of writing about microprocessors, microcomputers and personal computers. From that perspective, the personal evolution — but what an evolution!

Back in 1975, there was only one 'personal computer' available, in kit form. That was the Altair 8800, a box which looked more like a minicomputer than today's svelte boxes. Based on the 8080 microprocessor, the Altair had no keyboard or display — instead, programs were entered in binary form by flicking sets of switches on the front panel. In the massive memory space of 256 bytes, about the most exciting program that could be run was 'chase', a game in which the player tried to flick switches in time with the flashing front-panel lights.

Magazines sprang  $up$  - Byte, Dr Dobbs', and others — full of adverts for add-on boards: memory, TV typewriters (video boards), input-output ports, paper-tape readers and, later, cassette interfaces.

In the following year, competitors appeared: the IMSAI 8080, which was near-identical to the Altair, and the Processor Technology Sol, the design of which pre-dated the similar Apple II. Still the intending user needed to build the computer from scratch — and then get it working. After all that, it still couldn't do anything very useful.

Today, nobody — but nobody — builds their own computer. Nobody keys programs in in binary, and the game of chase would be regarded with scorn by dedicated game-players.

Today's technology is dramatically more advanced; machines are more powerful, not so much because the processor chips are more powerful, but because computer designers and programmers have developed much smarter ways of doing things. Operating systems like Unix, languages like Pascal, C, PROLOG and others, applications programs like spreadsheets, word processors and databases were beyond the ken of the early hackers. While feasible (they were all implemented sooner or later on the Altair), these programs existed only on mainframes or large minis, and they bore little resemblance to the sophisticated tools we use today.

Without the personal computer, and the concepts of high-quality, low-cost, highly interactive software which it made possible, software technology would be dramatically different today. The personal computer made it possible for programmers to explore new ideas at low cost, pursuing their own ideas without endorsement or backing from the large corporations who controlled mainframe computing power. It is this, as much as any other influence, which has shaped the face of personal computing today. Improvements in the silicon of processors has had much less influence.

Where will we be in 10 years time? Thirty-two-bit processors will be commonplace, with at least 1024 by 1024 bit-mapped graphics. Operating systems will be multi-tasking and windowing, allowing users to switch their attention between tasks. Networks will be common, with most PCs attached to either a local-area network or a public packet-switched network.

Most PCs will also have a CD-ROM drive attached, usually devoted to a dictionary, graphics library and other large databases. Mass storage will possibly be a laser disk in the one-gigabyte range, although I can still see a long future for conventional rotating magnetic disks —a typical hard disk would be around 300 Mbyte capacity in 10 years time, I would guess.

Incidentally, if you come across this article in 1996, I don't want to know . .

LES BELL

# **Can't decide ?**

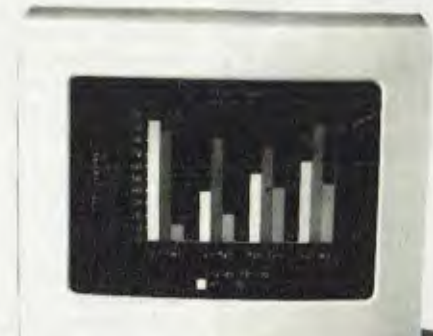

iiiiiiiiiiiiiiiiii .............. .....

# **Olivetti**

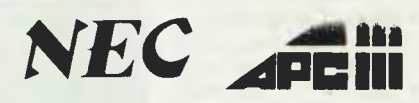

1 1 1 1 . •  $\cdot$  t-

1 P. C. L. L. L. V . • . • • . .

VRADE

Now that the NEC APCIII boasts a Software Library Expander (making it compatible with industry standard software) we wouldn't be surprised if you're finding it hard to choose between this machine and the No. 2 seller, the Olivetti/A.T. & T. PC. Just to make it harder, A.T.S. COMPUTING increases the normal 6 month warranty on the Olivetti/AT & T. P.C. to a full 12 months, matching that on the NEC APCIII. And we'll better any genuine quote from any competitor in Australia on Olivetti, NEC, Brother and Toshiba computer products. Below are just a few examples of the many packages we can tailor to meet your needs — if you only want a computer, let's just say our prices are unpublishable!

**NEC APCIII** with dual 640K/720K floppies, mono. monitor and keyboard plus free SLE (Software Library Expander) card, memory expansion to 384K, A.T.S. word processing and S.B.A. software (debtors, creditors, general ledger, stock) PLUS Near Letter Quality PRINTER all for the recommended price of the system alone — \$3,565 incl. tax.

**OLIVETTI M24** dual 360K floppy system with 640K RAM, mono.monitor and keyboard plus free A.T.S. word processing and S.B.A. software (as above) PLUS N.L.Q. PRINTER all for just \$3,995 including sales tax.

**NEC APCIII** 20 Megabyte system with free S.L.E. card, memory expansion to 384K and O-P-E-N ACCESS software PLUS the new 24 pin N.E.C. P5 printer (264/94 c.p.s.) all for only \$6,995 incl. tax.

**OLIVETTI M24** 33 Megabyte system with 640K R.A.M., mono.monitor and keyboard, PLUS S.B.A. accounting software (as above) and ENABLE (integrated word processing, spreadsheet, data base, graphics and communications) and BROTHER M-1509 wide carriage NLQ printer (180/45 c.p.s.) also just \$6,995 incl. tax.

**COLOUR MONITORS** in lieu of mono. — add \$700. **PRINTERS —** Call for prices on NEC, BROTHER, EPSON, T.I., **MELBOURNE** Phone (03) 690-9196 TOSHIBA

**ATS COMPUTING** 

*`Advanced* **Technology +** *Service"* 

# **Phone (02) 858-5999 for details 1039a VICTORIA RD., WEST RYDE 2114 (PARKING AT REAR)**

# **NEWS**

# **PC86 In Sydney**

The Sixth Australian Personal Computer Show, PC86, will be held from 12 — 15 March at Centrepoint, Sydney, with 71 exhibitors set to show off their new and not-so-new wares.

Some of the companies on show will be Anitech, Arcom Pacific, Telecom, Apple, Vizden, Polaroid, Sanyo, Sourceware, Ericcson, IBM, Tallgrass, Microbee and Imagineering. Companies planning to introduce new products shortly before the show include Apple, Epson, Microsoft and Barson, and their new releases will be displayed at PC86.

The show will provide the first chance for most people to see local manufacturer Microbee's exciting new Gamma (previewed elsewhere in this issue), its Alpha-plus and the Telecomputer. IBM will display its IX, Hewlett-Packard the Vectra PC, and Vizden will display the whole range of recent Kaypro machines.

The Australian Computer Society (NSW Branch) will once again run a conference concurrently with the show. The conference will feature some big names from the microcomputer industry, notably Microsoft chairman Bill Gates, and John Sculley, president and chief executive of Apple.

Mr George Walker, executive director of the Australian Computer Society, said the major aim of the conference is to provide an industry update. Registration for the three days costs \$450, and the conference will be held at the<br>Masonic Centre Masonic Centre

# **DBASE USER'S**

## **GROUP**

The Sydney dBase User's Group has moved house and given birth to a special interest group. The new meeting place and postal address for the group is:

The Australian Computer

Society,

1st Floor,

72 Pitt Street,

Sydney 2000.

Meetings will take place on the third Tuesday of the month at 6.30 pm.

The first meeting for this year will be held on February 18, and topics will include a presentation on Clipper, the dBase III compiler,

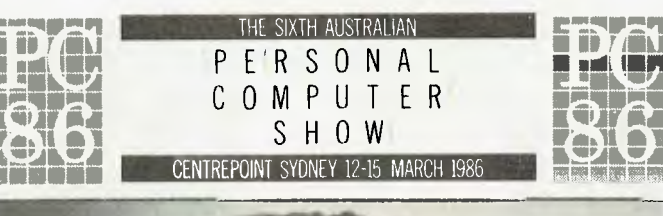

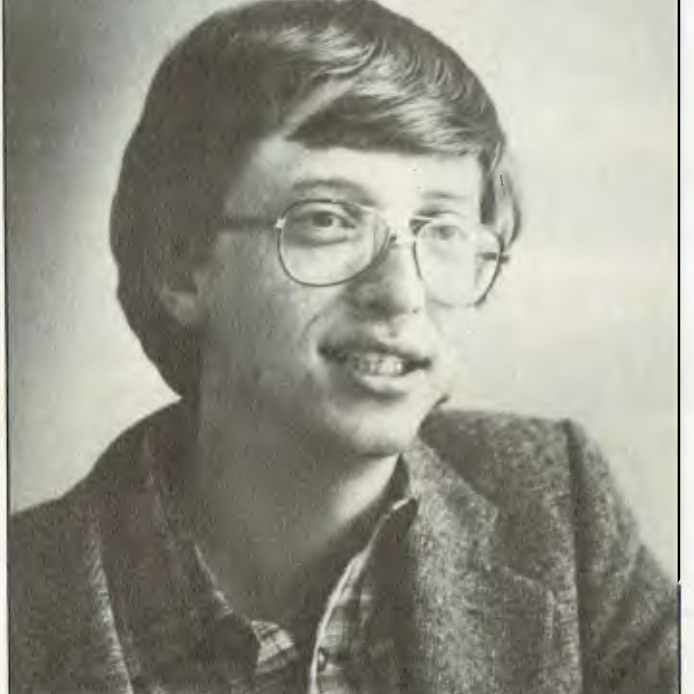

Bill Gates, founder and chairman of the Microsoft Corporation.

and a discussion on dBase II version 2.43\*.

The group will also discuss the possibility of forming a Framework special interest group, so anyone interested in Framework should also attend.

The group would like to thank the Australian Computer Society for its support. More information on the group may be obtained from Katherine Rosenbrauer on (02) 74 1961. 0

# **APPLE AUSTRALIA**

# **TAKES**

## **INTERNATIONAL**

## **AWARD**

Apple Computer Australia has taken the Apple Computer Inc. International Founder's Award for attaining the most extraordinary sales growth of any Apple subsidiary,

Named for Mark Markkula the US computer industry entrepreneur who was instrumental in establishing Apple in 1976 — the Founder's Award is presented to the country achieving the greatest growth over target in one year.

In the financial year ended September 30, 1985, the Australian subsidiary achieved 152 per cent revenue growth and 123 per cent unit growth over the previous year, winning the award by a narrow margin from Apple<br>France.  $\square$ 

# **ISR TACKLES THE**

# **WORLD**

A small, privately owned Australian software research company has hit the international marketplace with its 'fifth-generation product', XL.

Melbourne-based Intelligent Systems Research says it is negotiating for the language to be in-<br>troduced internationally — into troduced internationally some of the world's biggest banks — by a multi-national computer company. (See our December 1985 article on the prospects for XL.)

Development of XL began four years ago. It is a Unix-based system using data-directed technology, originally developed as a knowledge-engineering tool for universities, colleges and corporate research groups. However, after its initial release the sales feedback immediately indicated there was promise for far broader markets than originally expected.

Encouraged by these findings, ISR's latest forecasts for the product are a little less modest, with the managing director, Alan Page, suggesting the longer-term potential for XL and its applications could run into hundreds of millions of dollars.

# **THE \$1,000,000 SWITCHER00**

In what must be one of the biggest giveaways in the computer industry, Micro Database Systems — the maker of Knowledgeman — is offering \$US800,000 for the best "Why I switched to Knowledgeman/2" testimonial. All you have to do to get \$US32,000 annually for the next 25 years is buy a copy of Knowledgeman/2, register it, and write what the judges consider the best 500 word essay describing why you chose to buy Knowledgeman/2 instead of any other database.

Considering what a good product Knowledgeman is (it was joint winner of our 'Great Database Search'), MDBS has not been entirely effective in marketing it. The \$1,000,000 Switch is an attempt by the company to make inroads into Ashton-Tate's domination of the database field.

In addition to the \$US800,000 first prize, two prizes of \$US100,000 will be awarded as incentives to Knowledgeman dealers and value-added marketers. If you're having some difficulty choosing a database, even (especially?) after our extensive reviews over the past 18 months, this may be just the inducement you need to make a decision. Obviously, MDBS is hoping it will

# **N** EWS

be. If you want more details on the competition or the database itself, contact the local distributor, Database Network, on (03) 523 8222. ❑

# **AUSTRALIANS AT COMDEX**

Five Australian firms which showcased their products at the world's largest computer show, Comdex Fall '85, say they are negotiating sales of more than SUS3 million, and estimate sales over the next 12 months at \$US6 million.

The firms which exhibited on the Australian National Stand were BBI Computer Services, Datatran and Pulsar Electronics of Victoria, and Nucleus and Time Office Computers of New South **Wales** 

Ian Hay of Time Office Computers said the level of interest his firm's ergonomic workstation and portable lap computer elicited at the show had resulted in significant sales deals now under negotiation.

Datatran has moved its exporting plans ahead by six months as a result of participating in Comdex. It has signed two US distributors and is currently negotiating further distributor agreements.

Exhibitors on the Australian stand received 5000 visitors and 1000 serious trade enquiries during the show, where a total of 1250 US and international firms exhibited computer software, hardware and related equipment<br>to some 80,000 visitors to some 80,000 visitors.

## **OUTBACK COMPUTING**

The Community College of Central Australia recently conducted three computer courses in remote outback areas in order to satisfy the demand from communities for introductory and specialist courses.

Lecturers Colin Hodges and Andrew Kovac loaded a College vehicle with five Apple Iles and set off for Avon Downs, 900 km from Alice Springs on the Queensland border. The visit was timed to coincide with the annual Avon Downs Cricket Match — one of the few occasions when the Barkly community is gathered in the one place.

Three courses were conducted over a two-day period: Computer Applications for Stock Inspectors; Computers and Cattle Stations (a course for owners, managers and station personnel with some previous computer experience); and a short session for jackaroos and jillaroos, Introduction to Computers.

The next stop on the tour was the small township of Elliot, 700 km north-west of Avon Downs. Taking the Mystery Out of Microcomputers was followed the next afternoon with specific applications for small business owners and operators.

 $\frac{1}{2}$ 

 $K$ -H1-Y1M

After a short hop of 250 km to Tennant Creek, the Barkly TAFE Centre provided the venue for a further two workshops: an indepth version of Taking the Mystery Out of Microcomputers and, as a follow-up to a previous seminar held in Tennant Creek in September 1985, a specialist course on the use of integrated software was conducted the following day.

The College's Department of Computer Studies has plans to further the process of taking courses to people in remote areas, and is looking forward to the time when communicating and transferring information will take place via local computer systems. ❑

# **ENTERCOM GETS HEAW**

**DATA PEN** 

**Most Popular P.C./s** 

**Also Terminals IBM** DEC

SPERRY HONEYWELL ICL PRIME

576 St. Kilda Road Melbourne Australia 3004

Telephone: 529 3866 Telex:35942

Distributor — **Q.E.M. ENQUIRIES INVITED:** 

Melbourne computer retailer Computers Galore has agreed to pay unspecified damages after

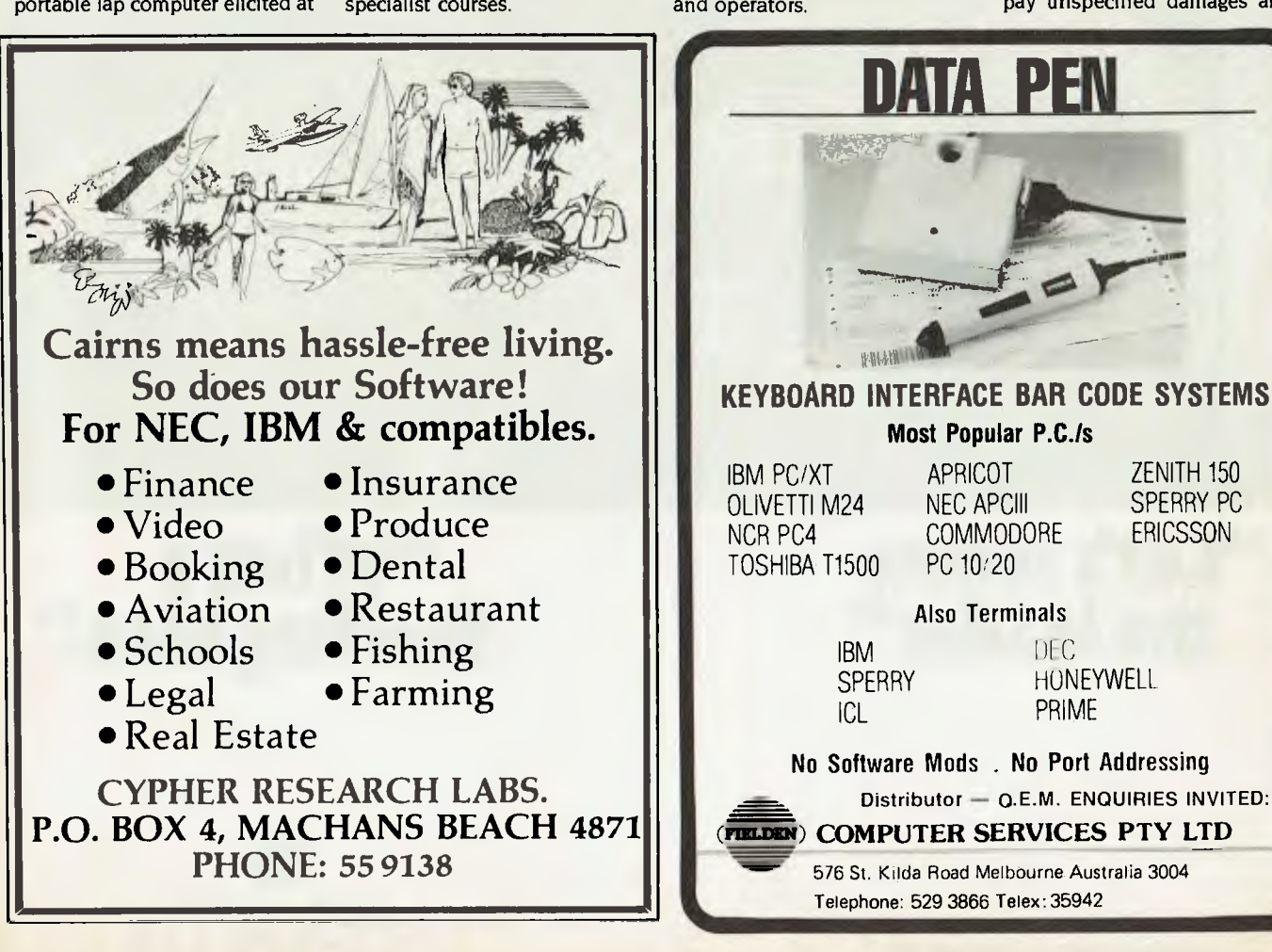

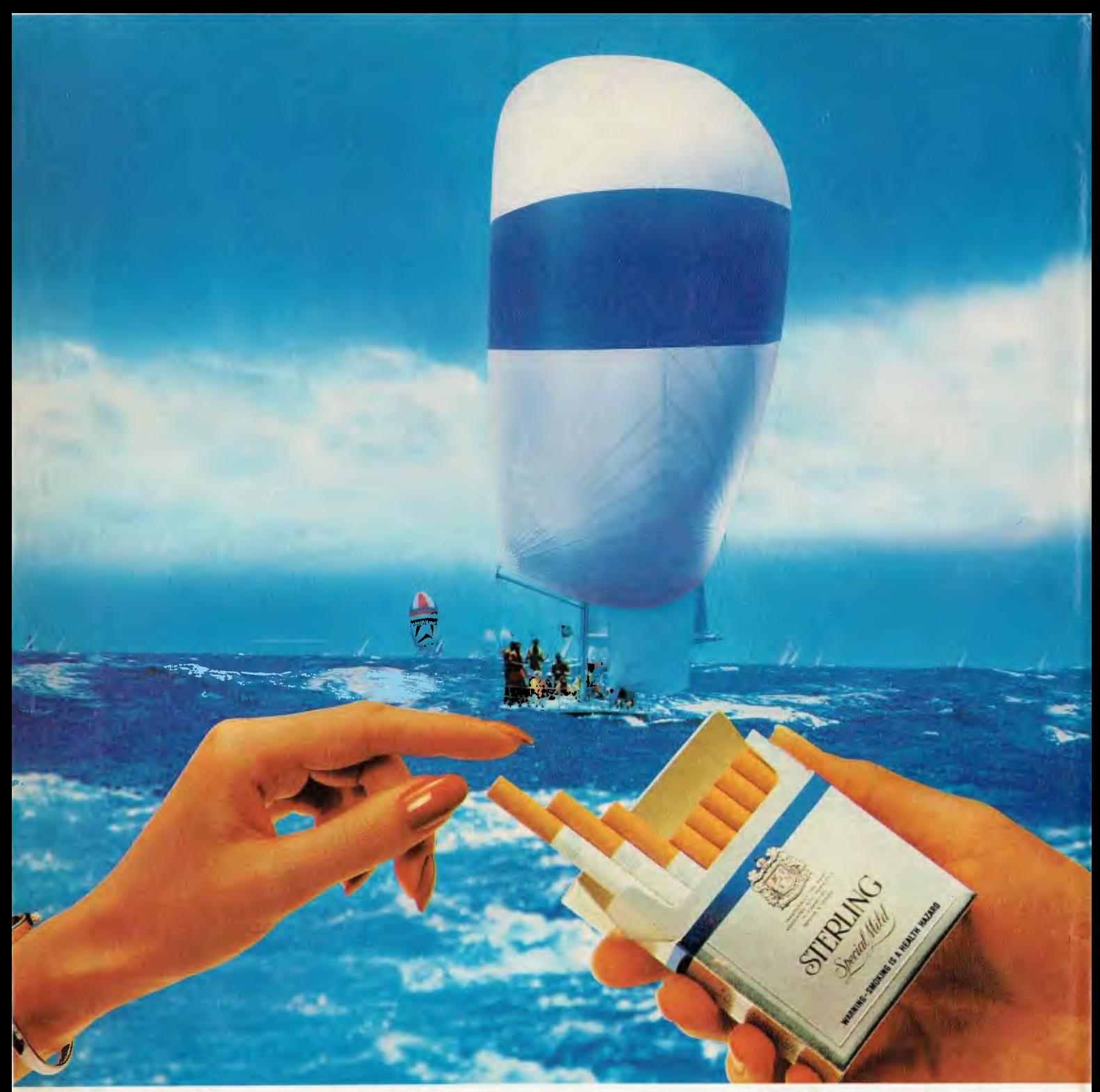

# **"Let's follow<br>the leader"**

# **the leader of the Sterling idea!'**

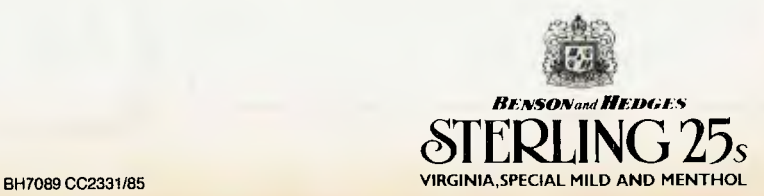

**WARNING-SMOKING IS A HEALTH HAZARD** 

# Path N SPREADS NBUDGEP N 1985 **NEW SOFTWARE FROM USA IF YOUR COMPUTER HAS A HARD DISK...**

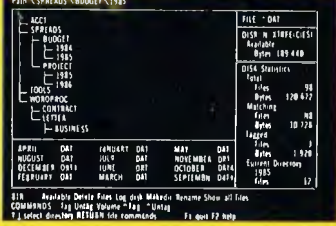

# **You need the new standard for File and Directory Management**

**XTREE simplifies file and directory handling by providing single keystroke commands to access, delete, rename, view, move, list, or show all files within any and all directories. XTREE displays a graphic picture of your directory organization, instantly shows all the files in each directory or all files across all directories. Easy to use, just point with the arrow keys (full scrolling and paging in all windows) and press a key. Menu clearly displayed at all times.** 

or PC DOS.

XTREE is a trade

DNIL

- **★ Shows ALL files or groups of files in ALL directories in one sorted display.**
- $\star$  Copy, delete or rename multiple files in different directories in **ONE** operation. **★ NOT** copy protected.<br>★ ALL vital disk and directory statistics **★** List files matching an
- 
- 
- $\star$  Rename any sub-directory.<br> $\star$  Multiple file rename with wild cards.
- $\star$  Change volume name without reformatting.
- 
- $\star$  Quick and easy location of all directories  $\star$  View contents of all your files. and files.  $\star$  On line help screens.
- **FEATURES**<br> **\*** Automatically copies groups of files in ALL<br> **\*** Automatically copies groups of files in ALL<br>
across several diskettes.
	- $\star$  Documentation written in clear, concise<br>English.
	-
	- $\star$  List files matching any file specification.
	- updated and on screen at all times.<br>  $\star$  Sort files by name, size, extension or<br>
	time and date.
		- $\star$  Move files quickly from one directory to another.
- reformatting.<br>Full scrolling and paging in file and<br>organised by subdirectory included and the angle of the companised by subdirectory included by subdirectory. Full scrolling and paging in file and organised by subdirectory including<br>directory windows. The and organised by subdirectory including name, size, date, etc.
	-
	-

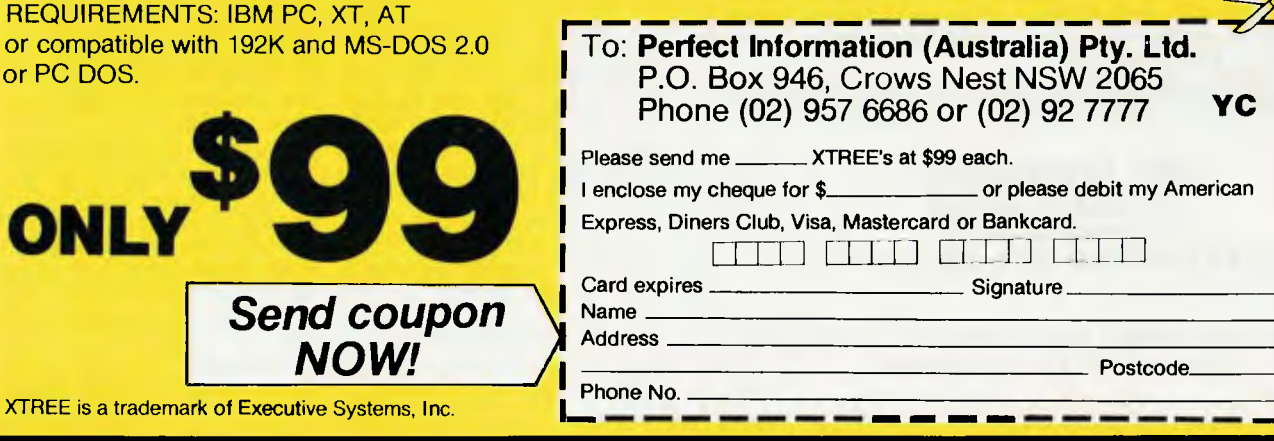

# **NEWS**

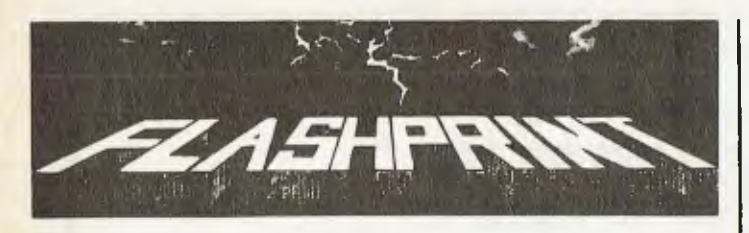

**RA ODERN PRINTERS have dozens of commands. Until now it has** been impossible to send all of these codes from a Wordstar file. Most printer demonstrations are written in computer code, not Wordstar. **FLASHPRINT!!** changes the world of Wordstar and printers. Now you can print anything — even your own special characters or color on a printer with a multi-color ribbon. Ink jet printers are supported, too.

**And here are special characters which we designed for an Epson and other printers • © • 44 kaismams• 0 1111 mi• •** ImmTmiiwasiimM•imm **YOU can pr int coupressed proportional elite pi ca 1=3 r-k czl.e-tA i** *talics* **quality or any combination your printer allows. Singlekey commands control BUPER and BUBBCRIPT as well as true underline. It's clever.** 

**FLASHPRINT!!** is supplied with commands for several popular printers. But you can chose the command and the coding your printer needs. **FLASHPRINTII** does the rest. A single command can send hundreds of codes to any printer (Wordstar allows only four or five).

We even include notes on designing your own characters such as boats, cars and graphic symbols.

**FLASHPRINT!!** requires no special knowledge and Wordstar requires absolutely no installation. You simply copy **FLASHPRINT!!** and a printer table on to your normal Wordstar disk and run **FLASHPRINTII** instead of Wordstar. It loads your table and runs Wordstar.

## **AND NOW WITH FLASHKEY!!**

There's more. **FLASHPRINTI!** now includes **FLASHKEY!!** This allows any Wordstar character (including control characters) to be a function. That's 127 function keys on your computer. Functions can contain hundreds of bytes. **FLASHKEY!!** also allows key translation. You can create a Dvorak keyboard or change Wordstar's clumsy commands.

Don't take just our word for it. Here are some genuine unsolicited comments from **FLASHPRINT!!** users:

• Gee-whizz, effective, shazzam, whoopeedoo... Streets ahead of any competition. *Australian Electronics Monthly (October 1985). •* Top marks . .. A big bouquet to James Tucker for his documentation. *Your Computer (September 1985).* 0 If you need any kind of enhancement to Wordstar this is the one. The ads don't do it justice. *First Osborne Group, USA (Foghorn, July 1985). •* Excellent value for such a useful piece of software. *John P. Carney. •* **FLASHPRINT!!** is everything you said it would be. *Terry Bibo*.  $\bullet$  I had been going to buy Smartkey, but **FLASHKEY!!** will do all the changes I want. *Peter Cornell.* 

**• It represents the best value for money of any software I have** purchased. *Gordon Woolf •* Every Wordstar user should have this one. Kaypro *User Group of Victoria.* 

\$53 CP/M-80 version includes disks for more than 100 different formats,<br>Televideo and 8-inch IBM standard. Please specify your format when ordering and include \$4 for packing and air mail delivery. Guaranteed to run with Wordstar versions 2.26, 3.0 and 3.3.

**\$88 MS-DOS version** (360K 5.25-inch disk for Wordstar V3.3) with IBM function keys. Please include \$4 for packing and air mail delivery.

## **JRT SOFTWARE 42 TURNERS AVENUE**

**COROMANDEL VALLEY SOUTH AUSTRALIA 5051 (08) 278-7076** 

**We believe FLASHPRINT!! with FLASHKEY!! will completely change the way you use Wordstar.** 

evidence of unauthorised distribution of the program Auto-CAD was found on its premises.

The evidence was obtained after a Melbourne Supreme Court judge granted Entercom an order to search the premises and preserve evidence. Entercom is the Australian distributor of Auto-CAD, and it sought the order together with the copyright owner, Autodesk of California.

Tony Zammit, the managing director of Entercom, said Autodesk had requested he take firm measures to eliminate the distribution of unauthorised copies of AutoCAD in Australia.

After the seizure of the documents, the proprietors of Computers Galore agreed to pay an undisclosed amount of damages, and to co-operate in tracing faulty copies.

Leaving aside the possibility of faulty copies, purchasers of the unauthorised copies are locked out of all future enhancements to the product," said Mr Zammit. "We have been charged with the duty of both protecting the Auto-CAD user and the name and repu-<br>tation of the product." tation of the product."

# **RISKS IN HOME BREW MACS**

Apple Australia has warned that 'home brew' modifications to Macintosh computers could result in the loss of warranty and eligibility for service through authorised outlets.

Apple's technical manager, Greg Buchanan, said the handsoldering processes used in many non-Apple memory upgrades (from 128 Kbytes to 512 Kbytes) could jeopardise the integrity of the Macintosh system. According to Buchanan, some home brew upgrades for increased memory, composite video parts and hard disks can permanently damage the multi-layered circuit boards and surface-mounted devices installed within the computer.

"It is important for users to note Apple has always honoured a policy of allowing continuing upgrades to existing equipment when enhancements are released, but we cannot guarantee that any modified systems will work with upcoming hardware and software", said Buchanan.

Apple has confirmed the standard limited warranty accompanying new Macintosh equipment is voided by non-Apple upgrades, that modified computers are not eligible for the Applecare Carry-1n Service programme, and that modified circuit boards are ineligible for the Apple exchange<br>module programme module programme.

# **MACINTOSH BULLETIN BOARD**

Gary Clarke, of software house Imagineering, is setting up a bulletin board especially for Macintosh users as part of his company's service to computer users.

The bulletin board will expand the use of a Mac by providing upto-date information of interest to Mac users, allowing them to transmit and receive messages from other Mac users, and enabling them to download programs from local or international databases.

Clarke is using a Corvus 20 Mbyte hard disk to support the board. "It is one thing to have the Mac totally dedicated to the bulletin board," he says "but I also want to use the information on my disk for other purposes. Therefore, I need a hard disk which has a multi-user facility.

"All you need to plug into the bulletin board is a Mac, a modem and communications software and a telephone." The bulletin board will operate 24 hours a day, and Gary Clarke can be contacted<br>on  $(02)$  662 4499.

# **LAYOFFS AND REDUNDANCIES**

UK computer manufacturer Apricot has announced its first employee redundancies. The company is laying off 120 staff in Britain, and closing its subsidiary in West Germany.

Apricot is expected to announce pre-tax losses of about S6 million for the first half of the financial year, a disturbing trend for the company which currently holds about 20 per cent of the British market for business personal computers, trailing only IBM in this area.

The layoffs follow the recent announcement of a new Apricot model — the Xen — which features 512 Kbytes of RAM, twin 720 Kbyte disk drives and the 80286 processor.

Another British company, ICL, has announced it is retrenching 75 staff from its Australian subsidiary, in order to 'revitalise' its operations (what an attractive name for sacking staff), and Texas Instruments Australia has lopped a dozen from its staff in recent months, following reduced thirdquarter profits and a lowering of the corporation's worldwide performance.

# **NEW PROGRAMMING DESIGN TOOL**

Sydney company Grouse Bell and Associates has released a program design tool which is claimed to dramatically increase programmer productivity while cutting program maintenance costs.

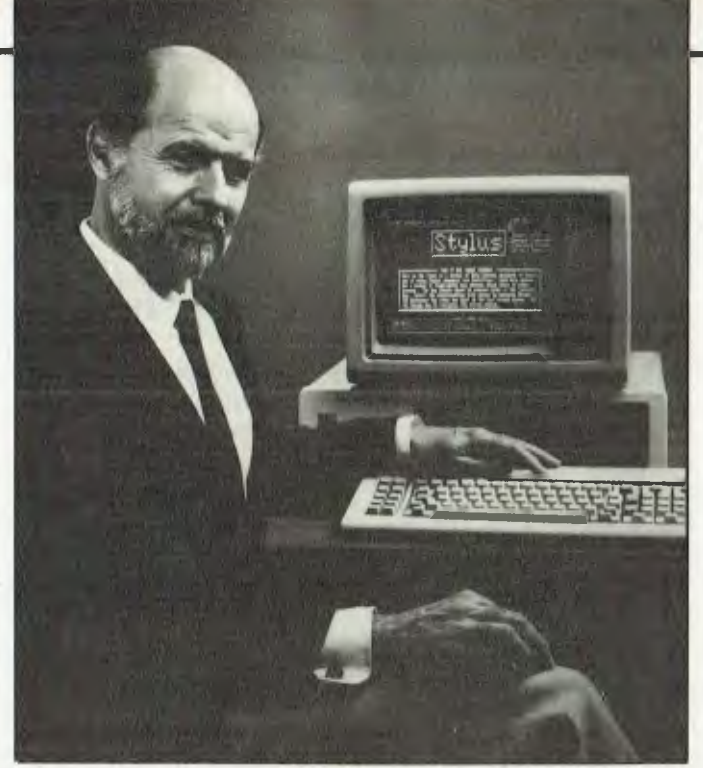

Our own Phil Grouse (what did you think he'd look like?) showing off his structured programming tool, Stylus.

The package, Stylus, automatically forces correct structured programming style while providing program documentation.

Does the company name ring a bell? Regular readers will probably recognise the combined talents of our consulting editor, Les Bell, and regular contributor, Phil Grouse, at play. Stylus is, in fact, an updated version of Speedit, the program Phil has used to illustrate his series on structured programming.

Based on a concept called the flowblock (developed from Nassi-Schneiderman diagrams), Stylus enforces structured programming practices by breaking large programs up into modules automatically and supporting the structured set of flow control statements. It also builds documentation into the source code and has an extensive online help system.

The Stylus editor and a BASIC translator (which converts your flowblock design into BASIC code) cost \$150. Other translators are available (or in the pipeline), including dBase, PL/I, C, and COBOL. The extra translators cost \$60 each, or less if bought with the initial program. The program runs on IBM PCs and compatibles with 192 Kbytes of memory and (preferably) a colour screen. Grouse Bell and Associates can be contacted at PO Box 297, Neutral Bay lunction 2089;  $(02)$  908 3458.

**My,** 

.6.

• 1161110111N,:lrmaivir

---

# *SUPPORTING OUR DISTRIBUTORS EFFECTIVELY, SUCCESSFULLY, INTERNATIONALLY*

## *PROFESSIONALISM MAKES THE DIFFERENCE*

*That's why people with the most demanding computer tasks turn to ALLTEK for their computer and peripheral product needs. They know from experience that ALLTEK gives the most satisfaction because ALLTEK is a stable company with uniformly standardized quality, uses excessively strict quality control, provides dependable after-service and good profit margins to distributor, and ALLTEK's technology and professionalism is second to none.* 

## **ALLTEK COMPUTER CO., LTD. 3F-1, 63, Lane 122, Jen-Ai Rd., Sec. 4, TAIPEI, TAIWAN, R.O.C.**

**Telex: 19179 ALLTEKCO Tel: (02)7098575, 7080063** 

# **NEWS**

# **THE FUTURE OF AMERICAN GRAFFITI 8-BIT COMPUTERS**

Microcomputing's future clearly lies in the 16-bit and 32-bit arena; few healthy manufacturers today are still making 8-bit hardware, and those who do, such as Apple, clearly see the writing on the wall and are moving towards the 16 bit world.

But that doesn't mean all 8-bit hardware should be chucked out. To get an unbiased perspective on what's happening in this world, we spoke recently with Dr Alexander Randall V, owner of The Boston Computer Exchange Corporation. BCE, according to Randall, is the world's largest broker of used computer wares, from software to mainframes.

We chose to interview Randall, in preference to a vendor or other person involved in the sale of new hardware or software, because his business activity gives him a certain objectivity or independence. As he explains:

"I am not anyone's dealer, sales rep, or salesman. There is no one I have to suck up to. There is nothing I have to sell. My business is therefore demand-driven: people call and say 'I want to buy an X'. They don't call and say 'Sell me something'. I'm the only person I know who can as easily sell you an IBM, as an Apple, as a Compaq, as a Digital, as a Kaypro, as a mainframe, as anything else!"

O. How *much of your current activity is related to 8-bit hardware and software?*  A. Around 25 to 30 per cent.

O. *Over the years, how has* 8-bit *hardware kept its value?* 

A. It's been dropping constantly. Osbornes trade at around \$US250 to SUS300 now, compared with SUS500 a year ago and SUS700 18 months ago. Kaypros are the same story; they are a bit more valuable now, but they are not anything like what they cost new. O. *How does 8-bit* Apple *hardware stand today?* 

A. At the moment, my bottomend Apple II+ is \$US300- that's for 48 Kbytes, no drives, no monitor; just a bare-bones machine. So it's about a third the price of a new lie or IIc.

*O. But can you make a rough estimate of how much used Apple II hardware costs today, compared to new, comparably equipped hardware?* 

# **BY HOWARD A. KARTEN**

A. The price of used equipment is usually about 30 to 50 per cent below current new prices for comparable gear. It's hard to be specific because each system varies. For example, at the top of my Apple II+ list is a SUS1000 system with 64 Kbytes, two drives, green monitor, accelerator card, Vydex cards, hundreds of programs, and on and on. Every system is unique; the general trend is year- old equipment is worth around 30 to 40 per cent less than new, comparable hardware.

*O. The interesting thing about Apple hardware is it's eight years old, and it has still kept a tremendous amount of its value.* 

A. It still does exactly what it did when it was brand new. The reality is the competing new equipment doesn't do all that much more than the original Apple II did. The spreadsheet on the PC might be a bit faster or friendlier or have more functions added, but if all I want to do is run a spreadsheet, I can run it on anything. So they *do* retain their value, because they can still do what they could do when new.

Q. *What are the biggest sellers in the 8-bit market today?* 

A. Apples, Osbornes and Kaypros. O. *So what is actually happening to all the 'used' hardware, particularly hardware that may have been traded several times?* 

A. Apple era stuff is still being bought and sold. I had a week recently when it seemed like all we did was Apples and Commodores.

*O. Are any vendors making products to soup* up *8-bit machines?* 

A. There is a lot of that hardware still trading, but I'm unaware of anyone in the 8-bit world who's starting a new enterprise to sell boards to 8-bit machines. It's not where the action is.

O. *How long do you think 8-bit hardware will still be around and in active use?* 

A. How long have Model-T Fords been around? I agree with Steve lobs that the Apple II will live forever. One hundred years from now, people will still be banging on that machine.

O. *What advice do you have for owners of 8-bit machines who are happy with their hardware, but who may be tempted by all the talk of alleged obsolescence of 8-bit hardware?* 

A. Develop their user group! The most useful thing a person like that could do is develop a user group — a community of people who work with the same machine.

## **COMDEX**

The general consensus is the recent Fall Comdex show, held every year in Las Vegas, was dull, with little pizzazz or few truly innovative products launched. This may not augur well for the coming year in the microcomputer industry, given the severe shakeout that's been occurring in the past six months and the significant fall-off in growth, compared to previous years, in new computer shipments.

Prominent by its absence at Comdex this year was Lotus Development Corporation. Two facts make Lotus' absence interesting. First, Lotus launched I - 2-3 at Comdex several years ago, and second, traditionally, Lotus has courted dealers assiduously at computer trade shows, which usually made its parties the talk of the town.

One of the more interesting product launches was Maxell's 2- 1/2 inch (6.5 cm) floppy disk, capable of holding 360 Kbytes of data (the same amount that can be stored on a standard 13 cm IBM diskette). Although smaller disks offer several advantages over larger ones — for example, they're easier to mail and store, have faster access times in disk drives, and permit the downsizing of computers — the prevalence and substantial base of 13 cm disks throughout the industry and the world have made it difficult for manufacturers to change the standard, or to encourage secondary standards.

Thus, given two current de fac-

to standards — 13 cm and 9 cm (as used on the Macintosh) — Maxell surely faces an uphill battle. Indeed, in many ways, the company's smaller disk faces the classic problem that has plagued almost everyone in the computer industry from its beginning how to gain vendor and consumer acceptance of a product which may have some technological advantages, but which competes against a solid installed base.

# **UPDATES AND PREDICTIONS**

■ Several months ago we reported on the Hardcard, a 10 Mbyte hard disk on a standardsized, plug-in board. The vendor recently began shipping the \$US1095 board to consumers, and the tone of early reviews has been almost uniformly favourable. Several reviewers have praised the ease of installation of the device — both physical installation and software installation — and it is reportedly quite shock-resistant as well. One measure of the success of the concept is at least two other vendors are selling hard-disks-on-card—one of them, a 20 Mbyte device ...

■ Apple is expected to launch a faster, larger-capacity, enhanced version of the Mac at its January stockholders meeting, which is the traditional occasion for the launch of new Apple products. Reports circulating in the software-development community indicate the new machine (at present it's apparently called the Mac Plus) will have a base configuration of I Mbyte (expandable to 4 Mbytes); a redesigned keyboard adding a traditional, calculator-style keypad; a method of attaching peripherals made by other vendors; and a double-density, double-sided (800 Kbyte) disk drive. Rumours also abound of plans afoot at Apple to switch to an 'open architecture' policy, such as that followed by IBM since the PC's inception

■ Atari will probably introduce a 1 Mbyte version of the 520 ST, complete with built-in floppy drive. Company officials are believed to be shooting fora machine around the  $$US1000$  mark ...

# **A PC that's more powerful than the market leader &**  costs around \$2000 less...

*I*  I *I*I *I p*

<u>IIII</u>

*p* II *p* **INTIANA** *l l l l l l l*

*l 111.91111111111111111111111111111111111*

*11111111111111111 Illllnuuua* 

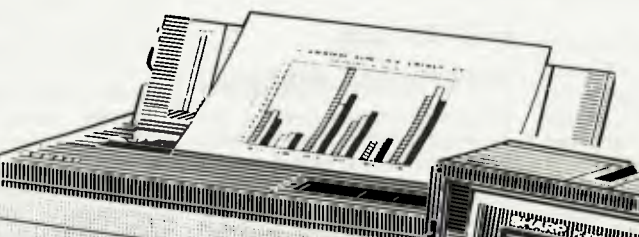

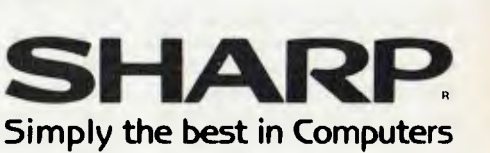

*1111111111111111%* 

**SHARP PC-7000 REAL POWER — 384K RAM** 

**The standard Sharp PC-7000 system comes with 384K memory (expandable to 768K in 128K modules) which provides plenty of memory capacity to handle large spreadsheet or database applications as well as ensuring your system is capable of keeping**  pace with your business growth. The CPU op-<br>erates at 7.37 MHz: it's so fast that there is an **optional mode avalable to reduce the speed of** 

the Sharp PC-7000 to match the speed of the IBM PC<sup>TM</sup> for **run-time dependent applications. In addition to the high-speed 8086 16 bit microprocessor and the large memory capacity it also has a battery supported real time clock.** 

#### **FULLY COMPATIBLE**

A high level of IBM PC<sup>TM</sup> software compatibility ensures a large, established software library making the PC-7000<br>ideal for the office environment. The PC-7000 runs Lotus 1-2-3™, Open Access™, Flight Simulator™, Symphony™ **most popular IBM compatible software.** 

#### **ILLUMINATED CRYSTAL DISPLAY SCREEN**

**Taking advantage of the very latest in Sharp LCI) technology, the PC-7000 features the first generation of back-lit Illuminated Crystal Displays. The bit-mapped screen uses an electroluminescent panel for back-lighting to provide enhanced screen visibility under any lighting conditions. A 25 line by 80 characters, 640 x 200 pixels display provides clear, detailed graphic images and text display.** 

III

#### **BUILT-IN TWIN DISK DRIVES**

The twin 5<sup>1/4</sup> inch disk drives are built into the main unit providing full computing power in the standard system and making it easy to obtain **application programs from a huge range of off-the-shelf software.** 

# **'C' UTILITY LIBRARY ......................\$349**

**By Essential Software, over 300 functions, including all source code and demo programs.** 

## **The 'C' Utility Library includes:**

- 
- 
- Full Set of Color Graphics<br>Functions.
- Better String Handling Than<br>Basic Basic Communications<br>
• DOS Directory and File **•** General DOS/BIC
- **POS Directory and File General DOS/BIOS gate**<br>
 Data Entry And more
- Best Screen Handling Execute Programs, DOS<br>
Available. Commands and Batch Fi Available. Commands and Batch Files
	- Complete Keyboard Control<br>• Extensive Time/Date
	- Processing<br>• Polled ASYNC
		-
		-
		- Data Entry And more

#### **TCF \$695 General Accounting System A `Setof Books' on a computer**

Basically, this system will keep track of all your accounting details that are normally handled by your accountant or by a manual bookkeeping system you may have. But TCF will do it much more quickly, accurately, and neatly.

You will have a choice of "books of account" into which you can enter information — much the same as your accountant, or your office staff, presently uses.

# **T/MAKER \$749 Integrated Software Package for CP/M, MS-DOS, PC-DOS**

- Wordprocessor<br>• Spreadsheet
- 
- 
- 
- (See review in August, Your Computer)

# **DSMET 'C' COMPILER \$349**

**C Programmers Development System<br>
Comes complete with:** <br>
• Assembly Compiler Comes complete with:

• d bugger link

# **NEW 2.5** *VERSION*

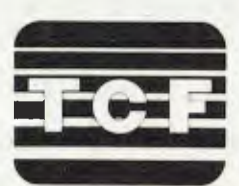

# **THE COMPUTER FACTORY PTY. LTD.**  214 Harbord Road, Brookvale N.S.W. 2100<br>Telephone: (02) 938 2522

- 
- Spreadsheet Needs only 128K MS-DOS<br>• Database Needs only 48K CP/M

**Lillian** 

- Database Needs only 48K CP/M
	- CP/M 86 available.
	-

# **NEWS**

# **THE AMIGA**

Rumours abound that the Commodore Amiga will make its appearance in Australia in March. Whenever it does appear this year, it will be worth looking at.

A preview of the Amiga by Commodore late last year certainly made the machine look tantalising: every now and then in the computer industry, something comes along which is a leap in technology and genuinely exciting. The Amiga appears to represent such a leap (as does the new, and cheaper, Microbee Gamma).

A brief tour of the Amiga shows a Motorola 68000 processor at its heart (the same processor used by the Macintosh); 256 Kbytes of RAM, user-expandable to 512 Kbytes and expandable externally to 8.5 Mbytes; 192 Kbytes of ROM containing multi-tasking, graphics, sound and animationsupport routines; built-in 880 Kbyte 9 cm floppy disk drive; and three custom chips to control. graphics, audio and peripheral VO.

The custom chips take a lot of the load off the central 68000, and the Amiga functions considerably faster than the Mac, with beautifully smooth scrolling, and fast loading of multiple applications. The proprietary operating system provides support for multitasking, superb graphics and a choice of icon-driven or command-driven interaction. The only thing lacking so far is a good range of software — the same lack which caused Apple problems when it introduced the Mac. The Amiga will run IBM PC software if you add a 13 cm disk and some software, so it won't be totally softwareless.

Apple is going to have to do some impressive footwork to outgun this new Commodore entry on the market. If you're thinking of buying a machine of the Mac ilk, wait for the appearance of the

Amiga and the Gamma. They'll give you a lot to think about. ❑

# **JACARANDA SOFTWARE AWARDS**

Educational computing has escaped from the maths-science stranglehold of a few years ago, if the entries in the 1985 Jacaranda National Educational Software Award are any indication.

The inaugural award of \$1000 was won by *The Tycoon* Itch, a simulation that requires students to act as a shipping and commodity trading company's board of management. The program demands the use of skills in geography, economics and accounting as the board guides its ship from port to port. The authors, Cyril Balkisson and Sydney Sanders, both work at Bramfield Park Primary school on the outskirts of Perth. Their package will be published by jacaranda Software in the middle of this year.

*Hume and Hovell,* by Clive Millsum of Cranbourne, Victoria, won second prize because of its combination of excellent graphics with a carefully researched historical recreation of the explorers' journey. Dave Healy of Kingsley, Western Australia, came third with *Numerama,* a simple, challenging, open-ended maths activity. The judges agreed that although the central idea of the program was not new, it was the only package of its kind suited for use in the middle primary school.

The judges were Di Ryall (Apple Computer), Tony Salvas (State Computer Centre, Melbourne), Eric Davis (Centre 2000, Brisbane) and Bruce Mitchell (Jacaranda Wiley, and *Your Computer* columnist). The Jacaranda Award was established to encourage programmers and software designers to co-operate in the creation of innovative software packages that provide educational opportunities beyond those offered by 'traditional' learning activities. El

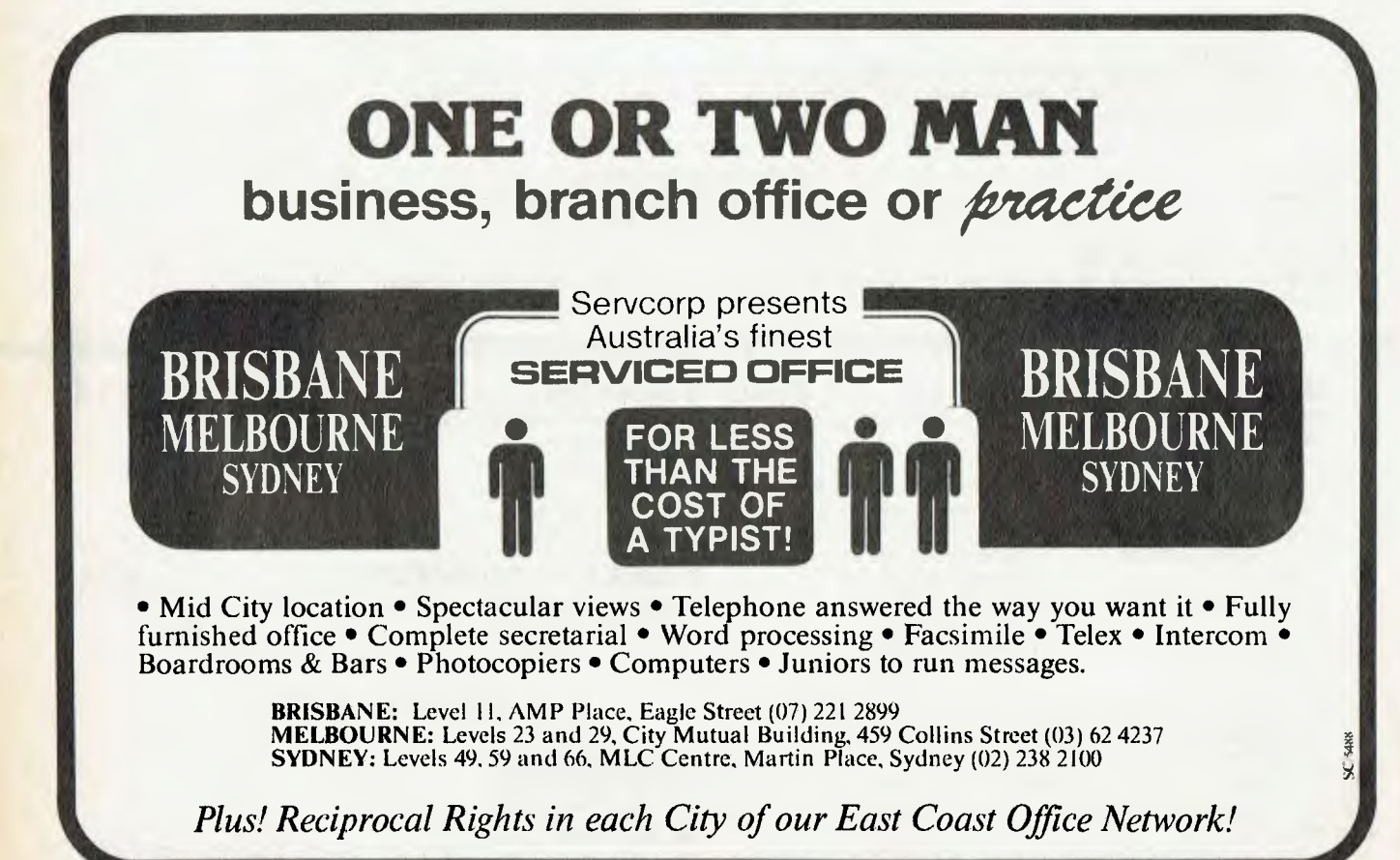

# **BHP, AWA, The Commonwealth Bank, Dick Smith Electronics and 15 divisions of Telecom all use our C Compilers.**

They chose our compilers over the competition because of their ease of use, efficient compiled code and excellent error handling.

Not to mention that our software is 100% Australian and we can provide a level of after-sales support unheard of for imported products. And the fact each compiler includes a macro assembler, linker and librarian and comes with source code for the library routines.

Last but not least our prices are highly competitive - less than half that of some popular imported compilers.

# **OUR IRON-CLAD GUARANTEE**

If you buy a compiler from us and you don't think you got value for money, you may return it to us within 14 days for a FULL REFUND.

This is in addition to our 12 months free update and telephone support policy - anything you don't understand we will be happy to clarify for you.

# *Remember:*

- Our compilers produce smaller, faster code than ANY competitive product.
- They're easy to use  $-$  a single command can compile and link an entire program.
- Strong type-checking and accurate diagnostic messages help you get your code right FAST.
- Totally Australian products with expert help only a phone call away.
- A watertight money-back guarantee.

So join 19 divisions of CSIRO, Olivetti, Western Mining Corporation and a gaggle of Government Departments - phone or write today to get your copy of the HI-TECH C Compiler.

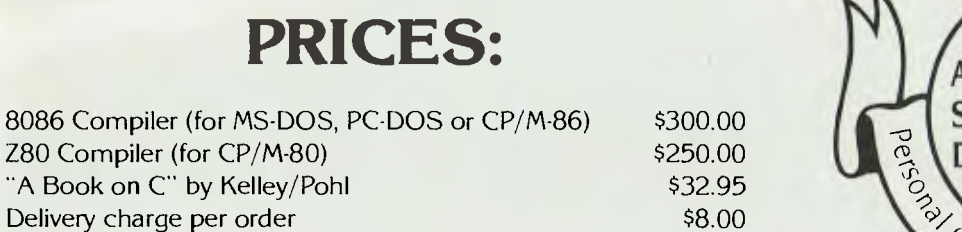

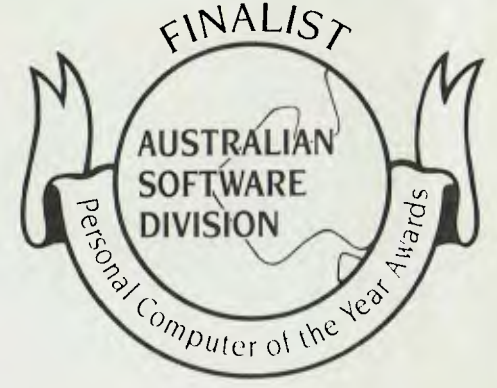

Phone us NOW on (07) 38 3852 to place your credit card order or write to the address below. When ordering be sure to specify the type of computer and operating system you are using and the disk format required.

> **HI-TECH SOFTWARE P.O. BOX 103, ALDERLEY, QLD 4051. 11 PAVONIA ST., ASHGROVE, QLD, 4060 PH. (07) 38 3852 BULLETIN BOARD: (07) 38 6872**

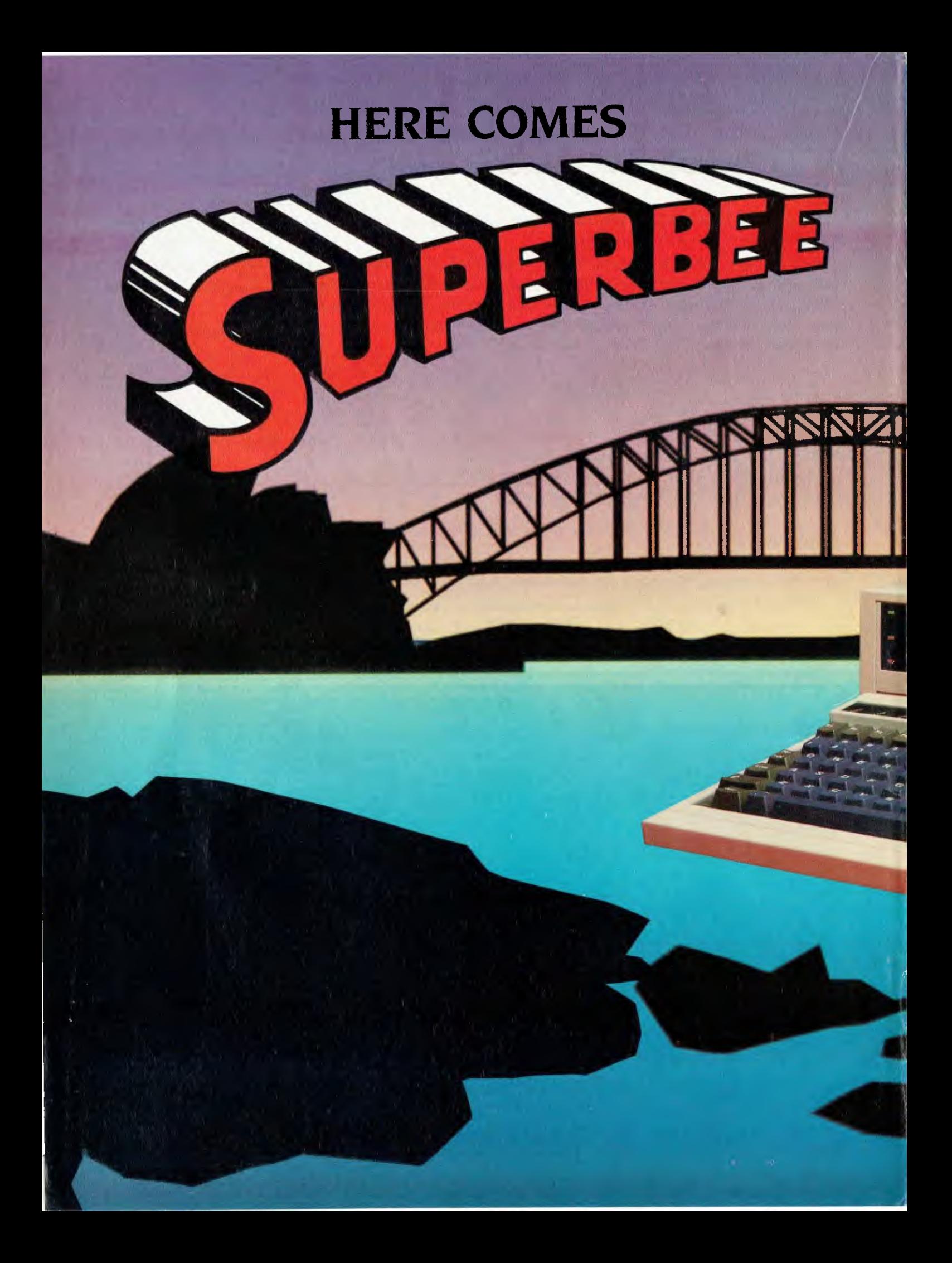

*Four years after the release of its original 'bag-of-bits' kit computer, Microbee* Systems *is set to advance the state of the art in Australia with three spectacular new releases. It's fitting that Your Computer, the vehicle for that first launch, again has the exclusive inside story on the newest local trend-setter. Matt Whelan spent enough time snooping around the company's new research facility in Sydney to come up with the goods on all but one of the new developments ...* 

**Comment** 

# *Superbee!*

stunning new lineup of adv-<br>anced computers will be laun-<br>ched by Australian success story<br>Microbee Systems in March.<br>The new machines — a completely restunning new lineup of advanced computers will be launched by Australian success story Microbee Systems in March.

vamped version of the original Bee, an all-new multi-processor machine to rival the Commodore Amiga and the Atari ST, and a still-secret competitor to Telecom's Computerphone — represent a giant leap forward for mass-market high technology in Australia.

While we haven't yet had a close enough look at working versions of the more advanced models to say they're world-beaters, we believe they're among the most exciting developments ever on the local technology scene.

The most dramatic new development is the Macintosh/Amiga/Atari challenger, code-named Gamma.

It's based on the 32-bit Motorola MC68000 and has a graphics/windowbased operating system — yet still runs all software written for the earlier Z80-based Bees. And if you think Microbee Systems should have gone the IBM way instead, take heart — an 8086 board will allow you to run MS-DOS as well!

Perhaps even more significant than the Gamma in some areas will be the Delta machine, which we managed to glimpse during our sneak preview at Microbee's new Research and Development department at North Ryde, Sydney. There's not much we can tell you about the Delta yet we are, however, trying to unearth its secrets in time for the March issue), except that it looks like a revolutionary entry into the big-growth communications area.

Not to be forgotten is the Alpha-plus, the 'ultimate development' of the original Alpha series Bee, the machine we all know and love (well, many do ...). It's a complete re-design at the circuit board level, with huge improvements in standard equipment and graphics capabilities.

#### **Look Through Any Window**

How would you like to have your choice of CP/M, Microbee, Unix and MS-DOS software running all at once, together, in a window-based multi-tasking environment?

That's the essence of.the Gamma, one of the most adventurous local design tasks ever undertaken. I suspect it will be a little while before it does all those things completely successfully, but Microbee isn't making any grand claims yet either. For example, there isn't a Unix port for the machine, but in the meantime the homegrown operating system manages a fair emulation. It's also able to run CP/M-68K software under its own operating system.

The Gamma runs an 8 MHz 68000, with no slow-down for video output and so on, so it's a powerful engine which drives the new Bee. If that isn't enough processing power for you, it also runs two Z80s (one to handle CP/M and other Bee programs, the other for disk DMA) and takes an 8086 card in one of its three expansion slots.

Standard memory is 256 Kbytes, with room on the motherboard for 3.5 Mbytes. The design allows for a whopping seven megabytes of main memory.

It has excellent graphics on board, with up to four separate planes. Resolution is 720 by 350 on high-frequency monitors. You can choose a palette of 16 out of 4096 available colours, with the ability to use a different palette on every line of the display. The screen provides 90 characters by 27 lines, which gives a standard 80 by 24 page with room to spare for window borders and the other niceties of the graphics interface environment.

Paged memory management is provided, and used in the proprietary operating system; naturally, it can also be taken advantage of for Unix.

#### **Low-Cost Networking**

Networking capability is built in to the Gamma machine. Serial communication is provided by a Zilog SCC, which supports a low-cost I Mbit/second network on twisted-pair cable. This network will be available on the 'ordinary' Bee as well, and Microbee Systems sees a big future for the Gamma (and a real use for its reserves of ►

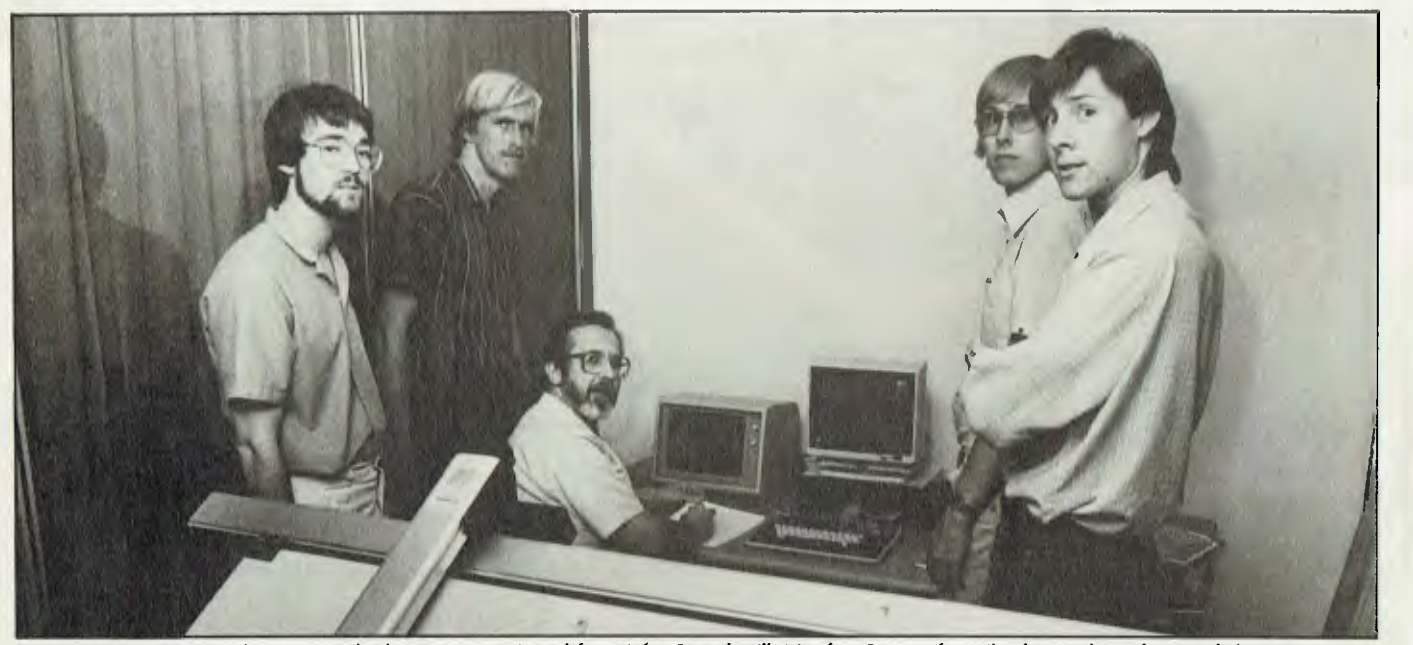

**Above:** *Five of the Microbee Systems development team.* From *left to right: Gerard Hill, Matthew Starr, John Wilmshurst (also a director of the company), Paul* Wilmshurst *and Timothy Morris-Yates.* **Previous page:** *Microbee's Macintosh/Amiga/Atari challenger, code-named Gamma.* 

# **Brother.**<br>Pioneering information processing.

**The Brother name in printers stands for advanced technology, revolutionary new features, design excellence and proven reliability at a reasonable price. Just two machines that meet this criteria are the Brother M1509 and the Twinriter 5 (HR35DD).** 

**Brother Twinriter 5. The world's first Daisy Wheel Brother M1509.<br>
& Dot Matrix printer. High Speed Dot Matrix** 

V *TWinriter5*  brother

Now you can have two printers — Daisy Wheel and Dot Matrix, for the price of one.

**Features:** 140 cps dot matrix type and graphics

- $\overline{36}$  cps letter quality daisy wheel print
- 3K byte buffer memory (optional 11K) or 19K byte)
- 136 columns
- 420 cms (16.5 inches) paper width
- Centronics Interface with optional RS-232C converter
- Interchangeable daisy wheel cassettes. The new Brother Twinriter 5. Two of the best printers money can buy.

**& Dot Matrix printer. High Speed Dot Matrix printer.** 

This new printer is not only very fast and very quiet, it's also very inexpensive.

**Features:** High Speed output (180cps)

- Near Letter Quality printing (45cps)
- Big 3K byte buffer memory
- Dual Interface (Centronics, RS232C)
- IBM plus Epson Compatibility built-in
- Optional cut-sheet feeder
- Compact and lightweight
- Optional NLQ font board available (LQ-200)
- High Density Charts and Graphics Printing. Brother M1509 — Value that speaks for itself.

**Pioneering Information Processing** 

7-9 Khartoum Road North Ryde NSW 2113

**SYDNEY (02) 8874344 \* MELBOURNE (03) 873 3655 • BRISBANE (07) 52 5257 • ADELAIDE (OR) 42 6373 • PERTH (09) 478 1955.** 4398YC

# *Superbee!*

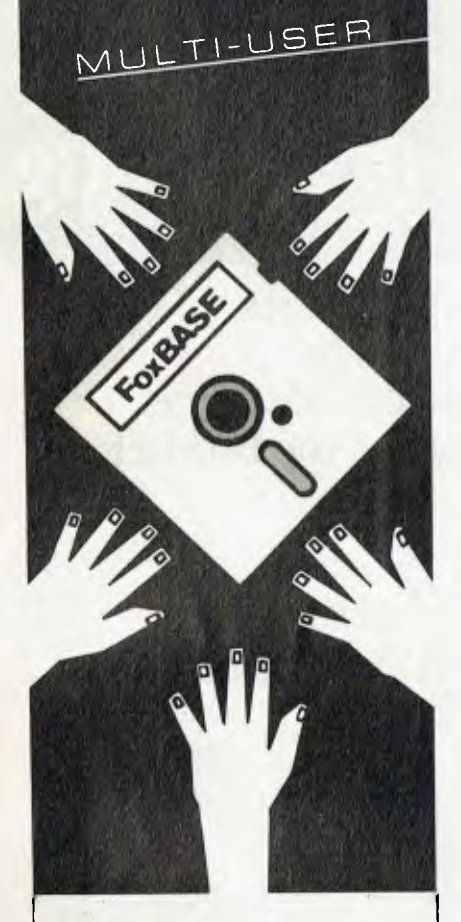

## **FoxBASE: The multiuser database everyone can get their hands on.**

FoxBASE is the only multiuser relational DBMS that's source compatible (including full macro usage) with dBase II. Existing dBase II databases can be used unchanged.

We wrote it in C, so FoxBASE is ultra portable. Applications can be moved from one machine or operating system to another, without change.

FoxBASE has full file and record locking, taster, more compact  $B +$  Tree indexing, and a two billion record file capacity. It runs on most terminals.

**Multi-user Versions:**  Xenix: \$1295, MultiLink: \$1295, IBM-PC Net: \$1295 **Single-user Versions:**  MS/PC-DOS: \$695 AOSNS: \$1295

Distributed, supported and manufactured in Australia by: **CEREBRAL SOLUTIONS** 

**For further information phone today or write to:** FoxBASE, PO Box 741, North Sydney 2060. Phone (02) 923 2288 **In Melbourne contact:**  TCR Software on (03) 299 1811

dBase II is a trademark of Ashton Tate

power) as the server in school networks.

There are three expansion card slots on the main board, which will be used for add-ons like the 8086 card, disk controllers, and high-speed networking options.

Initially the Gamma will be launched as a floppy-drive machine, although an internal hard disk is expected to be available soon after the release. The floppies will be 800 Kbyte 9 cm units, a decision made as late as January. Originally it was planned to run 1.5 Mbyte 13 cm drives, but the tooling for the case was kept intentionally flexible while the company watched market trends.

The system box was designed with large drive openings which are filled by insert panels — so only the panel design had to be changed to switch to the small drives. Two drives will be standard.

The design follows current 'standards' with a separate system unit, keyboard and monitor. However, the system box is smaller than the typical IBM PC size, and the keyboard slides into a slot in the system unit when not in use. It can be slid out and left attached or separated completely.

Users of the old Bee will drool over the high-quality keyboard, which packs a full set of keys including function keys, numeric keypad and 'mouse keys' into a compact, professional-looking design.

The mouse keys — one marked Mouse and two with symbols indicating mouse buttons — allow you to use the keypad in place of the little rodent if desired.

The Gamma was conceived and specified more than two years ago, and work started on its design in late 1984. Running prototypes have been under test and development since the middle of last year we saw prototype number 10 in action in the research offices.

It gave an impressive graphics display. Fast-moving high-resolution colour seemed to be a breeze for the 68000. At one stage I saw one of the project's software wizards pick up a graphics window with the mouse and whip it around the screen. Do that on a Macintosh and only the window outline moves (the graphics are redrawn when you release the window) — on the Bee the whole display remained intact, spinning around the screen at an amazing rate.

I can hardly wait to get my hands on a release version of the Gamma to see if it is as successfully revolutionary as it appears!

## **Old Faithful Gets Some Sting**

Old faithful, the Alpha-series Microbee,

has had a complete board redesign to provide extensive new features.

The company says this machine is the answer to all the complaints, suggestions and 'wish lists' from Bee users around Australia — and it has had samples in schools for the past six months in an effort to confirm the success of the redesign.

Volume shipments started in December, again to schools — it will be available at the retail level from February.

The new 'basic Bee' has real, built-in colour in place of the tacked-on optional extra of its predecessor, and comes with 16 Kbytes of PCG graphics as standard eight times the maximum provided on the old model. The graphics capacity can be doubled again, to 32 Kbytes, if needed.

There is now no screen flickering, minimal wait states, and colour changes are available on a character-by-character basis. There is a selection of 16 foreground and 16 background colours.

If you're wondering just how good the graphics can look, zip down to the local Bee shop and see if you can get a demo of some of the Macintosh emulations Microbee's programmers have been playing with ...

Those surviving the old keyboard will be pleased to hear the new Bee gets cursor control keys — and if the keyboard still isn't up to your standards you can plug in the new unit from the Gamma and Delta machines.

The Bee still uses CMOS logic, so it will accept the standard core-boards from the previous model. It still has battery backup for the main memory. A real-time clock is optional.

## **Internal Competition**

The Alpha-plus series will continue with a model lineup matching the previous version's, although we're unsure how the high-end models will survive in the face of the internal competition provided by the Gamma.

Microbee is aiming fora launch price for the Gamma of under \$3000 — quite a way under, according to some reports — and at that level its ability to duplicate a standard Bee as just one of its tasks has to be attractive.

We know which machine we want ... for now, until we see more of the Delta perhaps? We have our old staff Bees lined up in our office waiting for release date good old Mr Bee is continuing his 'every customer can upgrade' policy through to the new models, believe it or not ...

# *Microbee* Systems

# **WHEN OWEN HILL STOOD STILL**

*Owen* **Hill,** *founder and now managing director of Microbee Systems, has always been a hard man to pin down. Matt Whelan and Natalie Filatoff cornered him one afternoon at the company's new offices in North Ryde, whipped out the tape recorder and captured a jumble of his philosophies and ideas.* 

wen Hill carries the biggest<br>
briefcase you've ever seen —<br>
triple-decker-type. We have a<br>
theory that it's packed with<br>
Microbee power supplies (because they're<br>
the heaviest small component around), briefcase you've ever seen triple-decker-type. We have a theory that it's packed with Microbee power supplies (because they're and that Owen actually uses it as a kind of drag net, to slow him down to the normal frenetic pace of the people he deals with. It would be too convenient to say he buzzes around. No, his mind just seems to operate at something like 100 MHz, which one can see is sometimes distressing for the rest of him to try to keep up with. As an output device, his voice would probably do better with a bigger buffer; the way it is, it generally has to defer finishing the thought it just started, to make way for the other seven ideas the man wants to express right away. Thank goodness (or, more likely, people like Owen Hill) for tape-recorders and cut-and-paste word processing.

Unscrambling all the juicy bits still wasn't easy. Nevertheless, it eventually emerged that Owen Hill's circuitry kept

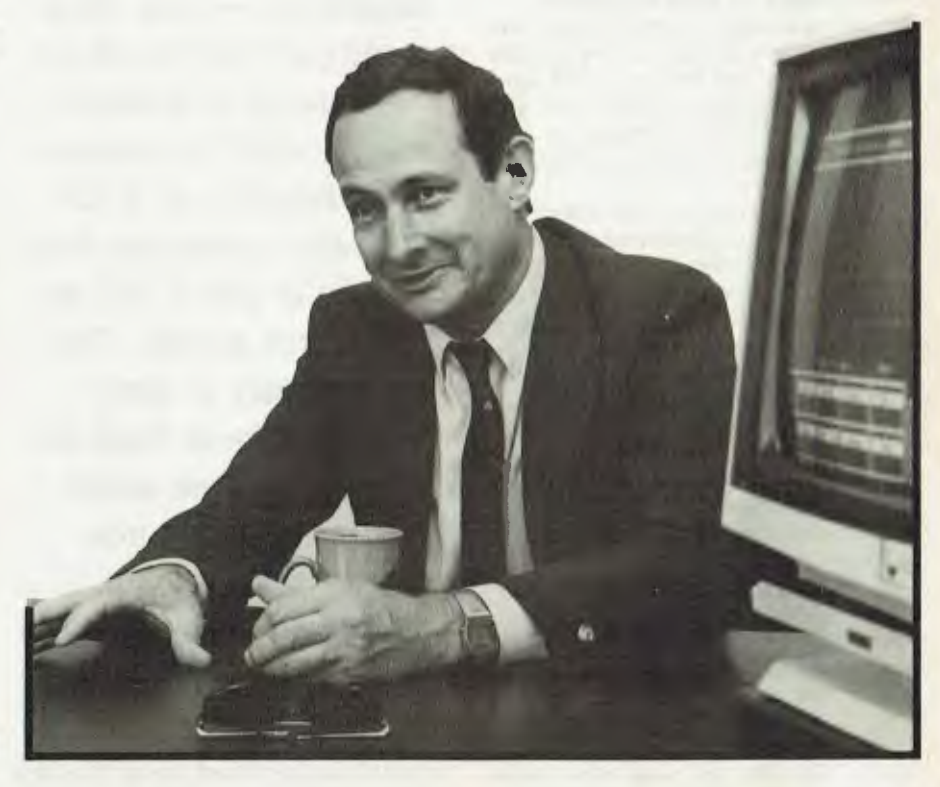

returning to certain logical paths: his belief in a policy of upgradability of machines; his concern with positioning the company's new releases; his pride in the fact that his all-Australian firm is successful in so many ways; and his determination to keep all of the company's approximately 164 feet firmly on the ground, and not succumb to "worshipping the machine".

Not getting carried away with what Hill describes as "silicon sandcastles" is an important part of the Microbee Systems philosophy. It means not losing touch with what the customer wants, and it means hanging back a little from the leading edge technology until you can package it costeffectively.

Owen Hill himself uses a Computer-in-' a-Book, currently the company's most popular product. 'The problem," he says, "is once people get a Porsche, they never drive their VWs. So I sat with a cassettebased machine on my desk for a long while and did what many of our customers were doing. Now I'm using the Computer-in-aBook and it's fantastic — I can do everything I want to. Everyone in this company, even when they've got PCs and Olivettis, still uses Microbees."

The Gamma machine described on the previous pages was conceived two years ago, but, says Hill, "We were holding it off the market because it would have been no good releasing it before it was ready. Why go to the real leading edge, and spend \$50 million on releasing a product. We'd rather wait politely a little way behind. The pricing of machines in Australia is probably the biggest thing. Around one million dollars has gone into developing the Gamma, and that's all paid for and written off. We don't have to say, 'Because we spent so much money the first ones will cost \$10,000 each'.

"I don't think we should go too far up in computer technology," he continued (thanks to cut and paste), "because we're now looking at applying the power. Things will happen throughout the year. The Gamma will run a 6810, but you're going to see things like the 6820 and the 32032. I don't  $\blacktriangleright$ 

# *Microbee* Systems

think we should worship those advances. We should apply ourselves to knowing what the customers want and delivering it".

**Plain Vanilla — With the Extras**  According to Owen Hill, what the customer wants is a "plain vanilla" machine with the lot, which you can bite into right away without getting egg on your face, and which you never have to throw out — a kind of self-saucing, dripless, bottomless vanilla sundae.

"Customers aren't so silly anymore," says Hill. "There is a fundamental need to use computer power. We're selling information. Our product isn't a product, it's technology transfer. What we're doing is making the technology available to people. That doesn't necessarily come in the form of the keyboard, or just the diskettes, it's a combination of a lot of things."

"Otherwise," he asks, "why do people, say from Sweden (around 20 per cent of computers installed in Swedish schools are Microbees), fly over Korea, Hong Kong, Singapore and japan to Australia to buy computers? The price they pay is a lot more than they'd pay in those countries. It appears people want more, and that's what Microbee somehow represents.

"You have to try to make a thing valuable. Customers will no longer tolerate getting a computer home to find it doesn't have all the bits you need. What we've tended to do with Microbee is put a fair bit there when you turn the machine on that's Osborne's strategy."

#### **Learning from the Opposition**

Hill spends much of his thoughtprocessing time analysing other computer companies and their products. He doesn't seem to be driven so much by a desire to beat them, as to learn from their strengths and mistakes, and thereby be one of those that wind up on top in the long run. It seems a good strategy for a small company to take.

How does he rate the Gamma against the Amiga and the Atari?

"I think we've got an excellent chance against them. The Amiga has better graphics use because it has dedicated chips, at this point in time, but we've got more flexibility. The Atari has a few brilliant techniques; for example, I love the metallic finish on graphics, giving you a three-dimensional look, and a few things like that which we've got the technology to do. I'm very pleased with our position in

*"So the predicament is bringing out new computers — you must make sure they're at an increment to previous models, and the customer who bought one of the older ones yesterday feels like he or she is still an intelligent person. That customer is more important to us than the new person we might attract with a new machine."* 

:relation to both these machines. They will build the market for us. They both put a lot of work into that marketing."

And Hill does enjoy winning against IBM on small but significant fronts. Take the self-saucing factor, for instance. Hill recently bought an IBM IX: I think we've done things with the Computer-in-a-Book that are a long way ahead of that, especially in terms of its usability. To back up a disk you hit a couple of buttons and it formats, copies, reads, verifies, reads, verifies and so on — all automatically. My little JX has a beautifully written manual, but to back up a disk you have to go right through MS-DOS, blow by blow, by blow. Why not have had someone spend an hour writing a shell, a collection of routines which do all that?"

Then there's BMW. Long an IBM customer, BMW Australia is using Microbees to link the parts divisions of its car and motorcycle dealer networks to the head office computer for interactive order entry.

Owen Hill is justifiably proud. He says, "It would have cost them \$3000 to \$4000 for the IBM solution, and even though BMW uses IBM gear worldwide, they looked at the **IBM** PC and said, 'If we're going to need 160 of them, we just can't do it.' So at \$1000 a throw, they're putting in

Microbees. Now Yamaha, Jaguar, Alpha and Volvo are putting them in, and BMW Spain is saying, 'Well, how about Microbees in Spain?' And that's a plain vanilla machine. Not only is it going into dealers' offices, the dealers are saying, 'These things seem okay, BMW thinks they're okay, I'll get another one for the wife and kids.' We're probably getting as many dollars as IBM would have got out of this sale because the customer decided to drop its allegiance to that supplier's range."

## **An Upgradable Queen Bee Deserves Loyalty**

It's on a slightly different level, but you probably wouldn't drop your allegiance to Microbee Systems if you'd started out with Applied Technology. Hill and his design team are determined to maintain the Bee as a bottomless sundae — you'll never have to throw it out because the nuts and cherries and extra flavouring of new models will always fit on top.

Hill compares his company's development of machines with Commodore strategy: "If you traced the Commodore, you would have bought a V1C-20 in those days, and you would have thrown it out and bought a 64, and you might have thrown that out to buy a 128, and now you'd be looking sadly at the Amiga. So that's a 100 per cent write-off, each year, over four years. Now, if people feel a computer's got a longer-term value than that ...

"Our policy adds value to the machines. The government, for example, doesn't have to depreciate the Microbees it has in schools. We upgrade the machines. If the schools followed Commodore, their first machines would be almost useless, but we just give them the latest model as an upgrade throughout the state and the machines are worth it again. A company that does that maintains the value of the product in the owner's hands, even if he or she doesn't elect to upgrade."

So, the joke (the yoke?) isn't on the customer every time Microbee Systems brings out a more advanced computer. "One of our strongest points," says Hill, "is that we control our distribution. We're not exactly the heroes of the distribution channels, but it's meant we've been able to watch the trends. On my way here today I checked out retail sales for last week; they were on target at \$100,000 — and that's with the plain vanilla Microbee. So the predicament is bringing out new computers you must make sure they're at an increment to previous models, and the custom-

# *Microbee Systems*

er who bought one of the older ones yesterday feels like he or she is still an intelligent person. That customer is more important to us than the new person we might attract with a new machine.

"All the ordinary Microbee software will still run on the Gamma, it's totally compatible with the existing machine, so people can take all their software across, and it will run in a Macintosh-like world.

"In positioning a new product we have to make sure it will be an enhancement, an opportunity for you, our old customer. You should be able to say 'Look what I can get now', not feel silly for buying a machine that's outdated. And you should be able to upgrade at a reasonable price."

With around 60,000 Microbees currently in the hands of users, we wondered out loud how the company would manage upgrading them all, and what it would do with the trade-ins.

#### **Rentabee**

"Microbee Rentals," said Hill, laughingly. But he wasn't having us on: "Seriously, we're going to set up an entire rental company to rent to schools and other things. We believe, under the restricted trade practices act and other things, that we can actually take the entire number of machines coming back and make commercial decisions with them."

"No-one has done it right across the range, but with the need the schools have for plain computing horsepower ... It's not offered to them as new; it'll be totally factory refurbished, guaranteed, warranteed, covered. We can take a large number of trade-in machines from our customers, at quite reasonable commercial prices for them and for us, giving them newer technology, and immediately giving us the market share we want in the schools. The customers have a good feeling in their tummies that they're with the right crowd. And then going to schools and others with quite a ... Have you looked at just trying to buy a Viatel terminal? Sony or something like that? ... Yet we can issue anyone ... One of the funniest things was ..." (cut and paste is momentarily overwhelmed).

While Hill is setting up a trade in refurbished Bees, other countries want to build their own from scratch. It's not quite a return to the old 'kit' Bee days — the request came from Singapore, for 20,000 Microbees in "knocked-down" form. Hill laughs at the idea and says, "I don't know how long the thing would last if we got into a contract like that. Our approach and phi-

**"My** *goal in three or four years is to become a nett exporter of technology. So we'll be bringing in disk drives, power supplies and those sorts of things, but we'll be exporting so much that the nett value of our exports exceeds that of the original components we brought in."* 

losophy is to make them in Australia. All the Microbees are made here — we're showing that Australia is doing it .

"My goal in three or four years," he continues, "is to become a nett exporter of technology. So we'll be bringing in disk drives, power supplies and those sorts of things, but we'll be exporting so much that the nett value of our exports exceeds that of the original components we brought in."

Untangling another corner of the conversation, we found "If companies in Australia only make computers in small volumes, they never get out of the critical mass, so if we can ramp up successfully to make, say, 5000 computers a month, then we're really getting up to US production rates (proportionally). And if we do that profitably ... well, our big thing is we're survivors — we can take a loss of half that market and adapt.

With an average annual compound growth rate in sales of 122 percent, and no slackening in the number of plain vanilla Bees going out the door, even on the eve of several new releases, Microbee Systems' goals don't look as though they'll end up melting on the pavement.

#### **To Bee or Not to Bee? There was no Question!**

Would-bee investors were obviously of the same opinion when the company went public late last year. Says Hill, "When we were going to the float, Microbee was so popular that our advisors and the stock brokers came to us and said 'We're going to raise the price of issue', which means we got an extra \$600,000. They were sold on the computer and the company.

"What we've also found," he adds, "is there is an overseas interest in Australian technology which looks like it can succeed. We have investors from Germany, New York, London and Hong Kong. If we're seen as more successful than the other companies in Australia, then we will get more investment. The shareholders are getting out of it what they want, and it gives us the money to grow, and also the advice and the ability to grow into those countries. It won't be long before there's a Microbee UK, because the UK is where I'd like to start. We're always ready to expand, if we're careful about it.'

Right now, Hill is being especially cautious. Although he enjoys the looks on bank tellers' faces when he comes in to deposit million-dollar cheques, he says: "It's very easy, once you go public, from having no money in the bank to plenty of money there, to just lash out and end up bearing the brunt of that. So we've been particularly careful in our use of funds, to try to position ourselves first, and then we'll turn on the fire power when we need to."

Hill believes the success of the Gamma machine will depend largely on the software development it inspires in users, and is targeting early machines towards the people he think can help: "Our real problem is to position this product just right. We need the help of the refined hacker. The product won't take off with a company pushing hardware down someone's throat. We have to foster the 'friends of Microbee' cult we had originally among hackers, in a more refined way. The idea is to create user groups: take good management, users and the people we think are top programmers, open the door, almost examine them and get rid of the riff-raff, give them good discounts, major support and, later, marketing resources — almost like a record company. Maybe we'll give them an advance, and market the programs on a royalties basis on their behalf."

'There are some very clever people in Australia. The refinement of the hackers you run into is amazing. Our success so far has been attributable to a little bit of their help, your help, the readers' (YC and Online) help. Honestly, the letters, the comments, the refinements. It's not just a oneway street, it's been an incredible input. That's the phenomenon. It doesn't belong to any one company, as such.

CP/M *is dead, long live*  MS-DOS ... *We thought that would get you going.*  Not *only is* IBM PC *or compatible not the only choice for business, but there are a multitude of situations where a* CP/M *machine would more than do the lob, and more cost-effectively. Ewart Stronach (would you buy a computer recommended by a car salesman?) has some strong opinions in this area, and took on the task of evaluating likely*  CP/M *business prospects. Here he tells what you can expect of* AWA's *Amstrad, Microbee Systems' Computerin-a-Book, and the Bondwell, Epson and Kaypro machines. •* 

TO EXAMINE the potential use of a small computer on a small business, we.must first define 'small' in both contexts. It has been said that one of the quickest ways to get into small business in Australia is to buy a big business and make the wrong computer decision.. Pretty soon, you'll have the small business you always wanted

I define a small business that qualifies the purchase of some form of computer as one which:

- **Types more than 20 invoices a day.**
- **Carries more than 100 fairly fast-**

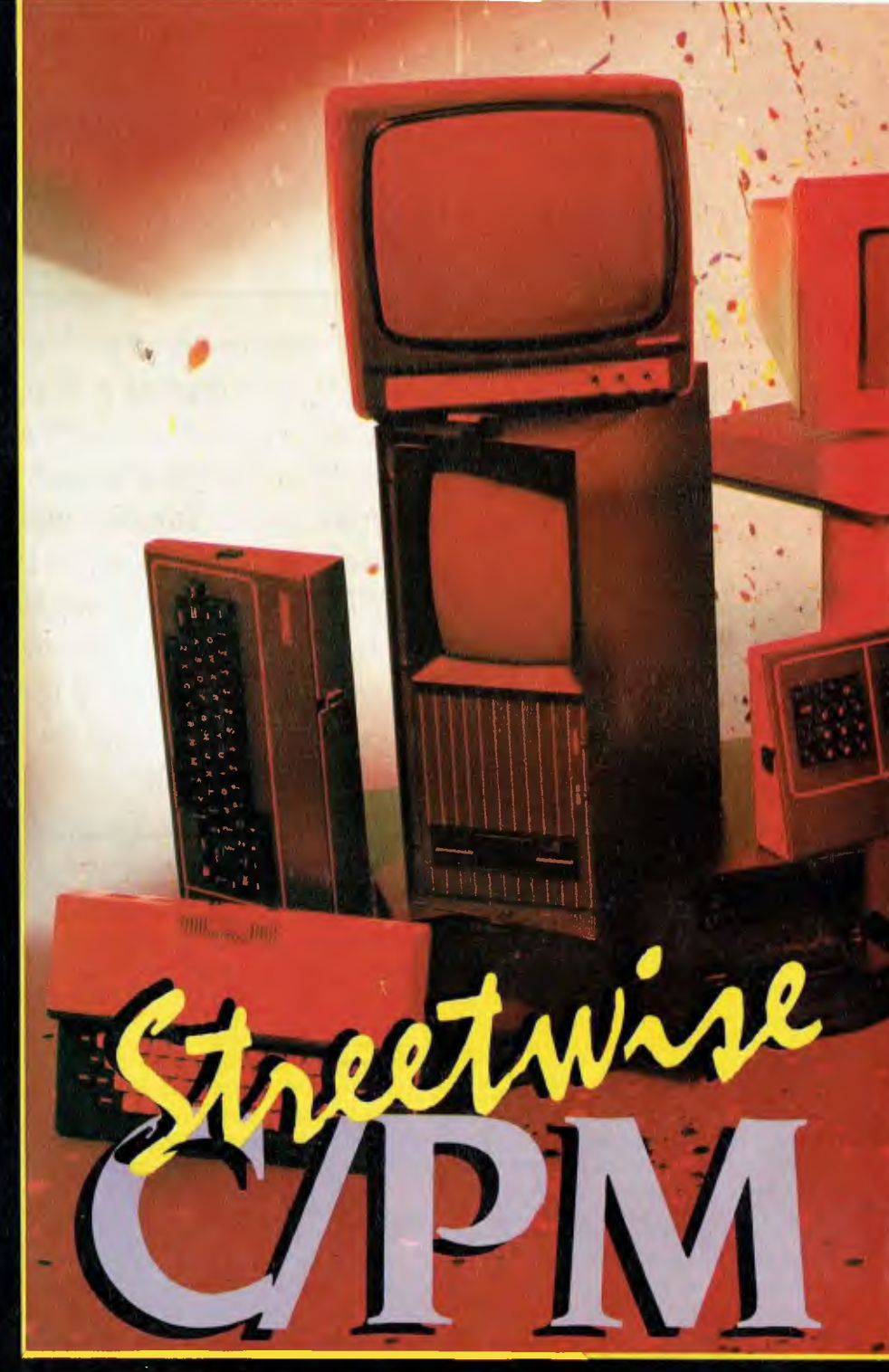

moving items of stock.

- Types repetitive letters and maintains a mailing list or client list.
- Has a bookkeeping function which consumes more time than seems necessary.
- Is involved in manufacturing and subsequent parts inventory.

There are obviously many exceptions to these basic requirements, but with the cost of small computers now no more than the cost of a good electric typewriter five years ago, some sort of electronic assistance is justifiable. With the right choice of computer and program, you need never become a computer expert, just a competent computer-user. Today's programs should be written well enough for you to be able to master their usage within days, and you should expect no trouble expanding them as your needs grow. Try not to become involved with experts who are anxious to sell a particular style of operating system or one who can only offer one brand of machine.

#### **Keep Your Pants On**

I define a small computer as one which stands alone on an Office desk, needs no special environment and looks like it won't scare the pants off your staff

The first step is to evaluate your needs.

26

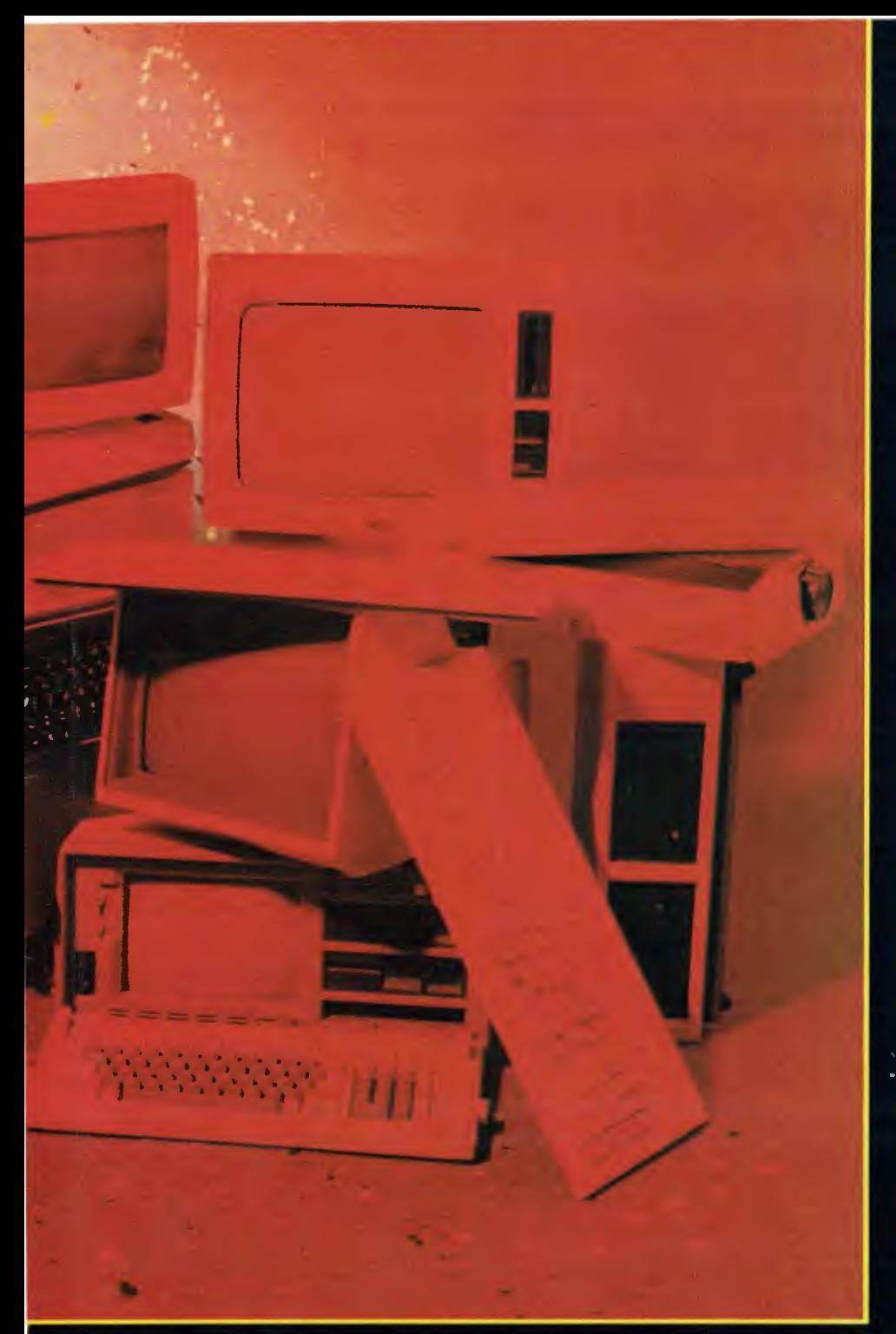

How much office time is spent typing repetitive letters? How much time is spent typing invoices? How much time is spent manually entering a bookkeeping system and updating stock records? These are functions which almost any modern small system will do for you. The size of the system will obviously depend on the volume of work and record storage required. Most modern systems can be upgraded in memory and disk storage, and a machine's ability to be upgraded must be a deciding factor in your purchase.

There's no industry in the world today so full of 'buzzwords' as the computer business. Try not to be confused by them and, if dealing with a salesperson who uses these words perpetually, say they mean nothing to you and simply ask for a demonstration of what the machine will do. Better yet, ask for the name of an existing customer whose needs are similar to yours. The fact that one salesperson's machine has 32 gigabytes on board and formats its disks up to 1.4 meg each is only of interest if he or she can assure you these features are relevant to the application you have in mind.

Using a computer in your business will be a compromise. You will either have to modify your business methods or modify an existing program to suit your methods. I have yet to see a business program which fits both your procedure and existing stationery. With any machine worth its salt today, expect to be supplied with a package of programs. At minimum, you should get a word processor, a spreadsheet calculator and a filing system. The difference between a good purchase and a bad one is often the usability of these supplied programs.

#### **What is CP/M?**

CP/M is simply a program which controls a computer. It's one form of operating system, has been around for a long time (by computer standards), and is presently under threat from more sophisticated and newer systems. Its strength lies in its portability from machine to machine—it's interesting to see manufacturers are building new machines with new operating systems and retaining CP/M capability.

CP/M does nothing by itself and requires programs such as word processors and spreadsheets, accounting packages and games to make it work for you or entertain you. A tremendous amount of programming has been done in CP/M, and much of it is now in the public domain. This means there is no longer any copyright on such programs, and they may be purchased for the cost of the disk plus marketing costs, or copied from other users with a clear conscience.

How does this help a first-time user? First, CP/M machines are generally cheaper than those with more modern operating systems. For the same price as a current IBM PC, you can expect to get a computer, printer, monitor, modem and whatever you need in the way of supplies to establish a complete electronic office.

It all sounds too good to be true. Even our politicians now recognise the fact that there's no free lunch'. What, then, are the drawbacks? CP/M is generally slower than later systems and usually won't accept so much memory in the actual computer. Most CP/M programs are woefully short of graphics and colour. But this is not the end of the world: in a small-business environment, all a computer has to do is corhpute, which CP/M does well.

Which computer then? The brand doesn't matter if it will do your job and you are sure there will be someone about to support you if it doesn't. Compatibility is important. It makes good sense to have a machine which is compatible with the one in your accountant's office. It's easier to send him a couple of disks which his com-

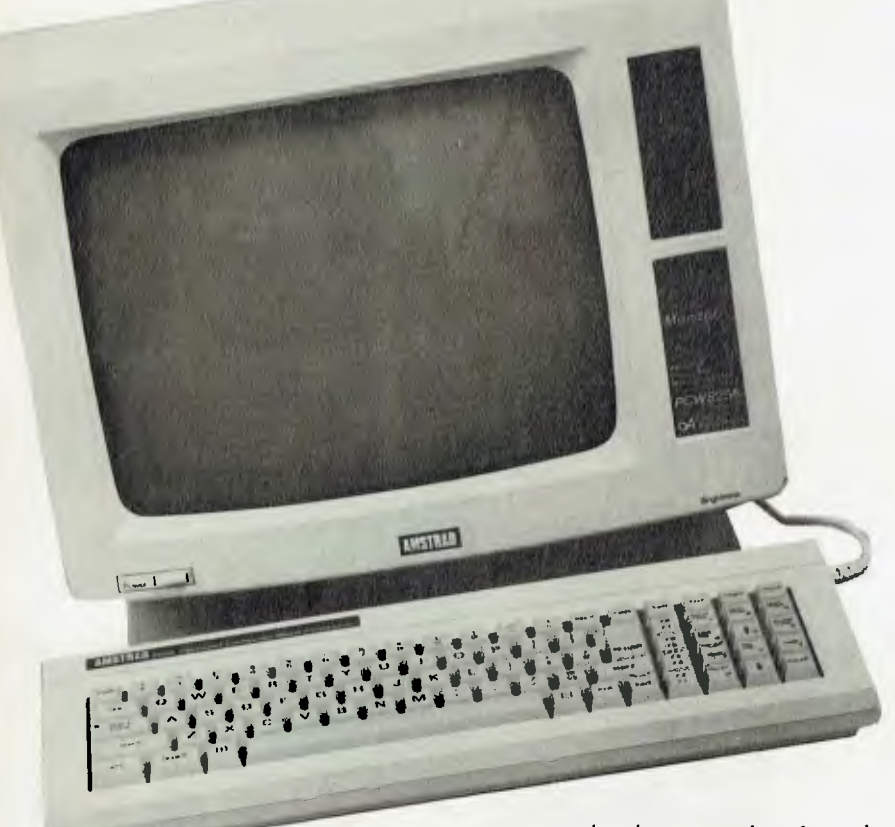

puter can read than a truckload of books which he has to wade through. (You may have noticed accountants still charge by the hour.) Portability may be a factor. Many small-business owners take a certain amount of work home, and the ability to take FRED (a buzzword which translates as Flaming Ridiculous Electronic Device) home could be useful. The bonus here is that computing might become a hobby, and there is no doubt that the ability to write or modify your own programs will save you heaps in the long run.

#### **Amstrad PCW8256**

My initial reaction to the Amstrad was "What a big cardboard box you've got, Grandma". Unlike most systems, which come in upward of five little separate packages, the Amstrad arrives in one large unit. Short of the portables, which, by their very nature, are all in one piece, this would be the easiest system I have ever assembled. It consists of a keyboard, a monitor and a printer. "Where's the computer?" I hear you cry. Well, the cunning little men at Amstrad have buried it in the monitor case! That's not all they've buried in there. The electronics for the printer are similarly hidden, leaving a very small printer with the power of many twice its size. And there's more to come. Even the disk drive is hidden in there, with the door just to the right of the screen. Ah, the marvels of modern miniaturisation. If the boys at Amstrad get any better at it, they'll be forced to find smaller premises.

Plugging in the necessary cables is foolproof and obvious, even to a beginner. The keyboard is smaller than the current IBM style, and lacks adjustable legs. The angle is satisfactory and the keys feel good and are well marked. The monitor is steady and, when used for word processing, has an unusual format of 90 columns by 32 lines, instead of the normal 80 by 25. The power switch on the monitor brings the whole system to life and reads the disk in the drive.

As the Amstrad is configured to be first and foremost a word processor, this was the application I tried first. The disk boots on power up and the first screen appears. To a first-time user, this screen would be confusing. Even to someone accustomed to word processing, it would still look like a Rpakapoo ticket, but a few moments reading the most comprehensive instruction booklet and it all becomes clear. It's obvious that the strength of this machine lies in this program. Now is not the time to draw long comparisons between word processing packages, but I've looked at a lot recently and find this program easy to be comfortable with.

The features I liked best were the range of printer options, the auto-loading of singlesheet paper and the quality of the print in near-letter-quality mode. In this mode, the printer makes two passes and is quite slow, but the result is better than many old typewriters. Those who would sell you a printer are very glib about print speed, but generally neglect to tell you that at high speed the result looks like a damp telegram. The printer includes a clip-on tractor feed for pin-edge paper, but is at its best with standard A4 office paper.

On the software side, it's nearly impossible to lose a document. When you kill a file from the disk, it relegates it to the back of the disk, which it calls Limbo, and only overwrites it when the disk becomes full. The program is clearly prompted from menus which pop up on screen, on demand, and disappear without disrupting your text. To those of you familiar with word processing, this might seem like old hat, but to a novice it's a very convenient way to become proficient quickly.

The system also runs CP/M, which comes as part of the package. I have a list of available software, and there's more to come. A spreadsheet is available for \$104, a full stock control, invoicing package and sales-ledger package for \$312, and purchase and nominal ledgers for \$104 each. A major English software house, New Star, is supporting the Amstrad and making a full range of CP/M software available.

The only limiting factor I can see with this system is the choice of a non-standard disk size. The disks aren't readily available and the interchange of software between users will be difficult.

To sum up, the Amstrad PCW8256 is a superb word processing package with no more to spend. It's a CP/M machine limited at the moment by the lack of available software and its single disk drive. A second drive can be fitted, and there appears to be space on the main board for a substantial memory upgrade. The Amstrad is ergonomically good, pleasing to look at, and has a very small space requirement. The system is well documented in large spiral-bound volumes, which are well indexed and easy to read.

#### **Microbee Computer-in-a-Book**

I must be getting old— I remember when a Microbee came in a small box which rattled. If you were very clever with a soldering iron and had about a hundred hours to spare, you could wind up with a massive 16 Kbyte cassette-based home computer for which you couldn't buy software. We all knew what the 'B' stood for then. My, how

things have changed. Microbee Systems has persevered in the face of imported opposition and come up with a system that ranks with the world's best in terms of design and flexibility.

The keyboard unit houses most of the electronics, but is smaller than many empty keyboards. It's not what I would call professional quality, and lacks many of the dedicated function keys found on more sophisticated systems, however, it's quite comfortable to use, and a competent typist would have no trouble mastering it. The keyboard connects to an amber video screen of excellent quality and resolution, and another cable goes to a unit about the size of a big book. Hence the name, 'Computer-in-a-Book'. This 'book' contains a 9 cm disk drive. Software supplied with the unit includes BASIC, CP/M, a word processor and a disk cataloguing utility.

Also optional with the software is a communication program. With the addition of a modem (a device to connect to your telephone) for about \$190, you can communicate with other computers. Go on, tell me that's all you ever wanted to do. Talk to another computer, indeed. There is a benefit and it is particularly related to CP/M. Out there in electronic land there lurks a group of people which runs bulletin boards. These serve as clearing houses for the interchange of information and programs. People who have written clever little programs leave them on these bulletin boards, and others who are smart enough can get a copy of them for almost nothing, by simply ringing up and connecting the Microbee. Now does it seem worthwhile?

This modem and communication package also allows you to get in touch with an organisation called Viatel. For want of a better description, Viatel is a commercial bulletin board. Major information providers leave information on a range of topics, for your perusal and use. You can access stock exchange information, news and weather, as well as leave messages for others who use the system.

A full range of software is available for the Microbee at a very reasonable cost. A major benefit of an Australian-designed and developed system is that the programs reflect our needs and require less modification than many of the imported products.

The Microbee is small enough to take home, and the sophisticated level of available programs makes it an excellent education tool. It's in use in a huge num-

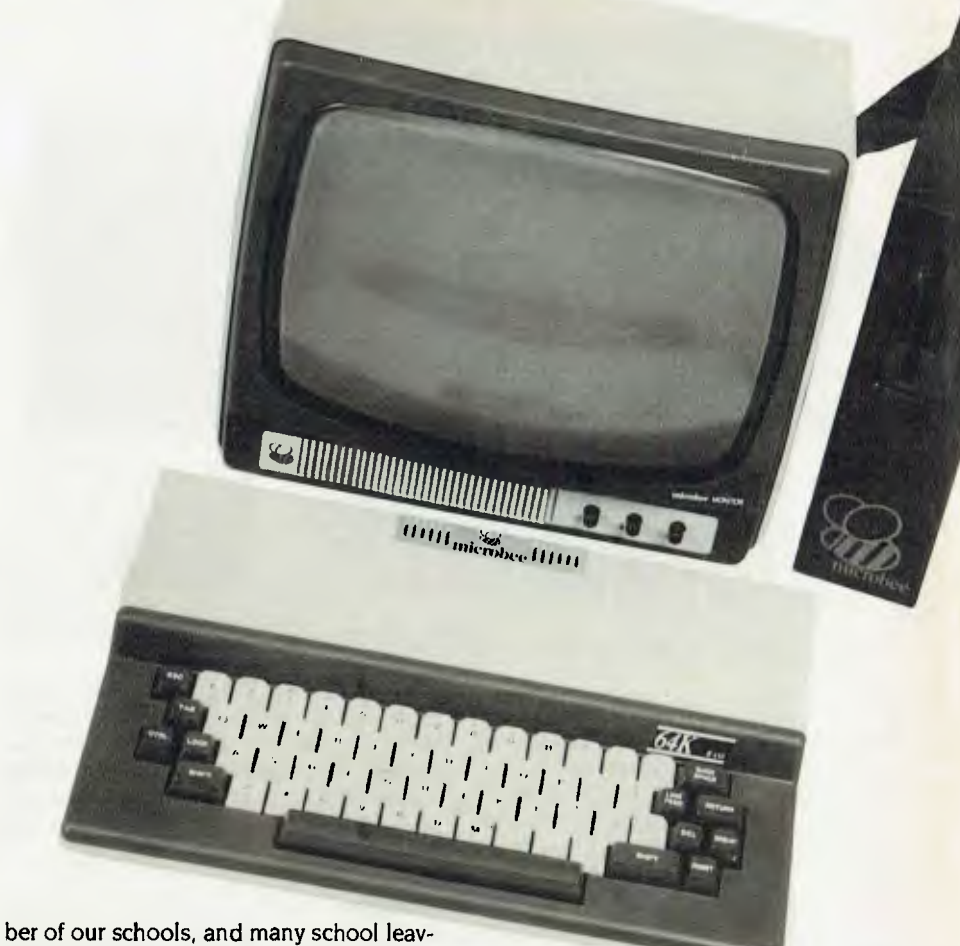

ers are already quite familiar with its operation.

#### **Software**

There is a choice of four software suites offered with the package:

1.A home office package of a database and a business-graphics program.

2. A games package of arcade-style games and family games such as chess, concentration, draughts or Australian economy. When you've learned the last game, you can teach the Government.

3. A primary education package, which includes spelling and maths exercises.

**4. A** secondary education package of scientific experiments, geography and history lessons.

All these packages can be purchased at the time of original purchase of your Bee for an additional \$133.

In a sentence: it's tidy, compact, locally serviceable and has plenty of software available for it. Microbee is committed to making each new machine upwardly compatible; if you buy a new model the day before another is released, you can be confident of upgrading your existing one without too much expense.

#### **The Bondwell 14**

If portability is important to your needs,

the Bondwell deserves serious consideration. It's a straightforward CP/M machine, sold nationally and backed by Dick Smith Electronics. About the size and weight of a portable sewing machine, the Bondwell is strongly constructed and looks like it could be thrown in the car, along with the briefcase and the day's takings. Even if you don't really need to, you should take it home for a few nights, to show the neighbours you have a computer.

The machine comes with a pile of books, which give detailed coverage of the programs supplied with the Bondwell.

Let's look through them briefly.

#### Wordstar

The manual supplied with Wordstar is comprehensive. It opens with a very basic description of the program and a step-bystep instruction for getting it up and running for the first time. Word processing programs are geared to communicate with almost any style of printer, but the first time you use it you must tell the program what type of printer you have. This can be confusing at first, but I had no trouble following the instructions. The manual then goes on to explain all the keys and their functions in great detail, and finishes ►

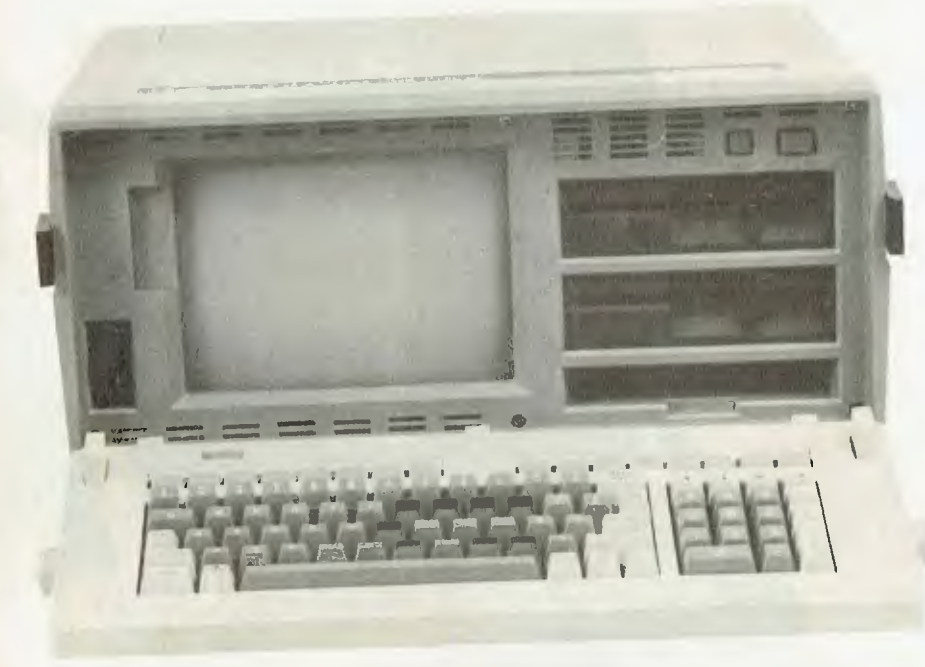

with a series of lessons, with clear pictures of what your screen should look like at each stage of the lesson. The lessons are graded and, if followed, should result in expert use of the program in a very short time.

The supplied version of Wordstar comes complete with another program called Mailmerge. This add-on is indispensable to anyone who wishes to build a mailing list and then send repetitive letters to all or selected clients, with the correct name and address automatically inserted in each letter and a mailing label created at the same time. Wordspell is optional, and allows you to check text files for spelling mistakes.

Wordstar is not my favourite word processor, but there's no doubt that it's widely used and is often the program taught at business colleges, and therefore most likely to be familiar to staff.

#### **Datastar**

Datastar is described in the first page of the manual as a comprehensive key to data entry, control and retrieval. Great, but what the hell does it do?

Basically, it's an electronic filing system. You have the ability to design a form with headings and areas for data (such as names, addresses, customer numbers and any details you would normally write on paper), generate the forms, fill them in on the screen and file them on a disk. The ability to search through them rapidly and alter any information at will can have many applications. You can create invoices, order forms, inventory lists, catalogues,

delivery schedules and rude letters to your bank manager with ease. Once the form is designed and the data entered on it, you can add data, delete data, retrieve a single item from the file and modify it, print one or more records or scan the files on the screen.

#### **Calcstar**

Calcstar is a spreadsheet. You don't have to be a painter to use one of these. In the simplest terms, a spreadsheet is a giant sheet of ruled paper in which you can enter labels, figures or formulae. Any segment of the paper can be relative to another. If you called the top left square PRODUCT and the next square COST PRICE, the next one MARKUP and the next one TAX and the next one RETAIL, you could instruct the spreadsheet to automatically add the correct percentages of markup and tax to your cost price and calculate the retail price. Spreadsheets have a very real application in accountancy for playing 'what if?'. You can enter a year's trading figures and, by changing the formula for one item, see instantly what the effect would be on a year's trading. The more I use a spreadsheet, the more I find I can do with it.

#### **Reportstar**

Reportstar is a database. (There I go, using those funny words again, but there's no other word for a database.) The program interacts with Datastar, and allows you to generate reports from data already filed by Datastar or by itself. I'm not completely familiar with the program, and time doesn't permit me to bury myself in it now. There are two books on Reportstar, and suffice it to say that if you read them care-

fully and are able to finally make sense of the hexadecimal equivalents for logical expressions in appendix E, you have done very well.

### **BASIC**

The BASIC computer language supplied with the Bondwell is called Nevada BASIC. For those of you who have had experience with computers, it's close to Microsoft BASIC. The manual doesn't try to be a tutorial, but it does list several books more suitable for the beginner in an appendix. The need for knowledge of BASIC depends on whether you're going to try to write your own programs,

Finally, you get a CP/M User's Guide. This volume is pretty heavy reading, but essential for efficient use of your new toy. It carries full details on the housekeeping you're going to need to do, including backing up important files, copying files from one disk to another and controlling other devices, such as printers or modems.

I seem to have spent more time on the software than the machine, but that's really the most important part of the Bondwell. It's not a fancy machine and has no special quality, apart from its portability. It's a solidly-built computer with two disk drives, attractively cased and with an acceptable keyboard. One annoying feature is the screen: while the size is acceptable for a portable and its display is amber (which I find easier on the optics), it has a habit of suddenly swelling the image size momentarily — giving a sort of bulging effect on the screen. At first, I put it down to interference from other devices in my computer room (and, believe me, there are a few at the moment). Later, I tried it on another power supply which I know to be rock-steady, and it still did it. I've been informed that the addition of a full-size monitor cures the problem, and while this might be okay in a permanent setting, it rather destroys the value as a portable.

### **Morrow MD 16**

They say there's no such thing as a free lunch, but I feel as though I've just been given a free supper at least. Since my early days of cassette-based data-storage systems, I've heard of the wonders of a hard disk.

There are three basic ways to store programs externally. The first is the cassette, an ordinary audio cassette in an ordinary cassette player, which stores your programs or the data they generate and can be played

back into your computer when you need it. The method is cheap and is the basis of bottom-line home computers. It doesn't lend itself to business applications, because a tape can only be searched end-toend, and if the data you need is at the south end and your cassette is wound to the north end, you can have a short snooze while you wait for it to be found.

The second and most popular storage medium among small business users is the floppy disk. Generally 13 cm in diameter, floppies are made of a magnetic substance like thick tape, and are housed in a semi-rigid cover. They typically hold as much as 850,000 pieces of information (850 Kbytes). They're capable of finding and transferring this information to your computer rapidly and accurately.

Next come the big guns: the hard disks. From the front, the unit looks just like a floppy disk drive with no door. It's capable of storing hundreds of megabytes of information (the most common on PCs is 10 to 20 megabytes). You can load up the hard disk with every program you're likely to want and just call them up, without having to search through piles of badly labelled floppies.

The Morrow Microdecision MD l6 comes complete with one floppy drive and one 16 Mbyte hard disk. The total unit consists of a monitor on a tilt-and-swivel base, a main computer box which also houses the disk drives, and a separate keyboard. The keyboard is light, but solidly built, with a full row of function keys and a number pad. It has quite a soft feel to it, and its adjustable legs allow you to achieve a comfortable typing position. The tilt-and-swivel capability of the monitor is an excellent idea; it allows you to adjust the monitor to a comfortable position and re-adjust to cut out those annoying reflections. The rest of this machine is just a box with black openings for the disk drives. Connection of the components is no problem, and the machine lights up waiting for the first disk.

Now comes the magic. You get 13 disks with your purchase, and the Morrow takes you through set-up procedures when you put the first disk in the drive. Set-up procedures are what usually scare the wits out of first-time users; they include backing up master disks, formatting disks for working on and telling the machine what kind of printer you're using — it's all not so terribly frightening, just very foreign to novices.

The first use of a hard disk is an especial-

ly cumbersome and time-consuming job for a beginner. In fact. I would be loath to try it without someone holding my hand. The Morrow held my hand. All the formatting of the hard disk is automatic, and the Morrow prompts you to insert each disk in sequence. The entire software suite is transcribed on to the hard disk and you can lock away your floppies against the unlikely prospect of having to re-construct your hard disk later. At the end of the procedure (which will take you about an hour and a quarter), the screen displays a menu of all the programs on the hard disk, and you select your choice by typing in a number. You can exit to the CP/M mode and load any other programs you like from other floppies.

The software suite included with the Morrow can only be described as comprehensive. First, there is a word processor called Newword. A quick run through this program convinced me it is the equal of any CP/M-based word processor I've tried. The help menu, which can be kept at the top of your work screen while you're learning the ropes, is unambiguous and easy to master. A full range of editing commands is available, and Newword bears enough similarity to Wordstar for anyone familiar with that program to make an easy transition. As with all the software, Newword comes with a comprehensive user's guide. In fact, in the 11 books supplied with the Morrow, there is a comprehensive guide for just about everything. Other programs supplied include a spelling checker to kleen up those little errors in your letters or documents, Supercalc (a spreadsheet), Pilot (a simple programming language), Personal Pearl and a full bookkeeping suite.

Personal Pearl is a database which enables you to design forms or reports, write information to your forms and file all for later retrieval.

The bookkeeping system seems comprehensive; it covers accounts receivable, cash book, general ledger and complete general-ledger reporting, with balance sheet and income statements.

Each and every program has a complete tutorial stored on the disk, to lead you through setting it up and applying it. There's even a two-stage tutorial on the use of CP/M for those of you who care to write your own programs.

in summary, while the Morrow is the most expensive machine I looked at, it has the potential to carry much more informa- ►

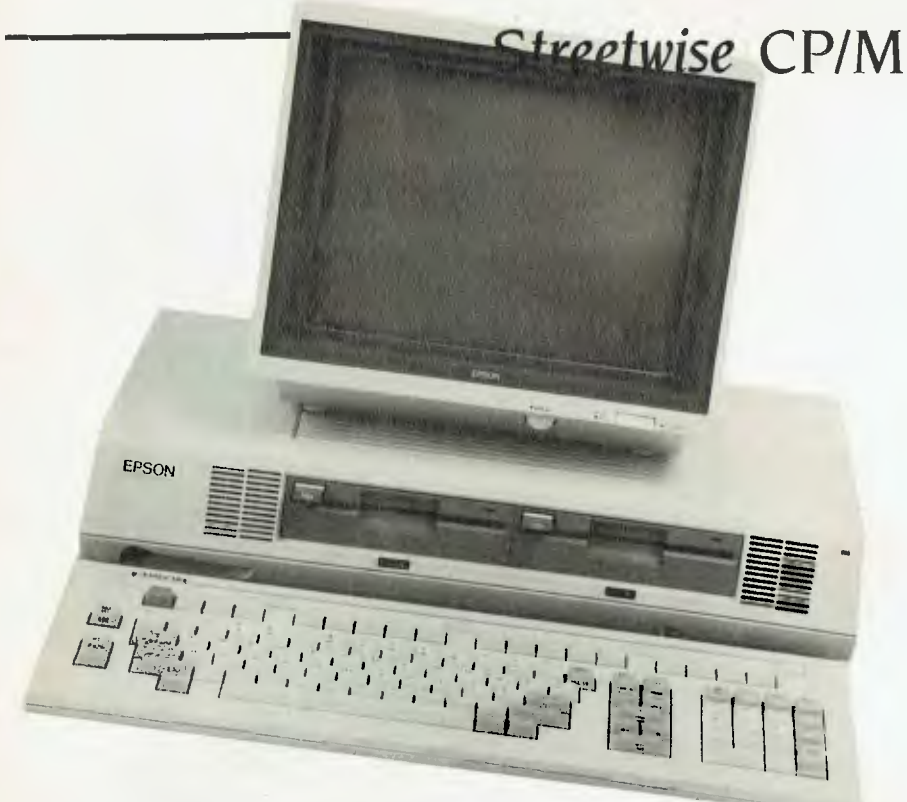

tion in a readily usable form. Its degree of user-friendliness is better than any I've seen, and its tutorials are clear and easy to follow. The range of software supplied with the system is superb and many users would never need to buy any other programs.

The full range of Microdecision models, from floppy-only systems to the,hard disk versions, comes with the user-friendly interface and bundled software.

#### **Epson QX 16.**

The Epson QX 16 is supplied with twin floppy disks, a separate keyboard and an excellent amber monitor. The keyboard is large, adjustable in working angle and has a soft touch and response. Being used to cheaper keyboards, I found it strange at first, but soon warmed to it. I'm reliably informed by professional typists that this is the style of keyboard they favour. Assembly of the unit is straightforward, with each component arriving in its own package, and all the instructions you'll need in a separate book called *Setting* Up *and Getting Started.* The main unit houses the computer and twin disk drives and the monitor can sit comfortably on top of this. The keyboard may be placed up to a metre away from the unit, connected by a coiled lead. The only switch settings on the back of the computer are to tell the unit what type of monitor you're using. On the test model it was already configured to the supplied amber screen and would only need changing if you wanted to use a colour monitor.

The only problem I encountered on power-up was of my own doing. Cocky, because this was the fourth computer I had set up in as many days, I didn't read the instructions fully and just booted the first disk. I then looked for a directory on the second disk by issuing the normal command **B:.**  The colon was not where the keyboard suggested it should be, and it took me some time to find it. In doing so, I discovered one of the features of the Epson: its operating system is multi-lingual. When supplied in Australia, the keyboard is configured to the British standard and the operating system is configured to American standard. A simple run through a configuration program put all the keys back where I expected to find them and all was well. Lesson: read the instructions.

## **The Best of Both Worlds**

The greatest advantage the Epson has is its ability to run dual operating systems this gives you the best of both worlds. The CP/M it offers is also configurable to different language use, but I see little practical application for this in a normal office environment. However, the ability to run MS-DOS opens a whole new world of software. Under most circumstances, the Epson will emulate an IBM, although not all programs are compatible. Nevertheless, I switched to MS-DOS mode and threw in some disks generated by my Challenger, and it read them without complaint. This gives you the ability to exchange data with many other users.

Programs supplied with the Epson include MFBASIC, Nevada BASIC and MS-

DOS, as well as CP/M. No application programs are supplied with the package, but I believe the program choice from Epson is very wide.

Electric Desk (\$265 excluding tax) is a suite of software from Epson, and incorporates a word processor, spreadsheet and database. Full accounting packages and other application software is available and the machine's ability to read MS-DOS means you aren't limited to Epsonsupplied programs.

The documentation is well presented in spiral-bound volumes. There is a separate volume for each operating system and a user's guide for MS-DOS.

#### **To Sum Up**

The Epson OX 16 is a truly professional unit, supported by one of the most respected names in the business, with the huge benefit of the dual operating system. The machine is superbly built and a joy to use, but at the price I feel a basic set of application programs should be included.

#### **Kaypro 2X and 10**

Surprise, surprise! Two boxes from Kaypro. One turned out to be a twin-disk machine and the other a hard-disk version. Kaypro has been about for quite a while and there are many happy users out there. Memo Mr Kaypro: It doesn't matter what colour you paint a Land Rover, it still looks like a Land Rover. Also, the attachment of a handle to a Rolls-Royce doesn't make it portable. That's probably a bit unfair, but the Kaypro design is angular and dated, and by today's standards the machine is heavy and cumbersome. Portable it is, but I would rather walk a metre than a mile with it. With that harsh criticism off my mind, let's see how the thing computes.

Running standard CP/M and with a wealth of software available, the Kaypro is also sturdy and reliable. The green screen — built-in, of course— is clear and shakefree. It's a larger screen than most portables, and the removable keyboard sits below it when you prop the machine up on its stand. The keyboard is metal-cased and set at a usable angle. There are no defined function keys — it's a standard typewriter keyboard, with a numeric pad off to the right and a set of arrow keys along the top. Sockets on the rear of the unit allow for connection of the keyboard, a printer and a modem. A reset button is also at the back, where it would be almost impossible to flick it by accident. From the pile of books supplied with the system, one clearly

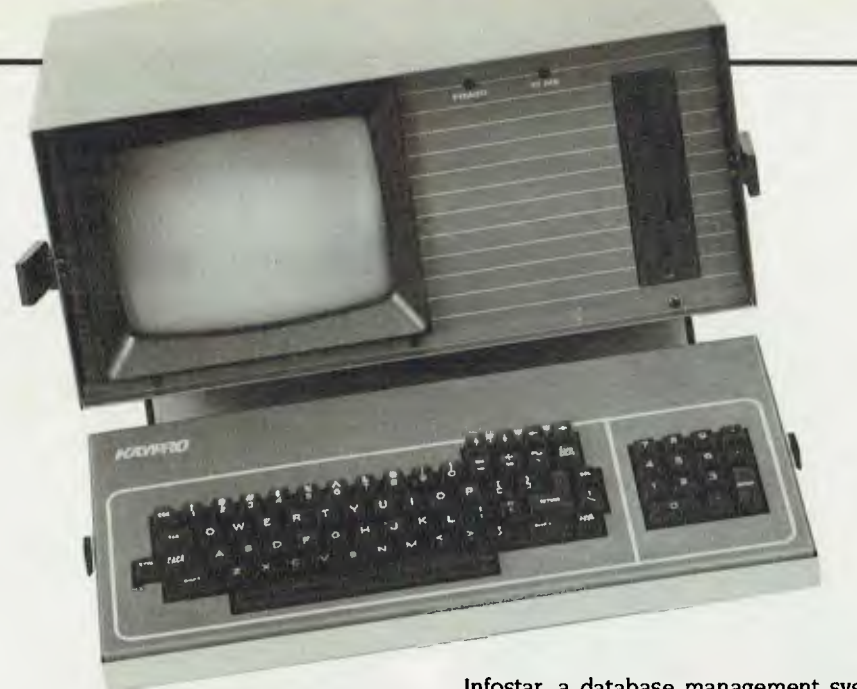

marked 'READ ME FIRST' gives easy directions for setting up your new toy.

I started by setting up the hard disk model. It came to me already loaded, so it was just a matter of plugging her in and letting her rip. When I hit the power switch there was a noise like a 1948 Austin in first gear, as the hard disk came up to operating speed. It settled down, but the spinning disk unit is really quite loud in a home environment. The screen cleared and displayed a very well-organised menu. On the left, in reverse video, was a list of the main programs headed by a file called 'Instructions'. One of the headings is highlighted on the screen, and the arrow keys move the highlight to your choice. Having selected your choice, the Enter key moves the highlight across the screen and a description of your choice appears. If you select Instruction, a moderately comprehensive course in CP/M operations appears on your screen. At the end of the lesson you're automatically returned to the main menu. There is nothing in the lesson which isn't covered in more detail in the manuals, but it's more fun this way.

The other menu selections reflect the huge variety of software supplied with the Model 10.

First there's CP/M and a suite of utility programs, including one which will allow the reading of disks generated by other computers.

Then there's Microsoft BASIC, with a selection of games.

Wordstar is also resident, along with Word Plus, a spelling checker. Wordstar is also interactive with Mailmerge, which allows you to print repetitive letters, using names and addresses from your customer files, and print corresponding mailing labels.

Infostar, a database management system which includes a report generator and a data entry and retrieval system, is followed by Calcstar, a spreadsheet, and dBase II, a database management system.

There is also a program called Superterm, which makes your Kaypro into a communications terminal for connection to your telephone via a modem.

Then there is another spreadsheet called Microplan, and two programs which will compile programs you write in BASIC to make them run faster.

Kaypro gives the retail value of this software bundle as \$3280, and since the whole box and dice costs \$3695, it makes the computer seem cheap.

There are two lesser Kaypro models available: the Kaypro 2X and the Kaypro 2. The only difference between the 2 and the 2X is the capacity of the disk drives, the 2X having twice the capacity. The software package with the 2X is nearly as good as that supplied with the Model 10, and the total cost is only \$1995. Kaypro seems to share my viewpoint that an accounting package must be tailored to suit your business, or at least that the package closest to your needs must be sought, and has therefore not included such a program. I'm assured a wide range of such application programs is available.

Kaypro also assured me of its continued support of the CP/M operating system, and enclosed a copy of an American magazine called *Profiles,* which is dedicated to Kaypro users throughout the world. The remainder of the included documentation would take a large part of your bookshelf; there are 17 books to wade through and many of them become heavy going if you're not regularly using the program they refer to, but they would be indispensable for a business user.

The Kaypro is a heavy-duty machine, designed to be transported with a minimum  $\blacktriangleright$ 

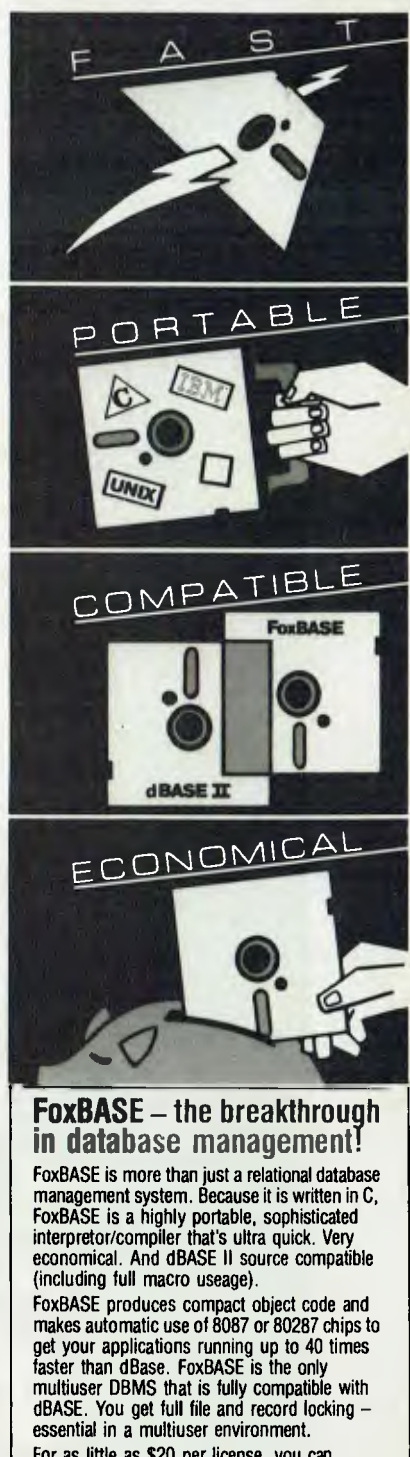

For as little as \$20 per license, you can distribute FoxBASE with your applications. **Multi-user Versions:** 

Xenix: \$1295.00, MultiLink: \$1295.00 IBM-PC Net: \$1295.00 **Single-user Versions:**  MS/PC-DOS: \$695.00, AOSNS: \$1295.00

Distributed, supported and manufactured in Australia by:

## **CEREBRAL SOLUTIONS**

**For further information phone today or write lo:** FoxBASE, PO Box 741, North Sydney 2060. Phone (02) 923 2288

**In Melbourne:** TCR Software (03) 299 1811 dBase II is a trademark of Ashton Tate

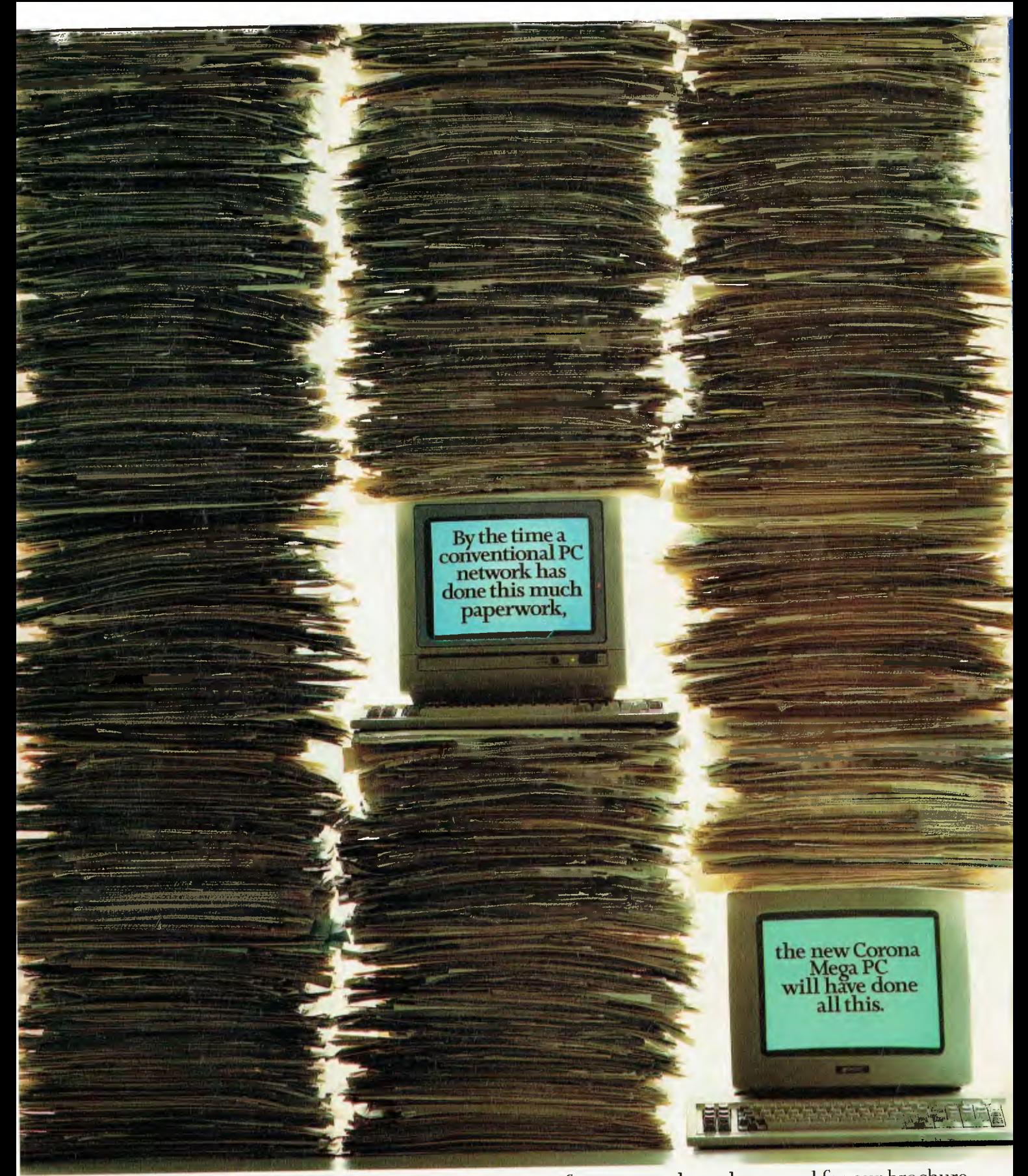

To find out how the new Corona Mega PC works twice as fast, yet costs less, please send for our brochure.

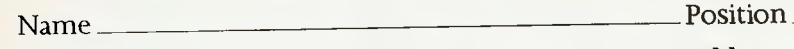

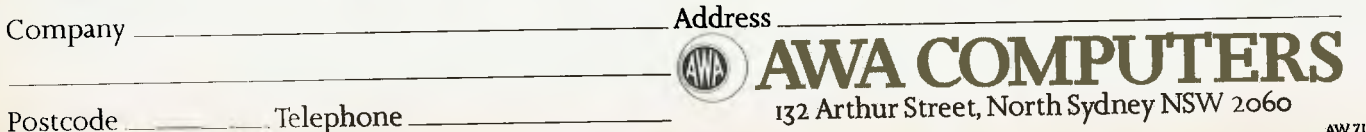

of protection. It's old-fashioned in appearance, but very functional. The program package and the ability to start small and upgrade make it well worth considering.

#### **A Worthwhile Bunch**

Looking back over the machines I tried, there isn't one I'd suggest is not value for money. Sure, there's a wide variety in price structures, but each machine is capable of carrying out its maker's claims. All would be suitable for running CP/M programs in a small business, and some would fill the needs of quite large firms.

At the bottom end of the price scale sits the Microbee. This computer is totally capable of performing a valuable role in a small business. The range of available programs makes it a valuable tool, and its suitability as a home computer would endear it to many who have such a dual need. Exciting things are happening at Microbee Systems, and the company's policy of maintaining an upgrade path between its machines is reassuring.

At the other end of the price scale is the Morrow MD16, a very powerful unit designed with the serious user in mind. It is undoubtedly the best-documented and most user-friendly machine of the bunch; the package of programs included with the system makes the higher price seem well worthwhile, since once you add the cost of an accounting/bookkeeping program to some of the others, it closes the price gap significantly. Morrow offers a range of

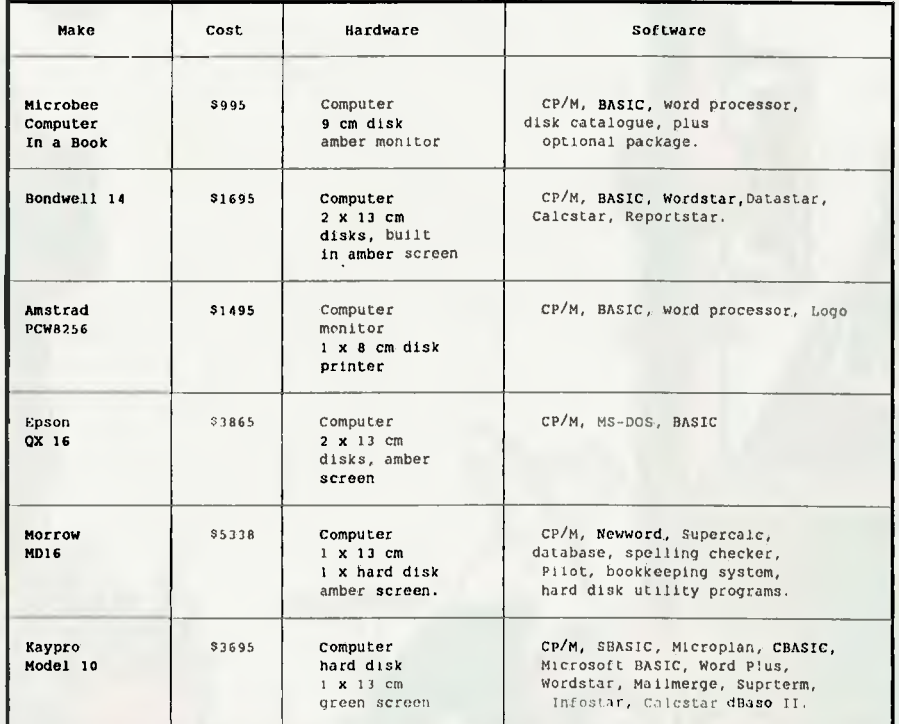

computers, and the same basic unit without the hard disk could well suit users with lesser requirements.

I should mention that there were to be two other computers included in this rundown. The Osborne Vixen, a portable CP/M machine with specifications very close to the Bondwell, never appeared. It seems Osborne doesn't share my opinion that the CP/M operating system has much future, and advised us that it was no longer interested in CP/M machines. I hope those who already own such machines can be assured of support in the future.

The other unit conspicuous by its absence is the recently released Commodore 128. I haven't even seen one performing yet, but Commodore assures us that, as there is already a new machine (the 128-D) due any moment, the company would rather wait and let us test it on arrival.

I have made no. endeavour to decide which is the 'best' machine. Obviously, the more you pay, the more you get. If you're not certain how much machine you need for your particular application, seek the advice of any of the manufacturers and try to get them to refer you to some satisfied users.

To enable salespeople to give you any sort of constructive advice, you should be in a position to tell them exactly what you expect the computer to do for you. Don't get carried away — none of them will do the dishes for you. Be armed with details of how many stock items you wish to control, how many customers you have, how many invoices you generate and how far you would like to take your bookkeeping function. If the budget allows, buy bigger than your existing needs, unless you're certain of the ability to upgrade your choice. A computer is first and foremost a productivity tool in a small business, and a successful productivity tool will generate more work for itself, or free you to spend more<br>time generating it time generating it.

# **NEW SOFTWARE FOR THE MICROREE**

## **THE LATEST CONCEPT IN COMPUTER GAMES**

Compete against another enthusiast over the phone using your modem. **• Competent Compete against another enthusiast over the phone using your modem.** • One game on 5 inch disk \$34.95 Play against a HUMAN, not a MACHINE. WARSHIPS: Take turns at trying to locate the ships hidden by your opponent. • One game on 31/2 inch disk \$39.95 CONCENTRATION: See who can be the first to match all the hidden cards.

FOUR IN A ROW: Use your skills to connect four symbols in any direction.<br>Fach disk includes an unprotected copy to send to your reponent. The sense of the sense of the sense only \$29.95 per disk *Each disk includes an unprotected copy to send to your opponent.* 

- 
- 
- 

SEND FOR YOUR GAMES **TODAY:** Enclose:

❑ Cheque, money order or Bankcard/Mastercard number and expiry date. Ll \$2.95 for postage and packaging ❑ Name, address and phone number.

E. ADNEY, PO Box 58, SEAFORTH, NSW 2092

Remote computer must run 56K CP/M system disk (not supplied). 8 Kerry CI, BEACON HILL. E&OE

CP/M SOFTWARE

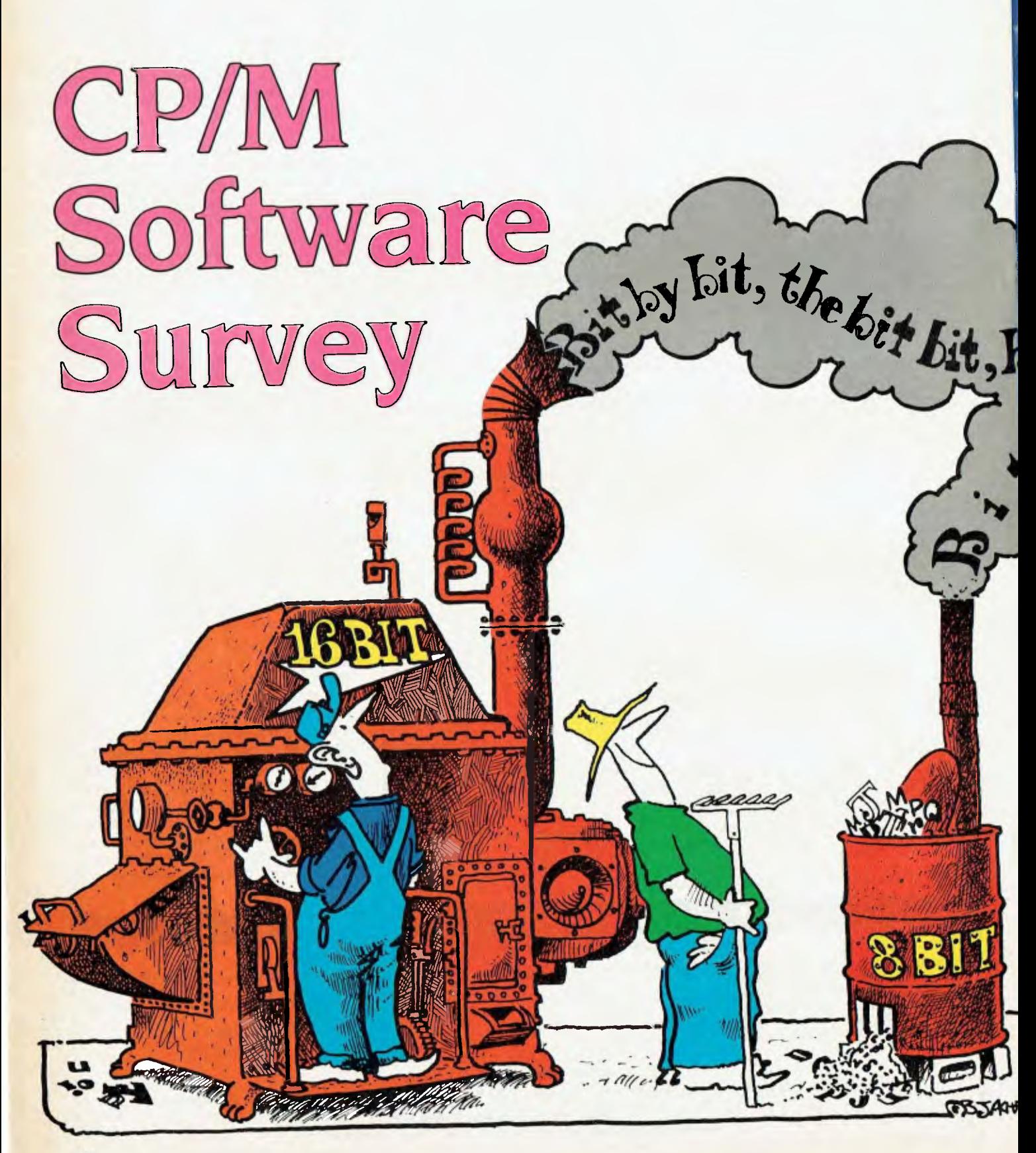
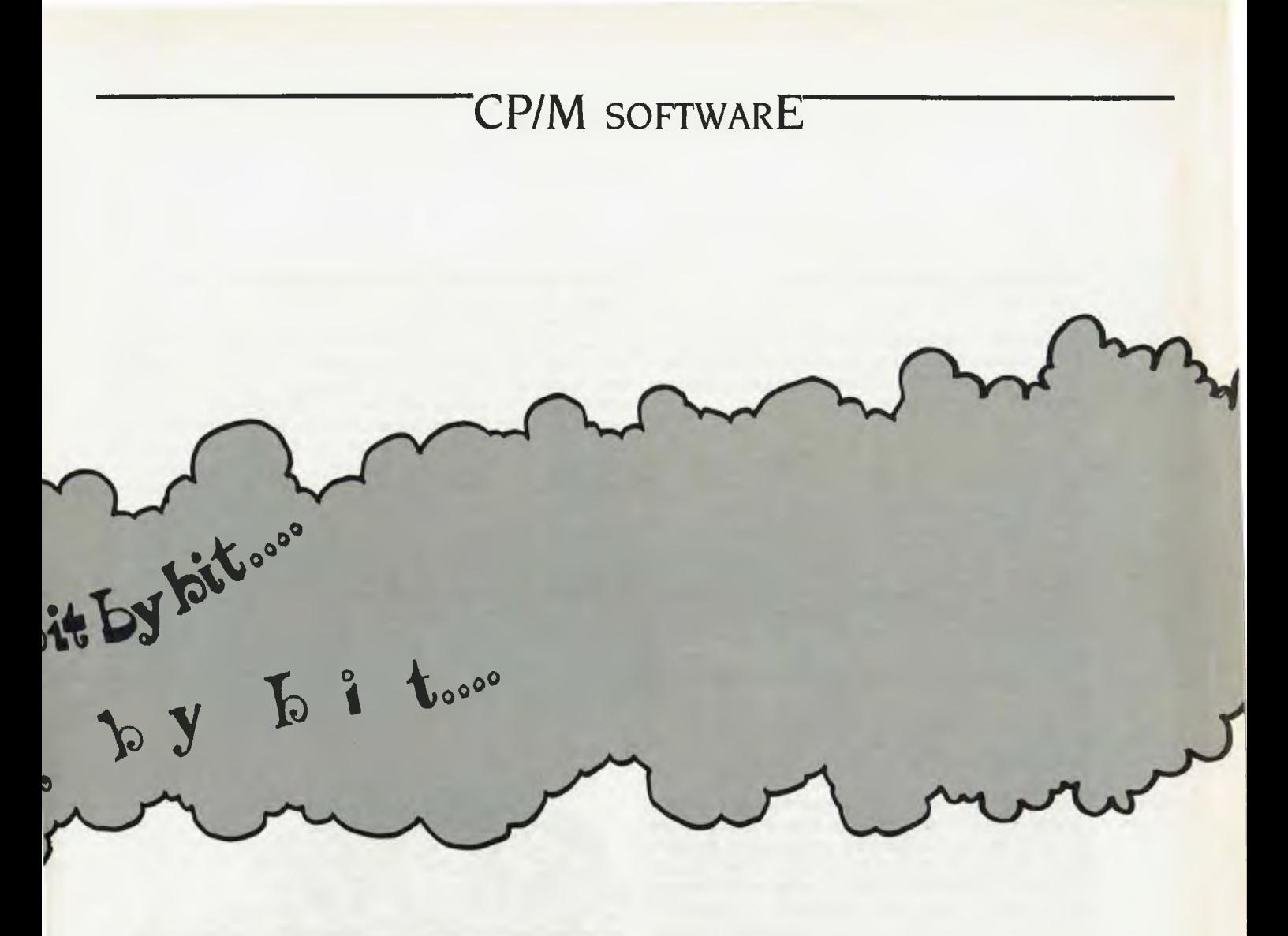

*There's a lot more to* CP/M *software than the old standbys like Wordstar, dBase, Multiplan, and the thousands of public domain programs — the only problem is discovering what exists and where to get it. Maria Lengas (you remember her — the one with four hands) chased all the distributors she could find to bring you a rundown on the lesser-known or less widely distributed packages. She discovered a wealth of software is available to those prepared to look a little further than the corner computer store.* 

### **Tmaker Integrated**

*Supplier:* The Computer Factory *Price:* \$749 retail

*Features:* Combines a word processor with mailmeige, a spreadsheet, list processing and bar graphing, a relational database, and an integrated dictionary and supplement dictionary. Claimed to be the only fully integrated package to run on both 8- and I6-bit systems. Also runs under MP/M, MS-DOS and CP/M-86 and has probably the simplest learning curve of any integrated package. Requirements: 64K CP/M

### **Basic Management System**

*Supplier:* The Computer Factory *Price:* \$995 retail *Features:* Handles debtors, creditors, stock control and general ledger. A fully integrated management system. Requirements: 64K CP/M and a 300 Kbyte drive

### **TCF General Accounting (Standard Version)**

*Supplier:* The Computer Factory *Price:* \$695 retail

*Features:* This package follows standard accounting procedures as taught by the Institute of Accountancy. It handles standard general ledger, and has skeleton debtors, creditors and payroll capabilities. TCF also provides facilities for cash-register recording and produces all books of accounts, a full balance sheet and all required reports. The program makes maximum use of default prompts for simplicity of entries.

*Requirements:* 64K CP/M and two 170 Kbyte disks

### **TCF General Accounting (Accountants' Version)**

Supplier: The Computer Factory

Price: \$895 retail

Features: This package has all the capabilities of the standard version, and can also handle statutory reporting for corporate affairs, or a truncated set of reports where restricted information need not be shown, as well as all directors reports. Requirements: As above

### **Typequick**

Supplier: Typequick Pty Ltd

Price: Single-user license — \$77; college license — \$1500; school license — \$795; corporate training kit — \$1000.

Features: This touch-typing tutor received a Special Commendation in the 1985 Your Computer PC of the Year Awards. Typequick monitors every keystroke for speed and accuracy and alters the course according to your results. A structured 10-lesson course, Typequick is suitable for beginners and those who need to improve their touch-typing skills.

Requirements: 64K CP/M, one disk drive and an 80-character by 25-line screen.

### **Business Manager**

Supplier: AMS Computer Services Pty Ltd

Price: \$350 per module Features: Business Manager lets you track your sales, do all your accounting, and keep your inventory up-to-date. It also provides historical data and reports for planning analysis. The program automatically handles the transfer of related data, updating your receivables with sales information, updating inventory and keeping you informed of stock levels, and automatically updating the general ledger for all activities that effect it. A customer information system helps answer customer inquiries and allows quick access to credit and collection information. The user can quickly create customer mailings, complete with mailing labels, for promoting new products or pursuing collections. Business Manager is menu driven; you only need to press one key to select each function. The package is sold in six modules: sales order entry, accounts receivable, inventory control, general ledger, accounts payable, and purchase order management.

Requirements: CP/M-80, 64K RAM (CP/M-86 also available)

### **Income (Integrated Company Management)**

Supplier: AMS Computer Services Pty Ltd

Price: Available on application.

Features: The AMS Income system is an integrated accounting package designed for use by most private-sector businesses, such as retailers, wholesalers, manufacturers, and service providers. Its modular design allows you to select only those programs from the Income system which are needed, and it is adaptable to a wide variety of hardware configurations. The package is organised into the following six modules: General Ledger, Accounts Receivable, Accounts Payable, Inventory Control, Purchasing and Order Entry. Said to be virtually crashproof, the system checks files for damage caused by power fluctuations or hardware problems. AMS Income offers true multi-user performance and full installation support is available.

Requirements: CP/M-80, 64K (52K TPA); or CP/M- 86 256K; or CCP/M multi-user with 96 Kbytes per user, plus one additional 80 Kbyte partition. A 132-column printer and a minimum of 640 Kbytes of floppy disk storage (hard disk recommended) are also required.

### **Inmass (Integrated Manufacturers** Software Series)

Supplier: AMS Computer Services Pty Ltd Price: Available on application.

Features: The AMS Integrated Manufacturing Software Series (INmass) is a tool to aid in the management of manufacturing facilities. It provides the means for managing inventory, purchasing, order entry, job costing and material requirements planning. All programs within Inmass require that you use the Inventory program. The other Inmass programs can be purchased and used separately, or combined as needed to create a comprehensive management system. **In** addition, Inmass can be used in conjunction with the AMS Accounts Receivable, Accounts Payable and General Ledger programs from the Income system. Inmass is organised into six modules: Inventory Control, Bill of Materials, lob Cost/Work in Progress, Purchasing, Material Requirements Planning and Order Entry. It offers true multi-user performance and full installation support is available.

Requirements: CP/M-80, 64K (52K TPA); CP/M-86, 256K; CCP/M multiuser with 96 Kbytes per user and one additional 80 Kbyte partition. A 132-column printer and a minimum of 640 Kbytes of floppy disk storage (hard disk recommended) are also required.

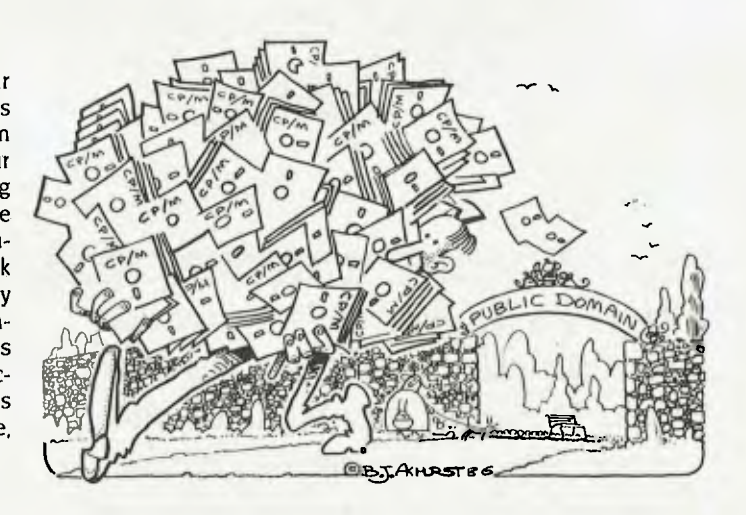

**Poor Person's Write-Hand-Man**  Supplier: Glyphic Software

Price: \$49.

Features: Poor Person's Write-Hand-Man is very similar to the Borland International product, Sidekick, but doesn't run on the IBM PC nor under CP/M 3.0 — it's for CP/M 2.2 or ZCPR based computers (for example, Kaypros, Osbornes, Apple II CP/M, all disk-based Microbees and the Dreamdisk system) and for use in conjunction with RAM disks and keyboard extenders such as Smartkey II. Requirements: 56K CP/M 2.2, or 64K ZCPR 1.6

### **Poor Person's Spooler**

Supplier: Glyphic Software Price: \$40

Features: Poor Person's Spooler allows the user to print at the same time as running another program. The Spooler doesn't interfere with running programs, and console input doesn't interfere with

printing. When the Spooler is accessing the disk there is a minor delay to console response. Even printer output initiated by the Control/P command can be captured by the Spooler for subsequent printing. The Spooler operates by opening spooling files and capturing all printer output.

Requirements: 56K or greater CP/M 2.2

### **Poor Person's Spreadsheet**

Supplier: Glyphic Software

### Price: **\$40**

Features: The Poor Person's Spreadsheet contains a flexible screen design system which allows placement of the information needed exactly where you want it to appear. It also has an on-line help feature and an easy-to-understand 28- page manual with a 'teachyourself' tutorial, to get you up and running without delay. Requirements: CP/M 2.2 (56K or greater). Also requires a 24-line by 80-character cursor-addressable terminal.

**Poor Person's Mailing Label Processor**  Supplier: Glyphic Software

Price: \$40

Features: Two menu-driven programs are provided, allowing the selective printing of mailing or other labels in a variety of formats and fonts. Mailpick selects labels based on keywords appearing on special label comment lines, while Maillist prints labels in the user's choice of format. The size of labels and the number of labels to be printed across the page can be chosen to suit. Test patterns can be printed to check printer alignment and label size.

Requirements: Requires CP/M 2.2 (56K or greater). Requires a 24-line by 80-character cursor-addressable terminal. Epson-compatible dot matrix (or similar) printers are supported.

Poor Person's Spelling Checker

Supplier: Glyphic Software

Price: \$26

Features: The Poor Person's Spelling Checker is easily used and suits many applications. Any CP/M text file, for example word processing files, program source files, or files created as a result of a student spelling or typing test session, can be checked against the supplied, and/or other user-built dictionaries. The supplied dictionary contains 33,000 words and is in compacted form so checking is rapid.

Requirements: CP/M 2.2 (56K or greater).

### **MicroShell**

Supplier: Oxford Systematics

Price: \$199

Features: MicroShell offers the smoothest facilities of a Unix environment to permit effective use of CP/M- 80. Shell programming allows complete customisation of the user interface, and full keyboard trapping. Shell files simplify the command system, and the automatic search through user numbers and disks enables WordStar and other programs to run with overlays on different disks, thus permitting smaller systems to operate smoothly. Requirements: 48K Z80 CP/M.

### **Hochstrasser Modula-2 •**

Supplier: Oxford Systematics Price: \$999

Features: A four-pass, optimising compiler system developed to provide high-performance, embedded-code development-system support and portable code transfers between Modula-2 systems on different machines. It is a fast, ROMable, re-entrant Z80 native-

# **SO YOU WANT TO PROGRAMME YOUR IBM PC. NOW WHAT?**

*Having trouble starting with BASIC? Does Assembly Language leave you confused?* 

We know how you feel, so we developed a complete self help Tutorial system for the programmer. THE COMPLETE TUTORIAL is the first Tutorial system to use the Intouch Window Teaching Technique working concurrently with the Operating System and System Software. Whether you need to learn BASIC or want to take control with Assembly Language, THE COMPLETE PC TUTORIAL is your answer.

THE COMPLETE PC TUTORIAL comes complete with manual and fills two diskettes. It requires an IBM PC or work-alike running PC-DOS or MS-DOS with 128k RAM and at least one disk drive. THE COMPLETE PC TUTORIAL is unprotected and is available from most software outlets at a recommended retail price of \$69.95. If unavailable, you may purchase directly from lntouch Australia, 1 Kent St., Bicton, Western Australia, 6157. Postage and packaging is free.

**THE COMPLETE PC TUTORIAL - AN INTOUCH PRODUCT** 

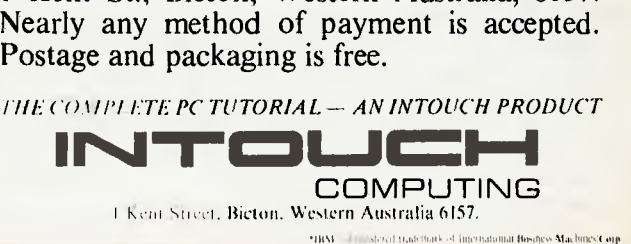

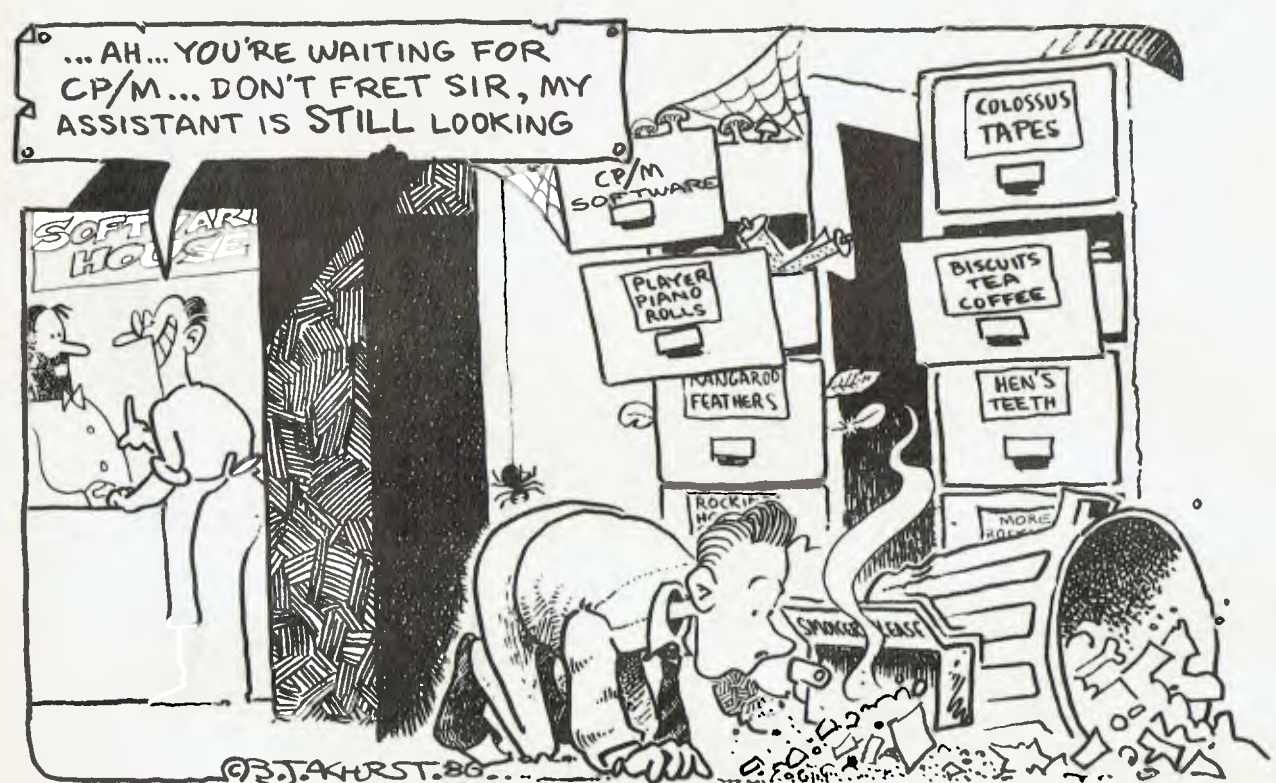

Have you had this problem? You probably walked into your friendly local IBM software dealer. There's stacks of CP/M software around — our listing *will give you some clues on where to find it.* 

code system, with an auto-search mechanism for both linker and compiler. Designed for professional library building and development.

*Requirements:* 56K Z80 with two 360 Kbyte drives.

### **Dolphin Screen Handler**

*Supplier:* Oxford Systematics

 $-$  \$400; 8088 — \$550

*Features:* Dolphin is a library of Prospero Pascal Procedures designed to make extendable screens, with full input checking and formatting, and linked automatic calculations between fields. It includes data storage and retrieval facilities. Designed to be used with the Shark system.

*Requirements:* 48 Kbytes for Z80; 128 Kbytes for 8086

### **CP/M-80 Mac**

*Supplier:* Oxford Systematics *Price:* \$275

*Features:* A full Z80 CP/M-80 emulation which can be run under the filer on the Mac, producing compiled Z80/8080 applications which appear as standard Icons on the Mac disc.

*Requirements:* 128 Kbyte Mac for 8080 emulation; 512 Kbyte Mac for full Z80 emulation.

**Nucleus Maintenance Control and Call System** 

*Supplier:* Nucleus Computer Services

Price: From \$1950

*Features:* This system provides management, service and accounts information on the status and history of contracts and service calls logged. A database of both contracts and calls logged is held in the system, which is easily accessed on the screen. The system provides extensive reports, automatically producing contract invoices and 'call' log invoices. Suitable for both the service and rental industries.

*Requirements:* Two 360 Kbyte drives

### **Smartpak**

Supplier: FBN Software

Price: \$50 plus \$4 for shipping.

*Features:* Smartpak is a package of programs designed to extend the usefulness of CP/M-80 (V2.2) by providing utilities which are not otherwise available in the system. Utilities provided include SPOOL and UNSPOOL, a quick SUBMIT utility, RESTORE for recovering accidentally erased files, and EXTEND for fully utilising the USER command.

*Requirements:* Requires only 4.25 Kbytes of memory and works on systems operating under CP/M-80.

### **Smartprint**

*Supplier:* FBN Software

Price: S30 by itself, \$13 when purchased with Smartkey II.

Features: A powerful add-on to Smartkey II, Smartprint is a versatile writing tool designed to give you full access to all of your printer's features. It lets you send control characters to your printer and produce italics, foreign characters and other built-in features of your printer.

*Requirements:* Any CP/M-80 operating system running Smartkey.

### **Smartkey II**

*Supplier:* FBN Software

Price: \$77 plus \$4 shipping.

*Features:* Smartkey is a program which lets you redefine each key on your keyboard to become whatever you want, whenever you want it. Produce your own macros within your applications programs and save them for use whenever you have to do boring repetitive keying tasks. It is compatible with major applications such as Wordstar, dBase II, Perfect Writer and Multimate.

*Requirements:* Smartkey II uses only 4.25K of memory and works on CP/M-80 systems.

### dToolkit

Supplier: The Computer Trader Price: \$99

Features: dToolkit comprises a number of modules which enhance the performance of dBase II. The modules are dLibrary, a set of machine language routines; dFix, which fixes corrupted data files; dCrypt, an enciphering routine; dBASIC, which allows programs written in CBASIC to process dBase II files; and dMenu, which provides password security and a menu-building facility. Requirements: As for dBase II.

### **Dataflex**

Supplier: Intelligence Australia

Price: Single-user — \$1000; multi-user — \$1420; single-user  $(16-bit)$   $-$  \$1420; multi-user  $(16-bit)$   $-$  \$1880.

Features: Dataflex is a high-level command language with powerful relational database management functions for handling the storage, maintenance and retrieval of data.

Requirements: 52 Kbyte TPA, 256K (16 bit); CRT with cursor addressing; 600 Kbytes disk storage.

### **Pertmaster**

Supplier: Intelligence Australia

Price: 1000 Activities — \$1600; 2000 Activities — \$2000. Features: Pertmaster is a program developed to assist project planners. The speed of operation gives better control over time and deadlines, and makes it easy to check— and modify if necessary critical path activities. Make the best possible use of all available resources, or simply ask the computer 'What if?" or 'What next?". It provides daily, up-to-the-minute reports readily available on any part of the project.

Requirements: 64 Kbytes of memory.

### **Flashprint**

Supplier: IRT Software

Price: \$58 CP/M-80; \$88 MS-DOS.

Features: Flashprint is a program that allows Wordstar to print anything of which your dot-matrix printer is capable. 'Anything' comprises double width, compressed and italic text, superscripts, elite font, underlines, coloured text (with colour printers) and graphics.

Requirements: Wordstar.

### Carpe **Wine & Spirit** System

Supplier: Carpe Office Systems Price: \$2950

Features: A fully integrated accounting system for wine and spirit merchants or restaurants to cover all aspects of liquor control. It allows analysis by creditor and debtor litreage and value of wine, beer and spirits and produces government reports. Requirements: 64 Kbytes

### **Carpe Spare-Parts System**

Supplier: Carpe Office Systems Price: \$2950

Features: A fully integrated accounting system for motor spares (up to 10,000 products). It includes facilities for van sales when salespeople sell from their vans. Allowance is made for product code, 20-digit part number, and 25-character description; tax is calculated on the lowest wholesale price, and automatic updating of five selling prices from last cost is provided. Requirements: 64 Kbytes.

# **SO YOU'RE A FRUSTRATED HACKER WITH AN IBM PC. NOW WHAT?**

*Is it difficult to find concise information? Are you finding the manuals hard to understand?* 

We know how you feel, so we developed a self help Tutorial system for the Hacker. You can now take total control of your PC without have to spend weeks or months deciphering the various manuals. Topics such as machine code programming on the 8088 CPU chip, screen display, graphics control, interrupts, calls, functions, speaker control and keyboard control plus many, many more are covered.

THE COMPLETE PC TUTORIAL probably uses the most powerful and effective software teaching method currently available. If you want to be a real **IBM** PC hacker, THE COMPLETE PC TUTORIAL is just what you have been looking for!

THE COMPLETE PC TUTORIAL comes complete with manual and fills two diskettes. It requires an IBM PC or work-alike running PC-DOS or MS-DOS with 128k RAM and at least one disk drive. THE COMPLETE PC TUTORIAL is unprotected and is available from most software outlets at a recommended retail price of \$69.95. If unavailable, you may purchase directly from Intouch Australia, 1 Kent St., Bicton, Western Australia, 6157. Nearly any method of payment is accepted. Postage and packaging is free.

THE COMPLETE PC TUTORIAL — AN INTOUCH PRODUCT

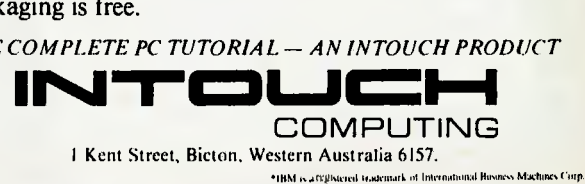

D.C. CX CR AS

GO3 The Watertower, Rosehill St., Redfern Hill 2016. Telephone: (02) 319-2155 All mail to: P.O. Box K9, Haymarket, NSW, Australia 2000. Telex: 25035

Planning anything? PROJECT MANAGEMENT TIMELINE 2.0 Provides: Critical Path Analysis: Unlimited Number of Tasks, Dependencies, Resources and Number of lasks, Dependencies, Resources and<br>Number of lasks, Dependencies, Resource Leveling: Multiple and Partial Allocation of Resources: Lead/Lag (Partial) Dependencies, Fixed. Variable and Unit Costing. Automatic Summarization of Subschedules: Selective Reporting for Customised Presentations. Schedules: Excellent Gant Charts - Pet Charts Jumper CAUGHEIN Value Vialis - Periodial<br>As Late as Possible, ASAP, Fixed Date, Between Plus: Many extra features. Events.

**ANGIONIANA** 

General We are the Borland distributor, stocking: Turbo Pascal, Tutor, Editor Toolbox;  $\begin{array}{l} \mathit{I}^{u_1}{}_{u_1}{}^{}_{u_1}{}^{}_{u_2}{}^{}_{u_3}{}_{u_4}{}_{u_5}{}_{u_6} \\ \mathit{I}^{u_1}{}_{d_3}{}^{}_{d_3}{}^{}_{e_4}{}^{}_{f_0}{}_{d_3}{}^{}_{d_4}{}_{u_7}{}_{u_8}{}_{u_9}{}_{u_1}{}_{u_2}{}_{u_3}{}_{u_4}{}_{u_5}{}_{u_6} \\ \mathit{I}^{u_1}{}_{d_3}{}^{}_{d_4}{}^{}_{d_5}{}^{}_{d_6}{}^$ Turbo Lightning; Reflex, etc. We are also the distributor for the Respondence the distribution of the distribution of the distribution of the contract of the contract of the contract of the contract of the contract of the contract of the contract of the contract of the contract of the co PC integrated communications software, eg, emulation of TY, VT 52/100/102, 3270, 3278/79 terminals, coax file transfer under *Entimary, bugs the handler UMS, CICS pluster under* others. ARTH ATTILE

3523311.3411

**Norton Utilities** will do that - recover Files - Inspect the disk - change

 $H$ ELP!

contents of files - every PC should have

Sidekick - how great to check the diary or make a note - call up a calculator, all in the middle of another program Sidekick is a great partner

Turbo Pascal is a Pascal compiler entirely menu-driven offering turtle graphics and full tree directory support. Any programmer will love it.

Where? Available from PC Extras dealers entoughout Australia. For the name of the nearest dealer and a comprehensive product list call: P.C EXTRES

on (02) 319 2155 or tolex us at AA25035.

Carpe Baker's System Supplier: Carpe Office Systems Price: \$2950

Features: An accounting, costing and production system for bakers where margins are critical to success. Advises the 'chef' on quantities of mixes to produce and the store on raw materials to issue. It provides integration from invoicing to stock control; full costing with percentage for wastage; allowance for long- and short-term products; and complete management control. Requirements: 64 Kbytes.

### Carpe Parcel Delivery System

Supplier: Carpe Office Systems Price: \$2950

Features: A parcel delivery system with up to 10 zones by 10 rates per zone for each contract. An exception report for non deliveries is included. Pricing is provided for each debtor according to contract, and profitability is shown per client and per carton. Requirements: 64 Kbytes.

### **The** Carpe Carpet System Supplier: Carpe Office Systems

### Price: \$2500

Features: A fully. integrated system for carpet wholesalers and retailers, providing facilities from invoicing to general ledger. Designed by carpet specialists with simplicity and speed in mind, it provides dye and roll numbers for complete control; profitability by client, salesperson and branch; and invoicing with costing. Requirements: 64 Kbytes.

### **Carpe Payroll**

Supplier: Carpe Office Systems Price: \$450

Features: A payroll designed for the small to medium business where basic control is required. All headings are changeable by the operator for employees and divisions. It provides pay advice slips, group certificates, coinage analysis and divisional analysis by hours and value for each month and year-to-date. Requirements: 64 Kbytes.

Carpe Real Estate System *Supplier:* Carpe Office Systems Price: \$2950

Features: A property-management system covering every area of property requirements, from receipt writing to full reporting. It can produce an owner's account at any time, maintain tenants' ledger always on balance and handles disbursements with all options. Requirements: 64 Kbytes

### **Carpe Courier System**

Supplier: Carpe Office Systems Price: SI 750

Features: A system for small to medium sized courier companies using owner drivers. It sorts dockets in date order for invoice/ statement; calculates drivers' wages; allows variable periods for clients and drivers; and provides full reporting. Requirements: 64 Kbytes

**Carpe General Accounting Package** 

Supplier: Carpe Office Systems Price: \$1680 Features: A general accounting package suitable for the small to

# SO YOU'VE **JUST SOLD YOUR CUSTOMER AN IBM PC.**

**NOW WEAL!** *Are your salespeople becoming Computer Tutors? Do your customers return with many time consuming questions?* 

We know how you feel, so we developed a complete self help Tutorial system for PC user. You cannot afford to have sales people tied up answering simple questions for the new computer user. Their job is to sell. Our job is to teach. THE COMPLETE PC TUTORIAL covers the complete spectrum of computing, from simple DOS commands to the depths of machine code. It is suitable for ANY computer user/ programmer. If your customer leaves your premises with a copy of THE COMPLETE PC TUTORIAL, they will most probably return with a cheque book rather than note pad.

THE COMPLETE PC TUTORIAL comes complete with manual and fills two diskettes. It requires an IBM PC or work-alike running PC-DOS or MS-DOS with 128k RAM and at least one disk drive. THE COMPLETE PC TUTORIAL is unprotected and is available from most software outlets at a recommended retail price of \$69.95. If unavailable, you may purchase directly from Intouch Australia, I Kent St., Bicton, Western Australia, 6157. Nearly any method of payment is accepted. Postage and packaging is free.

*THE COMPLETE PC TUTOR/AL — AN 1NTOUCH PRODUCT* 

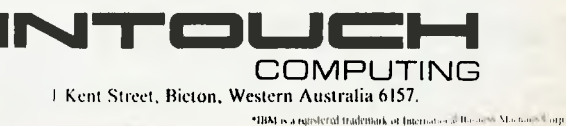

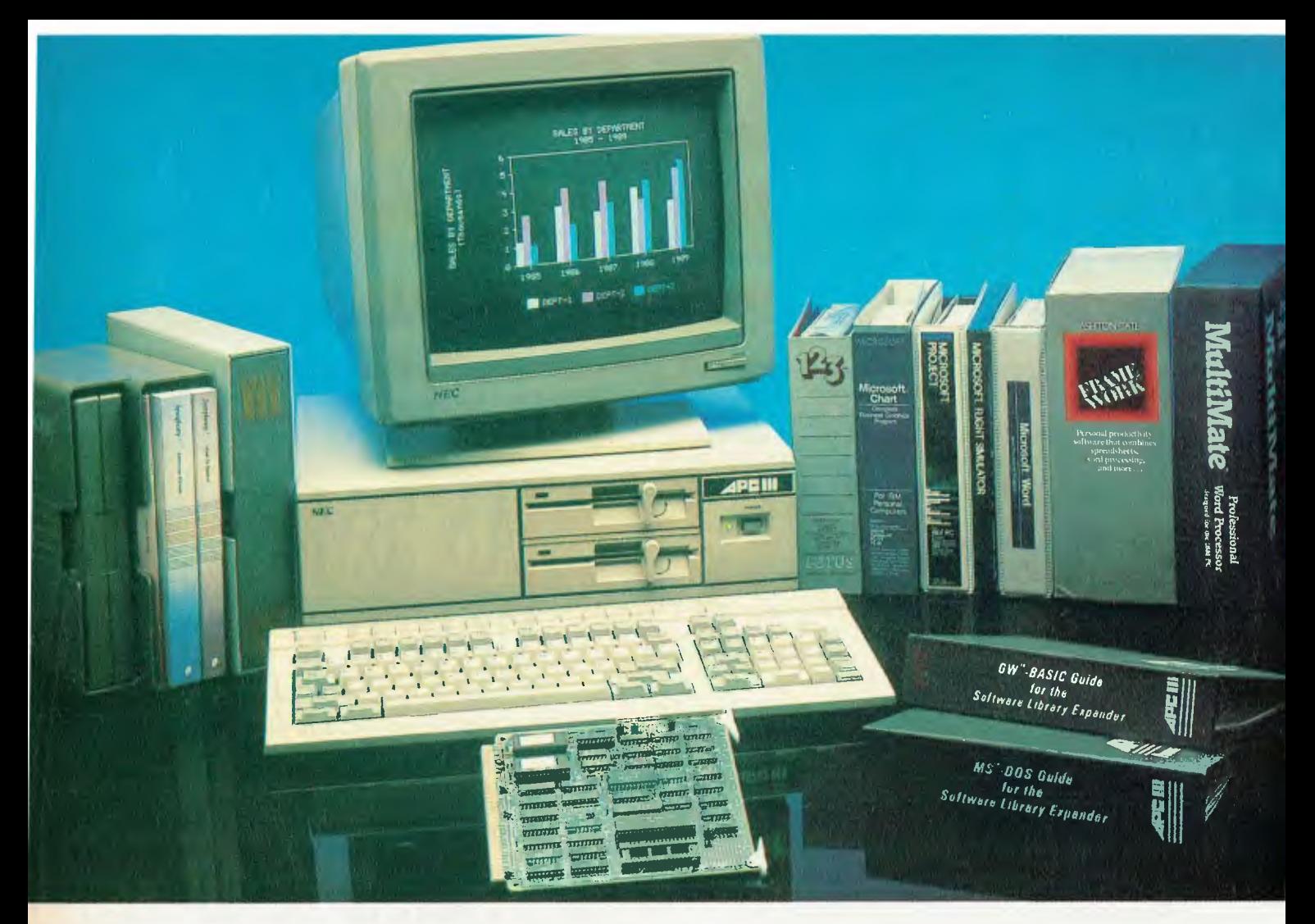

## The Prince of PCs stages another coup...

You now have even more reason to buy the finest personal computer on the market – the NEC APC III. **SLE Card for unmatched software** range.

The new SLE (Software Library Expander) card enables the NEC to run the world's broadest range of software. Run all the most popular industry standard packages. Lotus, Symphony, dBase III, Multimate and Crosstalk, just for starters. In most cases, they run faster than on<br>"industry standard" PCs. Other features include:

 $\sqrt{\ }$  Memory expansion to 640K  $\sqrt{}$  High resolution in colour or monochrome √ Calendar/clock  $\sqrt{\phantom{a}}$  Maximum of 2 RS-232 ports  $\sqrt{}$  Parallel port ○ Optional 8087 maths co-processor

### In Sydney: **Natwick Management** Suite 2, 25 Burns Bay Road

Lane Cove, NSW, Phone (02) 428 1666

Stocks are limited so call now to avoid disappointment.

**SLE Board and software** \$550.00 **Reduced Prices on Hard Disks** 

We are now able to offer unmatched low pricing on hard disk versions of the APC-III. Plus a new high speed 20 Meg hard disk. All hard disks are manufactured by NEC. They offer superior speed and reliability. Do not compare them with brands being fitted on other PCs!

### New pricing on APC-III hard disk computers:

 $1 \times 720K$  floppy plus  $1 \times 10$  Meg \$4795.00 (Monochrome) 1 x 720K floppy plus 1 x 20 Meg \$5195.00 (Monochrome) For colour add \$700.00

### **Memory Expansion to 640K**

We now have a brilliant new 512K

In Melbourne: **Bayside Computer Systems** Suite 1, Cnr. Skye Road and Farrell St. Frankston. Phone (03) 781 4011

memory board. Expand the APC-III to its full 640K with just one card.

512K memory card \$695.00

### **High speed networking for APC-III**

The Novell Netware/O system is now available for the APC-III.

○ Up to 16 APC-IIIs can be networked together, with one machine acting as a file server and print sharer for all machines.  $\sqrt{ }$  A high speed common bus allows sharing of files and peripherals.  $\sqrt{\phantom{a}}$  Printers may be connected to workstations or accessed via the file server. Two printers may be connected to the file sharer. Sophisticated print queuing is provided.

No disk partitions are necessary. All files and directories are shared subject to password protection.

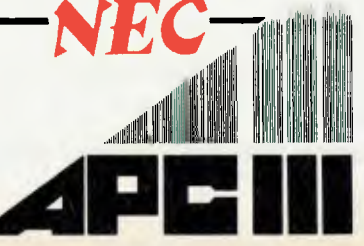

medium size business. It can be tailored to meet specific requirements and retains six months of transactions on the hard-disk version. Modules — which include invoicing, debtors, creditors and general ledger — can be used separately or they may be integrated. Versions are available for different businesses. Requirements: 64 Kbytes

### **Superfile**

### Supplier: Sunshine State Scientific Systems

Price: Single user — \$475; multi-user — \$925; 16-bit single user — \$725; I6-bit multi-user — \$1425.

Features: Database primitives for use with a higher-level language. That is, instructions which can be embedded in a higher-level language program, such as BASIC, Pascal or FORTRAN, and which perform all database filing, indexing and searching functions. Also included are the available interfaces to higher-level languages (ask for the current list), and the LOOK utility, for quick peeks at the database.

### **Superforms**

Supplier: Sunshine State Scientific Systems Price: \$285.

Features: A program for single-record screen display and/or entry. Display the same record in many different ways using different Forms. 'Paint the screen' to resemble a paper form, with headings and data slots, and then filter out bad data with comprehensive validation checks.

### **Supertab and Sort**

Supplier: Sunshine State Scientific Systems Price: \$285.

Features: A tabulating program for producing printed tabular reports, with comprehensive facilities for arithmetic, headings, subtotals and totals. The SORT utility can sort data on up to 36 criteria, and output can be sent to disk in fixed record, SYLK or Mailmerge format.

### **Multi-Master Debtors System**

Supplier: Computer Master Systems

Price: Price on application.

Features: The Multi-Master Series Debtors System is a sophisticated suite of modules and the most frequently used in the General Accounting Suite. Apart from performing the necessary functions of producing or displaying Debtors Statements and details, Aged Trial Balance reports and Transactions reports, it provides a very flexible input to the General Accounting Suite.

### **Multi-Master Creditors System**

Supplier: Computer Master Systems Price: Price on application.

Features: The Multi-Master Series Creditors System provides a business with precise, up-to-the-minute details of accounts payable, giving management effective control over cash and cash Flow. It provides accurate details of your company's obligation to its suppliers. Remittance advices can be printed or displayed whenever necessary. Aged trial-balance amounts payable can be rapidly produced. Comprehensive details of all transactions including debit notes, credit notes, invoices and receipts are readily available as displays or printouts.

### **Multi-Master General Ledger System**

Supplier: Computer Master Systems

Price: Price on application.

Features: The Multi-Master General Ledger system provides a business with a source of vital management information generating the Profit and Loss reports, Balance Sheet and Budget reports all with a selected range of comparatives. The system has been designed to operate as a standalone package, although dissection totals, receipts and payment figures within the Debtors and Creditors system can be automatically transferred to the General Ledger.

### **Multi-Master Inventory System**

Supplier: Computer Master Systems

Price: Price on application.

Features: The Computer Master Systems suite of stock control modules was designed to be an effective management tool in the control of stock. Details of minimum stock, maximum stock, stock in hand, stock on backorder and other essential details are held on the stock files and are immediately accessible. Bin locations help locate stock while a wide range of price structures are used to produce price lists. Stock reports are drawn from the stock files and are quick and accurate. Sales-tax summaries are produced by the system providing a breakdown of sales by tax level.

### **Multi-Master fob Costing System**

Supplier: Computer Master Systems

Price: Price on application.

Features: The Job Costing Package has a complete, integrated stock control system. Cost centres containing up to 30 raw components can be set up and maintained. lob masters consisting of up to 80 cost centres are also set up, and job files containing any number of items can be created.

### **Multi-Master Service Modules**

Supplier: Computer Master Systems Price: Price on application.

Features: Wherever the suite of Multi-Master Service Modules is used it provides accurate charging of services, accurate stock control and account postings, and meaningful reports on technician labour units.

### **Multi-Master Payroll System**

Supplier: Computer Master Systems Price: Price on application.

Features: The Multi-Master Payroll package is an easy-to-use menudriven system. All options and sub-options are accessed with single key strokes, making it easy to understand and operate, even for the most inexperienced operators. The package was developed to complement other packages in the Multi-Master software range and is a complete multi-user suite of modules. The system provides for rapid production of payslips and coinage breakdowns in order to simplify the whole payday workload.

### **Rental Management Package**

Supplier: Computer Master Systems

Price: Price on application.

Features: The Rental Management Package is a reliable and easy-touse system. One or more operators can simply take rent from a tenant as calculated by the system. A receipt will be printed if required, and all affected files (tenant ledger, owner's ledger, daily ledger, bank deposit details) are updated almost instantly. Trust►

accounts cannot be overdrawn and concise details of all rents collected and disbursements made are reproduced in the owner's statements and in the transaction reports.

### **Poor Person's Crossword** Game Supplier: Glyphic Software

### Price: \$26

Features: Designed as an educational game for children, this game can also be challenging entertainment for adults. Crossword puzzles can be created on the screen and several can be saved to one file. When puzzles are displayed for the player to solve, the word meanings are listed. Words are entered as the program is unravelled and 'hard' words can be skipped till more letters have been found. The package includes three multi-puzzle files with words selected from a child's dictionary.

Requirements: CP/M 2.2 (56K or greater). You'll also need a a 24-line by 80-character cursor-addressable terminal.

### **Poor Person's Window System**

Supplier: Glyphic Software Price: \$35

Features: The Window System augments the capabilities of CP/M. Applications may define windows on the screen and switch output to any of the defined windows, and background tasks may have separate windows. No knowledge of the size of the windows or the technique of supporting the window needs to be known by the application; each window appears as a separate terminal. This package provides three BDOS functions to control the windows, which may be defined and switched under application or from the keyboard. The current window and its description may be retrieved by the application. Does not provide for concurrent execution of programs.

Requirements: CP/M 2.2 (56K or greater).

### **Poor Person's Keyed Sequential** Files Supplier: Glyphic Software Price: \$38

Features: This is a recently announced Poor Person's Software product for CP/M 2.2. It provides a CP/M resident extension that supports keyed and sequential access to CP/M files. Keyed files may be written, updated or read either by key or through a series of eleven new BDOS calls: CREATE, OPEN, CLOSE, and DELETE file; GET, PUT and WRITE by Key; READ by Key; REWRITE by Key; DELETE by Key; and RETURN Version Number.

Requirements: CP/M 2.2 (56K or greater).

### **Poor Person's Menus**

Supplier: Glyphic Software

### Price: \$38

Features: This package includes an interactive menu design and editing program, a 'C' language runtime library, a terminal configuration program and an interactive Mail List Manager program. Requirements: CP/M 2.2 (56K or greater) and a 24-line by 80-character cursor-addressable terminal.

### **Systat for CP/M-80**

Supplier: Oxford Systematics Price: \$999

Features: Systat is an extensive statistical package, maintained in identical FORTRAN source code on CP/M-80, MS-DOS, Mac, HP9000 and many other systems. The data transformations, sorting, data entry and tabulation facilities, and the fact that you don't need a hard disk to run it, make Systat a highly usable heavy duty statistics system.

Requirements: Z80 and 64K CP/M-80

### **Swordfish Screen and Retrieval System**

Supplier: Oxford Systematics

Price: \$450

Features: Swordfish is a screen-based system designed to create screens, and enter, edit, retrieve and store data. Described as an integrated data system combining two programs called Shark and Dolphin, this veritable 'marineland' allows multiple displays, can export and import data selectively, uses Wordstar format editing for screen design, and performs calculations between fields on input formulae.

Requirements: Z80 and 48 Kbytes for CP/M-80; 8088 and 128 Kbytes for CP/M-86.

### **SoftZ80: CP/M-80 under CP/M-86**

Supplier: Oxford Systematics

Price: \$250

Features: This system is a complete CP/M 2.2 under CP/M-86. The Z80 emulation extends to the 'unimplemented' or 'undocumented' instructions in almost all cases, and the overall performance is said to be excellent. The program runs as a 2 MHz Z80 on a 5 MHz 8086, and can be supplied in conjunction with Independent CP/M-86 under any MS-DOS.

Requirements: 128 Kbytes

### **Softdesign: Complete and Configurable CP/M-80-EZ80**  Supplier: Oxford Systematics

Price: \$499

Features: This program is a complete Z80 emulator, used to implement the whole CP/M-80 CCP and BDOS in Z80 code for the 68000. It offers customisable links to map 68000 addresses to Z80 ports and supports multiple operating systems.

Requirements: 256 Kbyte 68000 systems running CP/M 68K and other operating systems.

### **Shark Multi-Key ISAM Library**

Supplier: Oxford Systematics

Price: Z80 CP/M-80, CDOS, TurboDOS — \$400 for single-user and \$800 for multi-user; 8088 CP/M-86, MS-DOS, TurboDOS \$650 for single-user and \$1000 for multi-user.

Features: Shark is described by its manufacturers as "An elegant and well-tested package using a variant of indexed sequential retrieval, with key indexing and pointer updating to avoid the need to reformat data on disk." Its security options include 'careful update' of files, which protects against soft or hardware incidents. Recovery procedures are said to be particularly well covered.

### Prospero Pascal

Supplier: Oxford Systematics

Price: \$695

Features: The first microcomputer Pascal compiler to gain the highest independent certification of accuracy and quality — the ISO 7185 Validation Suite. Prospero is said to generate extremely compact code, with special emphasis on accuracy of floating point.  $\blacktriangleright$ 

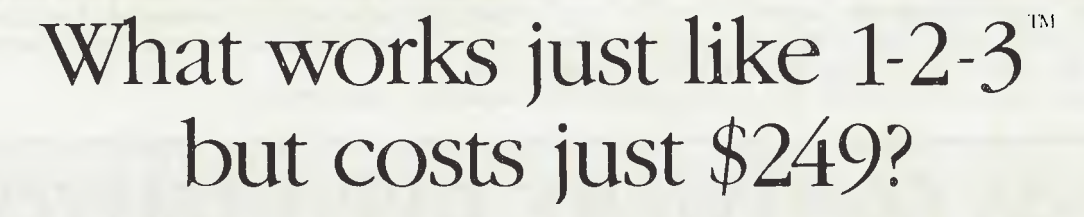

Lotus  $1.2.3$ <sup> $\degree$ </sup> has become the de facto industry standard spreadsheet for the IBM PC and compatible computers. The only thing wrong with it is the price. Well here's The Twin" A spreadsheet so similar to 1-2-3 you'll hardly be able to tell you're not using 1-2-3. But the price is just \$249. Yes, for less than 1/3 the price you can have a spreadsheet with the power of 1-2-3.

If you can use 1-2-3, you can use The Twin. Twin uses the same commands as 1-2-3, and has all of I-2-3's functions. Plus a stack more. You won't waste any time re-learning.

Fully compatible with 1-2-3 files. All your existing 1-2-3 spreadsheets and macros are directly usable with The Twin. And vice versa. *the*  More features for less money.

Twin isn't just a cheap imitator of 1-2-3. Twin actually gives you features 1-2-3 doesn't Like 3-dimensional graphs. Pie-bar combination graphs. Log scales. 16 colour display. IRR, NPER and RATE financial functions.

No copy protection. No more worries about backup. No 'key disks' to waste time.

TM

Want to see The Twin in action? Call Software Source today to find out the name of your nearest dealer and try The Twin yourself. We think you'll be impressed with its performance. Not to mention its price.

1-2-3 is a trademark of Lotus Development Corp (TWIN ts a)<br>madernark of Mosac (Software Inc. Price comparisons based on)<br>recommended retail procs current at time of going to press.

 $(02)$ 

 $pQ$   $BQ$   $p$ 

 $\frac{100206}{288}$ 

Segmentation is easily used to build module libraries and to transfer from UCSD p-system Pascal.

*Requirements:* 48 Kbytes and Z80 for CP/M- 80/CDOS/TurboDos; 128 Kbytes for CP/M-86.

### **Prolog-1**

*Supplier:* Oxford Systematics

*Price:* CP/M-80 — \$695; CP/M-86, MS-DOS — \$950.

*Features:* A strict DEC-10 syntax interpreter of considerable speed. Used by TekKnowledge of Palo Alto as the basis for its \$12000 US MI pilot expert system building tool. Sparing in its use of memory space, Prolog-1 runs efficiently on small machines down to Z80s, with a slight edge in speed over MicroProlog 3.1.

*Requirements:* 48 Kbytes and Z80 under CP/M-80; 128 Kbytes under CP/M-86.

### **Prospero Fortran**

*Supplier:* Oxford Systematics

Price: \$695

*Features:* A complete and very reliable Fortran IV which compiles to very conipact code. Complex arithmetic support in all versions. Linkable with Prospero Pascal and Assembler. The Z80 version has been consistently rated as the best available by user groups and other reviewers. The source codes accepted by the Z80 and 8086 versions are fully compatible, excepting only the operatingsystem-dependent extensions.

*Requirements:* 48 Kbytes and Z80 for CP/M-80; 128 Kbytes for CP/ M-86.

### **MicroProlog 3.1**

Supplier: Oxford Systematics

Price: Z80/6502 — \$275; 8088/86/286 — \$475

*Features:* This is perhaps the world's most widely used educational Prolog, with five years of school usage, and extensive University support and use. Ideal for a first introduction to Prolog, and with a migration path to Professional and Mac Prologs. Both DEC-10 and the LPA Micro and Simple syntaxes are supported. The special MITSI syntax for school and educational use (suitable down to primary level) is also provided; it is compatible with all MicroProlog versions. The code is also compatible with the LPA Professional Prolog, which accesses the entire address space available under MS-DOS and CP/M-86. A built-in clause editor is provided, and the interpreter is compatible with almost any ASCII word processor. Assembler interfaces are fully documented.

*Requirements:* 48 Kbytes and Z80 under CP/M-80; 128 Kbytes under CP/M-86.

### **MicroExpert**

*Supplier:* Oxford Systematics Price: \$695

*Features:* A backward chaining, plausible reasoning Prospector-style shell, widely used in education as a host shell for initial IKBS forays in the construction industry and elsewhere. It is in use in a number of construction industry research centres applying expert systems techniques. The rule structures are readily upgraded into input for the forward- and backward-chaining SAVOIR systems for production use on a wide-area basis.

*Requirements:* 48 Kbytes for CP/M-80; 128 Kbytes for CP/M-86.

### **Microtools**

*Supplier:* Oxford Systematics

*Price: \$199* 

*Features:* MicroTools was written by Don Graft, one of the original Unix architects. He added the horizontal cutting and pasting, sorting and chunking facilities required to make CP/M-80 a usable text-handling environment with pipes, filters and I/O redirection. These tools were written to combine with MicroShell to provide a smooth and very powerful shell and tools environment for CP/M users.

*Requirements:* 48K CP/M-80 ❑

## **CP/M SOFTWARE DISTRIBUTORS**

**AMS Computer Services**  12 Garling Road, Marayong 2148; (02) 671 5800.

**Carpe Office** Systems 3/21 Oaks Avenue, Dee Why 2099; (02) 981 2022.

**Computer Master Systems**  323 Pacific Highway, Crows Nest 2060; (02) 957 2505.

**FBN Software**  16 Coles Place, Torrens 2607; (062) 86 1102.

**Glyphic Software**  PO Box 391, Pennant Hills 2120; (2) 84 3827.

**Integrity Business Software**  582 St. Kilda Road, Melbourne 3000; (3) 51 9156.

**Intelligence Australia 62-64** Shepherd Street, Chippendale 2008; (02) 699 3877.

**)RT Software**  42 Turners Avenue, Coromandel Valley 5051; (08) 278 7076

### **Microstruct Engineering Software**  PO Box 1207,

41 Coomoora Road, Booragoon 6154.

**Nucleus Computer Services**  202 Blackburn Road, Mount Waverley 3149; (03) 232 6733.

**Oxford Systematics**  PO Box 126, Heidelberg 3084; (03) 459 9671.

Satcom Communications **& Engineering**  PO Box 145, Glebe 2037; (02) 692 9959.

Sunshine State Scientific **Systems**  16 Niddrie Drive, Toowoomba 4350; (07) 35 3362.

**The Computer Factory**  214 Harbord Road, Brookvale 2100; (2) 938 2522.

**The Computer Trader**  3 Bowen Crescent, Melbourne 3004; (3) 266 1995.

**Typequick**  14 Cecil Street, Gordon 2072; (02) 498 7428.

## **. . . . full-scale computing power is now well within the reach of the smallest business":**

Gareth Powell, Computer Editor, Sydney Morning Herald

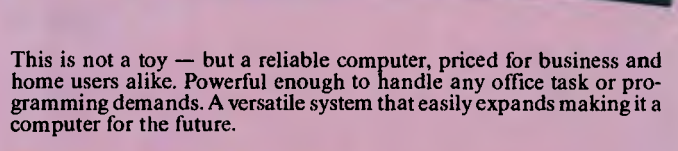

### **Professional features . . . .**

Even the most discriminating user will appreciate the Multitech's pro-fessional characteristics. Spectacular high resolution graphics, 16 colour mode text. An industry standard, ergonomically designed keyboard boasts 84 keys, including 10 user programmable function keys and a numeric keypad. The RS-232C serial port allows computer-to-computer communication. Plus there is a host of other impressive features:

\* RAM: available from 128K to 512K<br>\* ROM: 8K for Bios and diagnostics. Socket for optional 32K (27256) \* ROM: 8K for Bios and diagnostics. Socket for optional 32K (27256) user expandable.

\* CHARACTER SET: 256 expandable ASCII \* VIDEO: IBM compatible colour graphics interface with 640 X 200, 320 X 200 graphics resolutions and 16 colour text mode. Video interface includes special "flicker-free" circuitry for reduced eye-strain. \* CLOCK: fully integrated crystal locked real time clock with battery

hack-up.

\* INPUT/OUTPUT: RGB and composite video monitor outputs. Joystick/ Games adaptor port. Parallel printer port, RS-232C serial communications port, and in-built speaker.

\* DISK DRIVES: One slimline 360K disk drive — System One. Two slimline 360K disk drives — System Two

One slimline 360K disk drive with a 10MB hard disk — System Three. \* EXPANSION: One IBM expansion slot (for Systems One and Two)

### **Unlimited software .**

Unlike many other computers, the Multitech accepts an extensive range of ready-to-run software. It's compatible with the MS-DOS operating system, and runs most IBM programs straight from the box. So you can select the best programs available for any task: word processing, analysis, stock control and more... even games programs!

### **Commercial leasing available through AGC**

\*At time of printing

*Dick Smith Electronics Pty Ltd* 

### **L'innee versions . . . .**

Best of all, the Multitech is available in three pre-configurated versions —there's one to suit your budget.

2 PRIC

MPATIBIL

Multitech

### System One . . . .

is the affordable start to powerful computing with 360K floppy disk drive, 128K RAM and MS-DOS version 2.11. Cat X-8000

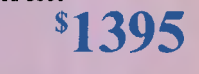

### System **Two . . . .**

really gets down to business. Two 360K floppy disk drives, 256K RAM, MS-DOS 2.11 and the 'EASY' word processing package from MicroPro<br>
— with spelling check and six months on-site service. Cat X-8002<br>
(In all capitals except Darwin, plus Newcastle)<br> **SPPS** (In all capitals except Darwin, plus Newcastle)

### System Three . . . .

the powerful work-horse with 512K RAM, one 360K floppy disk and one 10 Megabyte hard disk drive. Includes AURA — the fully integrated business program which performs word processing, spread-sheet, database and information management. With six month on-site service agreement. For your convenience, DSE will install the Multitech System Three, free of charge. Cat X-8003 \$3995 (In all capitals except Darwin, plus Newcastle)

### Don't delay.

visit your nearest USE Computerstop today for a demonstration. Like Gareth Powell, we think you'll be impressed with the Multitech ... the powerful alternative at an attractive price.

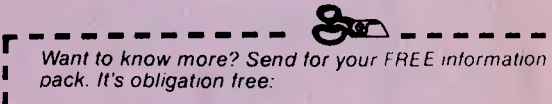

Name:

Address: Contract Contract Contract Contract Contract Contract Contract Contract Contract Contract Contract Co

Postcode **Phone Phone Phone Phone Phone Phone Phone Phone Phone Phone Phone Phone Phone Phone Phone Phone Phone Phone Phone Phone Phone Phone Phone Phone Phone Phone Phone Phone Phone Phone Phone Phone Phone Phone Phone Ph** 

Drop into any Dick Smith Electronics store or send to

## **(DMICRO-EDUCATIONA**

### **40 LAMAN ST, NEWCASTLE (049) 26 4122 AUSTRALIA'S LARGEST COMPUTER MAIL-ORDER COMPANY**

**51/4" SSDD CONTROL DATA OR VERBATIM MFR** 

*\$1.8* **(\$170 per 100. Tax Ex prices: \$1.60 ea. \$150/100) DSDD \$3.20 31/2" SSDD \$6 DSDD \$8** 

**OUR LOWEST** 

**INC TAX** 

*DI KS* 

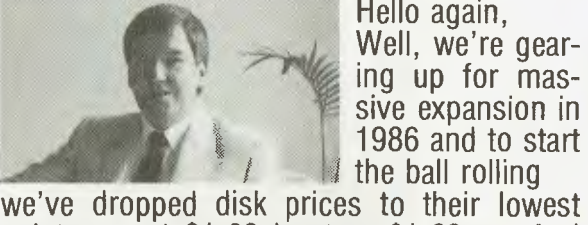

Hello again, Well, we're gearing up for massive expansion in 1986 and to start<br>the ball rolling

point ever at \$1.80 inc tax, \$1.60 ex. And to find all those Apple and IBM PC owners who aren't yet on our 20,000 plus mailing list, we're giving away free our latest public domain Library Disk. Packed with great utilities. If you'ver never bought anything from Micro Ed, now's your chance. Free library disks, free newsletters, Friend-of-thefamily prices, overnight courier delivery, STD-FREE phone ordering, 10 day money back and 6 months serice warranties and the best people in the business to deal with. Us. What are you waiting for?

**Regards** 

George.

On top-quality, Australian-made SSDD 51/4" CONTROL DATA or VERBATIM (Specify brand required) disks. Suit Apple,Commodore, IBM, etc.

## *WHY DO WE DO IT?*

We're crazy, I know. Even Dick Smith sells disks at \$2.70 so why \$1.80? Well I've always wanted to be the first to sell a MILLION DISKS in a year. And 1986 is the year!

## *OUR BEST SELLERS*

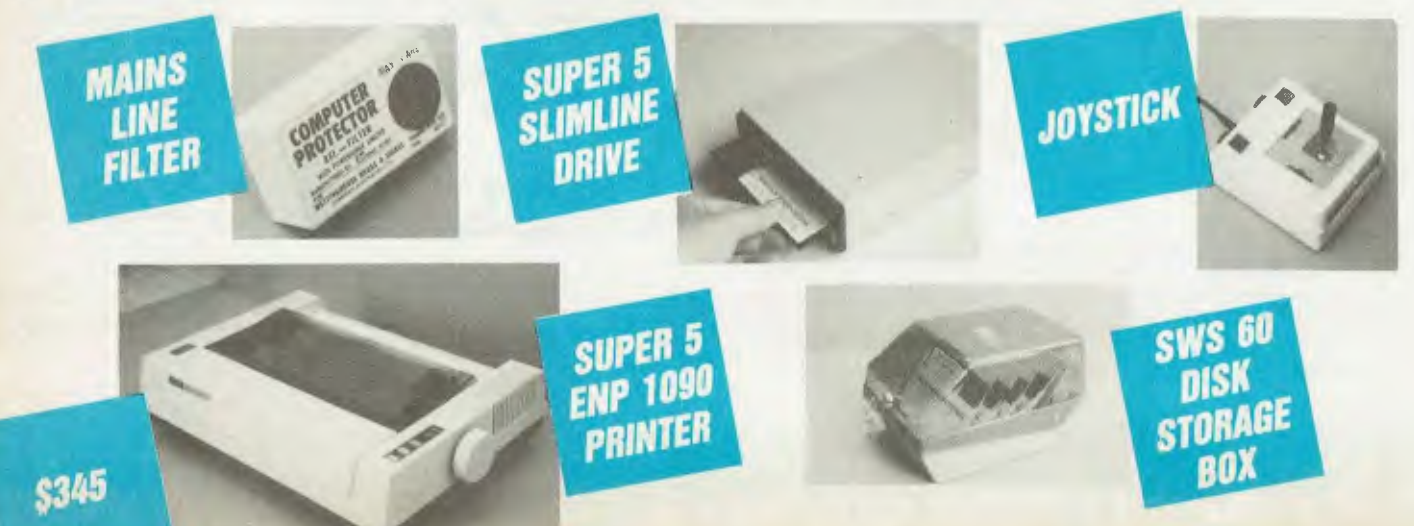

## **GMICRO-EDUCATIONA**

**40 LAMAN ST, NEWCASTLE (049) 26 4122 AUSTRALIA'S LARGEST COMPUTER MAIL-ORDER COMPANY**  **464** 

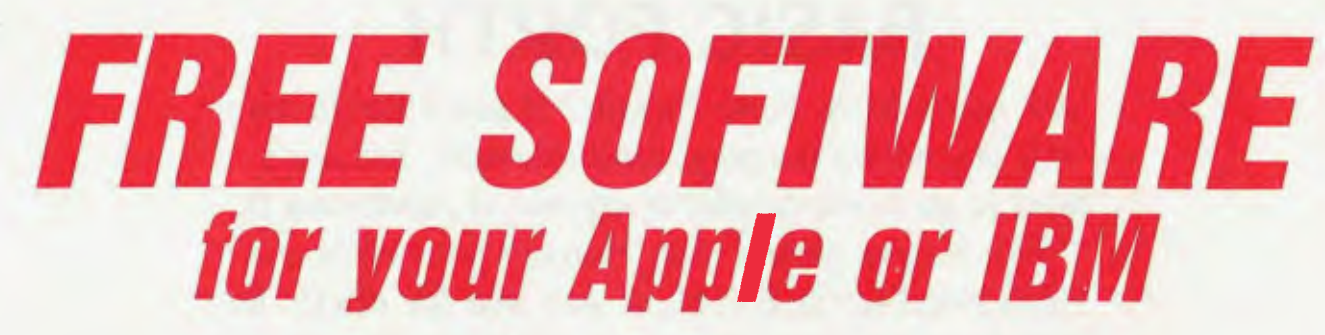

Yours FREE for the asking.

Over the years we have put together a collection of APPLE and IBM utilities that we use in programming and hardware development. These are now a library of 4 Apple disks and one IBM disk. We normally give one of these disks away free with any purchase over \$50 but as a special introductory offer to YOUR COMPUTER readers I have decided to release our latest Apple Library Disk #4 or IBM Library Disk #1 yours free for the asking. These disks are packed with graphics routines, games, special effects, communications utilities etc, together with our latest catalog and price list.

It is yours FREE! Just fill in the form and mail it to me, GEORGE PARRY, MICRO-ED PO BOX 154, CHARLESTOWN 2290, together with 6 x 33c stamps to cover post and packaging and I will post it to you by return mail. Apple owners may also purchase Library Disks 1, 2 and 3 separately at \$10 for al three; \$7 for two, or \$4 for one, and like us, I am sure you will find them INCREDIBLY USEFUL!

WHY DO WE DO IT! To introduce you to Australia's largest and oldest computer mail-order company. We have 16,000 customers throughout Australia, and no wonder — We have been trading over 7 years, we sell the cheapest disks in Australia at \$1.80 each, overnight delivery, free newsletters, full service and money back warranties, etc, etc.

WHO BUYS COMPUTER GEAR FROM MICRO ED? Just about everybody. More than half the high schools in Australia. every university, most of the large accounting firms, almost 10% of the Apple owners in Australia, etc.

HOW DO YOU DO IT? EASY. Just fill in the enclosed form and post it to me. Or even easier, pick up the phone and order STD-FREE on BANKCARD on our ORDER HOTLINE (008) 02-5229 for overnight delivery.

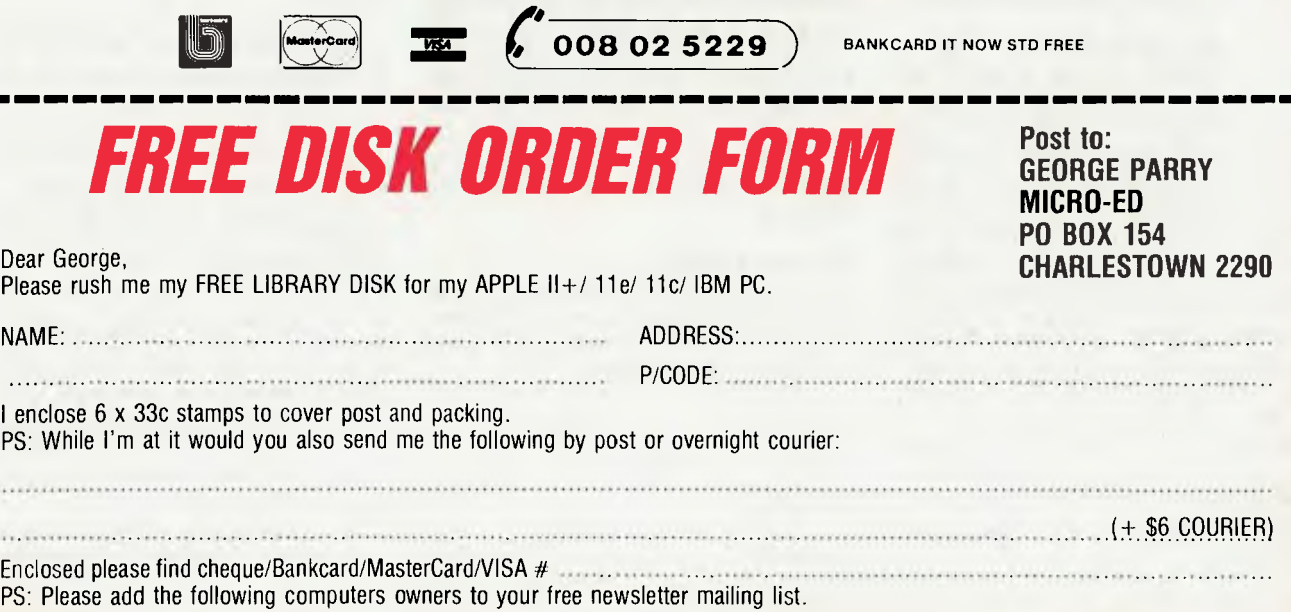

## **BASIC FORTH**

*Are you a likely Forth Fanatic? If you'd like to* try *this fascinating language-for-enthusiasts, but don't want to go to the trouble or expense of purchasing it, here is your answer. Tim Hartnell has written a Forth simulator in* BASIC, *to give you the chance to 'taste-test' the language and, at the same time, learn* 

**y y y in BASIC**<br> **maligned by programmin a wery flexible tool.** ou probably know how to program in BASIC. Although often maligned by enthusiasts of other programming languages, BASIC is

All languages have their advocates, but few devotees are as impassioned as those who support Forth. Forth is incredibly flexible, fast (20 to 30 times faster than BASIC), and very compact (a complete Forth can occupy less than 8 Kbytes). So I thought it would be good idea to write a Forth Emulator, which will enable you to experiment in Forth on your own computer, without having to buy the language.

The following program should run, more or less without modification, on any computer. It's just over 9 Kbytes long, which will make typing it in a bit of a chore, but when you consider you will actually end up with a new language for your computer for free (even if it runs very slowly), the effort is worthwhile.

I've written the program to run on any computer which supports a BASIC with standard string handling (MIDSS, LEFTS and RIGHTS). The lines are less than 80 characters long, so you can get them into a Commodore 64 (you'll need to leave off some of the REM statements at the end of the longer lines), and the Emulator avoids use of IF/THEN/ELSE, which isn't supplied on Commodores. If your computer doesn't have the LINE INPUT displayed in line 590, change it to INPUT. If you have standard string handling on your machine and more than 9 Kbytes of RAM, you should be able to enter and run the program easily.

Forth was developed by Charles Henry Moore, who found he couldn't use languages such as FORTRAN and ALGOL to write programs to control radio telescopes.

*how it works.*  U

Moore first developed a primitive version of his language in the early '70s, and finally managed to get an integrated version of it running on an IBM 1130, the most powerful computer he had at his disposal.

The language was called Forth because Moore was working with 'third-generation' computers, and he considered his language suitable for 'fourth-generation' machines. The 1130 only allowed filenames of five characters, so 'fourth' had to be shortened to 'Forth'.

Forth differs from 'fixed' languages such as BASIC because it comes with a standard set of words which the user can use to develop his or her own commands. These new commands can then be used to construct further commands, which makes Forth fast, powerful and flexible.

However, as the authors of the book 'Forth' (Salman, Tisserand and Toulout; Macmillan, 1984) point out, this flexibility has a rather bizarre result: "Forth can be almost completely written in Forth." My Forth Emulator won't allow you to do that, although you can create up to 500 new words of your own, which the system will execute as though they were programming words provided with the raw version of the language.

### **Reverse Polish**

One of the more unusual features of Forth is its arithmetic. When you want to add two numbers, such as 50 and 9 in BASIC, you would enter the following:

PRINT 50 + 9

In Forth you'd need to enter:

50 9 +

You enter the first number (50), then a

space (spaces are very important in Forth, as you'll see in due course), then a second number (9), another space, the operation you wish to perform (+), followed by a dot (.) which causes the program to print out the answer. If you omit the dot, Forth will still work out the problem, but won't tell you the answer. This kind of arithmetic, working from left to right, with the operator after the values to be operated on, is known as 'Reverse Polish Arithmetic'.

### **The Stack**

The stack is one of the fundamental concepts of Forth, so it's worth taking the trouble to try and understand what it is.

The stack is like a tall mound of paper. You can only add or remove pieces from the top of the pile, and the last sheet you put on the pile must be the first one you remove.

When you enter 50 followed by a space, a computer running Forth effectively writes this number on a sheet of paper and places it on top of the stack of paper. It then writes the 9 on another sheet and places it on top of the 50, so the 50 is now the second piece of paper from the top of the stack.

The computer then comes to the instruction '+', which is a word in the computer's 'dictionary' of instructions. '+' tells the computer to 'take the two numbers from the top of the stack, add them together, then place the result of that addition on top of the stack'. This is what the '50 9 +' program does. Finally, working along the line of input, the Forth computer comes to the word '.', which it uses as a signal to take the value from the top of the stack and print it out.

As I pointed out earlier, if you don't include the '.' command the computer will

## The true story of Creation

by Brednurb Ughertz.

Uln the beginning there was<br>a formless void and darkness<br>over the deep and God said Let there be light

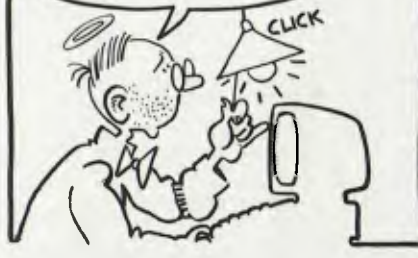

Morning came on the 2nd day<br>and God divided the waters and made Earth and the Seas

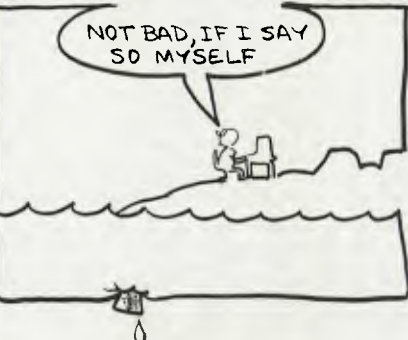

Morning came on the 3rd day<br>and God said:

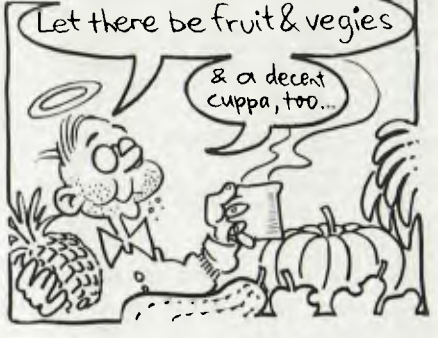

Morning came on the 4th day.<br>Fourth?.. AHAHL. FORTH! MY GOD! (PARDON)... I'LL JUST LET THE PROGRAM DO THE REST...

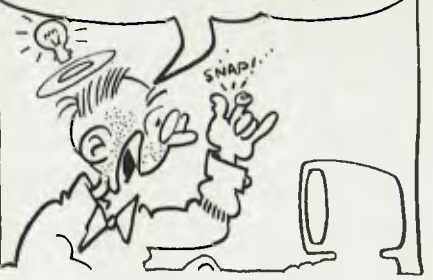

Morning came on the 5th day and Forth(by proxy) created<br>fish in the seas and birds in<br>the air and said:

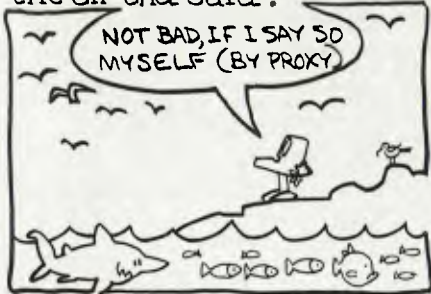

Morning came on the 6th day and Forth(byproxy) made beasts and reptiles and said: FILL MAKE MAN (& MS) IN THE IMAGE OF MESELF (BY PROXY

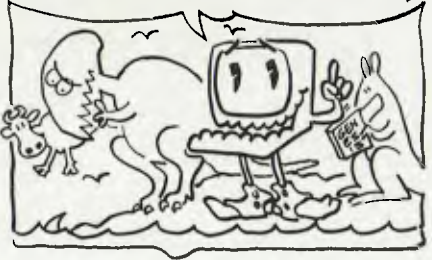

still work out the problem, but will leave the answer on the top of the stack.

### **The Visible Stack**

The stack provided with our program can be up to 20 sheets of paper deep. The sheets of paper only store numbers, and as we saw before, a number is written on the top sheet, then the next sheet of paper with a number on it is put on top of the preceding one, and so on. The Emulator program has a 'visible stack', so you can easily see what's happening.

When you first run the program it will ask "Do you want the stack printed out (Y/N)?" Press the 'Y' key the first time you run this, and you'll see the top four positions on the stack printed out:

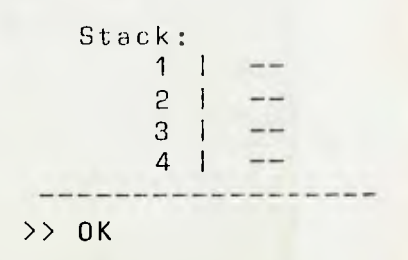

The double hyphen  $(-)$  indicates that the stack is empty at that point (or the sheet of paper is blank). You can prove this by entering a dot (.) after the 'OK' appears. This, you'll recall, is to print out the top element on the stack. When the stack is empty, as in this case, you'll get the message 'Stack empty'. Let's try out our complex sum, and see how it appears on the visible stack.

When your computer comes up with the 'OK', it means it's waiting for your input. Type in the following sum, making sure you

Morning came on the 7th day and Forth sat back with a cold tinny and God said:

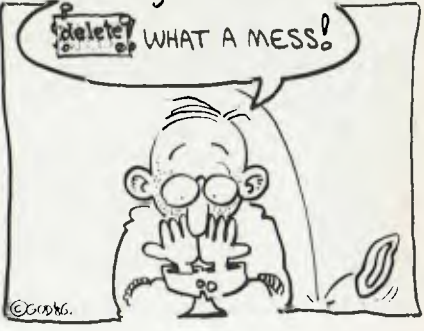

10 REM<br>20 REM<br>30 REM 30 REM (c) Tim Hartnell, 1985 Interface Publications (Aust.) 40 REM<br>50 REM<br>60 REM 60 REM Engaga CAPS LOCK bafore running<br>70 REM 70 REM 80 CS="":E\$="":NC=0 90 DIM A(211,8(21),C(21),N\$(5001,M\$(500) 100 REM N\$ = Name of new words 110 REM MS = Meaning of new words 120 FOR J=1 TO 21:4(J)=1E-10:8(J)=A(J):N EXT<br>130 CLS 130 CLS<br>140 IF INKEY\$<>"" THEN 140<br>150 GDTO 530<br>160 REM \*\*\*\*\*\*\*\*\*\*\*\*\*\*\*\*\*\*\*\*<br>170 REM Print out stack<br>180 IF SFLAG=0 THEN RETURN<br>200 PRINT TAB(51;CS<br>210 PRINT:PRINT TAB(5);"Stack:" 220 FOR 0=1 TO 4 230 IF A(0)<>1E-10 THEN PRINT TAB(8);Q;" | ";A(Q)<br>24D IF A(Q)=1E-10 THEN PRINT TAB(8);Q;"| 250 NEXT 0 260 PRINT TAB(3);"-------------------":PR<br>INT INT<br>270 Return<br>2BO Rem \*\*\*\*\*\*\*\*\*\*\*\*\*\*\*\*\*\*\*\*\* 290 REM Pap Stack 300 E=A(1) 310 FOR J≈2 TO 21:A(J−1)≈A(J):NEXT J<br>32D GOSUB 170<br>33D A(21)≈1E-10 340 RETURN<br>350 REM \*\*\*\*\*\*\*\*\*\*\*\*\*\*\*\*\*\*\*\*<br>360 REM Push Stack<br>370 FOR J=2 TO 21:A(J)=B(J):NEXT J<br>380 FOR J=2 TO 21:A(J)=B(J):NEXT J 390 A(1)=E 400 A(21)=1E-10 410 GOSUB 170 420 RETURN<br>430 REM \*\*\*\*\*\*\*\*\*\*\*\*\*\*\*\*\*\*\*\*\*\*\* 440 REM Strip Excess Spaces 450 0=LEN(C\$1 460  $J=0$ <br>470  $J=J+1$ 470 J=J+1 480 IF MIDS(C\$,J,11<>" " THEN 500 490 IF MIDE(CS,J+1,1)=" " THEN C\$=LEFTS( C\$,J)+MIDS(C\$,J+21:0=0-1:GOT0 490 500 IF J<E1 THEN 470 510 RETURN 520 REM \*\*\*\*\* 6.00\* 530 PRINT:PRINT:PRINT "Do you wont tho s<br>teck printed out (Y/N)?"<br>540 WS=INKEY\$:IF W\$="" THEN 540<br>550 SFLAG≈O:IF W\$="y" OR W\$="Y" THEN SFL  $AG=1$ 560 CLS: GOSUB 170<br>570 REM \*\*\*\*\*\*\*\*\*\*\*\*\*\*\*\*\*\*\*\* 580 REM Input Routine >> OK :LINE INPUT CS 600 IF C\$="" THEN END 610 CS=C\$+" 620 GOSUB 440:REM STRIP EXCESS SPACES 630 REM \*\*\*eeee\*eeeeee\*e\*e\*\*♦ 640 REM Scan Input 650  $J=0$ <br>660  $J=J+1$ 660 J=J+1 670 IF LEN(C\$1=0 AND DF=1 THEN RETURN 680 IF LEN(C\$1=0 THEN 590 690 IF MIDS(CS,J,11<>" " THEN 660 700 ES=LEFTS(CS,J-11 710 CS=MIDS(C\$,J+11 720 REM \*\*\*\*\* ........ 730 REM Action 740 REM The first four words are not<br>FORTH words but are used to make<br>operetion of the FORTH Tutor simpler<br>750 IF E\$="ABORT" THEN 580:REM Not used<br>when a particular condition is reached<br>when a particular condition is reac

The FDBTH Emulator

550 SFLAG≈D:IF W\$≈"Y" THEN SFL SUB 2430,2480,2590,2750,2B20,2B60 1900 REM \*\*\*\*\*\*\*\*\*\*\*\*\*\*\*<br>AG=1 1920 BOSUB 170<br>560 CLS:GOSUB 170<br>580 CLS:GOSUB 170 1920 REM Naxt lines push numbers on 1920 BOSUB 290:C=E:GOSUB 290:BQ=E:GOSUB Used to emulete a CARRIAGE RETURN for<br>formatting output<br>770 IF E\$="LLIST" THEN FOR U=NC TO 1 STE<br>P -1:LPRINT N\$(U),MS(U):NEXT:GOTO 650:RE M Used to get current definitions to printer 780 IF ES="STACK" THEN SFLAG=-SFLAG+1:60 TO 850:REM Turn stack print off end on 790 REM a\*\*\* \*\*\*\*\* 800 REM Now the FORTH words 810 KW=0<br>B20 IF E\$=":" THEN KW=-99:GOSUB 12B0:REM<br>DEFINE NEW WORDS<br>830 IF E\$="+" THEN KW=1<br>B40 IF E\$="-" AND MIO\$(C\$,3,2)<>"IF" THE N KW=2<br>860 IF E\$="/" THEN KW=4<br>870 IF E\$="/000" THEN KW=6<br>880 IF E\$="/MOO" THEN KW=6<br>880 IF E\$="\*\*" THEN KW=5<br>900 IF E\$="\$WAP" THEN KW=8<br>910 IF E\$="\*/" THEN KW=9<br>920 IF E\$="\*/MOO" THEN KW=10 930 IF E\$="NEGATE" OR E\$="NINUS" THEN KW<br>
=41 IF E\$="NAS" THEN KW=12<br>
940 IF E\$="NAX" THEN KW=12<br>
950 IF E\$="NAX" THEN KW=14<br>
970 IF E\$="NY" THEN KW=14<br>
970 IF E\$="NIN" THEN KW=14<br>
970 IF E\$="NIP" OR E\$="?OUP" THEN KW=15<br> 1180 IF KW>8 AND KW<17 THEN ON KW-8 GOSU B 1860,1910,1980,2010,1550,1550,2040,208 0<br>0 190 IF KW>16 AND KW<23 THEN ON KW-16 60<br>SUB 2130,2200,2230,2130,22B0,23BD<br>1200 IF KW>22 AND KW<29 THEN ON KW-22 60<br>SUB 2430,2480,2590,2750,2B20,2B60 1210 IF KW>28 THEN ON KW-28 GOSUB 2900,3 060,3090,3450 1220 REM Next lines push numbers on steck<br>1230 CF=0:IF KW=0 AND LEN(E\$)>D THEN CF= 1<br>1240 IF CF=1 THEN IF ASC[E\$]>44 ANO ASC[<br>E\$]<5B THEN E=VAL(E\$]:GOSUB 360<br>1250 IF CF=1 THEN IF ASC[E\$]>57 THEN GOS<br>UB 1460:GOTO 610:REM Change defined<br>words into definition 1260 GOTO 850<br>1270 REM \*\*\*\*\*\*\*\*\*\*\*\*\*\*\*\*\*\*\*<br>1280 REM Define new words<br>129D REM Note word name must not begin<br>with a number<br>1300 IF NC=SOD THEN NC=NC+1:REM Allows<br>up to 500 naw words 1310 X=0 1320 X=X+1<br>1330 IF MIDS(C\$,X,1)=";" THEN R\$=LEFT\$(C<br>\$,X-1):C\$=MID\$(C\$,X+1):GOTO 1360<br>1340 IF X<LEN(C\$) THEN 1320<br>1350 PRINT TAB(25);"Missing ';' in defin<br>ition":C\$="":RETURN 1360 REM Now get name of new word

1370 J=0<br>1380 J=J+1<br>1380 IF MID\$(R\$,J,1)=" " THEN 1420<br>1400 IF J<LEN(R\$) THEN 1380<br>6410 PRINT TAB(25);"Error in input for d<br>efinition routine":C\$="":RETURN<br>1420 N\$(NC)=LEFT\$(R\$,J-1) 1430 MS(NC)=MIDS(RS,J+11 1440 RETURN 1450 REM \*\*\*\*\*\*\*\*\*\*\*\*\*\*\*\*. 1460 REM CHANGE DEFINED WORDS INTO DEFINITION<br>DEFINITION<br>1470 J=NC+1 1470 J=NC+1<br>1480 J=J-1<br>1480 IF E\$=N\$(J) THEN 1520<br>1500 IF J>0 THEN 14B0<br>1510 PRINT TAB(25);"Word not defined":KW<br>=-99:RETURN 1520 C\$≈M\$(J)+C\$<br>1530 RETURN<br>1540 REM \*\*\*\*\*\*\*\*\*\*\*\*\*\*\*\*\*<br>1550 T1=0:T2=0:T3=0:T4=D:K\$=""<br>1570 GOSUB 29D:T1=E<br>1570 GOSUB 29D:T1=E 1580 GOSUB 29D:T2=E<br>1590 IF ES="MAX" OR ES="MIN" THEN 1810<br>16DO IF ES="+" THEN T3=T2+T1<br>1610 IF Es="-" THEN T3=T2-T1<br>1620 IF (E\$<>"/" AND ES<>"/MOD" AND FS<><br>1620 IF (E\$<>"/" AND ES<>"/MOD" AND FS<> "MOD") THEN 1650<br>1640 IF T1=0 THEN PRINT TAB(25);"Olvielo<br>n by zero is illegal":C\$="":RETURN<br>1650 IF E\$="/" OR E\$="/MOD" THEN T3=INT( T2/T1}<br>1660 IF E\$="MOD" THEN T3=T1\*(T2/T1-INT(T 2/711)<br>1670 IF E\$="/MOD" THEN 1720<br>1680 IF E\$="/MOD" THEN 1720<br>1690 IF E\$="SWAP" THEN 1770<br>1700 E=INT(T3+.5):GOSUB 360:RETURN<br>1710 REM \*\*\*\*\*\*\*\*\*\*\*\* 1730 T4=T1\*(T2/T1-INT(T2/T1))<br>1740 E=INT(T4+.5):GOSUB 360<br>1750 E=INT(T3+.5):GOSUB 360:RETURN<br>1760 REM \*\*\*\*\*\*\*\*\*\*\*\*<br>1770 REM SWAP<br>1780 E=T1:GOSUB 360 1790 E=T2:GOSUB 360:RETURN 1800 REM 1B1D REM MAX and MIN<br>1820 A=T1:B=T2:IF T1>T2 THEN A=T2:8=T1<br>1830 E≈A:IF E\$="MAX" THEN E=B 1840 GOSUB 360:RETURN<br>1850 Rem \*\*\*\*\*\*\*\*\*\*\*\*<br>1860 Rem KW=9 \*/ 1870 GOSUB 280:P3=E:GOSUB 290:P2=E:GOSUB 290:P1=E 1880 E=INT(P1\*P2/P31:GOSUB 360 1890 REȚURN<br>1900 REM \*\*\*\*\*\*\*\*\*\*\*\*<br>1910 REM KW=10 \*/MOO 1930 OG=AQ\*80/C0 1940 E=INT(C0\*((001-INT(00111:GOSUB 360 1950 E=INT(DQ):GOSUB 360<br>1960 RETURN<br>1970 REM \*\*\*\*\*\*\*\*\*\*\*\* 1980 REM KW=11 NEGATE/MINUS 1990 GOSUB 290:E=-E:GOSUB 360:RETURN 2000 REM \*\*\*\*\*\*\*\*\*\*\*\* 2010 REM KW=12 ABS 2020 GOSUB 290:E=ABS(E):GOSUB 360:RETURN 2030 REM \*\*\*\*\*\*\*\*\*\*\*\*\*\*<br>2040 REM KW=15 DUP ?DUP/-DUP<br>2050 GOSUB 290:IF E=D AND (E\$="?DUP" OR<br>E\$="-DUP") THEN GOSUB 360:RETURN<br>2060 GOSUB 360:GOSUB 360:RETURN<br>2060 REM KW=16 OVER<br>2080 REM KW=16 OVER 2090 GOSUB 290:XW=E:GOSUB 290:YW=E 2100 E=YW:GOSUB 360:E.XW:GOSUB 360:E=YW: GOSUB 360 2110 RETURN 2120 REM \*\*\*\*\*\*\*\*\*\*\*\*

2130 REM KW=17 PICK/KW=20 ROLL 2140 GOSUB 280:FR=E-1 2150 FOR T=1 TO FR:GOSUB 290:C(T)=E:NEXT T 2160 GOSUB 290:XR=E:IF KW=17 THEN GOSUB 360 2170 FOR T=FR TO 1 STEP -1:E=C(T):GOSUB 360:NEXT I 2180 E=XR:GOSUB 360:RETURN 2190 REM \*\*mom\*\*\* 2200 REM KW=18 DROP 2210 GOSUB 290:RETURN 2220 REM \*\*\*\*\*\*\*\*\*\*\*\* 2230 REM KW=19 ROT 2240 GOSUB 290:63=E:GOSUB 290:G2=E:GOSU8 290:01=E 2250 E=62:GOSUB 360:E=G3:60SUB 360:E=G1: GOSUB 360 2260 RETURN 2270 REM \*\*\*\*\*\*\*\*\*\*\*\* 2280 REM KW=21 .'<br>2290 X=0<br>2300 X=X+1<br>2310 IF MIDS(C\$,X,1)="'" THEN 2340<br>2320 IF X<LEN(C\$) THEN 2300<br>2330 PRINT TAB(25);"No closing ' in your -input":RETURN<br>2340 PRINT LEFT\$(C\$,X-1];<br>235D C\$=MIO\$(C\$,X+1) 2360 RETURN<br>2370 REM \*\*\*\*\*\*\*\*\*\*\*\*<br>2380 REM KW=22 . 2390 GOSUB 290 2400 IF E<>1E-10 THEN PRINT E;" ";:RETUR 2410 PRINT "Steck empty":PRINT:E=1E-10:G OSUB 360:RETURN 2420 REM \*\*\*moos\*\*\* 2430 REM KW=23 EMIT 2440 GOSUB 290:PRINT CHR\$[E];:RETURN<br>2450 REM \*\*\*\*\*\*\*\*\*\*\*<br>2450 REM KW=24 VLIST<br>2470 PRINT:IF NC=O THEN 2500<br>2480 FOR J=NC TO 1 STEP -1:IF N\$(J]<>""<br>THEN PRINT N\$(J), 2490 NEXT "-","-","\*","/","MOD","/MOD",<br>25D0 PRINT "-","-","\*/MOD",<br>"\*\*","SWAP","\*/","\*/MOD",<br>"MIN","OVER","PICK","OROP",<br>"MIN","OVER","PICK","OROP",<br>2520 PRINT "KEY","OO","LOOP","SPACES","I<br>2530 PRINT "KEY","OO","LOOP","S F","THEN",<br>2540 PRINT "DUP","?DUP","-OUP","=","<","<br>>","0=","D<","0>",<br>2550 PRINT "NDT","1+","1-","2+","2-","2\* ","2/" 2560 PRINT:PRINT " -> System also supper is STACK ABORT LLIST RAND CR <-" 2570 PRINT:RETURN 2580 REM \*\*\*\*\*\*\*\*\* \*\*\*\*\*\*\*\*\*\*\* EM 0<> only via NOT 3290 IF E0="00 AND (2<0 THEN TRUE=1 3300 IF 09..0>" AND K2>0 THEN TRUE=1 3310 IF TRUE=0 THEN RETURN 3320 C4=l14+C\$ 3330 RETURN 2590 REM KW=25 FORGET 2600 J≃D<br>261D J=**J**+1 2620 IF J>LEN(C\$) THEN PRINT TA8(25);"F0 RGET error":KW=-99:RETURN<br>2630 IF MID\$(C\$,J,1)=" " THEN 2650<br>2640 GOTO 2610 2850 FS=LEFT\*(CS,J-1):C4=MIDS(C\$,J+1):FL AG=O 2660 FOR J=NC+1 TD 1 STEP -1<br>2670 IF N\$(J)=F\$ THEN N\$(J)="":M\$(J)="": FLAG=1:DROP=J<br>26BD NEXT J 2680 NEXT J<br>2690 IF FLAG=0 THEN PRINT TA8(25);"Word<br>"";F\$;"' not recognised":C\$=MID\$(C\$,LEN(<br>F\$)+1):KW=-99:RETURN<br>2700 ZN=NC:FOR J=NC TO DROP STEP-1<br>2710 N\$(J)="":M\$(J)="":ZN=ZN-1 2720 NEXT J:NC=ZN 2730 RETURN 2740 REM \*\*\*\*\*\*\*\*\*\*\*\*\*\*\*\*\*\*\*\*\* 2750 REM KW=26 ' (tick) 2760 PRINT:E8=MIDS(E4,21:FL=0 2770 FOR J=1 TO NC:IF NS(J)=ES THEN FL=J 2780 NEXT J:IF FL=O THEN PRINT TAB(25);" Error - ";E\$;" not known":RETURN

2790 PRINT TA8(10);"> ";E\$;" < OK":PRINT :PRINT TAB(12);WFL) 2800 RETURN 2810 REM \*\*\*\*\*\*\*\*\*\*\*\*\*\*\*\*\*\*\*\*\*\*<br>282D REM KW=27 KEY<br>283D W‡=INKEY\$;IF W\$="" THEN 2830 2840 E=ASC(W\$):GOSUB 3B0:RETURN<br>2850 REM \*\*\*\*\*\*\*\*\*\*\*\*\*\*\*\*\*\*\*\*\* 2860 REM \*\*\*\*\*\*\*\*\*\*\*\*\*\*\*\*\*\*\*\*\*<br>2880 REM KW=28 RAND (Note this is not a<br>standard FORTH ward)<br>2870 GOSUB 290:Y1=E:GOSUB 290:Y2=E<br>2880 E=INT(RNO\*Y2+Y1):GOSUB 360:RETURN 2890 REM \*\*\*\*\*\*\*\*\*\*\*\*\*\*<br>2900 REM KW=29 00 Loope 2900 REM KW=29 00 loops<br>2910 REM Find the end of the loop<br>2920 JH=JH+1<br>2930 JH=JH+1<br>2940 IF-MI0\$(C\$,JH,1)=" " THEN IF MI0\$(C<br>\$,JH+1,4)="LOOP" THEN 2930<br>\$360 PRINT TAB(25);"DO LOOP error":RETUR 2970 DF=1<br>2980 O\$=LEFT\$(C\$,JH):I\$=MIO\$(C\$,JH+6)<br>2990 GOSUB 29D:L2=E:GOSUB 290:L1=E<br>3000 GT=1:IF L2>=L1 THEN ST=-1:L1=L1+2<br>3010 FOR 0=L2 TO L1-1 STEP ST:REM Letter 0, not zero<br>3020 C\$=0\$:GOSUB 61D<br>3030 NEXT 0:REM Letter 0, not zero<br>3040 C\$=I\$:DF=0:RETURN<br>3050 REM KW=30 SPACES<br>3050 REM KW=30 SPACES 3070 GOSUB 290:FOR J=1 TO E:PRINT " ";:N EXT J:RETURN<br>BORD REM \*\*\*\*\*\*\*\*\*\*\*\*\*\*\*\*\*\*\*\*\*\* 3090 REM KW=31 IF...THEN<br>3100 IF LEFTS(C\$,2)="IF" THEN C\$=MIDS(C\$<br>,4):REM Strip off the word IF<br>3110 IF LEFT\$(C\$,6)="NOT IF" THEN C\$=MID<br>\$(C\$,B):GOSU8 3350:REM 'NOT' 3120 REM Now look for the THEN 3130 BJ=0 3140 BJ=8J+1 3150 IF MIDE(C\$,BJ,41="THEN" THEN 3180 3160 IF 8J<LEN(C8) THEN 3140 3170 PRINT TAB(25);"No THEN to match IF" :RETURN 3180 U\$=LEFT\$(C\$,BJ-1):C\$=MID\$ICS,EIJ+51 3180 REM Now check condition<br>3200 GOSUB 290:K2=E 3200 GOSUB 290;K2=E<br>3210 IF LEFT\$(E\$,1)<>"D" THEN GDSUB 290;<br>K1≈E 3220 TRUE=0<br>3240 IF E\$="=" AND K2=K1 THEN TRUE=1<br>3240 IF (E\$="<>" OR E\$="=") AND K2<>K1 T<br>HEN TRUE=1:REM <> only vie NOT<br>3250 IF E\$="<" AND K1<K2 THEN TRUE=1<br>3250 IF E\$=">" AND K1>K2 THEN TRUE=1<br>3280 IF E\$="D<>" AND K2<>0 3320 CS=US+CS<br>
3320 CS=US+CS<br>
3340 REM NDT – rsverse condition<br>
3360 REM NDT – rsverse condition<br>
3360 REM NDT – rsverse condition<br>
3360 REM NDT – rsverse condition<br>
3360 REM NDT – rsverse condition<br>
3290 DT ES="0." THEN 3460 GOSUB 290 3470 IF E\$="1+" THEN E=E+1<br>3480 IF E\$="1-" THEN E=E+2<br>3500 IF E\$="2+" THEN E=E+2<br>3500 IF E\$="2\*" THEN E=E+2<br>3510 IF E\$="2\*" THEN E=INT(E/2)<br>3520 IF E\$="2/" THEN E=INT(E/2) 3530 GOSUB 360:RETURN

leave spaces between each element of your input:

### 50 9 +

The process will begin when you press your RETURN key.

The 50 will be taken from the input, and placed on top of the stack:

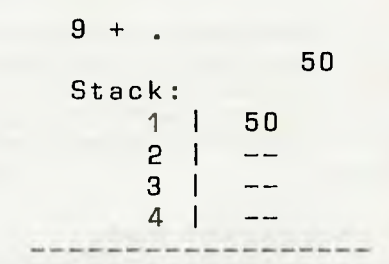

3020 REM \*\*\* 3080 REM  $\frac{3080}{2080}$  REM  $\frac{3080}{2080}$  REM \*\*\*  $\frac{3080}{2080}$  REM \*\*\*  $\frac{3080}{2080}$  REM \*\*\*  $\frac{3080}{2080}$  REM \*\*\*  $\frac{3080}{2080}$  REM \*\*\*  $\frac{3080}{2080}$  REM \*\*\*  $\frac{3080}{2080}$  REM \*\*\*  $\frac{3080}{20$ You can see 50 on the stack, in the position marked 'I'. The rest of the line still to be processed is shown as  $(9 + 1)$ , and the 50 is shown to the right. With a normal Forth these things, but I included them in order to make it easy to understand what is going on (you can turn them off at any stage).

> Follow the process as the 9 is placed on top of the stack, causing the 50 to be pushed down to the second position. The computer then comes to the '+' and knows it needs two numbers to add together, so it takes (we use the word 'pops') the top two numbers from the stack, adds them, then 'pushes' the result (59) back onto the stack. Finally, the computer comes to the '. which tells it to pop the top value off the stack and print it out.

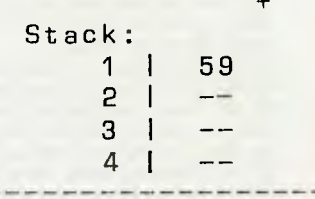

Now try it with these other simple bits of Reverse Polish Arithmetic, until you have a pretty good idea of what's going on:

>> OK  $3 \t2 + .$ <br>5 >> >> OK  $-3 -2 +$  $-5$  >> OK  $3 \t2 =$ 

•

 $1 \rightarrow 0K$  $-3$   $-2$  - .  $\rightarrow$  0K  $3 \t2 *$ 6 >> OK 7 4 /  $1 \rightarrow 0K$ 

All Forth operations more or less come down to pushing values on and popping them from the stack (in 'real Forth' there's another stack, but it would be confusing to try to emulate that in our program, so we'll ignore it).

### **Defining Your Own Words**

The most exciting thing about Forth is the ease with which new words can be defined, and we'll look at that next.

You'll recall from the arithmetic examples you've tried that the dot (.) is used to pop the top value off the stack and print it out. There may be times when you want to print out the value, but still want the value on the stack afterwards. Dot, as you have seen, is destructive — you lose the top number by popping it off.

The word DUP (for 'duplicate') gets around this by duplicating the top number on the stack and pushing a copy of it on top of the first one (so positions one and two on the stack now have the same value). You can then pop the number off to print it out, but leave a copy of it on top of the stack.

We can invent a word of our own, PRINT-OUT, to duplicate the top number on the stack, then pop off the top value and print it out. You create words with an input as follows:

### : PRINTOUT DUP . ;

You start defining a word with a colon (:) and follow it with a space, then put the words (in this case DUP and .) you want in your definition, followed by a semi-colon to indicate that the word has been defined.

From that point onwards you can simply use PRINTOUT in your Forth programs, and your computer will automatically perform the DUP . for you. The program given here will allow you to define up to 500 new words, which should be more than enough for your needs.

If you want to define a word which will square the number on top of the stack, make a copy of the result and print out the answer. You could define the word as follows:

### : SQUARE DUP \* DUP . ;

In this word (or colon definition, as such user-defined words are often called), the name of the word you are defining is 'SQUARE'. DUP duplicates the top number on the stack, then uses '\*' to multiply it by itself. The answer is on top of the stack, and DUP . copies the answer and prints it out, leaving a copy on the stack. Note you can call a word anything you like in our version of Forth, so long as it begins with a letter or symbol (such as  $\hat{\mathsf{s}}, \hat{\mathsf{m}}, \hat{\mathsf{m}}, \hat{\omega}$ ), and not with an operator  $(+, -, * or)$  or a number.

This brings us to an even more exciting part of Forth. You can see that the last part

**ATTENTION MICROBEE USERS**  Now you can satisfy your combined word and graphics processing needs with one sophisticated yet simple to use package:  $WordGraph A$ 

### AUSTRALIAN MADE

- For freehand sketching or precise drafting on Microbee disk systems. Exact 1-to-1 or scaled hard copy.
- Pencil, eraser, ruler, compasses, protractor all at your finger tips. Draw elliptical arcs too.
- Continuous paramater read out, eg, position, ruler angle, compass radius. Measure and set out precisely in real millimeters and degrees. Draw circular circles!!!
- Fun to learn and use zoom for fine detail make patterns by repeating and scaling motifs you create.
- PGC recycling compose and print complex diagrams.
- Across the page print out. Standard upper and lower case.
- Your own directory for over 80 text/picture files with editable half-line titles. user-friendly. Menu-driven.
- Students, teachers, business people great for plotting graphs from your data. Diagrams for maths and science too.
- Great for scale drawings, isometrics, logos, electronics, paper formatting, illustrated technical documentation ...

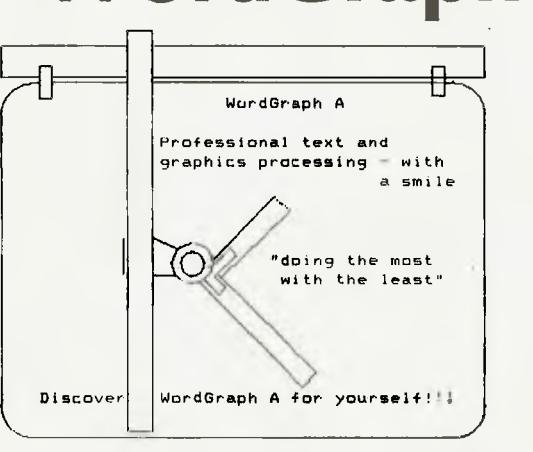

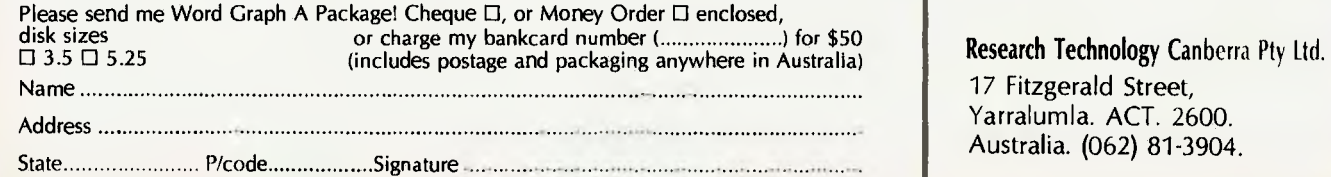

of our definition of SQUARE (DUP .) is the same as the definition of PRINTOUT. Why don't we use PRINTOUT in our SQUARE definition? You can, by adding this word to the dictionary:

### :SQUARE DUP \* PRINTOUT ;

Forth always uses the most recently defined version of a word, searching its dictionary from the newest word to the oldest, so you can safely redefine a word and know it will use the latest version.

You can see a hint of the real magic of Forth in this inclusion of PRINTOUT within SQUARE—you can keep adding more and more words to your dictionary. If you modify my program to save the contents of the NS() and MS() arrays and load them when you next run the program, you can build up a permanent dictionary of your own words.

To wipe a word from the dictionary, type 'FORGET, followed by the word you want to delete. However, be warned that when you do this Forth will also forget all the words defined after the word you told it to FORGET.

### **Forth In Action**

Forth works more or less in the following way:

- The user types something into the computer after the OK prompt
- Forth looks through its dictionary of words to see if any of them match the word which has been entered
- If it finds a match, either within the dictionary provided with the program, or within the dictionary of words the user has defined, it executes the word, then goes to the next element in the input stream
- If it doesn't find a match, it assumes the word is a number

You'll find our Forth program is well furnished with error messages, which (along with the visible stack) should make it pretty easy to keep aware of what is going on in the program.

The usefulness of being able to define words is illustrated by the following example. Suppose you want a word called CIR-CLE, which would take a number off the stack and treat it as the diameter of the circle, printing out the circumference of the circle; you'd only need to enter something like 23 CIRCLE to get your computer to print out the circumference of a circle with a diameter of 23 units.

The word CIRCLE could be defined as follows (where 355/113 is used as an integer approximation to PI, since most Forths work in integers, rather than supporting floating point numbers):

CIRCLE 355 113 \*/ ' IS THE CIRCUMFERENCE' ;

If you did this, you'd only have to enter a number (or allow the computer to take one off the stack) for the diameter, and the computer would do the rest. You'll find you should have a lot of fun defining words and using them with this program.

**The Built-In Vocabulary**  There are two widely used 'standard' ver-

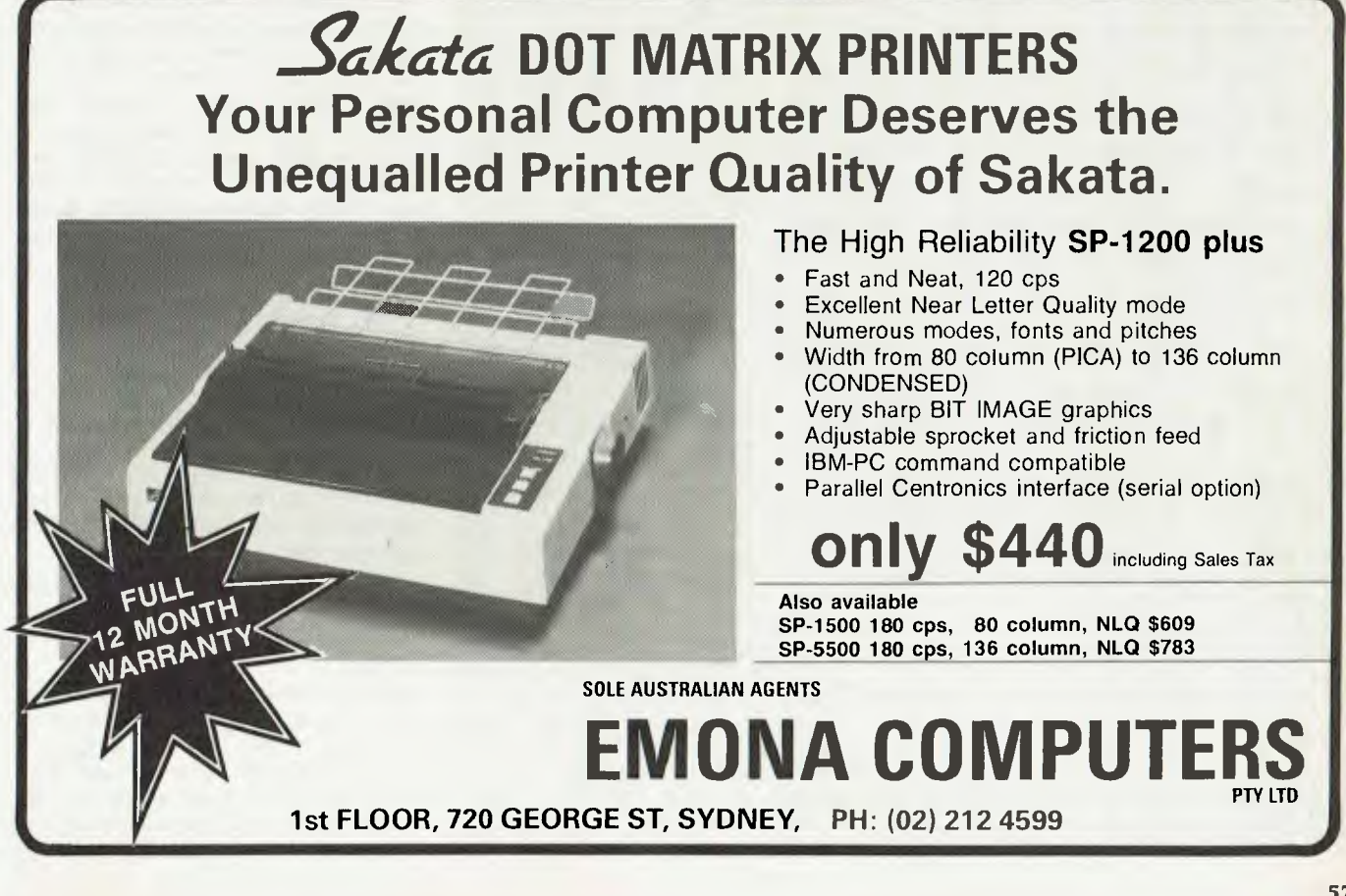

sions of Forth, fig-Forth (from the Forth Interest Group) and Forth-79. The program provided adheres to the Forth-79 standard, but allows the use of fig-Forth equivalents in some cases (so the fig-Forth word MINUS can be used interchangeably with Forth-79's NEGATE).

The vocabulary supplied with our program is extensive, as a glance at the following words which it supports will show.

We've already seen the arithmetic operators,  $+$ ,  $-$ ,  $*$  and  $\prime$ , which take the top two numbers from the stack, add or subtract the first one from the second, multiply them together or divide the second number by the top one. In all cases, the result is pushed to the top of the stack.

Both / and **MOD** divide, but where / puts the quotient on the stack, MOD puts the remainder onto it. **/MOD** divides again, but puts the quotient and remainder on the stack, with the quotient on top. \*/ multiplies then divides, leaving the quotient, and requires three numbers from the stack. **\*/MOD** is similar to \*/, returning the quotient and remainder, with the quotient on top.

\*\* takes two numbers from the stack and raises the second number to the power of the first one on the stack, returning the result to the stack. **NEGATE** is the Forth-79 word which multiplies the number on the top of the stack by minus one, thus changing its sign. The fig-Forth equivalent, **MINUS,** can also be used. **ABS** performs in the same way as ABS in BASIC, returning the absolute value of the number to the top of the stack.

MAX and **MIN** compare the top two numbers on the stack, leaving only the largest (MAX) or smallest (MIN) behind. We've met **DUP** before — it duplicates the top value on the stack. **?DUP** works like DUP, but only if the value is not zero (the fig-Forth equivalent is **—DUP,** so this is also recognised). **OVER** takes the second number on the stack, copies it, and puts a copy of that on top of the stack, which means if the top number was A and the second one was B, an OVER would make

• EMIT

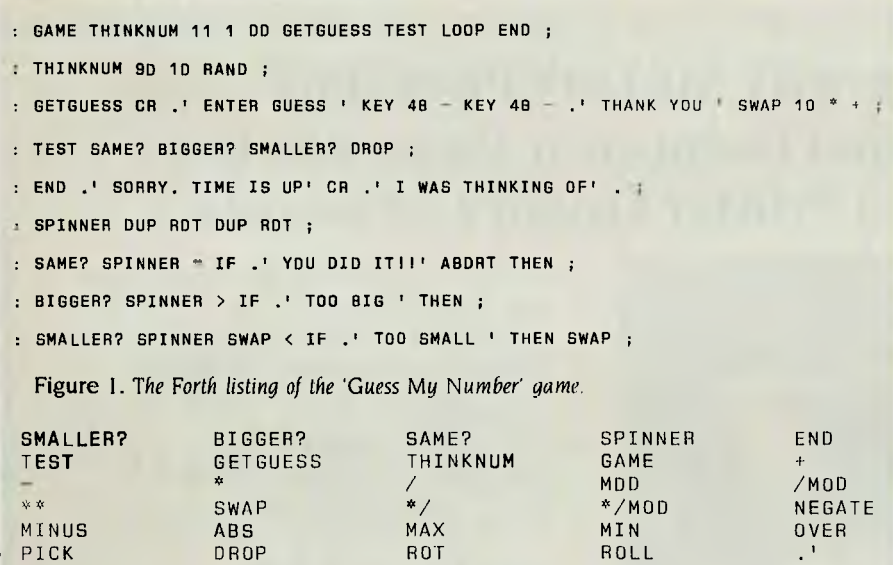

VLIST FORGET KEY DO LOOP SPACES IF THEN DUP ?DUP SPACES IF THEN DUP ?DUP<br>-DUP = < < > 0  $\langle$  0> NOT 1+ 1—

 $2^2$   $2^2$   $2^3$   $2^4$   $2^6$ 

*are listed, with the newest word shown first.* 

 $\Rightarrow$  System also supports STACK ABDRT LLIST RANO CR  $\leftarrow$ 

the stack read B A B from top to bottom.

PICK must be preceded by a number. This command selects the numbered element on the stack (so if the number which preceded it was 6, PICK would select the sixth element, counting down) and copies it onto the top of the stack. DROP deletes the top number on the stack, and SWAP causes the two numbers on the stack to change places. ROT (for ROTate) brings the third element on the stack up to the top, moving the former items one and two down a position each.

ROLL, like PICK, must be preceded by a number. It brings this numbered element to the top, deleting it from its original position and moving all other elements down one position. VLIST lists every word the program understands, with userdefined words first, from the newest one to the oldest.

**FORGET** must be followed by the name of the word you've defined, and should be treated with caution.

KEY works like INKEYS or GETS: it waits until you touch a key, then puts the ASCII code of the character on top of the stack. The command 'dot' (.) pops the top element off the stack and prints it out, while 'dot-quote' (.') is used to preface text output, and must be followed by a space. Forth regards as text all material which follows dot-quote up to the next quote ('), which can follow the text without a space preceding it. (Most Forths use ." rather than ', but the inclusion of double-quotes within a string plays havoc with some BASICs, so I've changed it to a single quote in our program.)

Forth usually includes the word 'tick', which is a single quote mark (') and is followed by the name of a word. If that word is in the dictionary the computer will print out 'name OK' to indicate the word does exist. In my Forth, tick also prints out the complete definition of the word, so if you've forgotten what meaning you assigned to a word ' name will print it out on the screen.

**EMIT** is the 'opposite' of KEY: it prints out the character whose ASCII code precedes it, so 42 EMIT would print out an asterisk.

SPACES can be used to format output, since it takes the top number from the stack, and prints out that number of spaces. Forth allows for a 'carriage return' (which is not the same as pressing the ENTER key), which we've imitated by allowing you to include the non-Forth

Figure 2. *Executing a* VLIST after *the 'Guess* My *Number'* words *have been defined produces this result; all the words the program now supports* 

>> OK

word CR, which simply moves print output to the start of the next line. This is also helpful in formatting output.

A DO LOOP is similar to a FOR/NEXT loop in BASIC. It repeats everything which comes between the words DO and LOOP. The number of repetitions is the difference between the top two numbers on the stack. If the second number on the stack were I 1 and the top number were I , the loop would be run through ten times.

You're bound to be familiar with IF and THEN from BASIC, and although they perform much the same function in Forth, the order in which they are placed in a statement may seem strange. The condition being tested comes before the word IF, and if the condition is evaluated as true, all the words between IF and THEN are carried out. If it's evaluated as false, action moves along the input stream beyond the THEN. IF/THEN in Forth can test  $=$ ,  $\lt$   $>$ ,  $\lt$ , $>$ , as well as check to see if the number on top of the stack is equal to, not equal to, less than or greater than zero.

The word NOT causes IF/THEN to look for the opposite condition.

Finally, in our standard vocabulary, there are special arithmetic words to add one to the number on top of the stack  $(1+)$ , or subtract one  $(i-)$  along with  $2+, 2-,$ 2' and 2/.

In the non-standard vocabulary, our Forth is supplied with ABORT to cancel action (usually in conjunction with an IF/ THEN); LUST to get a hard copy printout of all the words you've defined and their meanings; and STACK to turn the printing of the visible stack off and on.

Finally, to show real programs can be written in our Forth, I've knocked up a 'Guess My Number' game, in which the computer thinks of a number between 10 and 100, and you have 10 guesses in order to work out what the number is. Feedback from the computer is in the form of the message TOO BIG or TOO SMALL. The 'program listing' for this game is given as Figure I. Forth programs consist of a series of definitions; there are no line numbers.

The game itself is 'held' in the word GAME as:

: GAME THINKNUM 11 1 DO GETGUESS TEST LOOP END ;

To trigger the game simply enter GAME. The program goes to the word THINKNUM to get its number; starts a DO LOOP from 11 to I and within this loop gets a guess from the player with GETGUESS; tests this against its own number with TEST; and finally, if the LOOP is traversed 10 times, goes to the routine called END, where the computer tells you your guesses are over and reveals which number it is thinking of.

The program may look pretty complex, and it probably won't make much sense right now, but once you've played with Forth for a while and watched the stack in action, you'll be well on the way to mastering it.

I'd be very interested to see any programs you write to run under this Forth, and to hear about any developments you come up with. 0

**MORROW'S PIVOT II** The portable which  $\frac{1}{2}$ 

The Pivot II is the first battery-operated portable computer that runs any software written for the IBM PC. You no longer lose anything when you leave • your IBM PC on your desk at work and • carry your portable home.

• The Morrow Pivot II comes with: • \* 1 or 2 360 Kbyte 51/4 " floppy<br>disk drives<br>• A minimum of 256 Kbytes RA

•

 $\ddot{\phantom{a}}$ 

• :<br>:

•

•

•

|<br>|-

:<br>!

**RI \*** A minimum of 256 Kbytes RAM • A 25-line display featuring<br>advanced technology which<br>provides legibility under any advanced technology which<br>provides legibility under any • lighting conditions

\* RGB and composite video • output

<sup>\*</sup> IBM PC expansion bus • connection, so you can plug in to a whole range of boards and • options giving you the full functionality of a desk-top PC

Software included with the Pivot is the industry-standard MS-DOS • 2.11 operating system, the • Newword word processor and • personal utility software built into the unit's 32-Kbyte ROM.

All this power is packed into an attractive unit measuring 33 by 15 • by 24 cms and weighing less than 6 kg with two disk drives!

• Portable computer technology has reached maturity  $-$  the Pivot II is the proof

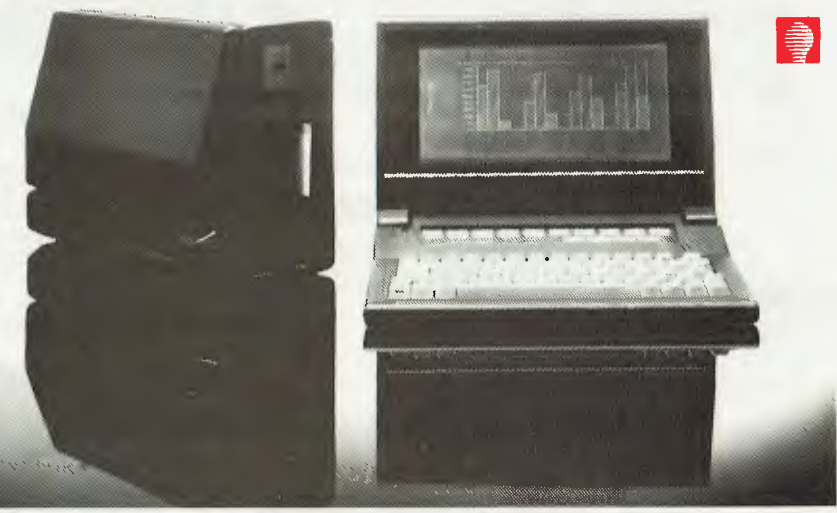

### Distributed in Australia by: **AUTOMATION STATHAM Pty Ltd**

47 Birch Street, Bankstown NSW 2200. (02) 709 4144 Telex. AA73316

A FULL SERVICE MORROW DISTRIBUTOR SINCE 1976 .•11•••••••115•11••••••11111118•11•••••••••••••••11•111•0•00.1•••••••10011•••••••••••••••11100•11•11•11•IMON•

Also available from: **MULTI FLEX SERVICE**  249-251 Pitt St., Sydney, NSW 2000 (02) 276-9336

**COMPTETRON**  252 Abbotsford Rd., Mayne, Old 4006 (07) 52 9522

**• • • • • • •**

•

• **•** • • ■ **• • • • • • •** • **• • • • • • • • • • • • • • • • • •** •<br>•

## **ZUIERE**

**The biggest range of software and accessories in Australia! We deal with all the usual warehouses and also directly import several hundred lines unique to us. Let Chambers skilled staff show how your computer can be a powerful business machine.** 

## **RI 八 520-ST**

**NOW IN STOCK! 120 VOLT MODELS — 240V POWER SUPPLY NEEDED COLOR MODELS HAVE \$699 FREE SOFTWARE** 

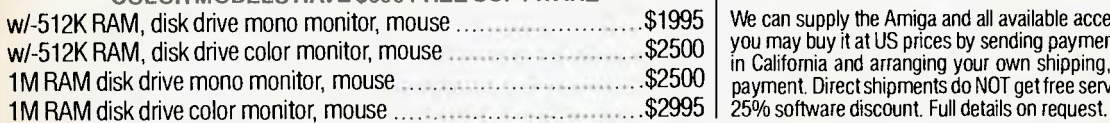

**UTILITIES** 

 $540$ .Parents\$59 Teachers\$69

on all Atari and Amiga software for 30 days to all<br><mark>purchasers of the computer. Offer may be withdrawn at</mark><br>anytime.

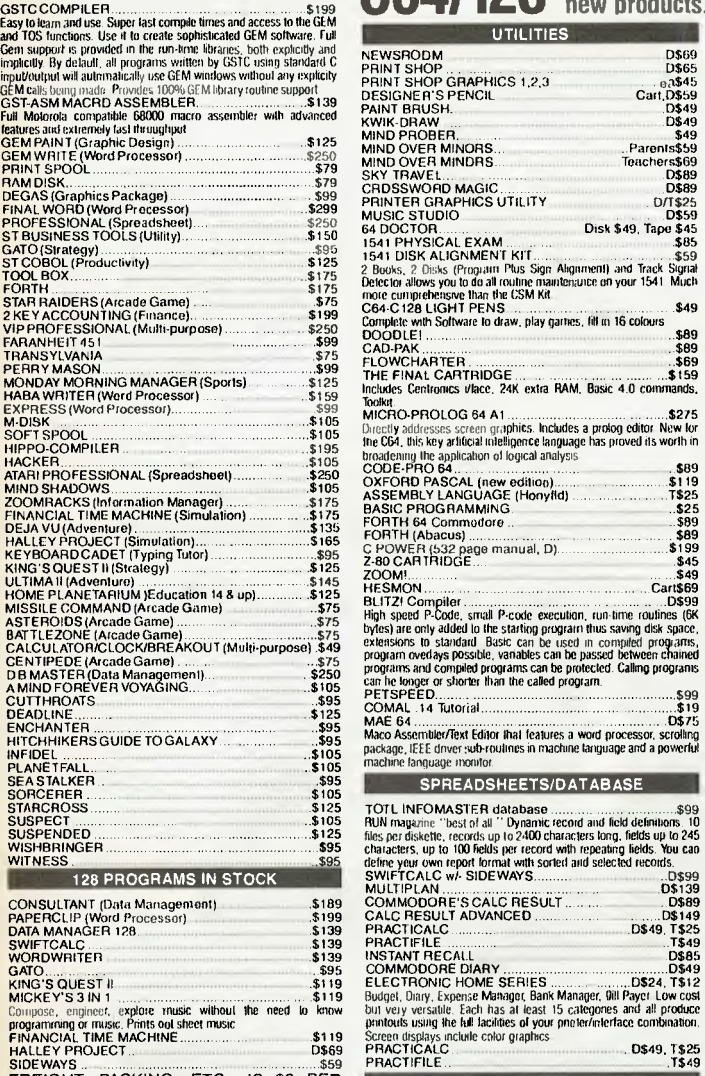

FREIGHT, PACKING, ETC., IS \$3 PER ORDER, IRRESPECTIVE OF WEIGHT, VALUE, SIZE OR DESTINATION.

SOFTWARE will be exchanged for the same title if faulty. Some of the newer programs may self-destruct if any attempt is made to copy them and NO exchange will be made in those circumstances.

### **VISA • MASTERCARD BANKCARD WELCOME**

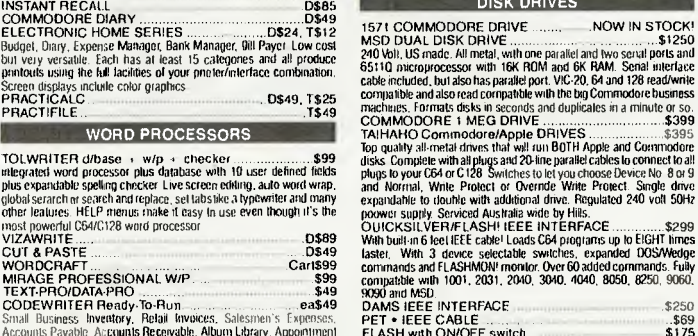

MIRAGE PROFESSIONAL W/P ... \$99 TEXTPRO/DATA-PRO ...... CODEWRITER Roady.To-Run... ..ea\$49 Small Business Inventory. Retail Invoices. Salesmen's Expenses, Accounts Payable. Ac**counts Receivable, Album Library,** Appointment.<br>Planner, Billbusters, Coin Collector, School Reports.

RESULT ADVANCED

**OUR SYDNEY STORE AT** 1ST **FLOOR, CREST HOTEL, 111 DARLINGHURST ROAD, KINGS CROSS 2011, OPENS IN LATE JANUARY.** 

**We stock a dozen different printers, 20 or so word processors, about the same number of databases and spreadsheets, 17 accounting programs and hundreds of accessories most other stores don't even know exist but have room here to list only a few. Phone us on (03) 663 4441 for anything in which you are interested. If it isn't in stock, we can get it very promptly.** 

## $AMIGA$

**OUR 5TH SHIPMENT IS HERE NOW! BUY YOUR AMIGA FROM US OR DIRECT FROM OUR USA STORE** 

 $w$ /-512K RAM, disk drive mono monitor, mouse  $\ldots$  \$1995 We can supply the Amiga and all available accessories promptly from our local stock or  $\textsf{w}/\text{-512K RAM},$  disk drive color monitor, mouse  $\ldots$   $\ldots$   $\ld$ in California and arranging your own shipping, customs clearance, duty and sales tax payment. Direct shipments do NOT get free service in Australia and do NOT qualify for the

**25% DISCOUNT**<br> **25% DISCOUNT**<br> **26.** all Alari and Amga software for 30 days to all<br> **26. all Alari and Amga software for 30 days to all**<br> **26. all the items listed in our earlier advertisements are still available PLUS t C641128 All the items listed in our earlier advertisements are still available PLUS these exciting new products. Phone (03) 663 4441 for further information.** 

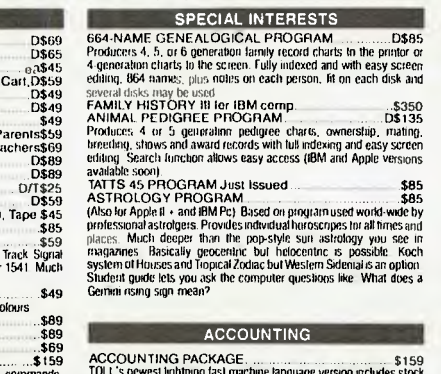

FUCL: Srewess infirming last machine language version includes stock<br>control include the control of process and statements, concurrently updating<br>your inventory. Choice of 4 prices for each item plus flags when re-order<br>lo invoices allow both bixage and non-taxadele either a particular and screen prompts and pinned during that and the Cuasar or East bixage to the most powerful business. This business rachine available of the memost power tha

dialog STOCK AID<br>
started and principle start and produced and principle<br>
day to use but effective stock control program with full reporting<br>
factories to but serve and principle with stumments features include<br>
by any fie

**DISK DRIVES** 

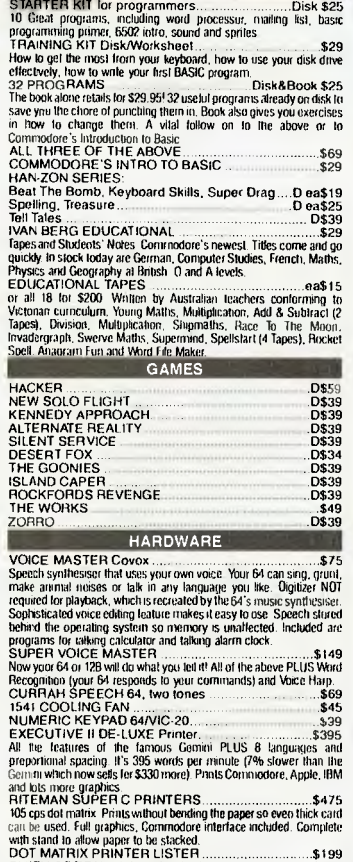

**EDUCATIONAL** 

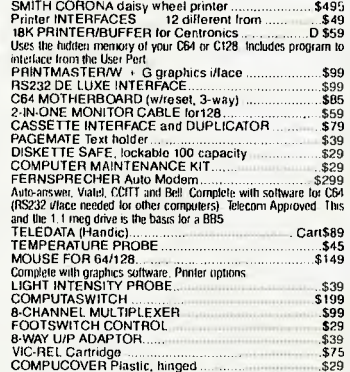

DAMS IEEE INTERFACE ..... .\$250 PET • IEEE CABLE .. • ..... \$69 FLASH with ON/OFF switch .. . . . \$175 FLASH SX64 version . \$175 COMPUCOVER Plastic, hinged \$29 MAINTENANCE KIT . \$29 HEAD ALIGNMENT TAPE . .......... \$25

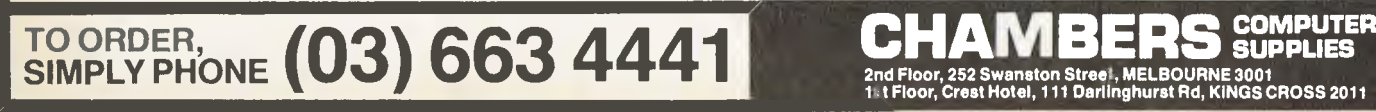

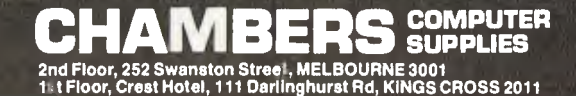

### BEEMODEM FOR THE MAC

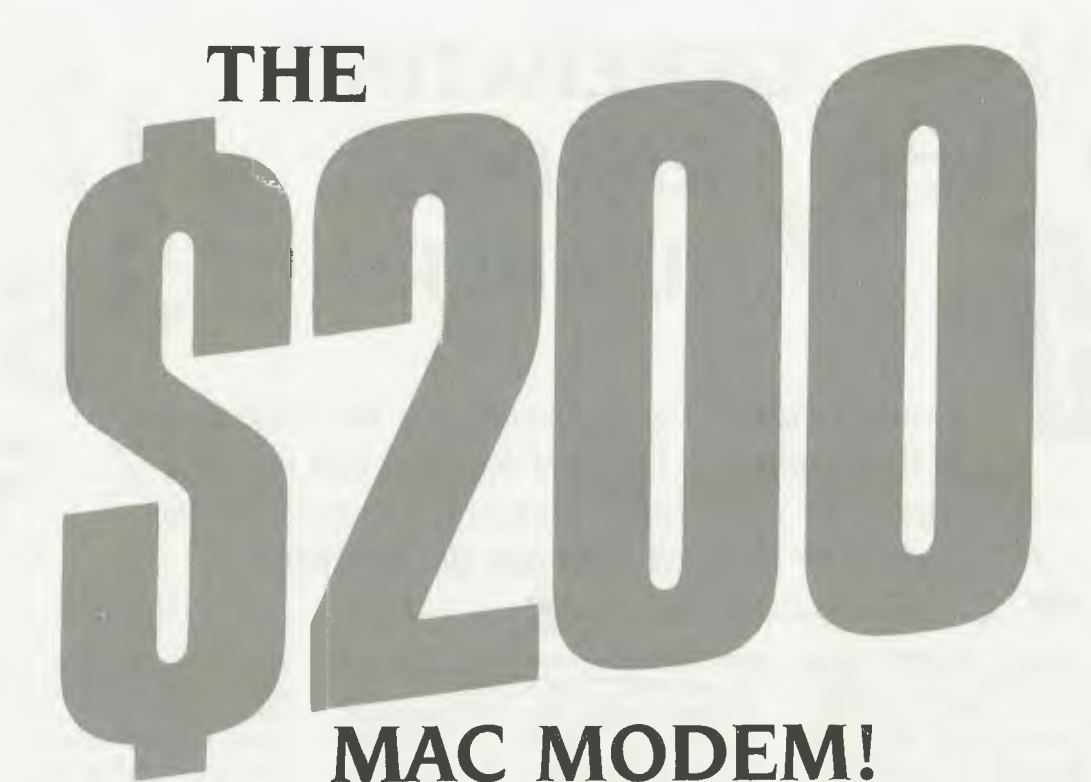

INSPIRED by *Your Computer's* article 'Beemodem Gets a PC of the Action' (February, 1985), I made a simple device which enables an Apple Macintosh to use a Beemodem (retail price \$185) for communication via the telephone system with other computers, bulletin boards and so on. The parts cost a mere \$22.

You will need:

- One Jiffy box, approximately 130 by 67 by 40 mm
- **D** One 25-pin 'D' type connectol socket (female)
- One 9-pin 'D' type connector plug (male)
- One backshell for 9-pin plug
- One small transformer 240 to 13.6 volts (I used a DSE 2851)
- One 7812 voltage regulator
- **Four IN4002 diodes**
- One 2500 microfarad electrolytic capacitor
- One 0.22 microfarad capacitor
- A piece of vero board 60 by 30 mm
- **Four connectors (I used speaker wire)**

Install a small power supply in the Jiffy box— I followed the instructions provided on page 138 of the 1985/86 Dick Smith catalogue, using the 7812 regulator to de*Bob Pulsford, with a little help from his friends Tim Docker and Ken Humphries, shows you how to construct a device to enable the Apple Macintosh to use a Beemodem for low-cost communications.*  •

liver 12 volts dc to power the Beemodem (which usually draws its power from the Microbee).

### **Socket to the Slot**

Cut a slot and install the 25-pin 'D' socket at one end of the box, and drill two holes at the other end (one for entry of the 240 volt lead and the other for the entry of the four connectors). On each side of the box drill two small holes 5 mm apart and in line with the holes on the end of the box.

Thread some nylon fishing line through these holes to anchor the 240-volt and outgoing wires to the side of the box. Make sure you connect the green mains earth to the frame of the transformer, as well as to the metal cover of the box.

The connections are made using the following method:

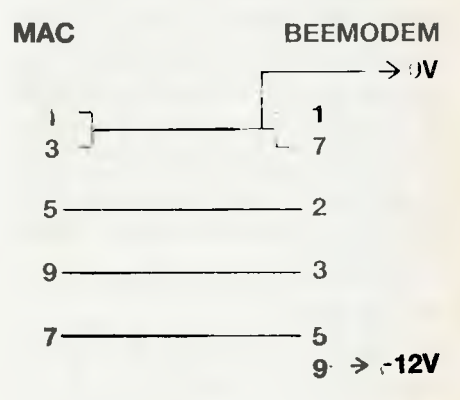

One problem remains: the backshell of the 9-pin plug won't allow the plug into the Macintosh socket and the offending lugs have to be sandpapered almost away.

Plug the Beemodem into the box and the 9-pin into the correct socket in the Macintosh and, with the appropriate software, you're in business.  $\Box$ 

## *Random Numbers*

## **GENERATING**   $34$ **RANDOM NUMBERS**

*Random numbers were invented by the Chinese sage*  Li *Ran Dum in* 1347, *and his heirs still receive a royalty for every random number generated in the world.* Tim *Hartnell looks into the situation.* 

**y**<br>
our computer probably comes<br>
with an inbuilt function to gener-<br>
ate random numbers. Actually,<br>
the numbers are not really ran-<br>
dom; they're the result of a decision or our computer probably comes with an inbuilt function to generate random numbers. Actually, the numbers are not really randecisions made by the computer in line with an inbuilt program. This program dictates specific actions in response to specific situations, so if you knew the computer's inner program and what it was responding to, you'd be able to predict exactly which 'random' number it would select next.

Fortunately, although the computer chooses each number from a list which it repeats when it gets to the end, the list is so long you'd have a pretty difficult time trying to work out where it began again. For example, when you fully wind up the BBC Micro it can produce a random number every 1.5 milliseconds. If you let it continue to generate these numbers (and paid royalties to Li Ran Dum's family), it would take 150 days before the sequence began to repeat itself.

How does your computer create its random numbers?

There are many existing 'randomnumber' algorithms. An early one was developed by one of the grandfathers of computers (and I don't mean Les Bell — this was even before his time). lohn von Neumann worked out a method of generating random numbers based on taking a four-figure number (such as 8931), then squaring it (in this case to produce 79,762,761), and from that selecting the middle four digits (7627). These were used as the first random number, then they were squared (58,171,129) to create the next number in the sequence (1711), and so on.

Here's a program to create von Neumann numbers on your computer. When it starts, enter any four-digit number. It will run for a while, then stop, expecting a new input. You can stop the program at any time by entering a number which is less than 1000. If you have a Sinclair computer (ZX81, Spectrum or OL), substitute the material given after the REM in line 80 for line 70. Non-Sinclair owners should simply ignore line 80:

```
10 REM Von Neumann Numbers<br>20 REM Enter number below
    REM Enter number below 1000 to end
30 CLS 
40 PRINT:INPUT "Enter number ";A 
50 IF A<999 THEN END<br>60 B$=STR$(A*A)
70 A=VAL(MID$(B$,4,4))
80 REM Sinclair computers:<br>LET A=VAL(B$(3 TO 6))
90 PRINT A; 
100 IF A>999 THEN 60 
110 OOTO 40
```
As you'll soon discover, this doesn't produce the world's most satisfactory random numbers. In many cases, the numbers start to repeat fairly quickly.

Now most random number generators inside microcomputers use a formula along the lines of:

 $SEED = (ANUMBER * SEE + ANOTHER -$ NUMBER) MOD YETANOTHERNUMBER SEE is then fed back into the formula for the next run through. As you probably know, modular division returns the remainder of a division (so  $10$  MOD  $3$  is  $1$ ), and not all computers include MOD in their vocabulary. However, it's a pretty simple operation to simulate. Here's a simple program to generate random numbers, which uses an approach similar to the one which probably occurs deep in your computer's electronic gizzards:

```
10 REM Modular Seeds 
20 CLS
```

```
30 INPUT "First big number ";A<br>40 INPUT "Second big one ";B<br>50 INPUT "Now a little number ";C<br>60 INPUT "And now the seed ";SEED<br>70 SEED=((A*SEED+B)/C)-INT((A*SEED+B)/C)
```

```
80 PRINT SEED
```

```
90 00TO 70
```
The first two numbers (A and B) should be pretty big, and the next two (C and SEED) should be relatively small. For a run which continues for a long, long time without repeating, try 1,478,392 for A, 5,228,791 for B, 778 for C and 459 for SEED.

How random are the numbers produced by your computer's generator?

It's pretty easy to find out how random the numbers are by writing a program which not only generates the numbers, but also works out their distribution. You'll notice in the next program, which does this, that line 30 is RANDOMIZE. This works differently on various computers, but is designed to ensure the random number generator starts its inner sequence of numbers at an unpredictable point. You may be asked to enter a 'seed' when you use RANDOMIZE - just glance at your watch, and enter the number of seconds past the minute currently showing.

## *Random Numbers*

*There may be times, say when creating computer simulations, when you want skewed random numbers (numbers which are biased in some way), rather than numbers which are evenly distributed across the range. This is fairly easy to do.*  ——<br>■

10 REM Distribution of Numbers 20 CLS 30 RANDOMIZE<br>40 DIM A(10)<br>50 FOR J=1 TO 1000<br>60 B=INT(RND(1)\*10+1)  $70 A(B) = A(B) + 1$ 80 NEXT J 90 FOR J=1 TO 10 100 LPRINT J;" > ";A(J)/10;"5" 110 NEXT J

As you can see, this program stores the frequency with which the numbers are generated in an array, then lines 90 through to 110 print out the frequency as a percentage of the whole run. (My version uses LPRINT in line 100 to print out the results to the printer. By all means change this to PRINT if you only want the output on the screen.)

I ran the program 20 times, and took an average of the results. If the random number in my IBM PC was perfect, and I ran the program for an infinite time, each number from one to 10 in my sample would occur exactly 10 per cent of the time. As you can see, even with a relatively small sample, the output is pretty close to.this ideal distribution:

- $\begin{array}{cccc}\n1 & 3 & 10.08 & 5 \\
2 & 3 & 10.035 \\
3 & 3 & 10.245\n\end{array}$  $2$  > 10.035 %<br>3 > 10.245 %  $4$  > 10.12 \$<br>  $5$  > 9.845 \$<br>  $6$  > 9.805 \$
- 
- 7 > 9.97 5 8 > 9.859999 %
- 9 > 9.984999 %<br>10 > 10.055 % 10 > 10.055 5

Try it on your computer, and see how the results compare with mine.

### **Skew-Whiff**

Now there may be times, say when creating computer simulations, when you want skewed random numbers (numbers which are biased in some way), rather than numbers which are evenly distributed across the range. This is fairly easy to do. If you want, for example, the lower numbers to appear more often than the higher ones, all you have to do is change line 60 of the above program to:

### 60 B=INT(RND(1)\*RND(1)\*10+1)

I did this, ran the program five times and again averaged the results. This is what I got:

 $1 > 33.1 %$ <br>  $2 > 18.68 %$ <br>  $3 > 14.68 %$  $4$  > 10.06 \$<br>  $5$  > 7.26 \$<br>  $6$  > 6.04 \$  $7 > 4.7$  \$<br>  $8 > 3.1$  \$<br>  $9 > 1.6$  \$  $9$  >  $1.6$  \$<br>10 > .78 \$

How does this work? Simply by the fact that RND(1) produces a number between zero and one, and multiplying any such number with another similar one produces numbers which tend to be lower.

couldn't think of an elegant method for biasing them upwards (and I'd love to hear from you if you have any such method write to me care of *Your Computer), so* <sup>I</sup> finally settled on:

### 55 D=RND(1)+RND(1):IF D>1 THEN 55 60 B=INT(D•10+1)

<sup>I</sup>ran five trials of this (again with 1000 numbers being generated each trial), with the following results:

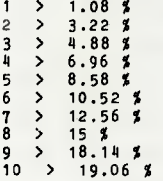

This certainly seems to have skewed them the right way, although I think my way of doing it is a little brutal, and definitely disturbs the sequence of numbers produced by the random number generator, causing it to reject a number from time to time.

There area few other interesting random number routines I'd like to share with you this month. If you need a set of random numbers, in which the same number doesn't recur, you can use a routine like

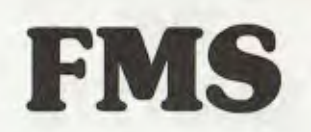

### **Tools for Professionals**

**Lattice C \$770**  The 16-bit C Compiler used by the experts. Early version sold as Microsoft C. Version 2.15 includes automatic sensing of the presence of 8087 chip, Unix-compatible maths functions, and more.

### Lifeboat's Run C............. \$309

C Interpreter. Perfect for learning or teaching C and debugging C code. Operates like Basic. 100 common functions built in.

Halo \$392 IBM PC Colour Graphics routines: a complete library of graphics primitives for Fortran, Pascal, Lattice C, Basic Compiler, Basic Interpreter, or Assembler. Halo sup-ports the IBM PC Graphics card, the Hercules Card, some other graphics cards, mice and printers. (Price quoted covers one language/card combination.) Plotters.

**Panel \$641**  A powerful and flexible tool for designing and editing data-entry screens and keyboards. It generates program code in your favourite language for each screen.

PLink-86 **\$716** A two-pass linkage editor allowing overlays in C, FORTRAN, PL/1, PASCAL, COBOL and Assembler. Define overlays at link time. PLink is available for CP/M-80, CP/M-86 and MS-DOS.

### **The Greenleaf C**

**Functions \$351**  This library of functions has its main strength In DOS, string, RS 232, color text. and printer functions for the IBM PC. Learn the complexities of C from the examples and source code supplied.

### **ES/P** \$467

The Entry System for Programs is the *new,*  third generation program editor that enables programmers to write 50% faster and 100% better. Includes on-line syntax checking, formatting, structure manipula-tion, and more. Available now for Lattice C.

**ASCOM \$384**  Asynchronous Communications Control Program available configured for over 80 different 8 and 16 hit micros.

*Available exclusively in Australia from:* 

### **FAGAN**

**MICROPROCESSOR SYSTEMS**  95 Canterbury Road, Middle Park, Vic. 3206 Tel: (03) 699 9899

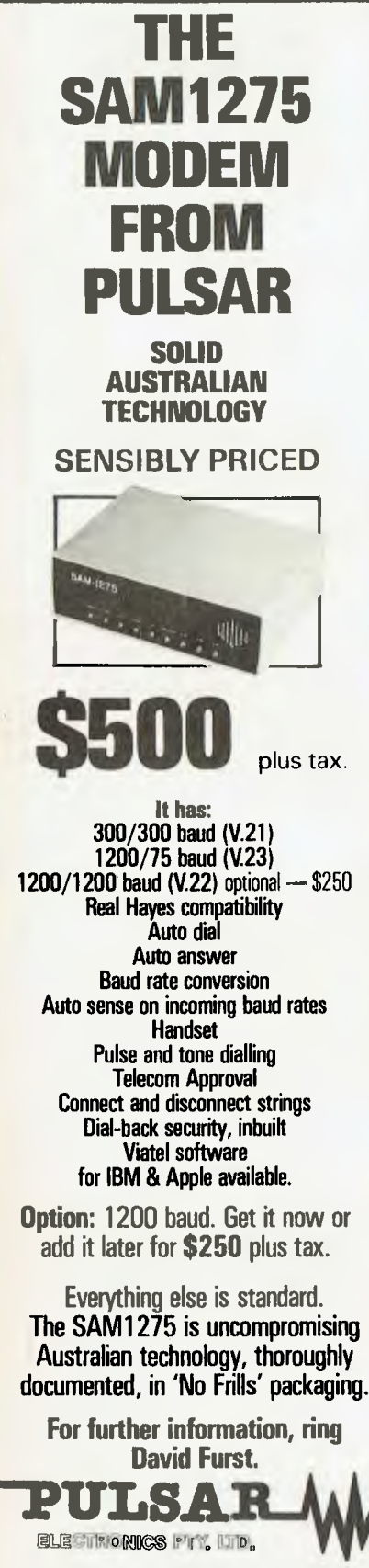

**Catalina Dr. Tullamarine Vic. 3043 Telephone (03) 330 2555 Telex INTMB AA10104 PULSARELEC** 

## *Random* **N***umbers*

this one, which produces the numbers one to 10 in a random order, with none of the numbers repeated:

```
10 REM Non-Repeating 
20 RANDOMIZE 
30 CLS<br>40 DIM A(10)<br>50 FOR C=1 TO 10
60 B=INT(RND(1)*10+1)<br>70 IF A(B)<>0 THEN 60<br>80 A(B)=B:PRINT C;">";B
90 NEXT C
```
**The Monte Carlo Approach**  John von Neumann, who invented the 'pick a four-figure number, then square it' method of generating random numbers, also developed a rather neat way of working out areas enclosed by an irregular border, based on random numbers. His method is called the 'Monte Carlo Method'. I'll try to explain how it works.

If you had a map of an area containing a single continent and you dropped darts on the map randomly, then counted how many darts fell within the continent on the map and how many fell outside it, the area of the continent would be proportional to the number of darts which fell within it compared to those which fell outside it. By knowing the area covered by the whole map, it would be simple to work out an approximation of the area of the continent.'

We can use such a method to work out an approximation of Pl. Imagine a square with a circle drawn inside it which just touches the sides. Divide the square and circle mentally into four and throw away three-quarters of the square, and keep the remaining quarter, which contains a quarter circle.

Now imagine dropping darts on the square in such a way that they have an equal chance of falling anywhere within it. Some would land within the quarter circle, and some would land outside it. If the darts were dropped in a perfectly random manner, the ratio between those which fell within the quarter circle to those which fell outside it would be PI divided by four. This program 'drops the darts' for you:

10 REM Monte Carlo PI 20 CLS

- 30 RANDOMIZE 40 A=0:B=0
- 50 GOSUB 120<br>60 B=B+D
- 
- 70 A=A+1<br>80 P=4\*B/A
- 
- 90 PRINT A;ABS(3.141593-P);TAB(23);P<br>100 IF 500\*(INT(A/500))=A THEN LPRINT A;<br>ABS(3.141593<del>-</del>P);TAB(23);P
- 
- 110 OOTO 50  $120 \t D=0$
- 130 M=RND(1)
- 
- 140 Z=RND(1)<br>150 IF M\*M+Z\*Z<1 THEN D=1 **RETURN**

You can see in line 90 that I've used 3.141593 as an approximation of P1, to check the accuracy of the value of PI produced by the program. If your computer has a PI value wired in, substitute it for my 3.141593. The program prints out the number of darts you've dropped (A), the difference between 3.141593 and the number you're calculating as an approximation of PI ()3.141593-P) and, finally, 'your' version of PI (P) in line 90.

After dropping 500 darts the first time I ran the program, I got a value of 3.088 for PI -an error of around .0536, which isn't too bad. However, I didn't think it was good enough, so I ran the program again, dropping 26,000 darts (patience required here), and the output from line 100 toward the end of that run was as follows:

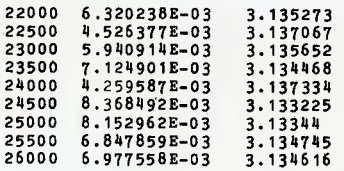

It's very interesting to watch as the program homes in on the value of Pl.

I modified line 100 so it would only print out after every 5000 darts; and left the computer to get on with the job. Five and a half hours (and one hot PC) later, I'd dropped half a million darts to get a value of 3.143612 for PI:

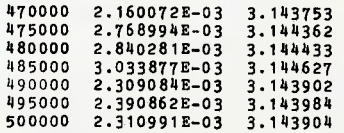

Earlier in the run, the value was even closer;

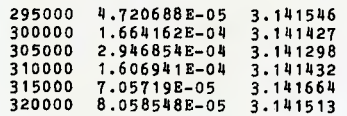

### **The Heat is On**

I doubt dropping more than half a million darts would produce a better result. But, if you want to melt your computer to prove me wrong, please do so and send the results to me care of the magazine. I'd also be interested in any other discoveries you've made concerning random numbers.

And when you're generating all those numbers, don't forget the royalties to Li Ran Dum. ❑

## **UNLOCK THE POWER OF YOUR COMPUTER WITH META5GL**

## **YOUR BUSINESS INFORMATION**

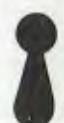

**Meta5GL** lets you use your computer effectively to run your business, without programming.

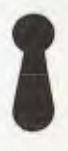

**Meta5GL** is a powerful leading-edge Australian product which lets the end-user design & implement complex integrated business computer systems, without programming.

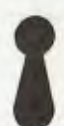

**Meta5GL** brings the ease-of-use of spreadsheets to the creation of full business database systems.

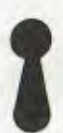

**Meta5GL** puts **you** in control, allowing you to enhance and change your systems as your business grows.

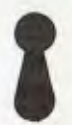

**Meta5GL** has many powerful built-in features not available in other systems, such as multifile update. multi-file reporting, ad-hoc query, full password security, multi-user.

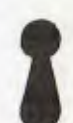

Available from

**NOW MANY NEW FEATURES INCLUDING FULL-SCREEN FACILITIES** 

**Meta5GL** runs on any MS-DOS computer. including IBM PC, XT, AT, Olivetti-M24, NEC-APC-3, etc.

**i'j,"SYSTEM** 

 $\mathbf{\widetilde{S}OLUTI} \textcircled{NS}^{\text{PTV}}$ 

28-30 Palmerston St., Berwick, Vic. 3806. iNF 'PATE tr IN VI( 1(

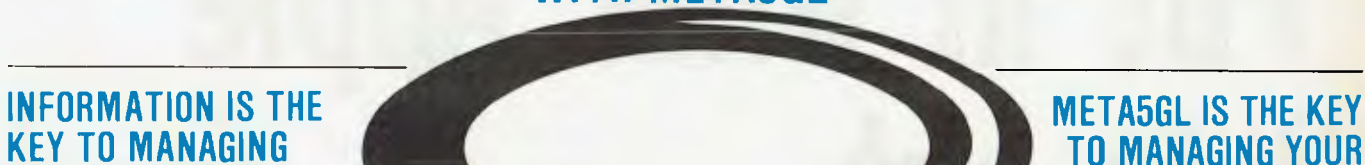

**Meta5GL** is now in use in many of Australia's leading companies & institutions, as well as in many hundreds of small businesses.

"Easily competes with more expensive packages in its power & reliability ... It is well ahead of other packages in its flexibility and consistent user-interface."

Jeff Richards, "Your Computer" magazine

### "Great"

"Very easy for designer & user"

- "Very good easy to use & versatile"
- "Al concept"
- "Excellent as a database training tool"
- "I like it V. much"
- "Original. Excellent approach"
- "Clearly the most flexible & powerful

database package I have seen"

-Genuine user comments

### MONEY-BACK GUARANTEE ON ALL META5GL SOFTWARE

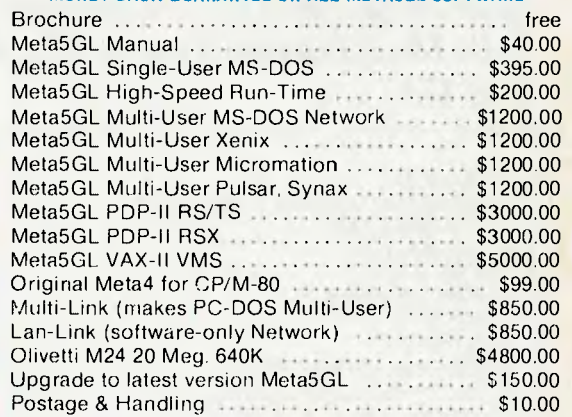

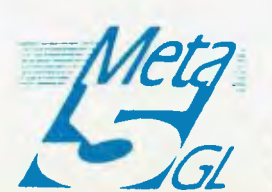

 $\bullet$  (03) 707 2851

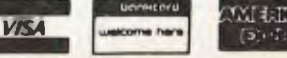

# **Put in what Apple left out**  UNIDISK 3.5 & ENHANCED IIe

STARCARD ... the fastest, most affordable CP/M expansion card available for your Apple. When you plug a Starcard into your Apple II, II+ or He, you're adding the ability to run thousands of CP/M80 based programs. Word processing, data management, analysis & forecasting programs — Starcard gives your Apple access to thousands of software tools for use in your business or home. Package includes the Starcard, CP/M Operating System, Easy-to-Read installation guide, beginners CP/M manual, and Shift Modification Device (for Apple II &  $II+$ )

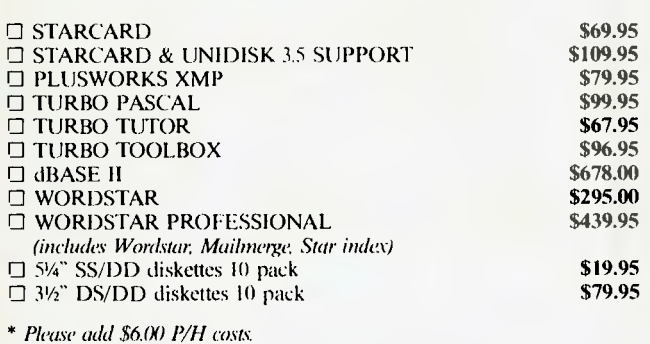

### **STARCARD**

- **Technical Data:**
- □ High speed 6Mhz Z80B microprocessor
- O Full 64K RAM
- □ CP/M Version 2.2
- □ Provides 57K RAM for CP/M program development or execution
- O Use as a 64K RAM disk under Apple DOS  $\Box$  Supports popular Apple-compatible 80 col. cards.<br>5/4" & 3<sup>1</sup>2" disk drives, and printers.
- **System Requirements:**
- 
- 0 Apple **II. 11+** or Ilc with min. 48K of RAM  $\Box$  Two disk drives with Apple DOS 3.3
- O Video monitor

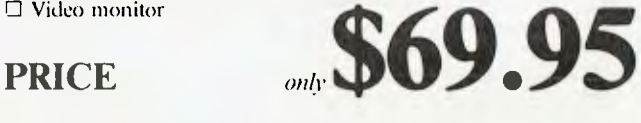

### **RUN APPLEWORKS** ON YOUR **II** or **II+ Plusworks XMP** is an incredible utility program that allows Appleworks to run on the **II** or **II+.** Using the Starcard's on board memory, it gives you a 72K Desktop (that's 17K more than on a 128KIIe!) *NOTE*: Requires  $64K$  AppleII + & 80 col.

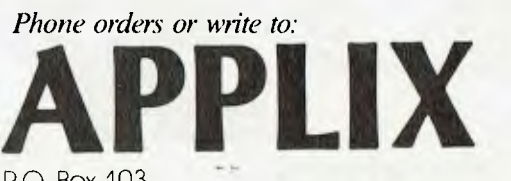

PO Box 103 Beverly Hills 2209 NSW Australia Tel (02) 579 6038

Bankcard/Visa/Cheque/Money order only

### Programmers

### **M80SYM.C**

This program extracts the symbol table from a Macro-80 assembler listing file, and converts it into a file for use by the Hi-Tech interactive symbolic debugger, DEBUG.

The Macro-80 listing file prints the symbol table in four columns of label and value at the end of the listing. DEBUG requires a symbol table that is a single column of value followed by label with no additional text.

DEBUG is supplied with the Hi-Tech C Compiler, and my program is written in Hi-Tech C. The only non-standard feature is the 'void' keyword, which tells the compiler which named functions do not return a value. Compilers without strict type-checking don't need this keyword and the line can be omitted.

Once the symbol table file is produced, all the facilities of the debugger are available for compiled Macro-80 programs except the stack backtrace. Note that upper and lower case are relevant for symbols and commands.

ſ

The logic of the program is as follows:

I. Scan the input file until the word 'Symbols:' is found. This marks the start of the Macro-80 symbol table.

2. Continue scanning until an ASCII character is found and start loading characters into temporary string storage until a TAB character is found.

3. If there are less than nine string ASCII characters up to the TAB. print the next four characters as the address, a space, then the string and, lastly, a new line.

4. If the string is nine characters or greater, assume the characters are text (heading or title line) and scan the file, ignoring all characters, until the next carriagereturn.

5. Repeat from step 2.

This process has proved reliable, but it could be upset by a heading or title line that has a TAB character. Such headings and titles should be avoided.

```
**************************
                                                                                        \star/*
                                       m80svm.c
                                                                                         */
/*
                                                                                         \frac{\star}{\star}\overline{1}Program to convert MACRO-80 listing
\sqrt{t}files to HITECH DEBUG symbol table format.
\gamma/*
      by Jeff Richards, 25 Bowline Street, Jamboree Heights, QLD 4074
/*
           #include
                    <stdio.h>
                    "1.0"#define VERSION
                    "7 Jan 85"
#define VDATE
#define TAB
                    0 \times 09#define CR
                    Øx Ød
#define LF
                    ØxØa
#define FF
                    Q \times QC
#define SPACE
                    QX2Q#define CPM EOF Øxla
                                       /* cp/m end of file mark
                                                                                         \star /
#define ERROR
                    -1#define TRUE
                    \mathbf{1}#define FALSE
                    a
#define NULL
                    a
#define LINE
                    132
                                        /* number of char in biggest line
                                                                                         \star /
static int inpfp, outfp;
main(argc, argv)
int argc; char *argv[];
          int c, nptr = \emptyset, aptr = \emptyset, sptr = \emptyset, nameflag;
          char *str = "Symbols:", name[LINE];
          void putout(), usage(), help(), error();
          switch (argc)
                    case 1:
                              usage()exit(0);case 2:
                              \begin{array}{ll} \text{if } ( \text{ (1stromp(argv[1], "?")) ||} \\ \text{(cmdcmp(argv[1], "[HELP]")) ||} \\ \text{(cmdcmp(argv[1], "[help]")) )} \end{array}help();
                              else
                              ſ
                                  usage();
                                  error ("Not enough arguments on command line.");
                                  exit(Ø);\mathbf{r}case 3:
                              break;
                    default:
                              usage();
                              error("Too many arguments on command line.");
                              exit(0);ĵ
          if (strcmp(argv[1], argv[2]) == @)printf("Input and output filenames must differ.");
```
## C Programmers

The same job can be done for RMAC symbol table files, but in this case the program is trivial. Simply replace the working section of this program with a few lines to convert each TAB into a new line.

leff Richards. Jamboree Heights, Old

 $7 + + + +$ 

```
print(" Extting...\\@7\\n");ext(\emptyset);
        \mathbf{I}if (!(inpfp=fopen(argv[1], "rb"))))\mathbf{f}printf("Can't open '%s' for input.\n", argv[1]);
                exit(0):\mathbf{I}if (!(outfp=fopen(argv[2], "wb"))\mathcal{L}_{\mathcal{L}}printf("Can't open '%s' for output.\n",argv[2]);
                 printf ("(The disk directory is probably full.) \n");
                 exit(0);\mathbf{1}main loop
                                                                            \star/
        ***************/
        printf("processing... ");
        while (c=getc(inputprp))!=ERROR & c!=CPM EOF & a stringp=8)if (c == str(sptr)) sptr++;
                else sptr = 1;
        nameflag = FALSE;while ((c=getc(inpfp))!=ERROR && c!=CPM EOF)
        if (nameflag == FALSE
                                          /* search for 1st alpha
                                                                      \star/&c := LF &c := CR &c := FP66 c != TAB 66 c != SPACE)
                nameflag = TRUE;/* label extends to tab
                                                                      \star/if (nameflag)
                if (c \mid TAB) name [nptr++] = c;
                else
                 if (nptr \langle 9 \rangle/* if label not too long */
                         ſ
                         while ((c = getc (inpfp)) != ERROR&c := \text{CPM EOF}&& aptr++ != 4) putc(c, outfp);
                         name[nptr] = NULL;\frac{1}{2} terminate label */
                                              /* put a space
                                                                    \star ,
                         putc(SPACE, outfp);
                                                                    \star//* put the label
                         putout (name);
                         putc(CR, outfp);
                         putc(LF, outfp);
                                               /* put CR/LF
                                                                    \starnameflag = FALSE;nptr = aptr = Ø;else
                                          /* move to end of line */
                         \{nameflag = FALSE;nptr = aptr = ∅;while ((c = getc (inpfp)) := ERROR\& c := \text{CPM} \text{ EOF } \& c := \text{CR} ;
                         \mathbf{I}\mathbf{I}\mathbf{I}putc(CPM EOF, outfp);
```
68

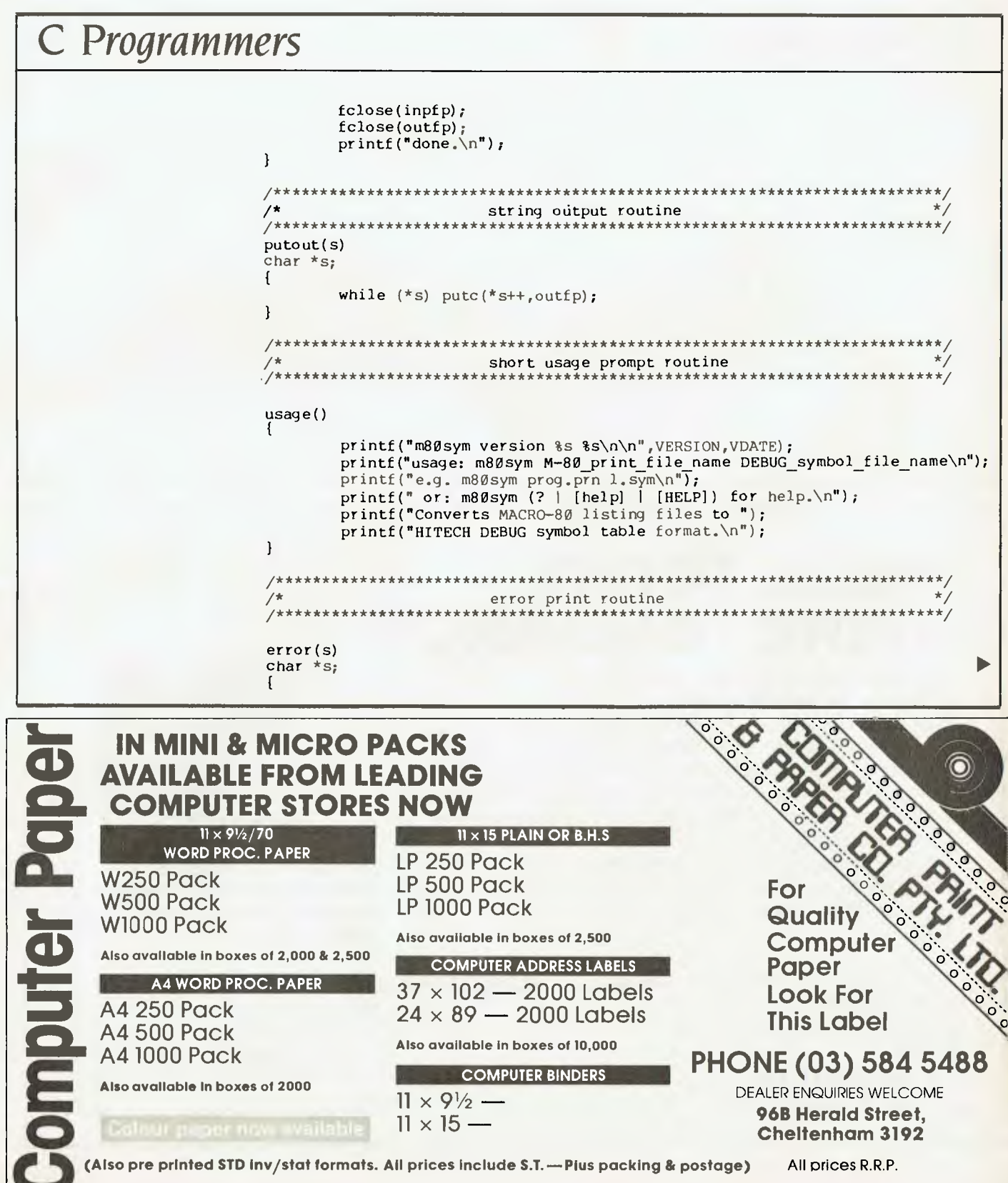

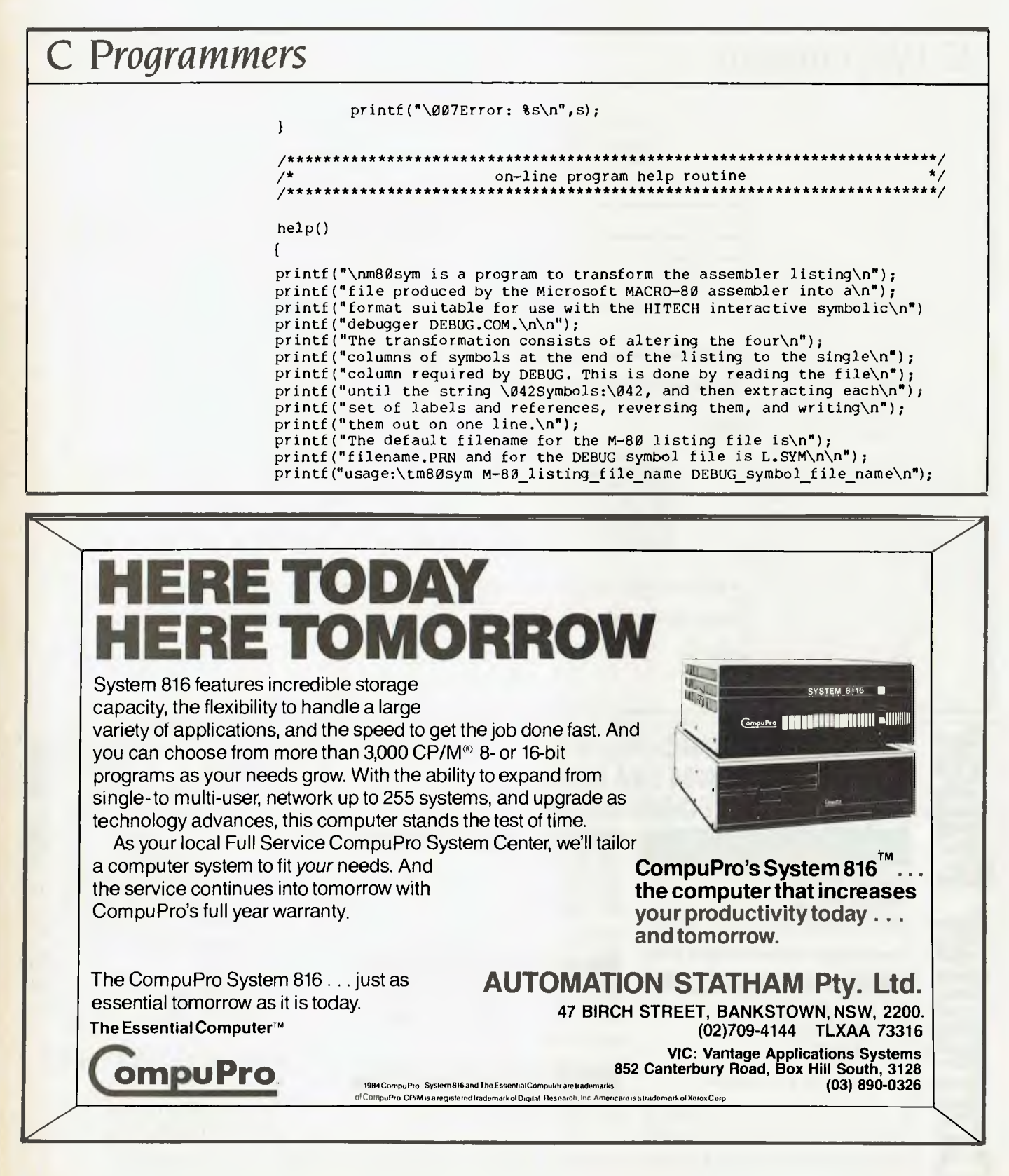

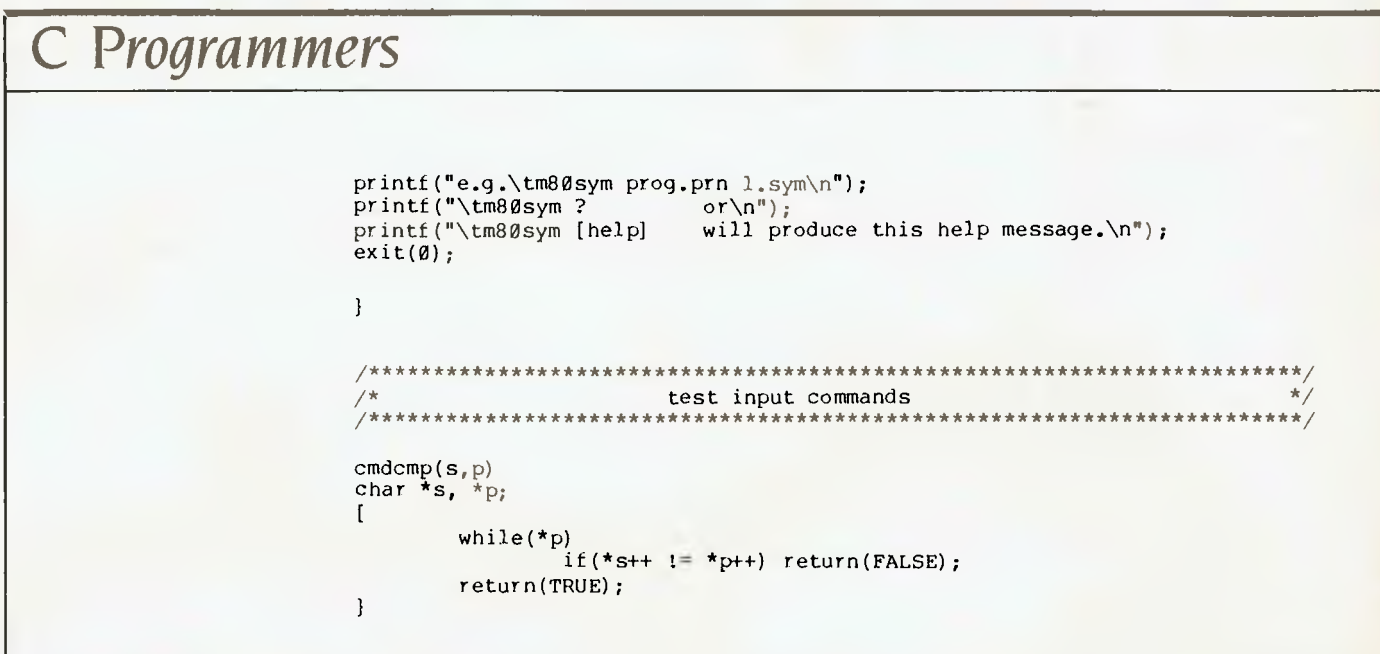

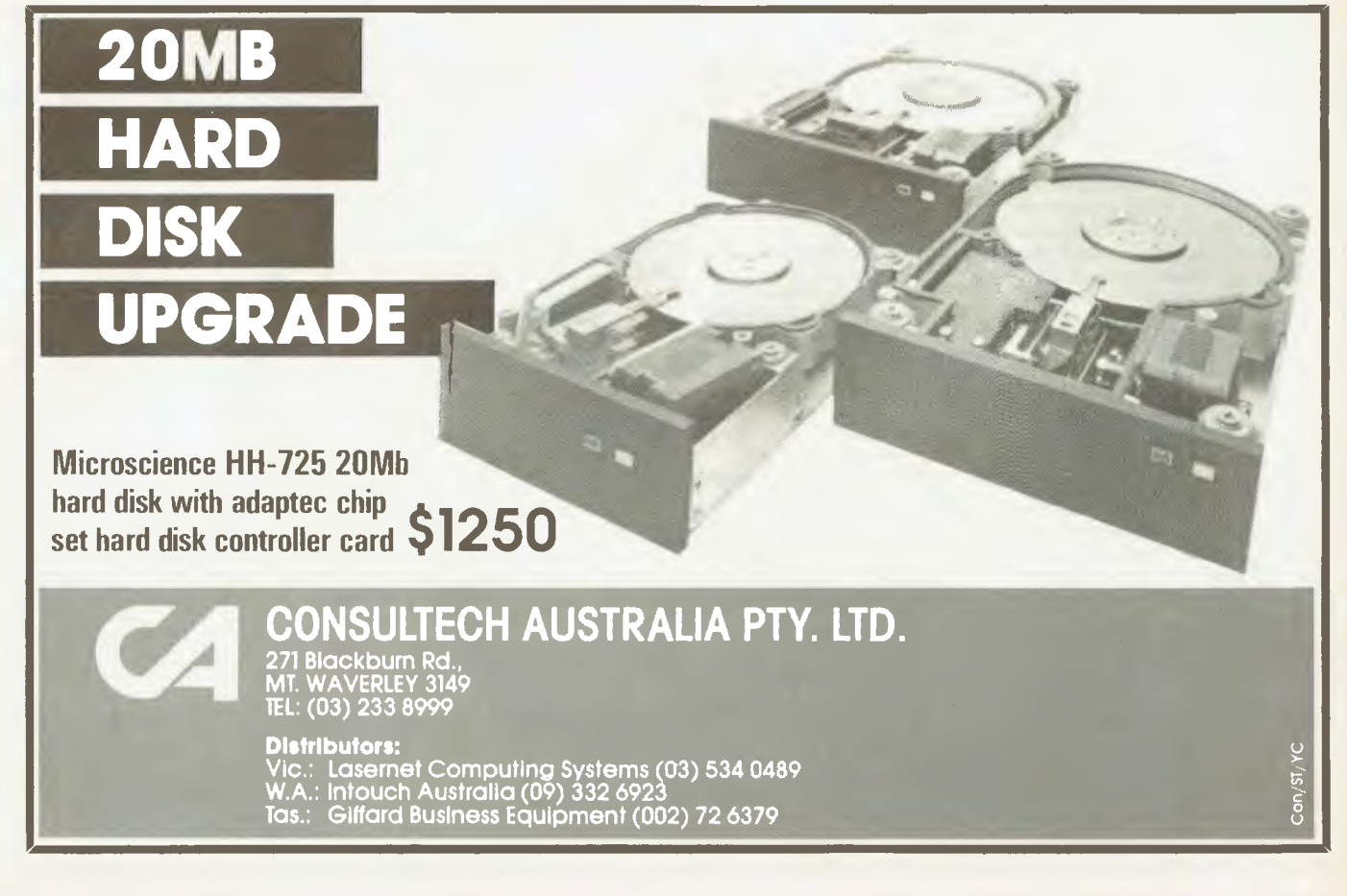

## *Bondwell-* **14**

### **PROGRAM PIXELS**

Most Bondwell-14 owners probably don't think too highly of the machine's graphics capability. Certainly, 160 by 75 pixels isn't high resolution, but it's all we've got.

Presented here is a program written in Pascal (Turbo Version 2), which draws a simple mathematical curve. Its important features are the procedures 'pset' and 'preset', which turn individual pixels on and off. The function point returns a true or false value, indicating the state of individual pixels.

The Bondwell has 64 characters which make up every possible arrangement of pixels within a single character space. Each character space is made up of a twoby-three matrix and requires 2 ^ 6 (64) characters to cover all possible combinations.

Figure I shows how a character is assigned to display the required pixels. It's only necessary to add the 'xor BFh' step when the pixel in the bottom left is to be enabled. This step is required because the first 32 characters from '00h' to 'IFh' work well, while the second 32 characters (with the bottom left pixel on) are allocated the codes '80' to '9F', and are the reverse order to what you would expect.

The result provides a means of swapping the current screen character with another one to simulate individual control of each pixel. In a roughly timed test 1 found it possible to set about 350 pixels a second. I think machine code would be necessary to animate a picture requiring more than 50 pixels to be tested and changed. It wouldn't be hard to convert these routines to machine code.

> *Wilfred Kazoks, Corinda,* Old

```
program pixels;
```
(This program draws a geometric picture on the screen of a bondwell-14. It contains procedures to set (turn on) and reset (turn off) pixels. It also contains a boolean function to test the status of a pixel. The function 'mask( $x, y$ )' is a support function for the above procedures. const  $screenaddr = $F800;$ (Top left corner of screen RAM)  $colums = 80;$  $rows = 25;$  $h$ pixels = 2; (Number of horizontal pixels in a char position) vpixels = 3; (Number of vertical pixels in a char position) var I,R :real; function mask (x,y :byte) :byte; (This function computes the mask required to add a pixel to the current screen character.  $\overline{1}$ begin  $x := x \cdot x$ or 1; mask  $:= 1 \text{ shl}$   $(x + y)$   $*$  hpixels); *end;*  function point (x,y :byte) :boolean; (  $point(x, y)$  returns true if the pixel at  $(x, y)$  is on, and false otherwise.<br>Pixel (0,0) is at the top left corner of the screen. Pixel (159,74) is the bottom right hand corner of the screen.  $\mathbf{I}$ var charpos :integer; oldchar :byte; begin (point) point := false; if (x >= *0)* and (x <= 159) and (y >= *0)* and (y <= 74) then begin (onscreen) charpos := screenaddr + (x div hpixels) + (y div vpixels) \*columns; oldchar := mem[charposl; if (oldchar  $\langle =$  \$1f) or ((oldchar  $\rangle =$  \$80) and (oldchar  $\langle =$  \$9F)) then begin (graphics char) if oldchar >= \$80 then oldchar := oldchar xor \$BF; if oldchar and mask(x mod hpixels, y mod vpixels) <> *0* then point := true; end; (graphics char) end; (onscreen) end; (point) procedure pset (x,y :byte); C pset(x,) turns a pixel at co-ordinates (x,y) on. Pixel (0,0) is at the top left corner of the screen. Pixel (159,74) is the bottom right hand corner of the screen. п, var charpos :integer; oldchar,newchar :byte; begin (pset) if  $(x) = \emptyset$  and  $(x \le 159)$  and  $(y) = \emptyset$  and  $(y \le 74)$  then begin (onscreen) charpos := screenaddr + (x div hpixels) + (y div vpixels) \* columns;
## **Why will the ARC Turbo win every time?**

## **Because...**

- **Reduces time to record, retrieve and process data (40% faster than a PC/XT at about 60% of the cost)**
- **Eliminates time consuming memory/diskette data transfers (640k on-board memory)**
- **Fully compatible with PC/XT software and hardware**
- **Includes MS-DOS 3.1, dual 360k floppy drives 640k of RAM, colour graphics, dual serial ports, parallel port, games port, clock calendar and 135 watt power supply**
- **Enhanced keyboard with 10 programmable function keys and separate curser pad.**

**Go further and faster with the ARC Turbo** 

The ARC turbo PC system has a 12 month Consultech warranty **Distributors:**  Vic: Lasernet Computing Systems (03) 534 0489 WA.: Intouch Australia (09) 332 6923 Tas: Giffard Business Equipment (002) 72 6379

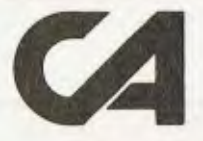

イ げぞれげい

**CONSULTECH AUSTRALIA PTY. LTD.,**  271 Blackburn Road, Con/S1/58 Mount Waverley 3149 Telephone: (03) 233 8999

## POCKET PROGRAMS

```
Bondwell- 1 4 Continued from page 72. 
                                        if (oldchar > $1F) and (oldchar < $80) or (oldchar > $9F) then 
                                           oldchar := $0 
                                        else if oldchar >= $80 then 
                                           oldchar := oldchar xor $BF; 
                                        newchar := oldchar or mask( x mod hpixels, y mod vpixels); 
                                        if newchar > $1F then 
                                           newchar := newchar xor $BF; 
                                        memIcharpos1 := newchar; 
                                        end; (onscreen) 
                                     end; (pset) 
                                     procedure preset (x,y :byte); 
                                      f preset(x,y) turns the pixel at (x,y) off. 
Pixel (0,0) is at the top left hand corner of the screen, pixel (159,74) 
is at the bottom right hand corner of the screen. 
                                     \mathbf{A}var 
                                        charpos :integer; 
                                        oldchar, newchar :byte; 
                                     begin (preset)<br>if (x) = \emptyset) an
                                         (x > = \emptyset) and (x < = 159) and (y > = \emptyset) and (y < = 74) then
                                        begin (onscreen) 
                                        charpos := screenaddr + (x div 2) + (y div 3) * columns;
                                        oldchar := mem[charpos); 
                                        if (oldchar <= $1F) or (oldchar >= $80) and (oldchar <= $9F) then 
                                           begin (graphics char) 
                                           if oldchar >= $80 then
                                              oldchar := oldchar xor $BF; 
                                           newchar := oldchar and (mask( x mod hpixels, y mod vpixels) xor $FF); 
                                           if newchar > $1F then 
                                             newchar := newchar xor $BF; 
                                           memfcharposl := newchar; 
                                           end; (graphics char) 
                                        end; (onscreen) 
                                     end; (preset) 
                                     begin 
                                     clrscr; 
                                     i := \emptyset;repeat 
                                       i := i + 0.01;r := i*cos(i)*sin(i); (change this equation for different patterns) 
                                        pset(round(80.0+2.0*r*cos(i)), round(35.0+3.0*r*sin(i))); 
                                        until i>=70; 
                                     end. 
                                     + - - - - - - +'*' = on, '-' = off,
                                       1 \mid \emptyset\frac{1}{2} \frac{1}{2} \frac{** 
                                         3 : 2 :\alpha , \alpha+---++---+
                                                                *. This character has a value given by 
                                     15141(2^{\wedge}\emptyset + 2^{\wedge}1 + 2^{\wedge}5) xor BFh = 9Ch
                                     +-------+
                                                        Figure 1
```
## *Reviews*

### **The Latest Word in Mousing Around 76**

*Mouseword* is, *obviously, a word processor operating under rodent control.* But *it's not for the Mac. It's intended for use with Apple Ilcs and Iles, and comes from France (feed only imported Brie), one of Apple's largest markets.* A *couple of functions (such as cursor control) may have lost a little in the translation, but, on the whole,*  Mike McCarthy *found this a very useful mouseful.* 

### **CP/M in Your Lap <u>manual communities</u> (2008)** 80 Here's *one for the non-believers — a* NEW CP/M *machine.* NEC's

PC-8401 is *a laptop, with a practical bundle of the soft stuff in*  ROM. *Outstanding built-in communications capabilities make the baby* NEC *a desirable companion for anyone computing on the run.*  **Q-Pro-4** 22

*The database package which, according to its* US *advertising, blows dBase II away. Does it? Yes, our reviewer says, but warns that it can be hard to adjust to if you're a fan of the interactive command* style *of dBase. While this review didn't make it in time for last month's Great Database Search finale, the package did prove itself worthy of consideration in the judging.* 

### **Playing at Management 88**

*How do you manage?* Are *you just managing? Have you never managed anything in your life? Would you like to manage better?*  Try *this little simulation ... You are Chief Executive Officer of a subsidiary of Divide & Devour, your products are Pet-Bots. Well, aren't you going to advertise them?* 

## **MOUSEWORD**

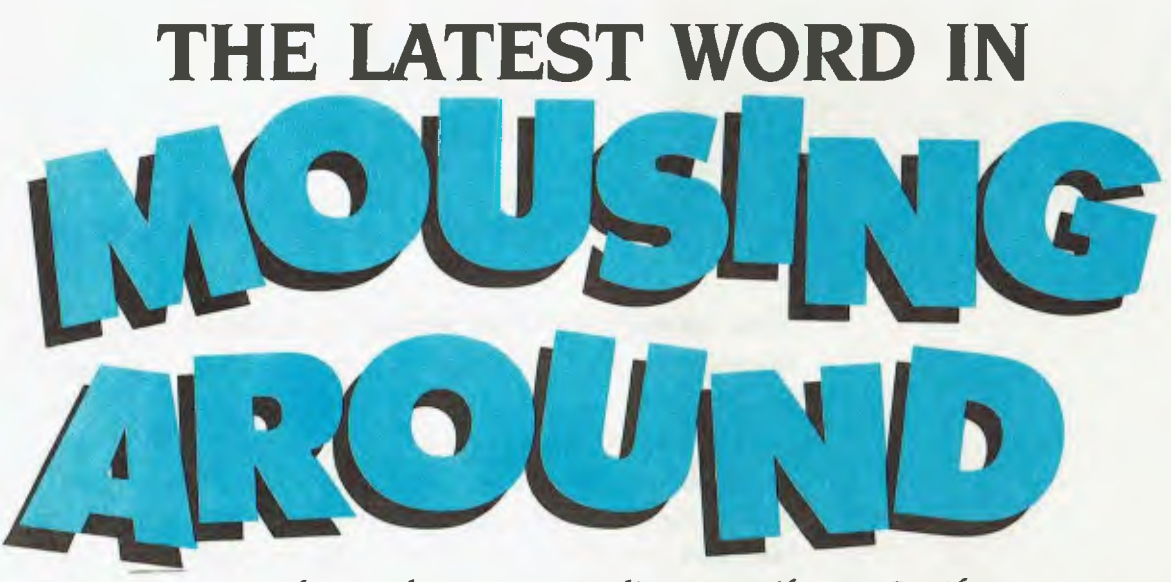

**Say** *cheese, because according to Mike* **McCarthy**  *this is one mouse you'll be pleased to have around the house. Mouseword is a word processor which provides the Ilc and* **Ile** *with versatility and ease of use in text handling. ■* 

IN APPLETALK, mouse is an operative word. Nowhere is that truer than with Mouseword. Dedicated to exploiting the inherently simple point-and-click technique conferred by the obliging mouse, this bold new word processor endows your Ilc or upgraded Ile with Mac-like versatility and ease of handling.

That's important, because while most conventional word processing programs get the word part reasonably right, many leave something to be desired in the processing department. They require you to key this or key that, usually with two or more strokes in concert, for editing, formatting or whatever. It follows that the more powerful a processing program, the more numerous and elaborate its commands. Thus a really comprehensive package can be almost too featured — that's the way with words when everything revolves around keyed commands.

The mouse changes all that, enabling the whole process to be tackled from other angles which, compared with keystroked conventions, are not only different, but also easier to learn and quicker to use.

The first thing you need in order to run Mouseword is a Ilc (ideally with a second disk drive), or a Ile upgraded to 128 Kbytes and with a disk drive. The 128 Kbyte memory base is a must because Mouseword accounts for 81 Kbytes, leaving you with 47 Kbytes for any given file. If you're doublespacing your lines the available memory translates to a respectable 30 solid pages (15 single-spaced) before you spill an ongoing document to successive files.

You also need a mouse— either Apple's own or any other suitable species. The roller-balled rodent is what makes Mouseword tick.

With the program loaded you get seven heads across the top of the screen: ?, File, Edit, Format, Print, Display and Communications. Their contents are reached simply my moving the mouse so the related on-screen pointer finds your target; then just click the mouse and before you

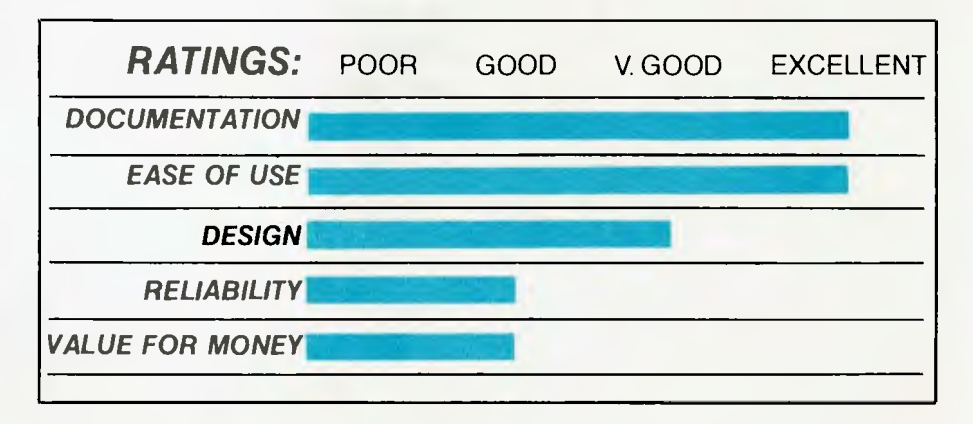

## **MOUSEWORD**

**can say cheese that particular menu will be displayed.** 

### **Ooh-la-la**

**The cryptic '?', for instance, tells you the prefix of the disk concerned, the name of the file you're working on and the number of characters used and remaining. Besides offering help, it credits Luc Barthalet and Richard Danais with authorship of Mouseword. It doesn't say (but you might be interested to know) the program was written in France, one of Apple's most fertile fields, before being translated in the United States for English speakers' consumption.** 

**As its name implies, File contains your** 

### *The comprehensive Print menu holds no surprises. The command for normal printing can be keyed if you wish, but specifics such as multiple copies and the changing of printer options must be*

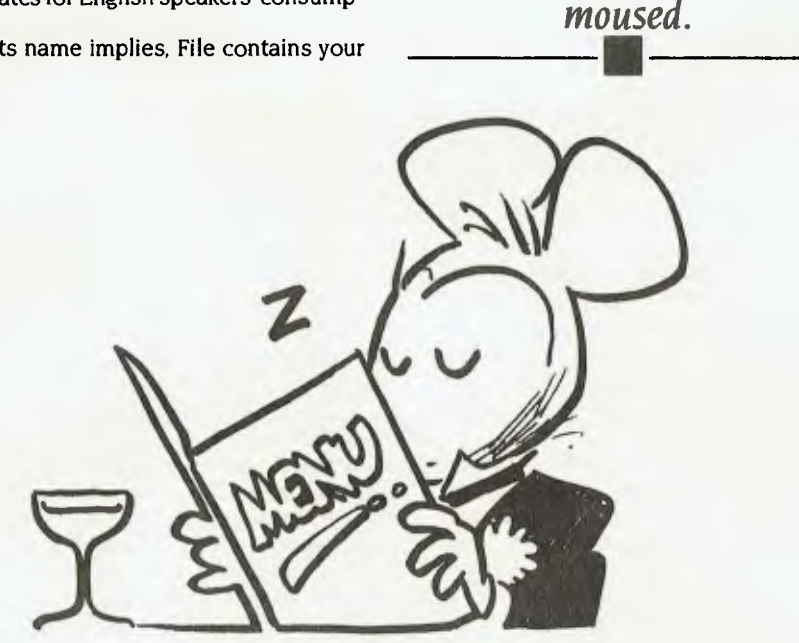

## THE COMPREHENSIVE PRINT **MENU HOLDS NO SURPRISES...**

### **PRODUCT DETAILS**

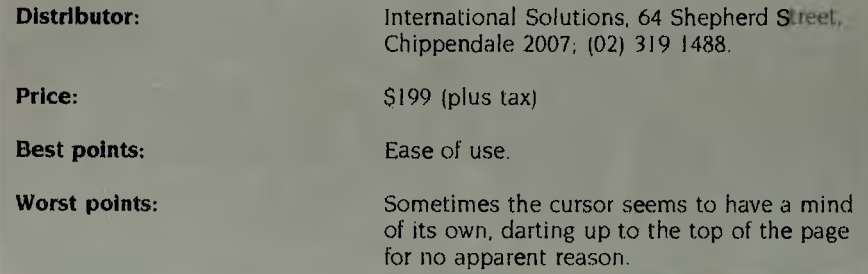

**basic operational commands, including New, Open, Insert, Save, Delete and more. Here you begin to appreciate the ingenuity of this program. Ordinarily, commands are given by shifting the pointer to the appropriate instruction on the displayed menu, but with some commands you have the option of using either the mouse or particular keys. You can save, for instance, by 'pointing' to commands on the menu or by pressing 'open-Apple' and 'S' simultaneously. If you're already in the File menu, the mouse is most convenient, but if you want to save while in full flight, the keystrokes are the go.** 

**The Edit menu offers four blocks of commands, including 'Undo' which allows you to restore your document to its original form immediately after a cut-and-paste transposition that you found wasn't a good idea anyway. The subtle difference between Cut and Copy is the latter doesn't delete the selected text from its original position in the document. Either way, the selected text is transferred to an off-screen clipboard with a capacity for up to 12,000 characters. Selecting Paste brings a copy of the text to the current cursor (not pointer) position. All Edit's commands can be effected by either the mouse or appointed keys — again, the choice depends on which is easiest or quickest in the circumstances.** 

**There's no choice in how to activate Format functions. Almost 40 commands covering a range of formatting requirements likely to be needed for normal documents are selectable by mouse alone. The lack of italics is a glaring omission. The only Format commands not under mouse control are for Superscript and Subscript, which must be keyed in. Standard formatting values relating to margins, spacing, single-sheet printing and the like are held in a default table which you can easily alter when necessary.** 

**The comprehensive Print menu holds no surprises. The command for normal printing can be keyed if you wish, but commands for specifying things such as multiple copies and the changing of printer options must be moused. Similarly, in Display you can key Normal, but you must mouse either the from-page or from-cursor option.** 

**Text is 'Displayed' as it will appear when printed, showing margins, paragraphs, indentations and such. It also shows underlined portions in inverse, but doesn't identify bold or otherwise different characters.** 

## **ATARI WNERS LOOK!**

**BASIC XL \$ 99.00**  This is the BASIC Atari should have used. Long programs can run 2-4 times faster. Special commands for Player/ Missiles, strings and more.

**ACTION! \$119.00**  High level, structured, compiled language for Atari. For those who have found BASIC too slow or assembler too difficult. Fast, powerful and user friendly.

**MAC/65** \$149.00 A fast, powerful macro assembler. Includes Editor, Macro assembler and debugger.

**THE WRITERS TOOL \$149.00**  Designed for writers who want to write, not spend hours learning to use a word processor. Use all your printer's capobilities when printing, includes Spelling Checker.

**TOOL KITS & DOS XL \$55.00**  Libraries of subroutines and macros for MAC/65 plus demo games for BASIC XL & ACTION!

R-VERTER **\$89.00**  Connect most modems to the ATARI without the 850 interface. Connects to standard I/O port. Includes RS232 handlers, smart terminal software which includes XMODEM protocol.

**64k PRINT BUFFER** \$249.00 Parallel to parallel auto diagnostics copy repeat, etc

**ANTIC only \$8.95** (+ 60c P & P)

\*Prices subject to change without notice. For Mail Orders Add P & P:  $$4 = 1$ st Item, \$1 Each Extra Item. Send cheque, Bankcard or Visa no. (include signature & Expiry Date)

Phone (02) 76-5615

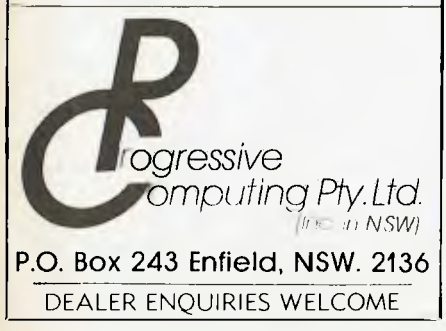

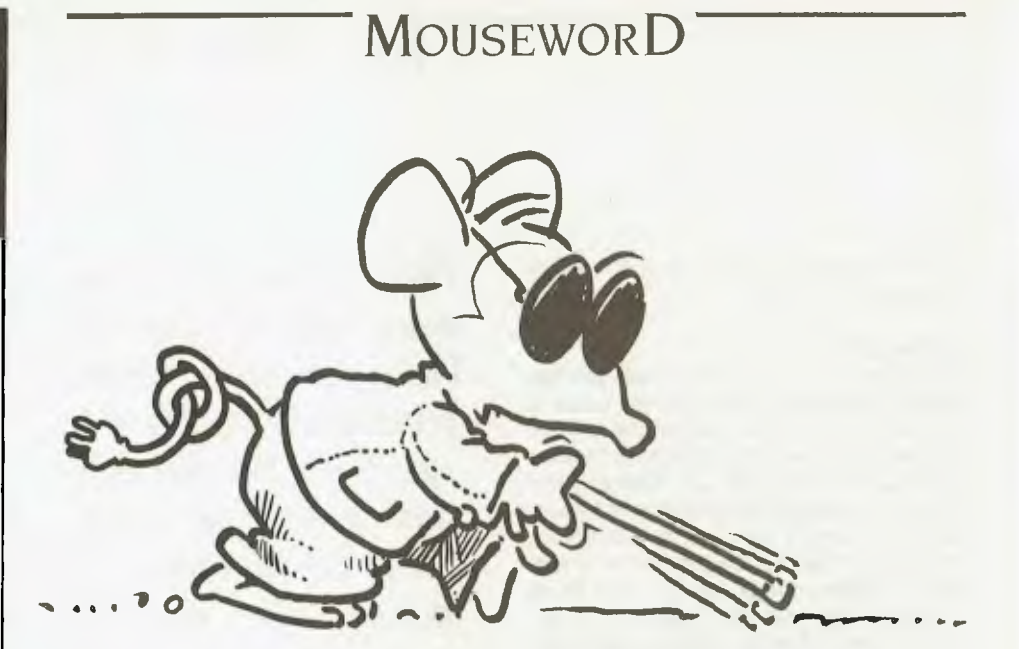

## **MOUSEWORD ISN'T BLINDINGLY FAST...**

As the text scrolls forward you can stop and go with the space bar as usual, and can return from Display mode to edit any point via the Escape key.

Many of Mouseword's features, such as the fact that the cursor can be moved anywhere around the text or screen with the mouse pointer, are self-explanatory, or become so with relatively little use. You can, for example, scroll back and forwards through long documents using the mouse pointer to run an elevator up or down the side of the screen.

To complement Mouseword's learn-asyou-go process, the manufacturer (Version Soft) provides an excellent 180-page, ringbound manual. This documentation is not only nicely presented, but equally well organised and well written.

Though it executes most commands quite briskly, Mouseword isn't blindingly fast. It sometimes needs a moment or three to take action — for example, when you're scrolling back and forth. It also has the habit, disconcerting until familiar, of occasionally pausing when saving very long slabs of text.

### **Few Bugs**

My efforts to review this program weren't entirely without incident. Twice in the first two weeks' use the program froze in midstep for no discernible reason. Basically, this meant the lights were on, but there was nobody home. Normality could be restored only by reloading the program, which meant losing all text back to the last saving. That bug was eradicated by having the 1.0 program disk upgraded to the now standard 1.05 version, which has performed faultlessly for the several weeks since.

Even if the processes outlined above were all Mouseword is capable of, it would be an impressively handy and effective tool, and attractive value at below \$300. But there's more. Mouseword goes far beyond being just a complete, easy-to-use word processor. Its icing includes an integrated communications system, which provides a no-hassle means of sending and receiving messages, documents or whatever via your phone line and a compatible modem. There's a terminal mode, too, which enables your screen displays to appear on receptive computers elsewhere, and vice versa. These two features alone distinguish Mouseword from its peers. For good measure it includes a calculator (not just for common garden arithmetic, but capable of complex mathematics as well), and a glossary system (for filing repetitive phrases and sentences, or commonly misspelt words).

Mouseword also allows mail merging, bringing together your standard letter or circular with name-and-address lists created in Mouseword or from outside Pro-DOS-based sources, such as the Appleworks database. Taken a step further, that facility also means Mouseword can be linked with databases such as Quickfile and spreadsheets such as Multiplan, once they've been converted from DOS 3.3 system to ProDOS.

While Mouseword is a stand-alone word processor, it can also fit right in with many other programs. Among these are Mouse Budget, Mousecalc and Mousedesk, three separate but interactive members of this remarkably versatile French family — all the more reason to have a mouse in the house and Mouseword in your Apple. ❑

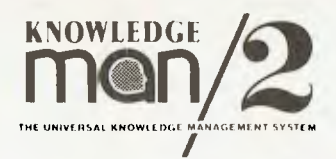

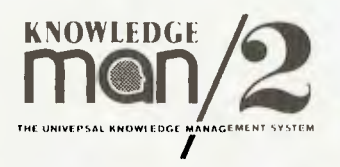

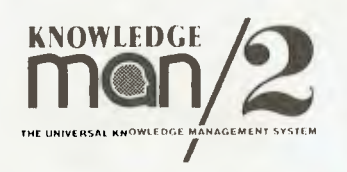

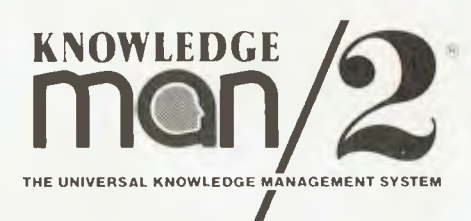

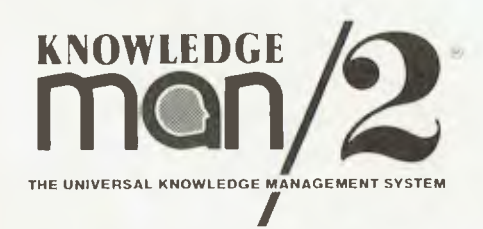

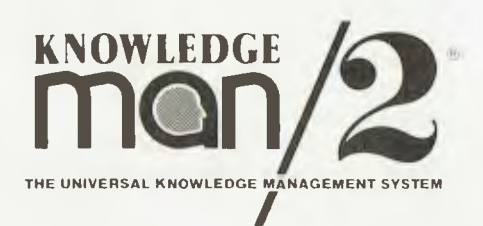

**m n KNOWLEDGE** 

 $^{\circ}$ 

 $^{\circ}$ 

**THE UNIVERSAL KNOWLEDGE MANAGEMENT SYSTEM** 

**KNOWLEDGE** 

**KNOWLEDGE THE UNIVERSAL KNOWLEDGE MANAGEMENT SYSTEM** 

**KNOWLEDGE KNOWLEDGE**   $^{\circ}$ **MOWLEDGE /2** THE UNIVERSAL KNOWLEDGE MANAGEMENT SYSTEM

**KNOWLEDGE** *COMP* **KNOWLEDGE** 

**KNOWLEDGE KNOWLEDGE**   $\left( \widehat{R}\right)$ **THE UNIVERSAL KNOWLEDGE MANAGEMENT SYSTEM THE UNIVERSAL KNOWLEDGE MANAGEMENT SYSTEM** 

> DATABASE NETWORK TELEPHONE: (03) 523 9399

## LAPTOP NEC

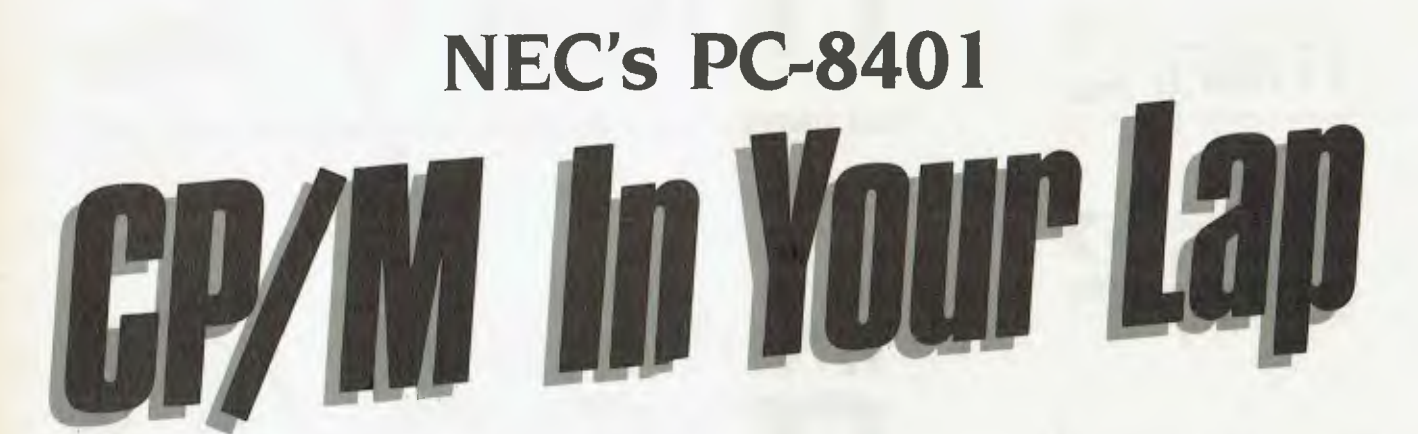

WHO SAID CP/M is dead? Laptops running MS-DOS or their own operating systems have been available in droves, but at last a truly portable computer running CP/M 2.2 with a suite of useful programs in ROM has arrived, at a reasonable price. NEC's first laptop with LCD screen was the PC-8201; now the PC-8401, which features a hinged 16-line by 80-character screen, has been added to the company's range. Four programs are provided in ROM: Wordstar-To-Go, Calc-To-Go, Telcom (communications) and Personal Filer (a simple database). BASIC is not included.

CP/M 2.2 is also in ROM!, with all the standard CP/M functions — STAT, PIP, ERASE, FORMAT and so on — most of which can be called up from function keys or typed in at the CP/M prompt.

### **The Vital Statistics**

The PC-8401 is roughly the size of an A4 desk diary. The screen adjusts to suit the viewing comfort of the user, and closes over the keys to protect both screen and keys while in transit. The contrast of the screen is typical of most large LCDs adequate in good light, but weak in poor light.

The keyboard has a fairly standard layout, with five function keys across the top (which can be used with the shift key to give the effect of 10), and a cursor pad in the top right corner. Touch-typing is simple and easy.

The hatch for the batteries is at the top of the keyboard, next to the screen hinge. Four C cells are required. Conventional carbon zinc batteries can be used, but most users will find alkaline (Duracell or Energizer) batteries more economical. Rechargeable dry batteries can also be used, but can't be charged in the PC-8401 — an external charger is required.

*John Hepworth, known for being something of an*  MS-DOS *fiend, declares*  NEC's *new* CP/M machine a winner.

Connectors for cassette, parallel printer, serial port and DC input socket, as well as a knockout for the modem, are on the rear panel. NEC had intended to release the PC-8401 in Australia with an internal 300 baud modem (the American version has one), but the company has to wait for Telecom approval before it can be included.

The on/off switch and the contrast control knob for the screen are on the right edge panel, while the expansion socket is on the left-hand panel behind a springloaded door. Either a RAM expansion unit or the disk drive/CRT adaptor can be plugged into this, allowing the PC-8401 to drive either mono or RGB monitors in 80-line by 25-character mode with VT100 or SOROO terminal emulation.

### **Disk Drive**

A cable joins the adaptor to the optional 9 cm disk drive, a unit only slightly larger than the computer. The box has room for a second drive, which is very easy to install you just clip off the front cover of the disk drive unit and slide the second drive into the pocket. A plug on the rear of the drive mates directly (and automatically) with the socket at the rear of the pocket, and two screws attach the drive — all in less than a minute!

The disk drives are almost whisper quiet — even in an empty room I had to check the disk access light to be sure they were operating. They're a little slow—copying a file from one disk to another took 14 times as long as a similar copy on an IBM PC.

### **Memory**

Memory size is 90 Kbytes of ROM and 64 Kbytes of RAM. The RAM is divided into two 32 Kbyte banks. If the optional disk drive is *not* attached, one bank of 32 Kbytes is used as a RAM disk. Battery backup is provided to maintain the files while the main power is off. If the disk drive is attached, all 64 Kbytes can be used by the machine for processing.

### **Compatibility**

**In** the past, entry-level laptops didn't offer a true upgrade path as the user's needs grew, and didn't have true software compatibility with the office-style machines used by many users. The NEC solves both upgrade problems.

The word processor in ROM is Wordstar-To-Go, a slightly cut-down version of standard Wordstar. It creates files which can be transferred to any other computer using Wordstar for further processing. Personal Filer is a simple database with quite advanced search and report-generation capabilities. It can, among other things, create mailing labels from a file of names and addresses.

Calc-To-Go is a simple spreadsheet. Any user of Lotus or Multiplan will quickly feel comfortable with it. Calc-To-Go normally saves files in its own format, but can also save them in DIF format, which enables the user to upload the spreadsheets created with the PC-8401 to Visicalc, Lotus 1-2-3, Multiplan, and so on. As always, only the values are transferred — the DIF format (devised by Visicalc) makes no provision for transferring formulae.

It's unfortunate that BASIC isn't pro-

## $L$ APTOP NE $C$

vided in ROM. To run some benchmarks I loaded the Bondwell version of MBASIC- .COM. It ran successfully, though some VO customisation would be required for optimum performance. Eight out of nine benchmarks (including the Sieve of Eratosthenes) ran as fast as they do on the IBM PC, while the ninth (involving trigonometric and logarithmic functions) took double the time of the IBM. Other CP/M software should also run, though the usual customisation will be needed.

CP/M is also used for cassette I/O at 600 and 1200 baud, and cassette files each include a header with filename (but no directory). Wildcard file transfers to and from tape are possible. At 600 baud, text files created on NEC's older laptop (the PC8201) can also be read.

### **Communications**

The PC-8401 provides a superb built-in communications program. Fully menudriven, it offers baud rates up to 19200, optional Xmodem error correction protocol, optional stripping of Wordstar Hibit while **uploading,** and so on. The excellent manuals and spiral-bound quick-reference guide detail upload/download procedures for a variety of host machines, including IBM PC, Apple and VAX.

File transfers from an IBM PC to the

*RATINGS:* POOR GOOD V. GOOD EXCELLENT *DOCUMENTATION EASE OF USE DESIGN RELIABILITY • VALUE FOR MONEY* 

PC-8401 RAM disk using Xmodem were flawless up to the 9600 baud maximum offered by the PC's software. File transfers to the PC-8401 conventional disk were slowed by its disk speed limitations, and with Xmodem every second block had to be re-sent when running at any speed over 2400 baud, but the error-checking Xmodem protocol again ensured integrity of the transferred file. There was absolutely no problem using it to transfer files to and

Built-in Wordstar-To-Go, Telcom and Xmodem are clearly this machine's strongest points, with Calc-To-Go a close second. The addition of BASIC in ROM would make it the perfect first computer, which could later be either the portable companion to a desktop or expanded with disk drives. While I had the PC-840, I found I was doing most of my writing on it and not on my IBM or my PC8201. This has to be the true indication of how useful such portable machines can be. I really hated

from bulletin boards.

**Overall** 

giving it back! ❑

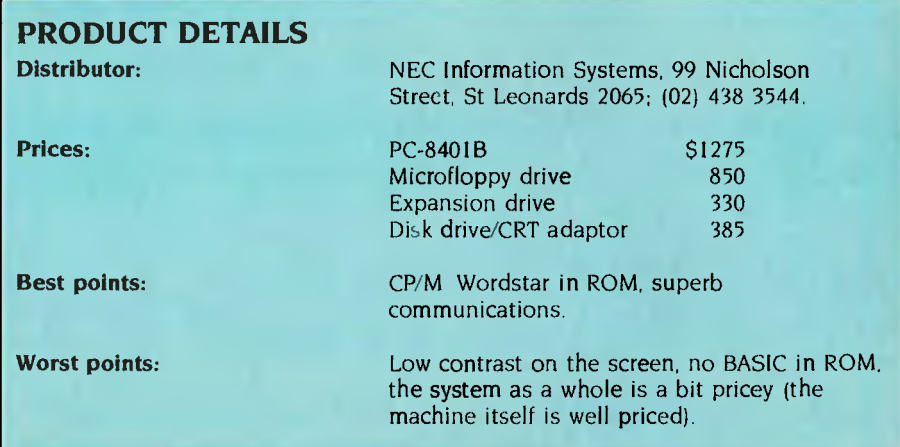

## **IS DATA QPRO 4 ME?**

*Intriguing advertising from across the Pacific had our database fanciers looking for* Qpro-4 *some years ago; when it failed to arrive here we gave it up as a failure. That was a long way from the truth, as Matt Whelan discovered when Mitsui launched the package late last year.* 

ABOUT THE time I started to run into dBase H's limitations, I spotted an intriguing ad in one of the American computer magazines. It came back to haunt me month after month while I struggled to get through a major project in dBase.

"Opro-4 blows dBase II away," it screamed, at a time when only a few database packages were challenging 'the king'. It listed features which sounded like just what I wanted.

Testimonials from former dBase users were convincing enough to make me start looking around for a local supplier, but there was none to be found. And when two years passed with the product still unsighted on these shores, I assumed Opro wasn't up to scratch — after all, anything worthwhile would have been grabbed by a local distributor early in the piece.

I'm still not sure why Opro was bypassed in the rush by local distributors to pick up alternative databases, especially considering the quality of some of the packages they did acquire. Perhaps it was spoken for by one of the several outfits which have visited the American shows with great stories of their grand plans, signed up for local marketing rights and then returned home to discover they didn't have the money or business sense to set up an office, let alone a software distributorship.

If you read the same ads and wondered, you'll be happy to hear Mitsui Computer Systems has taken the product on, and is now giving it the big push it should have had two years ago.

### **dBase Users Beware**

I'm glad it took two years to get here. Had it arrived while I was tackling that big dBase project, I might have been tempted to use it — and found myself out of my depth.

Along with the extra power comes an extra level of difficulty, especially if you're already a dBase user— like Dataflex, it's different enough conceptually from dBase to be a real handful at first. It does what was claimed for it in those early ads, but can also blow dBase II *users* away.

The problem for those familiar with dBase's interactive 'dot prompt' commands is the fact that Qpro, like Dataflex, is a screen-design-based programming language. You can't begin to look at any data without writing a program, as there is no interactive mode.

For example, dBase II newcomers have to learn only two commands to get themselves started: create, and append. In Opro they need to create the database, decide what key fields they will want to search on, write the data entry program, and run it.

To go further and extract/examine/ change the data, our dBase II users need another two commands — list and edit while the Qpro group has to write another program which will find the information (by the keys previously selected) and present it on the screen.

#### **Easier Done Than Said**

Of course, things aren't as bad as they might sound. For starters, our dBase users aren't as well off as it may seem. There are lots of variations on those dBase commands mentioned, with plenty of chances to get the syntax wrong, especially if they're using the dBase manual as their only training aid.

And the Opro buyers don't have to be first-up programmers, either, because they'll have to go to a lot of trouble to get the package without menu-driven applications and report generators (called Quic-N-Easi AG and RG) which do all the programming work for them.

You can buy Qpro-4 on its own without the generators, but a package which includes the lot is so attractively priced (compared to separate purchase, at least) that only experienced programmers who know exactly what they want to do with Qpro will bother buying it without the others.

While AG and RG will be of limited use in bigger systems, they can be used to automate the early stages of development before switching to Qpro to write the fullscale programs.

Qpro was actually designed as the follow-on package for the applications generators, which are a complete (if limited) database package in themselves. It was named Opro because it is meant to be the 'pro' version of the Quic-N-Easi products.

### **Quick And Easy**

Generation of a system using AG and RG is quick and easy, but limited—you can work on only one file at a time, and you have no programming language available to you.

The generators write Qpro-style programs, which are then run by the same ONE run-time module used by Qpro-4: thus the package has the ability to run user-written programs, but the user is not given the means to write them.

A session with AG is a straightforward, menu-driven process, though it's not so simple you'd do it without reading the manual. At this level the documentation is adequate to get you going—the first thing it does after covering disk copying and system configuration is walk you through a sample application, developing a 'personal. phone directory'.

After starting up (by typing AG at your system prompt) you are presented with a

main menu of the major functions of the system: naming an application, defining menus, building input screens, defining data files, printing documentation, updating the disk files, generating the runtime program, menu, and data files, and running the application. The main menu also has a Help selection, as do most of the AG menus - the assistance provided is basic, but useful.

Defining a menu is simply a matter of giving it a name, entering appropriate headings (two lines), and selecting the Build Menu Lines option. At that stage you are presented with a screen of 10 possible menu selections where you fill in the user prompt, the application screen or program name, whether the application to be run is another menu, an AG program, or an external program (.COM/.CMD), and any parameters to be passed when chaining to the program. You can also define and type in help screens which will be shown when the user hits the help function key.

You can define a single menu, or a series of menus, and AG uses this information to build a main program tying your application together. All the menus will be included in this file, while other screens in your application will become separate programs chained to form the menu system. Individual screen programs can be run directly, or from the menu system if one is created.

Individual programs (application screens in AG terminology) consist of a screen design and a matching set of procedures—you provide the screen design, AG provides the procedures. When you select the Build Application Screens option you can define one or a series of screens. You are presented with a menu which allows you to add, delete or find a particular screen, lay out a screen background, define its fields, assign the meanings of function keys, or edit help screens.

Laying out a screen background is a simple 'paint-the- picture' exercise, where you put prompts, borders, messages and so on where you want them to appear. On any screen which supports basic graphics (IBM-style PCs, of course, but also a reasonable selection of serial terminals) you have function keys which draw graphic borders/boxes and turn highlighting on and off.

Once you have laid out the background you move on to defining fields. In this mode you move around the screen to where you want fields: once you are posi-

*Along with the extra power comes an extra level of difficulty, especially if you're already a dBase user — like Dataflex, it's different enough conceptually from dBase to be a real handful at first. It does what was claimed for it in those early ads, but can also blow dBase II users away.* 

tioned at the field start you hit any function key to switch to the field definition (size, type, name, validation expression and other parameters) screen. Once the field definition is done, the save key returns you to the screen, where defined fields are marked by the appropriate number of hash characters. In this mode you can see your screen design but can't change it — a real nuisance, as once you start placing fields you invariably find you want to change the prompts or borders. To do that you have to exit to the menu and re-select the screen background layout option.

Each field has a field descriptor which allows you to force input to upper case, alphabetic, alphabetic and upper case, alphanumeric, alphanumeric and upper case, numeric, integer or digit. Field functions allow you to carry over data from the last record entered ('autoduplicate'), lock the field after entry, add 1 to the field and lock it, and subtract 1 from the field and lock it.

Logical operators allowed in field validation expressions and in the report generator include the usual *and, or, equal, not equal, less than,* and so on, plus extras not usually seen — *not less than, not greater than*  and *hot less than or equal to.* While this might seem like a bonus, it in fact highlights an<br>omission — the *not* modifier. The only the *not* modifier. The only combination you miss out on, thanks to the extra specific operators included, is a *not less than or equal to.* 

Selecting the function key definition option does more than simply allow reconfiguration of your machine's keys, as is the case in some packages. You can select definitions from a menu, and AG will write the appropriate piece of code to do the job and place it in the program. Available definitions include positioning in the database (search for a match, next record, previous record, first record and so on), clearing the screen of data, toggling automatic field calculation and automatic key searching, unlocking fields, printing the screen, deleting records, moving to the next form, and providing help.

Once you get into Opro itself, and can look at the generated program, you discover there is no code to handle the actual data entry. That part of it is inbuilt in the way ONE works — it need know only the field names and positions to obtain data from the operator. However, after each field is entered it is able to chain to a field procedure written by the user .

### **God Save The ONE**

There are a number of other 'automated' features of ONE. For example, the function key procedures mentioned above are called automatically when a function key is hit. If you hit F3 at any stage during data entry, ONE will look for *proc key3* in the program file and execute it. If no such procedure exists it will issue an error message, then continue with the program. You can have up to 21 function keys configured in your installation.

At startup, ONE looks for *proc load* and executes the code in it before going on to its automated data entry. Once the save key is pressed, it executes *proc entry.* Execution of *proc error* is also automatic if no other error trapping exists, which means you have the equivalent of an ON ERROR GOTO command.

ONE is the run-time module for both AG and Qpro-4, so it contains a whole lot more than the basics used by AG/RG alone. It contains the most important module of the package, the programming language interpreter.

It contains most commands and features found in other packages, many of the uncommon but useful extras like the ability to run external programs, and several rare gems like an excellent debugging facility and a powerful assembler interface.

Field descriptors are the same as for AG, but field functions include the ability to specify invisible data entry — useful for ▶

## **INTRODUCING IBM Compatible Hi-Res Monitors from** *QUBIE*

The HR 39 and HR 134 Monochrome Monitors are direct replacements for the IBM Model 5151 Monochrome<br>Display. The HR 39 features a GREEN phosphor screen, while the HR 134 an AMBER screen. Both monitors plug into the IBM Monochrome Display and Printer Adaptor (or compatible) card. The HR31 200 Colour Monitor is a direct replacement for the IBM Colour Display. It plugs into the IBM Colour/Graphics Adaptor (or compatible) card. The HR31 200 features **0.31mm dot pitch and a black matrix picture tube.** This special tube reduces glare and enhances RGB colour to ensure superb picture quality. All three monitors include a tilt and swivel base. Use your Qubie' monitor as you would the IBM; it will in no way

affect the normal use or function of your Personal Computer.

### **CRT Size: Tube: Sync.H. Scan Frequency: V. Scan Frequency: Signal Type:**

**Display Size (H x V): Retrace Time (HxV). Resolution: Input Terminals: Dimensions:** 

**Shipping Weight:** 

**Technical Data - HR31 200**<br>
14<sup>-</sup> Biagonal (34cm)<br>
15.7kHz<br> **cy**: 60Hz<br>
60Hz<br>
60Hz 1: TTL Level Positive<br>
5ync H/V: TTL Level Positive<br>
245mm x 170mm<br>
0.5Ms x 0.4 msec 640 x 200 lines 9 pin "D" type connector<br>11"(H) x 15 (W) x 13"(D)<br>266(H) x 367(W) x 318(D)mmi<br>15.9kg

Model: HR11, 200

Models HR 39 & HR 134 (All models Right-hand controls only.)

**DEALER ENQUIRIES:** 

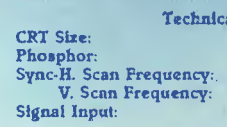

**Video Response: Display Size (H x V): Display Thne (H x V): Resolution:** 

**Display Formats:** 

**Input Terminals: Dimensions:** 

**Shipping Weight:** 

**Technical Data - HR 39 & HR 134**<br>
12" Diagonal (29cm)<br>
18.432kHz<br>
18.432kHz<br>
18.432kHz 50/60Hz Video - TTL Level Positive<br>Sync. H - TTL Level Positive<br>Sync. V - TTL Level Negative<br>20MHz 203mm x 135mm 44Ms x 18.99msec Centre 1,000 lines Corner 800 lines 9 x 14 matrix. 2000 characters in 80 x 25 format 9 pin "D" type connector 10.5"(H) x 15"(W) x 12"(D) 257(H) x 367(W) x 294(D)mm

б

**AZ models:**  11.36kg 240V AC/50Hz

**4** 

*QUBIE"* 

9/62 Blackshaw Avenue, Mortdale, 2223 - Phone: (02) 579 3322

## **America's leading distributor of IBM PC accessories is now supplying your IBM dealer locally.. .**

Also available: IBM key boards, multifunction memory boards and modems. IBM is a registered trademark of the International Business Machines Corporation

password security systems and the entry of sensitive data.

ONE maintains a number of internal registers, and also provides three sets of registers for the programmer's use. These registers are like 'permanent' variables, and are maintained when chaining to different programs. Normal variables exist (they must be defined before use by the *vrbl* statement), but are lost when chaining, while arrays are also provided both in variable and field form. dBase ll users eat your hearts out ...

The only pity in all this is that the registers can't be given a more 'memorable' name by the user - they are fixed as  $#N0$ to #N9 (numeric registers), #S0 to #S9 (string registers) and #B0 to #B9 (Boolean registers). The Boolean registers are made 'true' or 'false' by the *set* and *reset*  commands; another nuisance is the fact they can't be compared to true or false, but must be tested as set or reset

The internally maintained registers include #P (current printer page number), #L (printer line), #F (current field number), #E (most recent error), and #K (the key used to exit the last field entered).

Literals can be quoted strings, numerics, or control characters — specified by the decimal value preceded by an at  $(Q)$ sign.

### **The Programming Language**

A quick rundown of some of the commands available in Qpro will give experienced users an idea of just how powerful the system can be:

File-handling commands include backspace, close, copy, erase (kills the file), fcbaddr, fcopy (file copy), filetype, free (deletes a record), fsear (file search, designed for table-style lookup rather than key searching), get, put, key (changes indexes), Iretry (sets the retry count on multi-user versions), make/open, posn, rclear, read, write, rename, restart, rlock (record lock), runlock, and secure (flushes the file buffers to disk without closing the file).

Data formatting commands include edit, center, currency, ljust, rjust, size, ucase and unedit. The edit command lets you format a data item using a picture, unedit returns it to its raw state.

Mathematical commands include accuracy, add, calc, div, mathlib/nomathlib (for 8-bit systems only), mul, round and sub. The usual mathematical operators for plus, minus, multiply and divide are there — the add, sub, mul and div commands

FB *provided me with* **my**  *first major objection to ()pro: the fact you have to use the inbuilt editor to write or modify your programs, rather than being able to use your favourite word processor.* 

operate on a field or data item rather than within a mathematical expression.

Control transfer commands are rich with a begin/else/endbegin that can use while, until or if as its modifier, and a for/endfor. Others include call (either a procedure or an indexed entry in a table), chain, goto and return. Broff and bron enable/disable the current *proc break* (another automatically executed procedure, run when the user hits the break key) if it exists. Conditional statements include if and on. On makes use of the Boolean registers (for example, *on* #B0 *reset chain* "BACKUP.ONE".

Screen control commands include cursor (moves it to the specified position), bell, buffer, clear, fill, print, help, home, homeclear. hon (turns highlighting on at the current cursor position) and hoff, lock, next (resumes entry at nominated field), resume (resumes at previously entered field) and unlock.

Data can be moved with the move and concat commands, tsear provides table searching, asear array searching, and dates can be handled with setdate, getdate, jdpack and jdunpack. The operating system interface is covered with host, run, system, 1pdetach, formload and noformload (formload sets an internal flag which allows chaining to the Opro Format Builder — FB — at the end of the current program's execution).

Miscellaneous commands include printscn, instr, trace, notrace, debug, defseg, memend, load, peek, poke and exec.

### **Build Your Format, FID**

The two key components of Qpro missing from the basic AG/RG package are FB, the Format Builder, and FID, the File Item Descriptor.

You use FID to set up a file descriptor

from which your data files are created, nominating field definitions and index keys.

FB is like an expanded AG, allowing you the same methods for screen definition and so on (but with more power), plus providing the screen editor to write/edit your program 'paragraphs'.

FB provided me with my first major objection to Opro: the fact you have to use the inbuilt editor to write or modify your programs, rather than being able to use your favourite word processor. The FB editor is paragraph-oriented, so you can't easily scroll through your program, it has no block-read or block-write facility, and is generally more difficult to use than, say, Wordstar for programming.

There are two potential outs if you can't live with this method: a supplied utility enables the conversion of a text file to the Qpro program format, while an optional utility allows splitting a program file into screen and (text) program portions for editing, then re-combining them into a program file. The first method is tedious, and useless In a situation where you develop the application using AG first, because you don't have the basic text file to work from. The second method is okay, but has its own pricetag.

The next drawback is the screen orientation, a factor which also happens to be an advantage in some situations. The basic singular screen-file-program relationship established in AG and continued in FB makes multi-file operation a more daunting task than necessary, yet it also makes the simple jobs very simple indeed.

Other major disadvantages are the documentation and Qpro's complete lack of assistance in the crucial element of relational database design — relating files.

The Qpro manuals are abysmal once you get past the basic self-teaching guides. The information is in there, but is splattered around the book in a haphazard mannerthank goodness it has reasonable indexing. I also get the feeling there's even more power to Opro than is apparent from the manual, but you would have to experiment for some time with each command to confirm the feeling. A more organised layout and documented examples would do wonders — let's hope Mitsui, which is currently revamping the manuals locally (the new ones should be done by the time you read this), gets it right.

Relating files is a decidedly manual task in Opro-4, which puts a dent in its claimed  $\blacktriangleright$ 

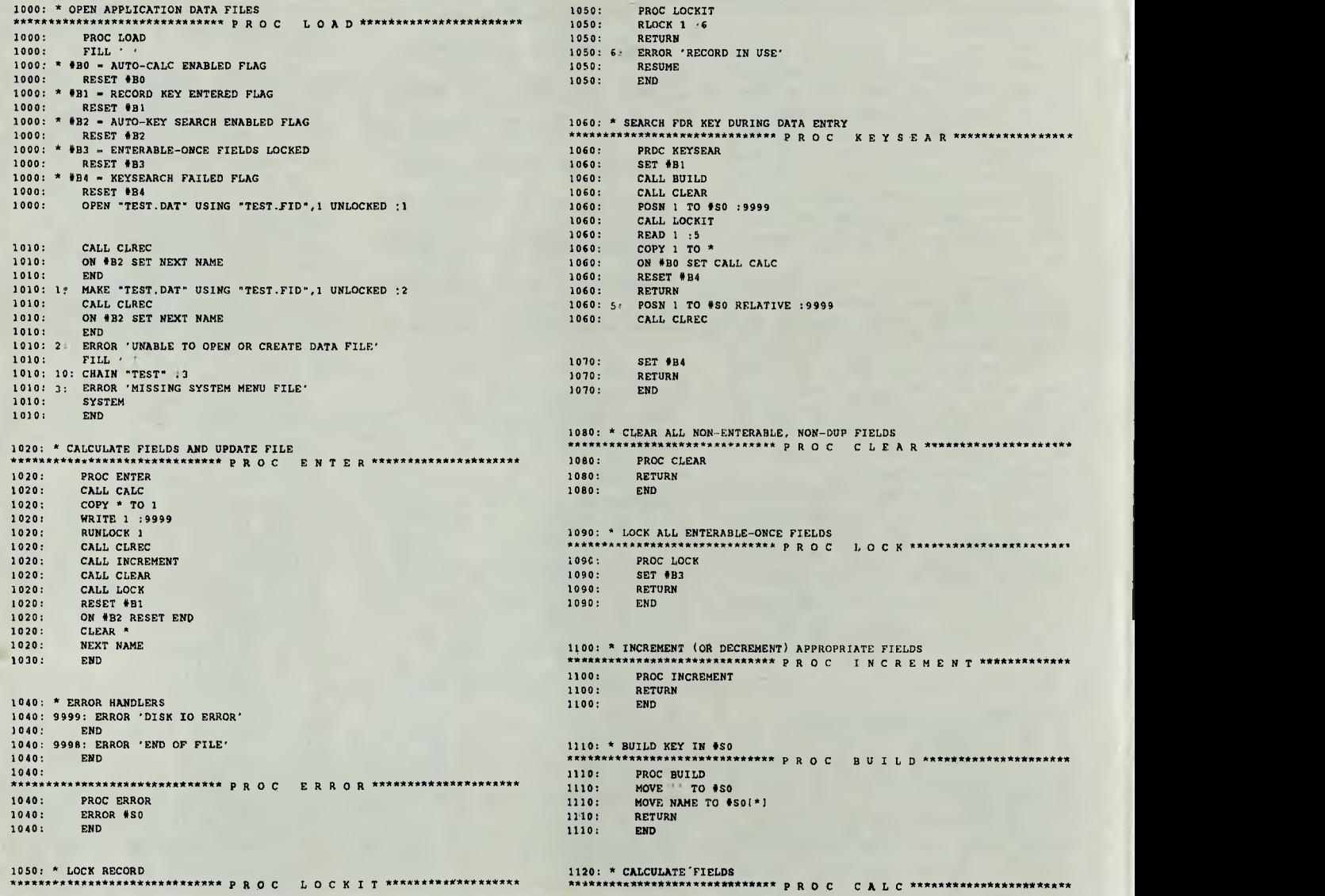

ability to "dramatically reduce development time". As the manual says, programmers are "free to set up the databases in any way, heirarchical, relational ...". I'd prefer to be forced to accept relational organisation, and with it the sort of automated relating of files found in standard-setters like Knowledgeman and Dataflex. In Dataflex, for example, you simply have to nominate the relationship in the file description, and from then the package handles it for you. If you position on a transaction record, it will automatically position the customer file on the matching customer; if you update customer details in a related field, it will automatically update both files. That's the sort of feature you'll

use extensively in any system which uses more than one file.

### **The Good News**

There's plenty of good news to balance the bad, much of it in the extensive command set and associated features. A lot more can be found in Opro's specifications: there is no restriction on number of fields or record size, files can be 8 bytes, and 255 files can be open at the same time.

It works with a number of file formats: multi-key index sequential, random, and several forms of sequential file including those generated by other systems. Applications are fully portable across the wide range of operating systems Qpro runs

on — PC- and MS-DOS, PC-Net, all versions of CP/M, MP/M and Concurrent CP/ M, TurboDOS, Muse, Mmost, Network OS, Maximos and DNA. Applications can be set up with multi-user record and file locking: the extra commands will be ignored if not implemented under that system.

Also impressive is the automated handling of data entry and the availability of procedures executed immediately the specified field is completed. The use of onscreen graphics is not nearly as noteworthy as its portability— if you have graphics installed it will work right on your machine, if not it will leave those sections of the screen blank.

The automated handling of function

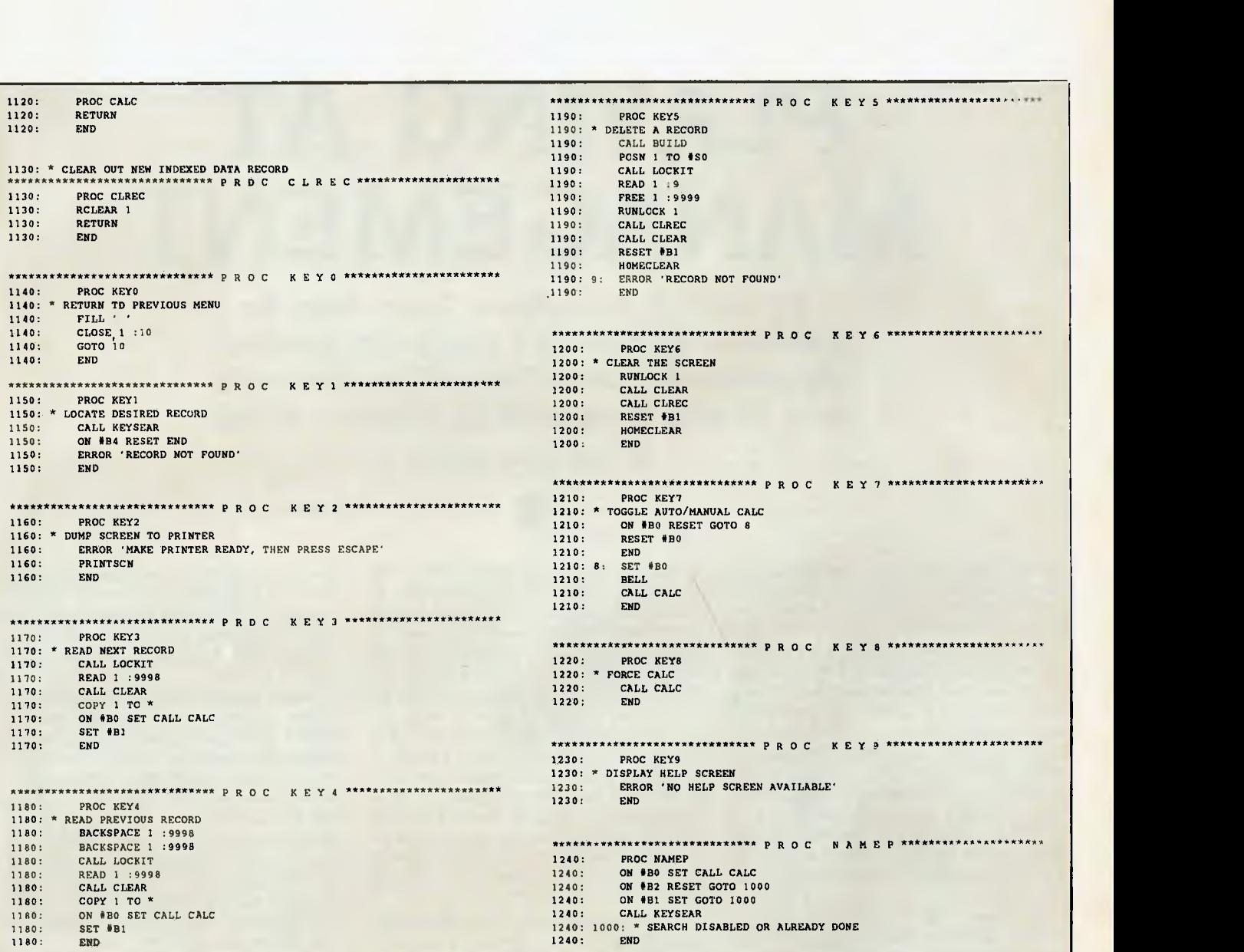

keys is excellent, as are features like registers, arrays, array fields and so on.

And Opro's late arrival in Australia has given it a distinct advantage over other new products — comprehensive support for the package existed the day it was launched. An excellent example is the suite of optional utilities, supplied by third-party vendors, available through Mitsui. These utilities solved most of my criticisms of Opro as fast as I could come up with them.

The packages include Osplit and Ocomb which, as mentioned above, separate the screen and program portions of a file so they can be edited with your favourite word processor; Olint, a syntax checker which will report on program errors, orphaned

code, unused variables and so on; Oxref, a nice cross-referencing utility; plus others like a source code librarian, file query utility, and several file packers (they remove spaces, shorten variable names, delete comments and so on to provide faster execution). These options sell for around \$70 each.

Qpro's pricing is hefty for the end-user, but quite attractive for the software developer. A single-user package costs \$1080, multi-user \$1400, and a demo version can be had for SI 70 (credited against the final purchase). An author's lock-up package, which gives code encryption plus 10 licenced run-times, costs \$1430. Additional run-times cost \$70 each, or \$290 for a pack of 10 — a much more sensible proposition than the ridiculous amounts being asked for run-time versions of many other database packages.

An operating system change costs \$145, while upgrade from single-user to multiuser costs \$290.

Overall, Qpro-4 is a powerful, featureladen system. Its complexity and pricing may favour the professional programmer or software developer, but it still has a position in the user marketplace, thanks to AG and RG.

Had its pricing been lower and its handling of multiple and related files better, it could have been a Great Database Search winner ...  $\Box$ 

## **PLAYING AT MANAGEMENT**

*The Strategic Management Game shakes the foundations of Frank Lee's usually calm demeanor when it describes him as financially incompetent. It seems the world of simulated big business is no place for our tame tycoon.*<br> **Example 2** 

IN THE MID 1970s, business-simulation games were all the rage. The idea was to juggle the selling price of a product, how many units you would make or buy, and how much you would invest in advertising. Using a formula based on fixed and variable costs, and some inspired guesswork about the effect of advertising expenditure on sales, the game would work out your net profit (or loss). There were versions running under Unix on large systems, others designed for minicomputers and, a little later, a rather nice one, complete with graphics and appropriate music, for the Apple II. The Apple program used the scenario of a lemonade stall, and dealt in cents.

In contrast, SMG's game runs with big bickies. Its official home is the IBM PC or Compaq, and it uses either colour or monochrome screens, though it certainly looks best with colour. It runs without any problems on Ron, my tame President PC compatible. Quite simply, this is an outstanding piece of educational software and 1 can conscientiously recommend it for use in conjunction with courses on business studies. It is the most flexible and helpful such simulation I have yet encountered—and it's so much fun, it's addictive. Be warned. Besides all that, the folks who programmed it did a great job. The graphics are neat, the menus are well designed and presented, and the textual material is first class. At \$390 for the Individual Learning Edition, it's not cheap, but it's excellent value for money.

There is also a Corporate Training Edition (CTE), which enables managers to participate in teams of five members (a maximum of 30 participants) who compete against each other in business management. Most educational bodies would prefer the CTE because of its suitability for classroom use, Both games were developed by staff at the Wharton School of Business in the United States. The aim is to provide a basis for developing management skills in conjunction with an organised training program. The CTE version may be licensed to organisations for inhouse use, while the Individual Learning Edition (ILE) is purchased on a one-off basis.

The CTE simulates a variety of businessrelated environments, including manufacturing, service, wholesale/distribution, utility and health. It's also compatible with Lotus 1-2-3, so students can perform 'what-if' tests on the side. The program is to be the basis of a workshop conducted by the Australian Society of Accountants at their congress in March. There will be a seminar/workshop in Melbourne on April 10-11 , and in Sydney on April 21-22. If you are interested in attending, contact Bill Donnelly of Econsult, on (02) 929-4799. Econsult has the sole Australasian and South East Asian rights to these courses and software.

The ILE runs on any PC or compatible with at least two floppy disk drives. A single floppy and a hard disk is even better. A simple installation process, which takes about 15 minutes to run, transfers files to the hard disk. After completing the exercise, you'll find a new subdirectory called SMG, which holds a mass of text files, and another subdirectory, TUTCON, for tutorial data.

Before getting into the real game, I inserted an undocumented disk labelled DEMO and typed DEMO. I got the expected demonstration (it takes about half an hour) and thereafter found little need to refer to the manual, though the quality of the documentation is excellent, both in presentation and content. There's not much documentation, but then decent software shouldn't be burdened with tomes of reading matter — the **ILE's** help facility is extensive. The program also has 'consulting' and 'analytic' modes.

To run the actual game, you must reboot your system using DOS 2.0 (or higher) from a floppy disk—without a CONFIG.SYS file or an AUTOEXEC.BAT. You then load the copy-protected system disk into drive A and give the command SMG — and that's it. If you don't have a hard disk, you'll have to load the tutorial disk into drive B. The package includes a backup copy of the system disk.

The ILE is definitely tailored to the PC architecture. It makes full use of multiple  $\lambda$ video pages, and at times is presented almost like a video game.

The opening menu invites you to start a new game, play a saved game, get help (the FI key) or quit. Help is always context sensitive.

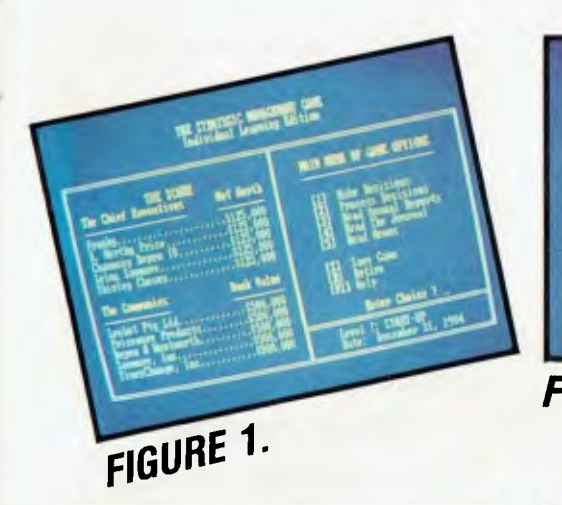

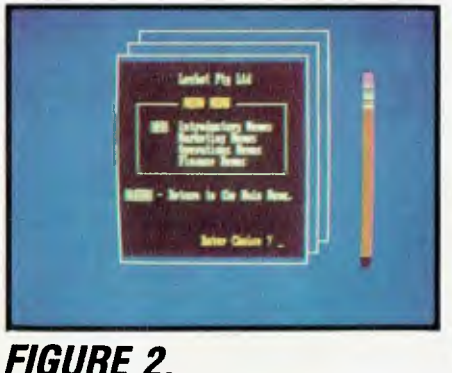

**Nazie ion\* -American intervention in the 1114 NI Media and American in the Intervention in Intervention in Intervention** 

1905 mill BRTSTONE for Looket Ply 144

**hoforcing Japt**, anticopions fund given sales of 15-Z thereind must

**I <sup>1</sup>**

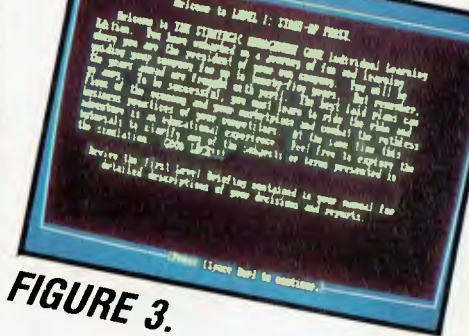

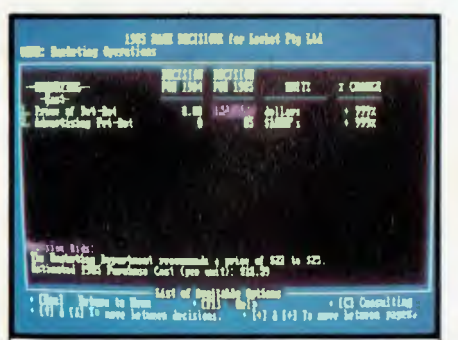

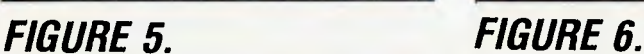

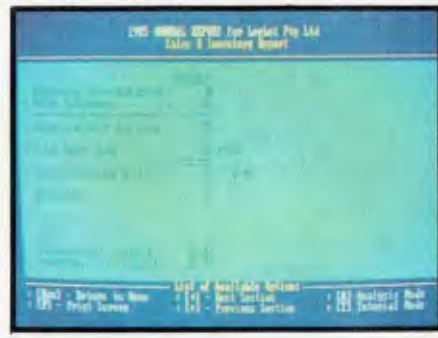

### FIGURE 4.

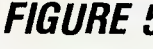

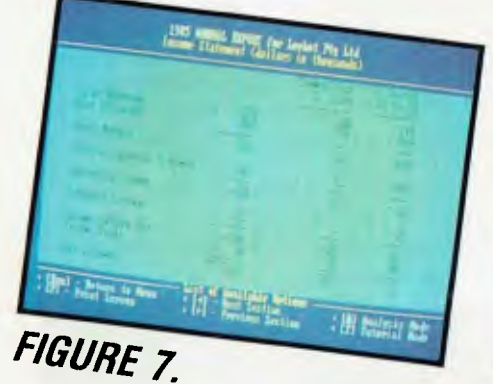

**You as a Pet-Bots Spinoff**  If you start a new game, you are told you've been appointed CEO (Chief Executive Officer) of a new business. Your original employer (Divide & Devour) was so impressed with your ideas for marketing Pet-Bots that the boss agreed to spin you off as an independent business unit. The parent company will hold 75 per cent of the equity

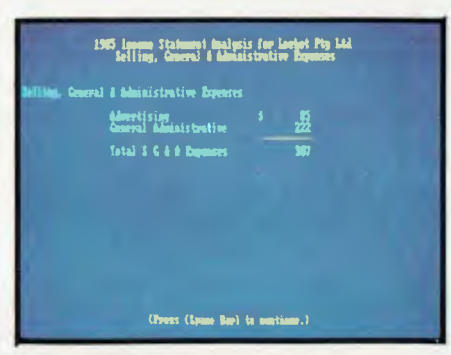

### FIGURE 8.

 $-$  you have the balance. D & D will also help you get started by manufacturing the product (until you're established), and you'll have access to its market research and sales force.

The total invested capital is initially \$500,000, consisting of 1,000,000 shares with a book value of 50 cents each. The

## FIGURE 9.

product is to be sold through retail and department stores throughout the Eastern United States.

Your competition is from four other companies which have also licensed the Pet-Bot product line. The manual gives a detailed profile of each company and its respective CEO. One (Savmore Inc) will aim for low prices and high-budget adver- $\blacktriangleright$ 

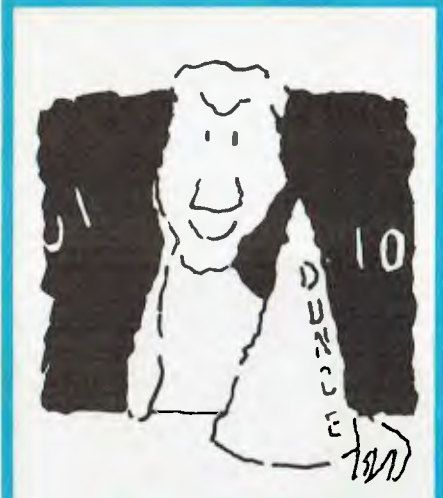

### **HATS OFF TO AN ASSEMBLY LANGUAGE TEACHING SYSTEM THAT WORKS**

Assembly language programming isn't easy, but you don't *have* to be a genius to learn it. Let your PC teach it to you.

The Visible Computer: 8088 is a skillful blend of text and software for mastering the elusive skills of assembly language.

**It's** an animated **simulation of the 8088 microprocessor** that lets you see with your own eyes how the 8088 works. **You'll** *be*  using it as a debugging tool for years to come.

**It's a tutorial. The 350** page manual is more than instructions on running the simulator — it may just be the best book on assembly language ever written.

**It's** 45 **demonstrations programs** you'll work through with the 8088 simulator, from simple register loads to advanced interrupt driven one generators and file utilities.

### **ALSO AVAILABLE FOR APPLE & COMMODORE**

The Visible Computer: 8088 for the IBM PC, and compatibles: \$115. If your dealer doesn't have it, order direct:

### **HYPEC ELECTRONICS PTY. LTD.**

21 Ryedale Road West Ryde NSW 2114 Ph: (02) 808-3666, 808-3050

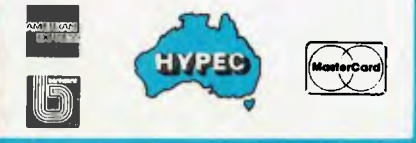

tising. Another (Depew & Wentworth) will be more up-market, charging higher prices and taking out less mass advertising.

What's a Pet-Bot? Well, most of the simulations we've seen so far market Widgets. I never did find out what a Widget was. But a Pet-Bot is a children's toy robot, which mimics a live pet without the associated inconveniences. It's an abbreviation for Personal Electronic Tetrapod roBOT sounds ghastly, but it's bound to happen.

After reading the introductory information on the screen, you must decide whether there are one or two (human) players. I entered 'I', then the name of my company (Leebot Pty Ltd), the name of the CEO (Franky) and my stock symbol **(FL).**  The level I main menu (see Figure 1) is then displayed.

Accepting option 5 (memoranda) at this point results in the display shown in Figure 2 — a menu of the electronic mail box. Accepting option I here produces the memo in Figure 3. This is actually a briefing on the process of making decisions at level I of the game. Escape takes you back to the main menu, where we next take option 1 to start making some business decisions.

Figure 4 shows the screen after selecting a (slightly high) selling price of \$23.50 and budgeting \$85,000 for advertising. The next screen (Figure 5) shows our decision to buy 25,000 units from D & D for the next calendar year.

Returning to the main menu, we next accepted option 2 to commence processing our decisions. This takes about 15 seconds. The main menu reappears, but this time reflecting the situation at the end of the 1985 trading year. We see Leebot had dropped to third in the list of competitors. Franky's net worth had dropped to \$86,000— not too good. Pressing option 3 generates a set of annual reports. The Sales and Inventory report (Figure 6) was

<sup>1</sup>*should have done some sums. I had created a slight cash crisis and all hell broke loose.* A *rather terse memo from the finance department on the electronic mail exchange complained that, because of my financial incompetence, we had been forced to sell off all our inventory at* 70 *cents on the dollar!*   $\Box$ 

not encouraging. We sold the entire stock, and therefore probably underpriced the product and spent too much on advertising. The next report (Figure 7) showed we had generated a net loss of \$149,000. I comforted myself with the thought that it's normal to make a loss in the first year.

More detail is available by pressing A (for Analysis). You arrive quickly at the breakdown shown in Figure 8. The advertising budget was not too blame — it was really quite low. We simply should have bought more stock and/or raised our price.

Figure 9 shows the balance sheet. The Escape key returns us to the main menu for another round.

At the start of round 2, I read the Business Journal (very bullish) and scanned the industry statistics to see what my competi-

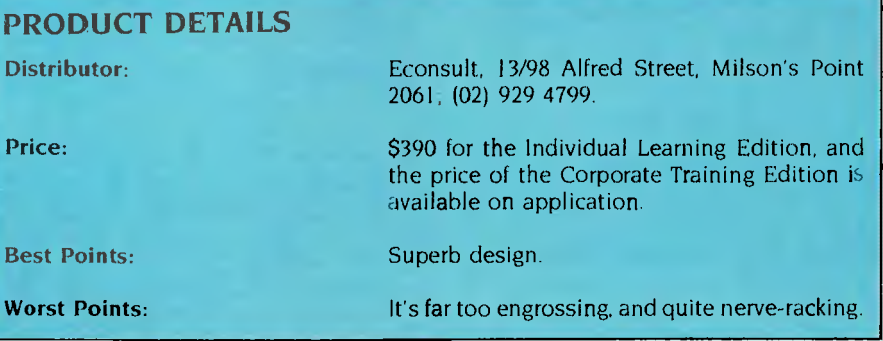

tors were up to. It seemed we had a healthy 22 per cent of the market. The analysis mode shows this as a coloured pie chart in low-resolution graphics mode. After consulting with the online experts, I decided to set a new price of \$26, set the new advertising budget at \$90,000 and order 45,000 units from D & D. After processing, things looked somewhat healthier — we'd just about broken even. At the end of 1986 we were still third in the ranking, with a book value of \$342,000. All our stock was sold, there were 1000 units on back order and we sustained a net loss of \$3000.

Round 3 was more promising still. The price went up to \$29, we sank \$95,000 into advertising, and ordered 65,000 units. The simulation thought our performance was so good we were moved into the next level of play — the growth phase. Although we had dropped to fourth position, we made a net profit of \$178,000. Again, all our stock was sold.

### **... As a Producer of Pet-Bots**

In level 2, D & D decided to stop manufacturing — we were on our own and had to build and operate a factory. We also went public, by selling common stock. The Industry Journal noted sales had surged by 57 per cent and profits were escalating so things had begun to look encouraging ...

In round 4,1 bumped the price to \$35, put \$100,000 into advertising, purchased 95,000 units and sank \$100,000 into factory construction. I should have done some sums. I had created a slight cash crisis and all hell broke loose. Leebot shot to the top of the company rankings with a market value in excess of \$2,000,000, my net worth sank to \$156,000. A rather terse memo from the finance department on the electronic mail exchange complained that, because of my financial incompetence, we had been forced to sell off all our inventory at 70 cents on the dollar! We also had to go cap-in-hand to D & D for more money. Yet another memo warned of potential bankruptcy. I retired gracefully, vowing to return with a calculator. A computer game shouldn't give you the shakes.

This is a neat game for learning about business operations and terminology. The help system really explains every detail, and most players will come out much wiser after a few sessions. A great deal of emphasis is placed on strategic planning, and examples are given in the manual.

### **... As a Developer** of New-Bots

Level II has been explained briefly already. Level III is the independence phase, in which  $D \& D$  has sold off all its common stock holdings in your company and has left you completely on your own. You must now add your own sales force, and set a commission policy and a customer credit policy. You also establish an R & D department for proposed new products. Your goal here is to develop new products while managing a growing company.

In level IV of play, you introduce new products into the marketplace as they are developed. You must price the new products and allocate appropriate advertising budgets.

Level V of play is the 'new territories' phase. Your company has become large enough to move into new geographical areas beyond the East Coast. You will more than double the market size. New sales offices must be opened and your presence announced with a promotional blitz.

If you have just the twinge of an entrepreneur lurking within your soul, this program is really worth having. Treat it as an education, not a game. You may well earn much more than it costs if you turn play into reality. Good luck! ❑

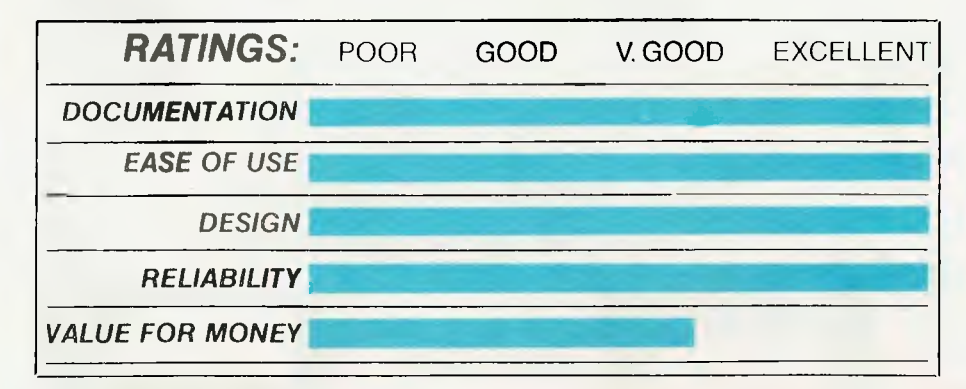

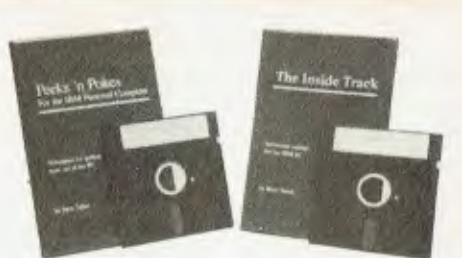

### **Program Like A Pro With Peeks 'n Pokes, The Inside Track**

*"Programs' source code well balanced, easy to follow . . . Many useful segments of code were included in our applications . . . has saved me much time, effort, research and frustration."*  — Peeks 'n Pokes Users

*"Adds real power in application development . . . the first software package that delivers what is stated in its advertising ...* 

— Inside Track Users

With Peeks 'n Pokes, you learn how to use PEEK, POKE, INP, OUT and DOS/BIOS function calls to do things you can't normally do with BASIC or Pascal! For instance:

- Access the system's configuration
- Unprotect BASIC programs
- Scroll part or all of the screen
- Access the file directory
- Logically swap printers
- Read and change the keyboard
- •Find more PEEKs and POKEs
- And much more!

The disk indudes 58 programs with a menu to run them. The 38-page manual explains the programs and related techniques. Peeks 'n Pokes is only \$55. Programmer's Journal says

*"The first time you use just ONE of these routines it will have paid for itself."* 

### The Inside Track's routines give

your programs speed and control. For example:

- Read and write files as fast as DOS
- Control the keyboard
- Reserve memory for your use
- Copy memory to another location
- Display screen data much faster
- Load big programs FAST
- Copy-protect your programs
- And much more!

There are 61 programs on the disk. The 42-page manual explains each program and gives tips. You get a fold-out memory map, too!

The Inside Track is only \$75. *"Best investment this software house has made in software"* according to one user.

### ORDER BOTH PACKAGES TODAY!!!

### **HYPEC ELECTRONICS PTY. LTD.**

21 Ryedale Road West Ryde NSW 2114 Ph: (02) 808-3666, 808-3050

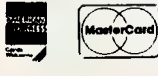

## **The Quality of Canon Pr inters is Perfectly Clear**

The real test in choosing a printer is print quality. At a glance, the quality of every printout from every Canon printer is perfectly clear, from graphs and charts in up to seven shades, to the near letter quality of dot matrix.

World-famous Canon technology has created a range of printers incorporating ink-jet, dot

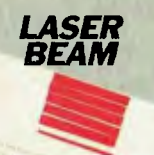

**BUBBLE** 

**DECCT** 

matrix, thermal transfer **LASER RICE LIST <b>INK JET** and the legendary laser.<br> **BEAM A** range that gets the A range that gets the best out of every computer.

> It is also perfectly clear why Canon leads in printer technology. Among

the first to make a desktop Laser Beam Printer, Canon's is still the world's smallest, yet produces eight pages a minute. Then Canon developed the ingenious Bubble Jet technology, finally making it possible for high speed operation to be whisper quiet.

See the wide range of Canon printers perform at a Canon showroom or leading computer shops. It's the end result that counts...absolutely crisp print quality, remarkably clear graphics and prices to suit any office. *IMPACT* The choice in printers is *MATRIX*  perfectly clear... Canon.

## *The touch of perfection.*

Canon Australia Pty Ltd. The direct lines are: Melbourne 200 6200, Sydney 8870166, Adelaide 3548100, Perth 445 3977, Brisbane 447436, Canberra 80 5798. C481YC

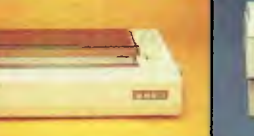

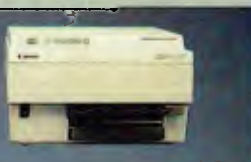

erren

*THERMAL NSFER* 

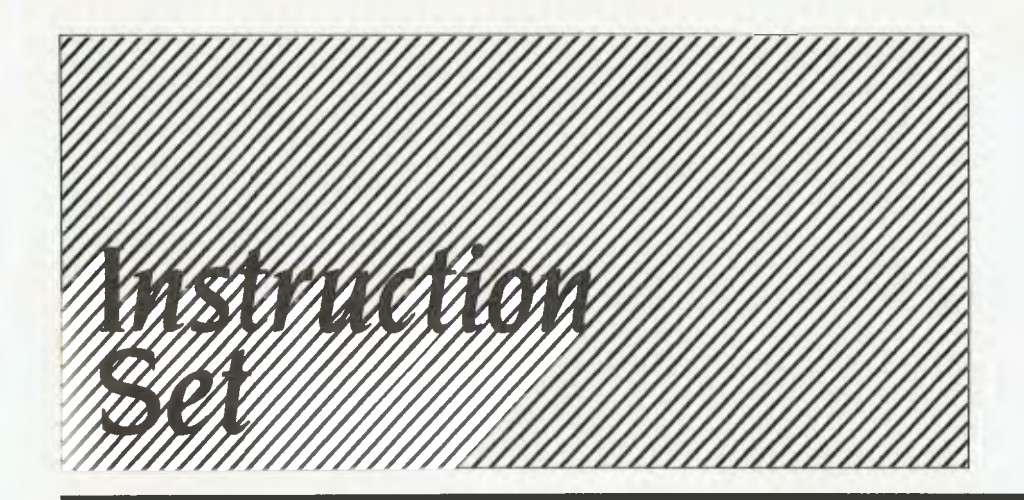

### **Computing for Birdwatchers 94**

Getting the gist of things? Well, this month's topic is computer *hardware — you know, the machinery. To really understand the processor part of it, you have to lop off your fingers, pop them in the freezer, and only count on your thumbs. Then you put on a football jersey (make sure it's got a number on it), crawl into a pigeonhole and wait for Les to call your number. Would we lie to you?* 

### **C for Smarties 100**

*We wouldn't* try *to con you like we did the Birdwatchers, no way. To*  C *the light, you should go down to "stdio.h" (you know, that trendy music shop on the corner?*), *pull out your no*—of—items++ (that's *hip for 'shopping list'), check out the total—to—date situation of your purse or wallet, and simply walk up to the counter and say you want to get—next—record. If the salesperson tries to lay some conditions on you, just statement. If that doesn't work,* try *getobject(); (use force). The rotten little so- and-so is just as likely to say*  $* p + += * 1 + +$ ;. *Show your superiority in the face of such foul language, and just tell them they're* /\*WRONG!/\* *and to take a running—average. Okay?* 

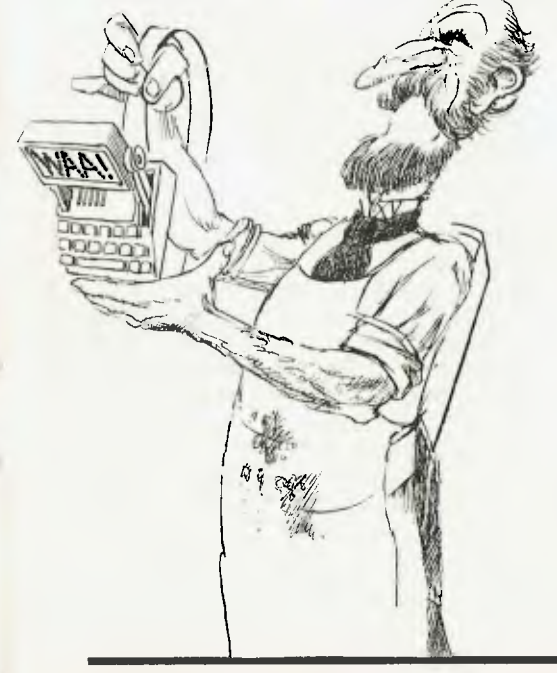

## **BIRD WATCHING**

## **COMPUTING FOR BIRDWATCHERS Part 2**

 $\mathbf{a}$ 

*Having viewed computers from an historical perspective, Les Bell now turns his attention to computer hardware, starting with the processor ...* 

WHILE THE appearance of modern computers (particularly PCs) may have changed since they were first developed more than 40 years ago, the basic principles of operation remain the same.

When examining any computer system, the first thing to do is distinguish the hardware from the software. The physical components of the computer — the metal, plastic and silicon bits you can see — are the hardware. The software, on the other hand, is the set of programs which the computer can run. Without suitable software, a computer is just a heap of junk, as some purchasers have discovered.

You see, the hardware is capable of doing anything a programmercan program it to do — a fact not lost on computer salesmen: "Yes Sir, this machine can balance your accounts, send out the invoices, forecast your bank balance a year into the future, graph your sales curves and, using expert system software, conduct job interviews."

Any computer can be programmed to do all these things; the question is, can you buy all the required software and hardware add-ons for this machine? Having programs custom-written is very expensive. We'll look at programming later; for now, let's see how the hardware works.

Hardware is the machine itself: this may be a screen, system unit and keyboard, as is the case with most personal computers, or it may be a roomful of cabinets, as with mainframe systems. Also included in hardware are items like printers, modems, plotters and external disk drives — in short, hardware is anything physical, usually electronic, which is an identifiable part of the computer system.

Software, on the other hand, is the collection of programs either used on the system or available to it. This includes system software — programs, such as the operating system, used to make the computer work, and applications software and programs which actually solve problems or do something else useful.

System software is used purely to make the computer work; it contributes nothing else and in business terms could be considered administrative overhead. Applications software actually solves the problems to which the computer is applied.

Computer people (particularly Amer-

ican computer people) seem to enjoy mangling our language, and have come up with some other '-wares'. For example, 'liveware' is a term occasionally used to refer to the people who work on computers, while 'vapourware' applies to software (or indeed hardware) which is promoted before it actually exists. More seriously, 'firmware' is software which is permanently cast into hardware: for example, the programs inside a pocket calculator which make it add and subtract are actually part of its hardware, so they're properly termed 'firmware'.

In summary, the hardware is the bit you can kick when it goes wrong, while you can only swear at the software.

### **Hardware — or, Inside the Machine**

**'the** computer's hardware is made up of several parts. These may all be in one box, as in a PC, or several cabinets, as in a mainframe. The first and most important part is the circuitry, where calculations are actually performed.

This is usually referred to as the Arithmetic and Logic Unit, or ALU for short. The

## BIRD WATCHING

ALU has at least one register, called the accumulator, which is where numbers or values are stored while they are being operated on. The accumulator is analogous to the display of a pocket calculator: numbers are held there while calculations are performed.

Unlike pocket calculators, which calculate with decimal numbers, computers calculate using the binary number system. We would use binary numbers if we only had thumbs and no fingers (see last month's C for Smarties article). This means the largest numbers computers can handle aren't usually round numbers like 10,000,000 or 100 billion, but numbers like 32,767 or 65,535. In fact, to a computer, round numbers are numbers like 16, 32 and 4096 — all powers of two.

Doing arithmetic in binary is not a handicap for the computer; in fact it makes it faster and more reliable. It doesn't worry us either, because converting from binary numbers into the sequence of symbols which we would read as a decimal number is a simple mathematical exercise, ideally suitable for execution by the computer itself. So the computer inputs and outputs what we would read as decimal numbers.

*Computer people (particularly American computer people) seem to enjoy mangling our language, and have come up with some*  other '-wares'.

converting them to and from binary internally.

The ALU contains circuitry which allows it to add binary numbers, perform various logical operations on numbers, perhaps multiply and divide, and perform testing or comparison of numbers. The question is, how does it know when to do what?

The ALU is part of a larger component called the CPU, or Central Processing Unit. The CPU contains the ALU and its accumulator, together with a number of generalpurpose registers or accumulators, which

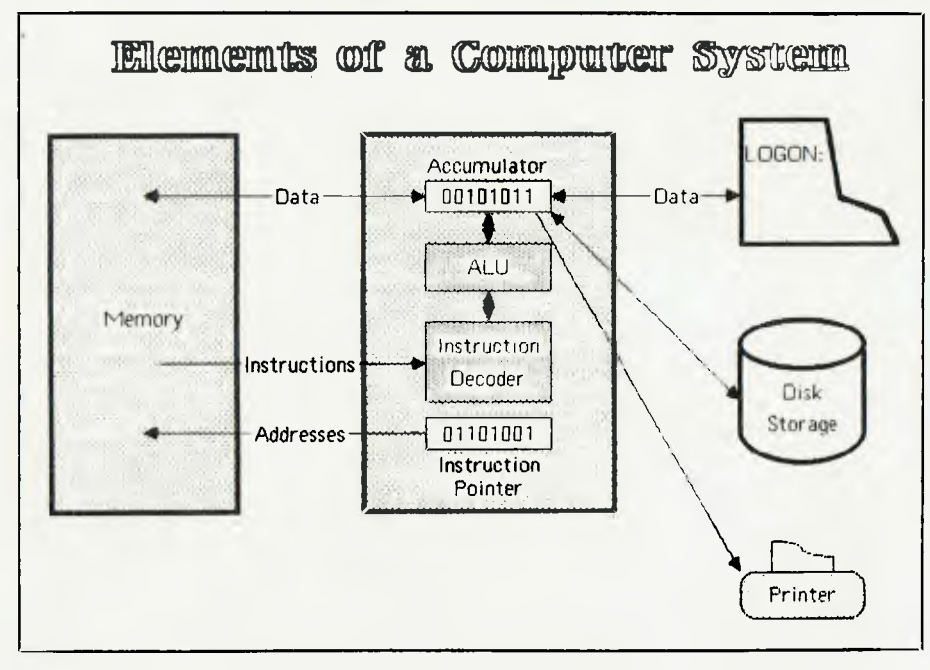

are linked to the ALU and used for temporary storage of frequently required values, such as the addresses of other variables. Typically, these registers are given short names, like **A, B,** or CX, HL or R4.

The registers can contain either eight, 12, 16, 32 or some other number of bits. In general, the more bits the registers of the CPU can contain, the more data it can process in one instruction, and the faster it will run programs. Most personal computers have either 8- or I6-bit registers, which makes them considerably smaller than mainframes, but quite appropriate for small systems.

One register performs a key function: it tells the logic of the central processor where to fetch the next instruction from in memory. This register, which is often called the program counter or instruction pointer, usually steps up through memory pointing to successive locations, unless the processor executes a jump or similar instruction.

Each time the program counter increments, the CPU reads that location in memory and feeds it to a circuit called the instruction decoder. This works out what kind of instruction it represents and then co-ordinates the operation of the rest of the processor to execute that instruction.

The instruction could simply move some data from memory into a CPU register, or between CPU registers, or it could be something more complex involving the ALU, like adding a value from memory into a register.

You can think of the memory as being a huge wall covered in pigeonholes, rather like those used by manual mail sorters. Each pigeonhole contains a piece of paper, on which is written either an instruction or a number. Normally, executing a program involves moving along a row of pigeonholes, pulling out the pieces of paper and following instructions. For example, here's a simple program to add two numbers together:

PlgeOn-hole 1:

Pigeon-hole 12: 71

Get the number from pigeon-hole 12 into the accumulator<br>Add the number from pigeon-hole 13 into the accumulator<br>Store the accumulator into pigeon-hole 14 stop

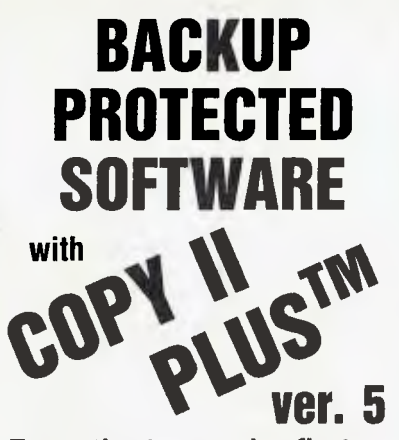

**From the team who first brought you COPY II PLUS in 1981 comes a completely updated disk utility for your Apple // computer.** 

**New features include:** 

- Fully automatic bit copy. All parameters are stored on disk. Simply type in the name of the program you wish to backup, and **COPY II PLUS**  does the rest!
- New utilities including Alphabetize Catalog, Fast 2-pass Disk Copy on a I/c or lie, and on all-new Sector Editor.
- Supplied on a standard DOS diskette. Runs on the Apple  $II$ , Apple  $II +$ , Apple  $IIe$ , Apple I/c. Requires 64K and one or two disk drives.

**Increase the power of your Apple** *II.* **. .** 

**Use COPY II PLUS<sup>TM</sup> 5.0** Call M-F 8.30-5.00 (W.<br>Australian time) with your

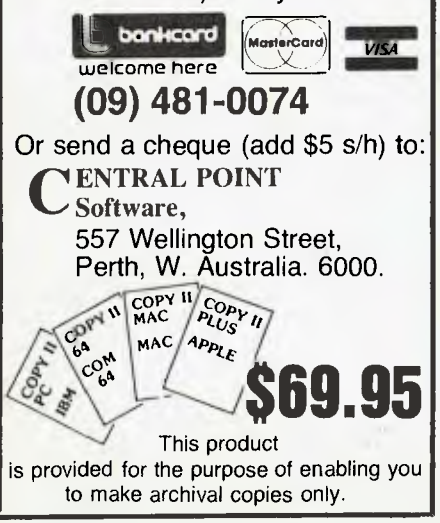

*Unlike pocket calculators, which calculate with decimal numbers, computers calculate using the binary number system. We would use binary numbers if we only had thumbs and no fingers.* 

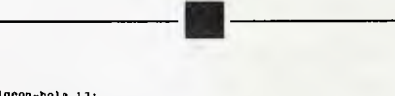

Pigeon-hola 13:<br>| 45<br>Pigeon-hole 14:<br>| (ampty)

Note the load and add instructions specify where the data is to be found, and the store instruction likewise specifies a pigeonhole. The stop instruction is necessary — without it the CPU would simply fetch the contents of the next pigeonhole and try to execute it as an instruction. The memory (pigeonholes) holds both instructions and data, with no distinction between them, and occasionally (though never in well-designed systems) the processor will try to execute data, causing the system to crash.

This program can be written in binary for the 8080 or Z-80 processor, in which case it looks like this:

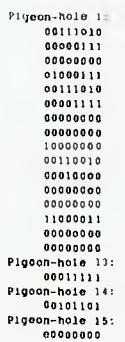

However, writing a program in binary is painful (some would say hazardous to your health), so the worst level of programming usually undertaken by humans is in what is called 'assembly language'. Here, we use a short mnemonic to stand for each machine

### instruction and type in the data in decimal, rather than binary. We don't need to specify addresses (pigeonhole numbers) either, as the assembler program, which translates the program into binary, will work these out for us. Here's that program again, this time in 8080 assembler language:

; Program to add together two numbers

**BIRD WATCHING** 

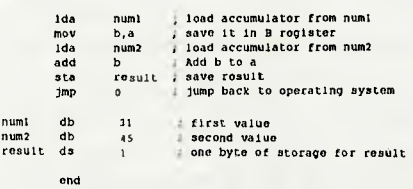

I've added explanatory comments after semi-colons at the end of each line. You can see this program loads a number into the accumulator, 'a', then stores it in 'b' temporarily while it loads the next number into the accumulator, then performs the addition. The reason for this is the 8080 architecture (the way the CPU is organised) doesn't allow us to directly add a number from memory, so this is the quickest way around it.

Briefly, the CPU steps through memory, one instruction at a time, fetching an instruction, decoding it, then fetching any other data that may be required and executing the instruction. Often, however, we want to vary a set sequence of instructions. How do we do that?

One of the most important instructions the CPU must be able to perform is the JUMP instruction. After a jump instruction, the processor doesn't fetch the next instruction in sequence; instead, it fetches an instruction from the location in memory it was instructed to jump to.

This has the effect of transferring control to a completely different part of the program. Now, most processors have a special register called the flags register, which contains miscellaneous bits of information about the processor status, such as the carry bit (set if the addition of two numbers produces an extra bit at the most significant end), the overflow bit, the negative bit and others. Most processors have conditional jump instructions which will jump if the carry bit is set or not set, if the negative flag is set, and so on. It's thanks to this mechanism that computers are able to 'make decisions' and act differently for different values.

Next month, we'll go on to look at how the CPU communicates with the outside,<br>or 'real' world. or 'real' world. ❑

## **THE PERFECT PERSONAL COMPUTER FOR YOU HASN'T BEEN BUILT YET.**

**. r ....** 

**' ....... ...•** <sup>I</sup>

*WM i•NO WM* 

**...L ... .... . ..- -- -- -**

**..** 

**OM OMB** *•11.* **.11, ..... WM** */OA NOM 0/* 

**.. ... ...** 

**""Mt ............. 1100. .....** 

**I** 

**I** 

**I** 

dmo ......

...

.<br>.<br>...

.. *WM* i

,...,

I

I

i

1

1

I

**I** 

*........* 

**S.** 

**I** 

**.... .... \_ •** 

**•** 

 $\mathbf{r} = \mathbf{r}$ 

**• •** 

**•** 

**•** 

*I* 

**I I** 

**I** 

**..:-. . 1** 

---------

**<sup>I</sup><sup>I</sup>**

I I

I I

I I

I I

I

I

I

I

**00 0. I** 

I

**<sup>I</sup> r r r**

I I

I I

**• • I** 

**•** 

**ra —** 

I

I I

I

I

I

I

I

I

I

**•** I

**•** 

I

I

I

I

I

I

I

ww.

**I ....... ,.... .......**

*WA* **.... .... .. ""** 

**... ...... .... -- -- -- -- -• ".... G--- -- -- ....- -- -- -- -•** 

I

**I** 

I

I

I

I

I

I

**... ... ...,k,** 

1,

**I**  $\frac{1}{2}$   $\frac{1}{2}$ 

**A**  $\frac{1}{2}$  .

**• I ,s,** 

I

**ikl** 

<sup>I</sup>**•** 

**<sup>I</sup>•** 

**'** 

*NI* **I** 

**141 I** 

**•** 

**i•** 

**'I,** 

**<sup>r</sup> - -** 

 $\mathbf{r}$  ,  $\mathbf{r}$ 

**.** 

**.** 

 $\mathbf{v}_i$ 

**/ ist 00** *•INIM 1* 

I **N** 

## *TURBOACCEL-286 The Ultimate P.C.*  **Accelerator** *FEATURES B MHZ 80286 PROCESSOR •*

- 8 MHZ 80286 PROCESSOR •
- 512K RAM EXPANDABLE TO 1 MEGABYTE
	- OPTIONAL 80287 MATH COPROCESSOR
		- SWITCH FOR 8088 •
- INCREASES PERFORMANCE 3 TO 6 TIMES
	- WORKS IN P.C. COMPATIBLES •
	- USES STANDARD 256K RAMS ·
	- OCCUPIES ONE CARD SLOT •
- COMPATIBLE WITH ALL P.C. PERIPHERALS
	- FASTER THAN 8086, 80186 PRODUCTS •
	- COMPATIBLE WITH INTEL ABOVE BOARD
		- HARDWARE RESET BUTTON •

## *ALL FOR ONLY \$1450 + SALES TAX*

### *APPLICATION*

Earth Computer's TurboAccel-286 is a 8 Mhz 80286 based accelerator board designed to operate in P.C. compatible computer systems. It was designed<br>to retain the upmost compatibility with all hardware and software on the P.C when accessing the P.C.'s peripherals.

TurboAccel-286 allows P.C.'s and compatibles to run present applications up to six times faster. It is ideal for manipulating large spreadsheets, scientific number crunching, and computer aided design applications. Any compute bound tasks can be enhanced by TurboAccel-286. TurboAccel-286 represents an alternative to purchasing an A.T. by allowing you to upgrade to A.T. performance while retaining the software and hardware investment in your P.C.

### *FEATURES*

### • 8 MHZ Z-80H

- 2 RS-232 PORTS, 50-38.4K BAUD
- 128K RAM WITH PARITY
- FASTEST CPM COPROCESSOR
- P.C. COMPATIBLE
- RUN OVER 2000 CPM PROGRAMS
- FULLY DOCUMENTED
- SLR Z-80 ASSEMBLER INCLUDED
- OPEN ARCHITECTURE
- 16 TURBOSLAVES PER P.C.
- TRUE MULTI-USER

## *TURBOSLAVE - P.C. The World's Fastest Z-80 Coprocessor*

## *ALL FOR ONLY \$800 + TAX*

### *APPLICATION*

Earth Computer's TurboSlave-P.C. is a 8 Mhz Z-80 based single board processor designed to operate in P.C. compatible computer systems. It was designed as a high performance coprocessor to allow for use in as many applications as possible including custom user defined tasks. The large base of CPM software can be run on TurboSlave-P.C. A CPM emulator program is included for this purpose. Applications will run faster

in most cases because of the high speed 8 megahertz Z-80 and large memory space. TurboSlave-P.C. is supported by the TurboDOS operating system (separately purchased option) allowing up to sixteen TurboSlaves to be connected to a P.C., each running a user on a dumb terminal. Each user can run CPM and MPM compatible programs with full record locking security.

TurboSlave-P.C. can be used as a background processor for communications, print spooling, data encryption and a host of other special purposes. Utility software to help develop these applications is included at no charge along with comprehensive technical documentation. A user library of software has been started to share applications as developed.

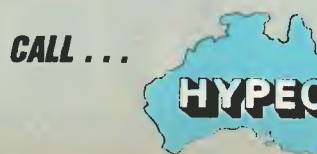

*CALL ...* **HYPEC ELECTRONICS PTY. LTD.**<br>P.O. BOX 438 RYDE TEL: (02) 808-3666, 808-3050 P.O. BOX 438 RYDE TEL: (02) 808-3666, 808-3050 SYDNEY, N.S.W. 2112 CABLE: "LAMRON" SYDNEY

AUSTRALIA TELEX: AA71551 LAMRON

## **Hewlett-Packard will build yours**  after consulting the expert - you.

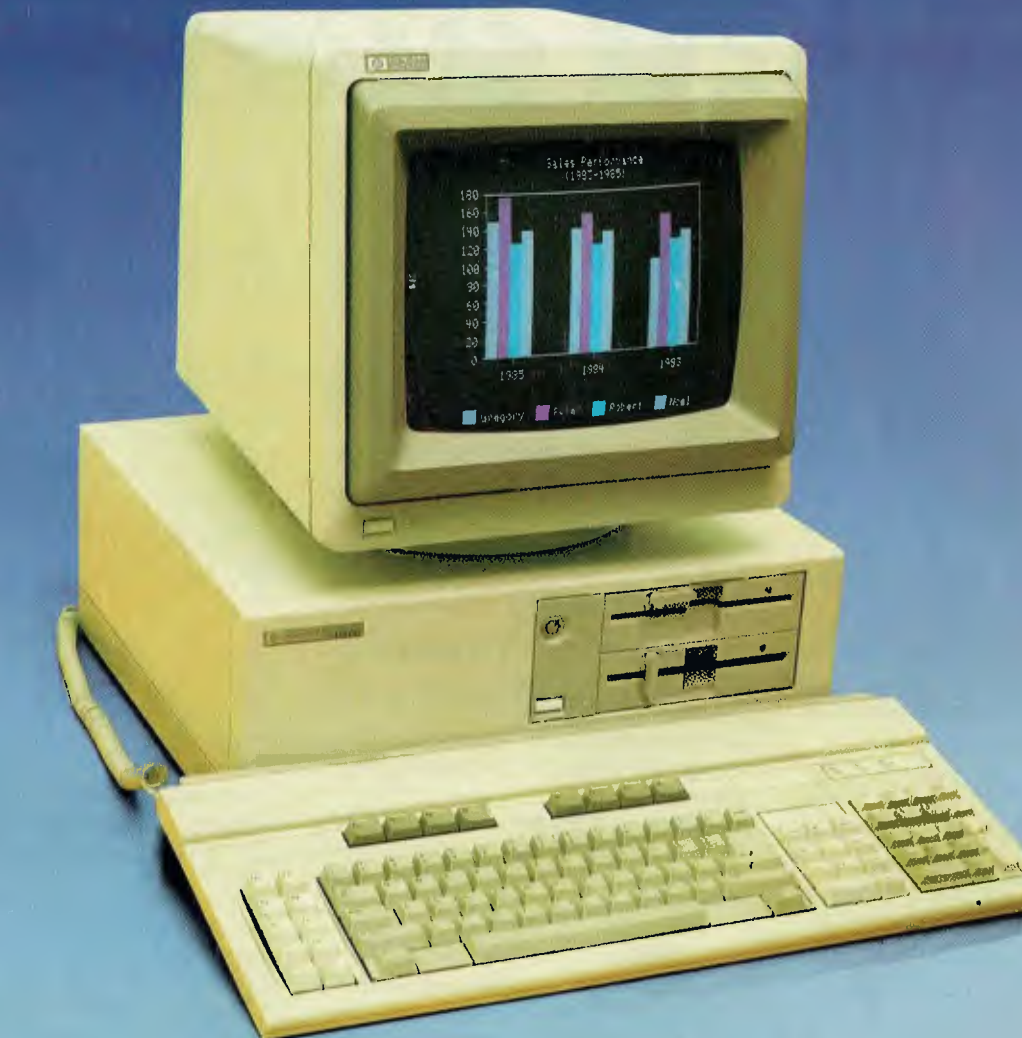

## **Announcing the Vectra PC concept - true flexibility to tailor the perfect solution to your needs.**

Because in business, no two individuals have exactly the same needs, Vectra has been created to allow you to buy a PC tailored to suit your specific requirements. It offers enormous scope in terms of hardware and software applications and enables you to select the power, speed and memory capabilities that are right for you. Plus you have the option of using the Touchscreen facility or HP Mouse.

As Vectra is compatible With the IBM PC/AT, you can choose from thousands of popular business software programs — right off the shelf.

Vectra is the powerful PC that can grow with you. Its modular design means that future system expansion will be easy.

Vectra is so flexible it can be virtually

anything you want it to be. Its arrival presents an ideal opportunity for you to invest in HP's renowned technical excellence at a competitive price.

Find out how the Vectra PC can fit your needs by calling your local authorized Hewlett-Packard dealer or Hewlett-Packard direct. Melbourne (03) 8952895 Sydney (02) 8884444 Adelaide (08) 2725911 Perth (09) 3832188 Brisbane (07) 304133 Canberra (062) 804244

> *Vectra 14<sup>11</sup> <sup>F</sup>PIAEACWKLPR<sup>T</sup> <sup>D</sup>* Leo Burnett 7696 HEP 90533/B

FOR SMARTIES

## R SMARTIE

BOEHM AND JACOPIN1 pointed out in their landmark paper that only three structures were required to write any program: sequential flow, if-then-else and while. Naturally, C offers all of these, as well as a number of variations. While these are not required, if used properly they can make programs easier to write and (most importantly) easier to read.

Flow control in C depends on the definition of a statement. In general, a statement is a single, indivisible unit of program structure. If one part of a statement is executed, all of it is.

At its simplest level, a statement consists of a single assignment, function call or similar operation written as one line of code with a terminating semi-colon (;). Typical statements include:

printf("%d + %d = %d", $x,y,z$ );  $*p++ = *1++;$  $p = getobject()$ ;  $x = (pi * (h + v / 6.2))$  ^ 1/2;

It's important to note statements like

#include "stdio.h"

and

### #define P1 3.141592654

don't require terminating semi-colons, since they're macro pre-processor directives rather than C statements.

#### **Compound Statements**

That's the simplest definition of a statement. C also allows a more sophisticated extension of this idea — the compound statement.

A compound statement consists of two or more statements enclosed in curly braces ( { and } ). (Programmers familiar with other block-structured languages such as Algol, PL/1 and Pascal might compare this with begin-end blocks.)

This is a particularly powerful idea: it simplifies the flow control statements and eliminates confusion. For example, statements such as 'if' (condition) and 'while' (condition) only control a single state-

## Part 4

*What separates a computer from a calculator is its ability to make decisions and alter the flow of a program — in particular, to control repetitive looping.* C *offers a particularly rich set of flow control statements ...* 

ment, but that statement itself can be a compound statement composed of multiple statements.

Remember any statement can be a compound statement. That simple rule will keep you straight throughout the following exposition.

### **IF ... ELSE**

The if statement is a key component of most programming languages, and C is no exception. As in most languages, in C it comes in two flavours: plain 'if' and new, improved 'if' with added 'else'. Here's the basic structure of the if statement.

if (condition) statement

The if . else statement adds a useful refinement:

if (condition) statement else statement

### **WHILE**

The while statement is the primary way of controlling a loop. The basic syntax is:

while (condition) statement

Again, remember that statement can be a compound statement, thus constituting the full body of the loop. So, for example, you could write a very simple while loop like:

while  $(list—item(i) != '0')$   $i++;$ 

which has only one statement in the loop. On the other hand, you could write something quite complex, such as:

while (lend—of—file) { no—of—items++;  $total$ —to—date = total—to—date +

this—item;

 $running$ —average = total—to—date / no—of—items;

get-next-record();

which has four statements inside the loop, which are enclosed in curly braces and therefore represent a single compound statement.

We see here an important feature of the compound statement, which makes debugging and maintenance much easier than with languages like BASIC. The compound statement is indivisible, which means there is no way to reach the total to—date calculation without previously having executed the statement no—of items++. Likewise, if the no—of items++ statement is executed, the two which follow in the compound statement must be executed.

This reflects one of the principal concerns of structured programming: in examining a statement the programmer should be able to state with certainty how program execution arrived at that point and what has gone before. 'Where did we come from?' is a much more important question than 'What are we doing now that we are here?'. The most dangerous statement in this regard is the goto, since it allows arbitrary jumps in program flow, which can make debugging and modification increasingly difficult. The compound statement solves the problem neatly.

The while loop is the primary loop construct, but there are times when its use can be awkward. For example, processing a file and testing for end-of-file status requires an awkward while construction. Let's see why:

while (!end—of—file)

## **C FOR SMARTIES**

### Listing I.

/• Number guessing game 8/25/14 •/ 'define LEN 30 \*define RANDOM 100 Int need; main()  $\epsilon$ char play; /• Control variable •/ **Ch.** nameI301; Int number; /• The number •/ Int guess; /• your guess •/  $\texttt{seed} = 0$ ; printf<sup>(\*H1</sup>, what's your name? \*); scanf<sup>(-</sup>*\s*<sup>-</sup>.name); play - getchar(); printf("\nOK, is, do you want te play a guessing game? ",name); while ((play = getchar() ==  $\gamma y$ ) | (play ==  $\gamma y$ )) (  $number = (rand() % RANDOM + 1;$  $print('\in\min\{m, thinking of a number between 1 and 100\n\})$ printf("You've got to try to guess it.\n"); printf( -What's your guess? -); scanf("Nd\n", sguess); while (guess 1- number) ( if (guess < number) printf("Too low.\n"); else  $print('Too high.\n(n<sup>*</sup>)$ ;  $print("What's your next guess?$  .); ecanf<sup>( .</sup>1d\n", Equess); printf("You got it, \si\n",name); printf("Oo you want to play again? \*); play - getchar();  $printf(\texttt{-hbye}) = \texttt{-h}^*$ ; rand() If (seed -- 0) seed - 2333;  $seed - seed * (seed - 3) * 29$ ; if (seed < 0) return -seed; else return seed;

/\* WRONG! \*/ get-next-record(); /\* Process it \*/ no—of—items++;  $total$ —to—date = total—to—date + this—items; running—average = total—to—date / no—of—items;  $\mathcal{Y}$ 

This program runs into difficulty when it reaches the end of file. It will process the last record correctly, then try to read beyond the end of file and increment no of—items when it shouldn't, giving incorrect values for total--to-date and running—average. To get around the problem, you have to move the get—next—record() call to the last thing in the loop, as shown in the example above. Then the first time through the loop we haven't yet read a record, so we need to add a preliminary read before the loop, like this:

get—next—record(); while (!end—of—file) { /\* Process it \*/ no—of—items++;  $total$ —to—date = total—to—date + this—item; running—average = total—to—date / no-of-items: get—next—record(); This is a little awkward, but it's the way you have to do it in most languages, and

using this construction frequently reminds you the problem is there. This example also takes care of the case where the input file is empty. The first get—next—record() call sets end—of—file immediately, so the loop never gets executed. In the incorrect example above the loop always executes at least once.

C provides an alternative in the do .. while statement. Its general syntax is:

do statement while (condition);

It tackles the file processing problem this way:

 $go = get$ -next-record $()$ ; do { /\* Process it \*/

 $no$ -of-items $++$ ;

 $total$ —to—date = total—to—date + this—item;

 $running$ —average = total—to—date / no-of-items:

 $\chi$  while ((c = get—next—record) = TRU-E);

Listing I is a sample program. As an exercise, rewrite the program to use the do while construct. Compare your result with Listing 2.

### **A Smooth Switch**

The switch statement allows a multi-way

### **NEW SOFTWARE TO HELP YOU RUN YOUR BUSINESS . . .**

## **Lewis CROSS-CHEQUE TRACK YOUR INCOME & EXPENDITURE**

- $\star$  Improve your financial control by getting reports about your business at the press of a button.
- $\star$  Reduce your time spent on preparing your accounts and income tax return.
- $\star$  Replace your cash book.
- $\star$  Multiple cheque accounts.
- $\star$  Price is \$240.00.

### **CROSS-CHEQUE IS IDEAL FOR**

organisations unsuited to general ledger accounting such as

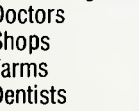

Doctors Family Businesses<br>Shops Personal Accounts Shops Personal Accounts<br>
Farms Service Industries Farms Service Industries<br>Dentists Motor Industry Motor Industry

CROSS-CHEQUE follows the success of the CASEG medical accounting system and

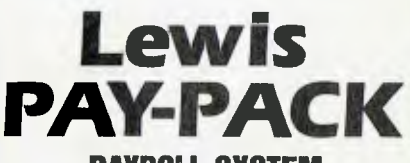

### **PAYROLL SYSTEM**

 $\star$  Used by over 100 Australian business in over 30 industries.

- $\star$  Includes management of sick and holiday leave.
- $\star$  Price is \$690.00.

### **EASY-TO-USE**

Both programs are designed to be used by people with no computer training. At all times, 3 lines of the screen are devoted toinstructions of what to do next.

### **DEMONSTRATION DISKETTES**

and manuals are available for PAY-PACK (\$50.00) and CROSS-CHEQUE (\$30.00). This cost can be credited to purchase price. Both programs are available for MS/DOS and CP/M80.

**Contact Dr Geoffrey LEWIS Custom-Made Software Pty Ltd PO Box 507 Randwick 2031 Tel (02) 399-8520** 

## C FOR SMARTIES

## **We've sharpened our pencil to sell you a STYLUS.**

STYLUS is a radical breakthrough. It's a new tool for designing PC programs.

STYLUS is a flowblock editor and translator. That means you simply *design* the program — and STYLUS *codes* it all for you in PL/I, dBASE II or BASIC.

The concept of the flowblock dates back to 1973 but it was not until 1985 that it was delivered to the PC user. Now STYLUS is available for IBM, Apricot, Olivetti, APC III and Panafacom.

STYLUS makes you more efficient and makes maintenance a breeze. To learn more about it, just send the coupon for our brochure.

But to learn a *lot* more about it, here's our special sharp-pencil offer. Send \$15 as well (or charge your Bankcard) and we'll send you the whole demo kit. If you don't fancy STYLUS after 30 days, send it back and we'll refund the \$15. But if you find life will never be the same without it (and it won't) get our introductory 20% discount by sending only another \$105. That's thirty dollars off the regular price!

Be sharp about it. Clip the coupon right now. Try STYLUS and...

**To be blunt — you'll buy it!** 

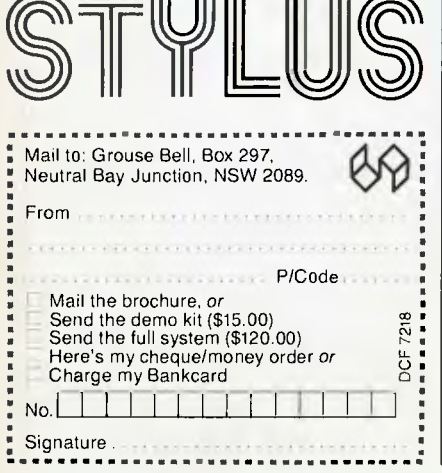

branch. It is a replacement for the long chain of

if (condi) { else if (cond2) { else if (cond3) { ₹ else if (cond4) else {

-type statements we are forced to have in some other languages. See the example program chmod.c for an example of a long switch statement. Break is used to skip past the remaining irrelevant stubs of a switch statement. It may also be used to prematurely break out of a loop. Continue is related to break; it causes the current iteration of a loop to be suspended and the next started immediately.

The for loop is one of the strongest features of the C language, and should in no way be considered in the same light as its distant relative, the BASIC FOR..NEXT loop. The C for loop can perform more complex tasks.

The for statement consists of the following major parts:

for (start condition ; continuation test ;<br>op control) {body} loop control)

which translates into the following equivalent while loop:

start condition; while (continuation test) { body; loop control;  $\rightarrow$ 

Watch out for some shorthand: for example, the test

for (;;)  $\{ \}$ 

is an infinite loop, read as 'do forever'. ❑

```
Listing 2. 
/* Number guessing game 8/25/84 */ 
#define LEN 30
#define RANDOM 100
int seed; 
main() 
\epsilonchar play; \frac{1}{x} Control variable */<br>char name(30);
                  name(301;int number; /* The number */<br>int quess: /* Your quess */
                  guess; /* Your guess */
         seed = 0;
         printf("Hi, what's your name? "); 
         scanf("%s",name);
         do 
                  number = (rand() % RANDOM) + 1;printf("\nI'm thinking of a number between 1 and 100\n");
                  printf("You've got to try to guess it.\n"); 
                  printf("What's your guess? "I; 
                   scanf("%d\n", &guess);
                  while (guess t = number) (
                            if (guess < number) 
                                     printf("Too low.\n"); 
                            else 
                                     printf("Too high.\n");
                            printf("What's your next guess? "); 
                            scanf("%d\n", &guess);
                  \rightarrowprintf("You got It, %sl\n",name); 
                  printf("Do you want to play again? "); 
                  play = getchar(); 
         ) while ((\text{play} = \text{getchar})) = {Y'}) + (\text{play} = 'y')); \text{printf("hBye . . .}\n\mathbf{A}rand() 
         if (seed == 0)seed = 2733;seed = seed * (seed - 3) * 29;
         if (seed < 0) return -seed; 
         else 
                  return seed;
```
# **The MacCentre**

THE LARGEST AND MOST COMPREHENSIVE RANGE OF MACINTOSH SOFTWARE IN VICTORIA

ALL SOFTWARE IS OPEN AND AVAILABLE FOR **MacCentre** MEMBERS TO TRY OUT

FREE SOFTWARE FREE DISK BOX WITH ANY MAC **PURCHASED** 

20% DISCOUNT ON SOFTWARE FOR MacCentre MEMBERS

FULLY MAINTAINED APPLE SERVICE CENTRE AND QUALIFIED TECHNICIAN

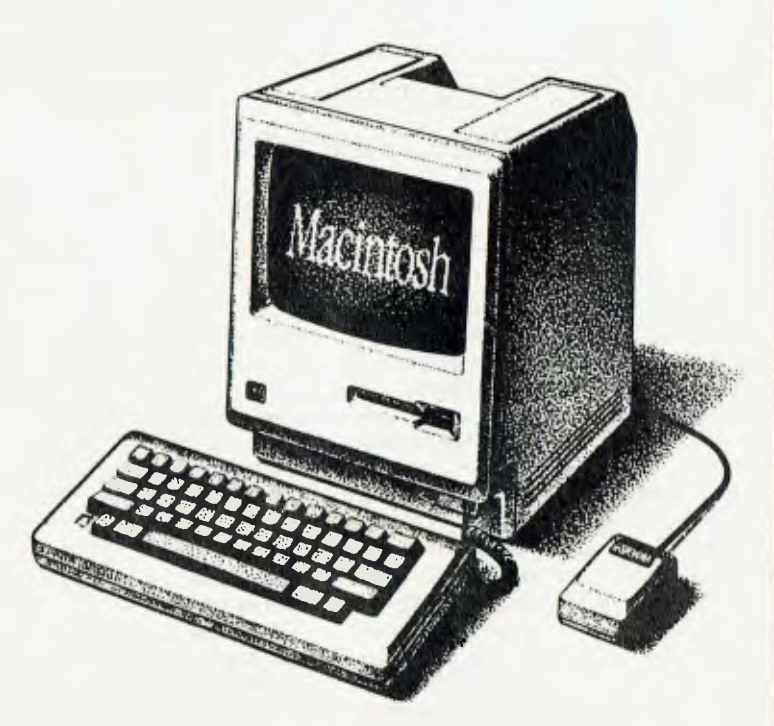

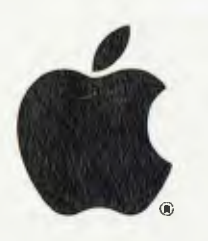

**WESTERN APPLIED COMPUTERS**  CNR. VICTORIA & CHARLES STREET, FOOTSCRAY **689 5842 689 8624**<br>Authorised Dealer ASK FOR GRAEME HARRIOTT OR JOHN SKEWES

## **STRUCTURED PROGRAMMING**

## **HOW TO WRITE A STRUCTURED PROGRAM** — Part 10

*Have you ever had the urge to print out the telephone book, as it appears, page by page, from a sequential file containing all the names, addresses and phone numbers in alphabetical order? Never mind, the exercise happens to illustrate just what Phil Grouse wants to say this month about data structures.* 

LAST MONTH, I completed the design for handling a common data-processing problem, the sequential file update, and introduced a new approach to its solution the use of a state-switched algorithm. This month, we turn to a different topic: data structures.

Many programs are linked naturally to a particular set of data structures. An example might be a program which creates a particular report from a sequential file; both the report and the file are data structures, and the job of the program is to transform one into the other. It's long been accepted that the structure of such a program bears a close similarity to its data structures. In fact, the so-called Jackson Methodology builds on that relationship as a program-design approach.

It so happens that you can use the flowblock format to specify data structures as well as procedural structures. Transforming such a data structure into a related program becomes very straightforward.

### **Printing Out the Phone Book**

The example I have chosen here is mundane in the extreme, yet surprisingly tricky. The data structure is a telephone book, and the program is required to print it from a sequential file containing all the names, addresses and phone numbers in alphabetical order. The problem arises because the printercreates one line at a time, but the names are arranged in vertical columns, of which there are more than one to a page. Before lurching into a solution, let's spend some time drawing up a set of flowblock data specifications for our phone book. The 'mainline', or starting point, is shown in Figure I. Remember, we're writing data structures — not programs or procedures.

U

The individual entries in Figure I are themselves data structures with corresponding flowblock representations. Thus 'FrontCover' and 'BackCover' are literally the front and back covers — not programs to print them. We will presume these are to be provided separately in the binding process.

Page(Pg) is the page numbered Pg. Last-Page is a special case because it will probably contain fewer lines. It is given its page number as a parameter in the same way as the structure Page.

The 'FOR loop' is not a processing loop. It simply says there is a sequence of Page structures numbered from one to the second-last page. The 'metavariable' Pg defines the actual page number used.

### **A Small Digression**

**Meaning** 

Number of entries in the book Maximum number of lines on a page

Maximum columns in a line Number of the last page

Before writing out the data structures for Page and LastPage, let's digress a little. We have used the value LastPageNumber twice. Its value is dependent upon a num-

### **Identifier**

N **LinesPerPage ColsPerLine LastPageNumber LinesOnLastPage ColslnLastLine Entry(i)** 

Number of lines on the last page Columns in last line of last page

The ith name entry in the file.

Table I. Values used in the data specifications.

### **STRUCTURED PROGRAMMING**

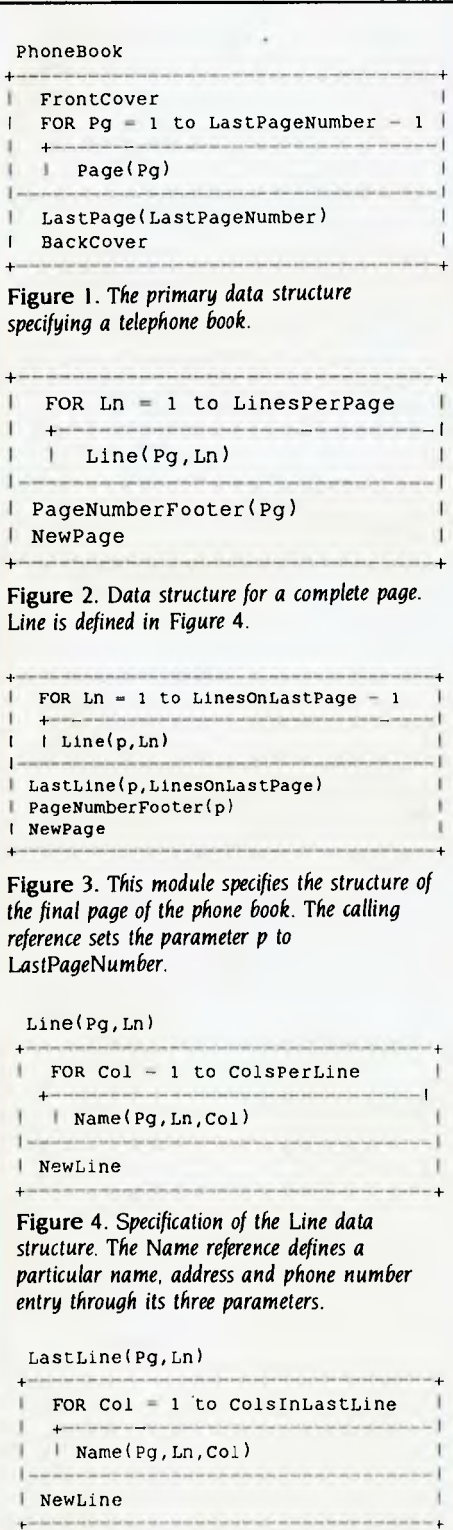

Figure 5. *LastLine defines the* structure *of the very last line on the very last page.* 

*We have used a variant of the flowblock notation to specify a nonprocedural data specification. The generality of this notation is sufficient to cover the most complex of data structures. Unfortunately, most programming languages are heavily restricted in their ability to utilise complex data structure specifications.*  ■

ber of other values, in particular the number of entries in the entire book, the maximum number of lines per page, and the number of columns per page. We will eventually also need to know how many lines are on the last page, and how many columns are used in the last line of the last page.

Table I defines the value identifiers and their meanings. In contrast, Pg is a metavariable because it is used as a control or parameter within the specification, rather than as part of the definition of the book.

Given the values of N, LinesPerPage and ColsPerLine, the computations of Last-PageNumber, LinesOnLastPage and Cols-InLastLine are straightforward. We make the assumption that the last page has at least one (possibly incomplete) line, and that therefore the file has at least one entry. If you insist on a structure which will work with an empty file, you may need to make changes to the solution shown here.

On any complete page there will be LinesPerPage • ColsPerLine name entries. We'll call this product PageCount. If you now divide N by PageCount and ignore the remainder, you'll get the number of complete pages; add one to that and you have LastPageNumber. The number of names on the last page will be N minus the product of PageCount and the number of complete pages. Divide that result by ColsPer-Line and ignore the remainder. Add one to the quotient to give LinesOnLastPage. The remainder (which you just ignored) is the value of ColslnLastLine.

The above COBOL-like description could, of course, be reworked as a set of BASIC assignment statements — but these are *not* program statements in the sense that we are telling the computer to do something. We are specifying actual values (which may be computed later). In addition, we should make a small refinement to those calculations: if either of the above remainders is zero, decrement the quotient and add the divisor to the remainder. In this way, we avoid empty last pages and empty last lines.

Note the definition of the FOR construct in Figure I here means there will be no 'normal' pages if LastPageNumber is I simply one LastPage. It doesn't mean 'do something so many times'. In the context of a data specification, it says there are so many things — in an ordered sequence. The other constructs (WHILE, UNTIL, CASE and IF) must be similarly interpreted. I'll give you more examples as we go along.

### **Defining the Abstract**

In creating the primary data structure, we 'abstracted' the problem of the Page and LastPage. These must now be defined. Remember, Page defines a 'complete' page. It has LinesPerPage lines, and each line has ColsPerLine name entries. The names run in order down the columns. In our local community phone book, LinesPerPage is 125 and ColsPerLine is 4. The total number of entries (N) is roughly 141,061. Assuming these values, LastPageNumber becomes 283. The number of names on the last page is then 141,061 minus 282\* I 25\*4, or 61. There are therefore 15 complete lines on the last page, and the last line has a single name entry in the first column.

Figure 2 specifies the Page data structure. The parameter Pg is the page number and is used as a 'footer' at the bottom of the page. The page consists of the full number of lines (LinesPerPage) followed by the footer. The 'NewPage' entry simply indicates the end of a physical page; the program equivalent will be a suitable 'page throw' instruction. Because each Line consists of ColsPerLine name entries drawn from different parts of the name array, we recognise the complexity of the problem by once more 'abstracting' it to another flowblock.

Incidentally, we have neatly sidestepped a rather nasty issue here. The en-

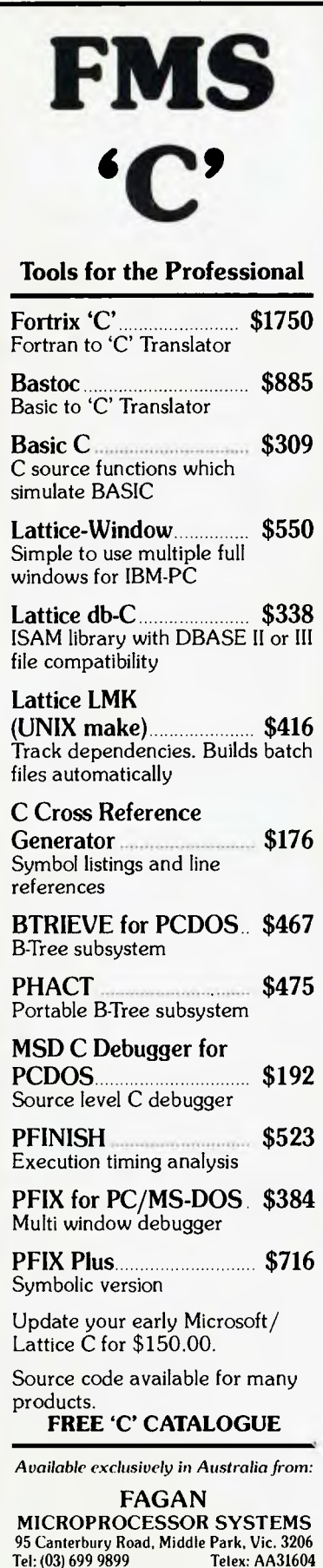

## **STRUCTURED PROGRAMMING**

tries in each line do come from scattered names— albeit not too far apart in the file. When writing the printing program, we could make the (unrealistic) assumption that the file is first read holus bolus into a massive internal array. In practice, one only needs to read enough file data for a page at a time— but that's a programming problem, not a data structure problem.

The reference to Line(Pg,Ln) in Figure 2 is a kind of subroutine call. More correctly, it's a reference to another data structure specification. Line needs the page number Pg and the line number Ln in order to know which name entries to use.

The LastPage flowblock (Figure 3) is slightly more complex than the specification for a complete page. If we had chosen to, we could have made the one flowblock do the work of these two by going for more generality — and that's usually a good move. The Page module can only process complete pages; LastPage has enough generality to do the work of Page, but would need some minor alterations to Figure I.

The module Line defines the simple structure of a complete line. It is shown in Figure 4. The metavariable Col indicates the column in which the name entry is printed. The reference to Name(Pg,Ln,Col) describes the particular name to be printed. The Name flowblock (in Figure 6) uses the three parameters to specify which entry in the array of names is to be used.

LastLine (in Figure 5) is just a special case of Line. Here, ColsPerLine is replaced with ColsInLastLine. Again, the Name module is required to specify which entries are to appear. **A** more elegant solution would have used a single, more general module to do the work of both Line and LastLine.

The Name module is generalised. The metavariables i and i are correctors which apply on the last page. Note although many lines in this flowblock look like regular assignment statements, they should be regarded here as statements of equality. This structure illustrates the proximity between a data structure and a related program. The value of 'index' is the subscript of the required element from the name and address array. The generality of the index does not necessarily force us to load the entire file  $-$  as I'll show you next time, there are many ways to skin a cat.

### **Summary**

We have used a variant of the flowblock notation to specify a non-procedural data specification. The generality of this notation is sufficient to cover the most complex of data structures. Unfortunately, most programming languages are heavily restricted in their ability to utilise complex data structure specifications. It is tempting to design an expansion for existing languages to allow such specifications to be included. Think about it —Icertainly will.

Next month we'll transform this data specification into a set of corresponding program flowblocks. The resulting program will print the phone book from a simple sequential file. In the meantime, why not try your hand at a solution. п

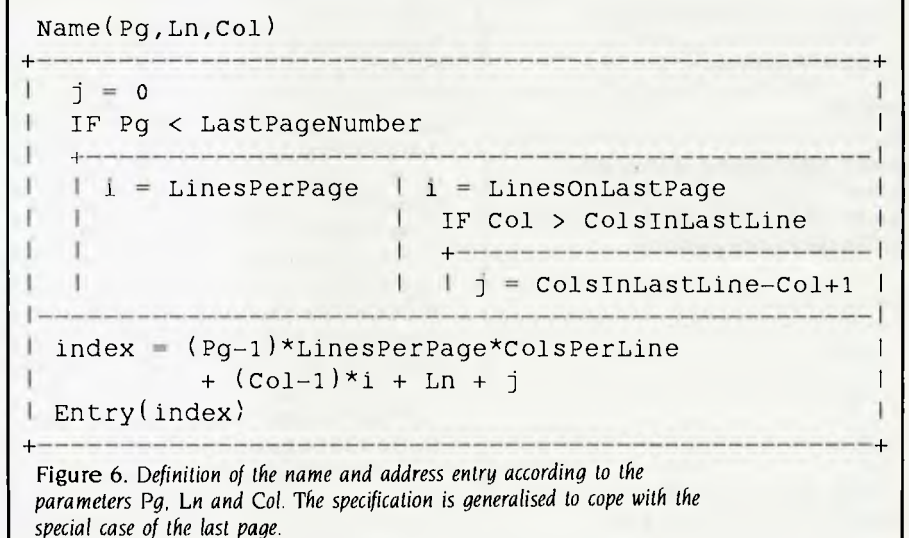

# **solk When Olivetti specifies them you know they're reliable**

## **TANDON AND DTC FROM MICRO GENERAL**

No dealer's ever regretted going firstclass with the disk drives he instals. After all, who wants future service problems? Tandon and DTC — world famous for quality identical to manufacturers' own equipment — are proven 100% compatible with all major micros: IBM, Olivetti, Ericcson, Sanyo, NCR, Canon, etc.

*Best yet!* Check Micro General's special  $low$  prices — they give you that edge you need to offer the best deals for less.

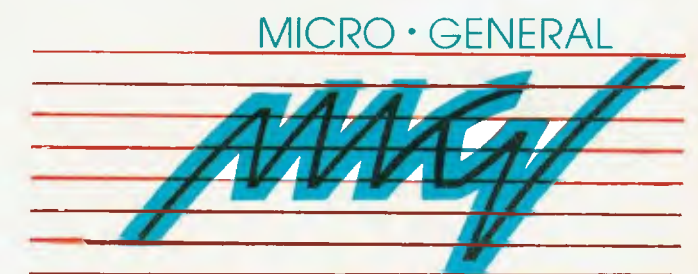

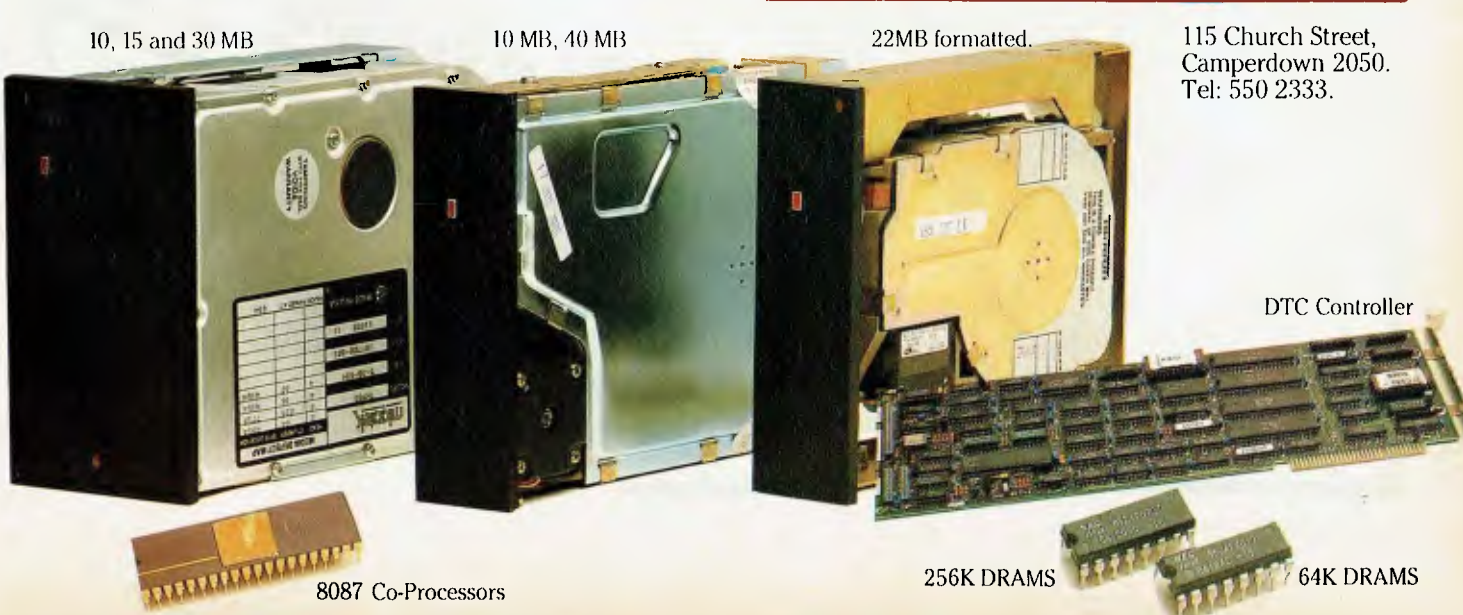

**G JSC 1 NNOV.** FOR THE FOR THE 3.5 INCH Advanced wordprocessor offering multiple times. The graphs.  $92v_L$ Gessor offere feate files "<br>Cessor other feater illes"  $\frac{1}{2}$  of  $\frac{1}{2}$  of  $\frac{1}{2}$  of  $\frac{1}{2}$  of  $\frac{1}{2}$  of  $\frac{1}{2}$  of  $\frac{1}{2}$  of  $\frac{1}{2}$  of  $\frac{1}{2}$  of  $\frac{1}{2}$  of  $\frac{1}{2}$  of  $\frac{1}{2}$  of  $\frac{1}{2}$  or  $\frac{1}{2}$  of  $\frac{1}{2}$  or  $\frac{1}{2}$  or  $\frac{1}{2}$  or ced wordprou many data doing job **1"**  dvanced works and reets of a are tool. Je Integration with Chart, and manage it all with<br>Integration with Chart, and manage it all with<br>Multiplan, see if' in Chart, and manage it all with<br>Project  $e_{\rm fe}$ Comple  $e^{t}$  of  $i^{t}$ enhance, spreedy agenting MICROSOFT WORD Turn you, your ect me nedun spreaded. Who Project: alistic simulation is just what is needed<br>Project: alistic simulation is just what is needed<br>This realistic simulation is just what is needed ust hur al provi and crosoling provid matter.  $3^{11}$ what is f  $EC<sup>T</sup>$  $\overline{OP}$ <sup>-50</sup> with  $\overline{P}$  in  $cRO^{SU^{\prime}}$   $_{\sim}$   $_{\text{DRC}}$ The lu<sub>ration</sub> "see It" a vion is just computed. MICROSOFT PIN  $sin^{1/2}$ <sub>10</sub>  $v^{10}$  $W^{\vee}$ :  $\alpha$ C<sub>L</sub>. Pty Ltd 0s<sub>0r</sub> **WIC.** P.O. Box 311, Bondi Junction 2022. MICROSOFT FLI **(02) 389 6388**  Call for the name of your nearest Microsoft dealer. Official **MICROSOFT** distributor. Full Microsoft warranty on all MS products. Ask about other exciting products for the JX.
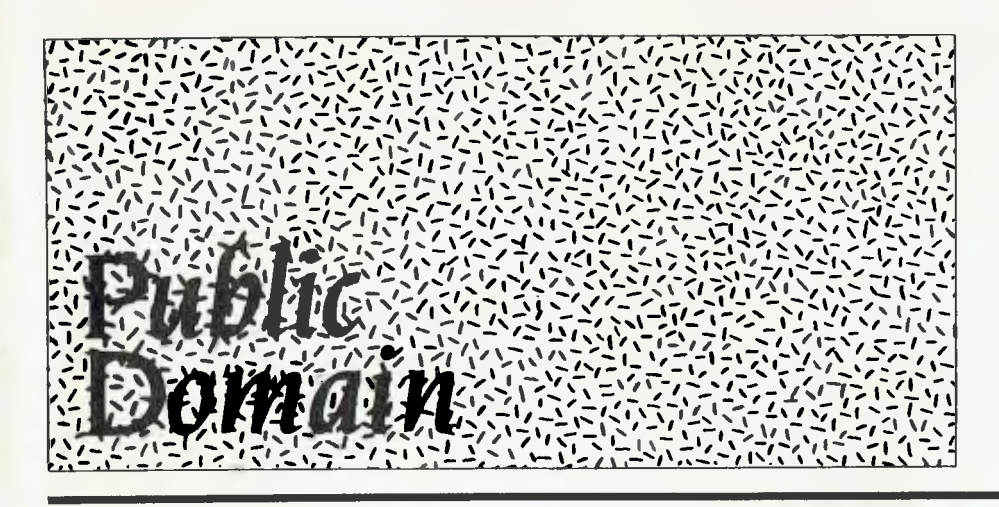

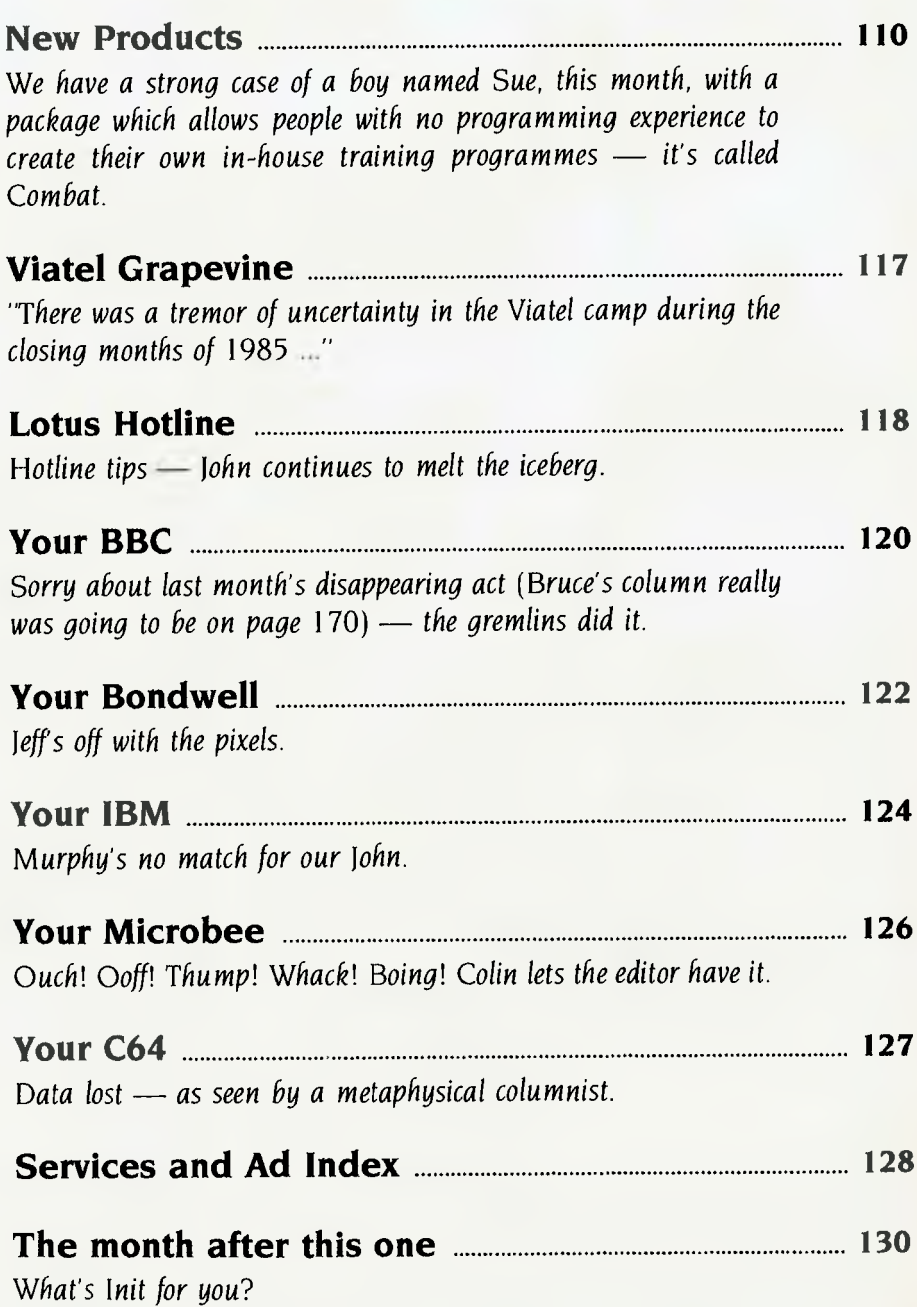

# *Software*

#### **Advantage**

*Paxus,* (02) 925 8333 Price: \$3000

A stripped-down version of Hartley's IBS accounting package, Advantage comprises general ledger, accounts payable and receivable, inventory and word processing features. The package can run on two terminals on an IBM XT and four on an AT, and it is completely compatible with the larger IBS package. Additional modules — a report writer and integrated financial modelling can be added for \$750 each.

#### **Automatic Storage Allocation Program**

*Software Craftsmen,* (08) 79 4992 Price: \$1350

ASAP manages the allocation of medical and scientific samples in cold-storage units. The software is primarily intended for large medical and scientific institutions. It can be used to minimise the time spent searching for samples and controlling how often the freezer is opened. ASAP will run on IBMs and compatibles with 256 Kbytes of RAM and (usually) a 10 Mbyte hard disk. The package includes an on-line, context-sensitive help facility and a windows manager. Software Craftsmen will customise the system for a small cost.

#### CCSM Database Language *MGlobal,* (02) 232 1732 Price: \$179.95

CCSM is an implementation of

ANSI Standard MUMPS for the IBM PC/XT/AT and compatibles and the Apple Macintosh. CCSM provides portability of data and programs over a range of machines, from micros to mainframes, and has full multi-tasking and multi-user capabilities built into the language.

#### **Combat**

*Software Sciences,* (02) 217 7746 Combat is a system which allows people with no programming experience to create their own inhouse training programmes. The package consists of an authoring module for people with no programming experience, an applications development module using Pascal and a student-monitoring and analysis module. It can be used on mainframes or microcomputers and any organisation can develop a specialist range of self-study courses. It must get the prize for the most inappropriate product name of the year!

#### **Correspondence Management System**

*Australian Microcomputer Solutions,*  (052) 21 1300

Price: \$1900 (single user); \$3900 (multi-user)

The Correspondence Management System (CMS) is a menudriven system originally developed for the South Australian Department of Transport. It allows correspondence to be located by file name or number, date, subject or writer's name, and provides daily lists of followup dates for late replies. It can also generate automatic followup slips for all overdue files and a wide variety of statistical reports. CMS is written in Dataflex and will run on almost any MS-DOS or 16-bit CP/M-compatible system.

#### **Dac Easy Accounting**

*Video Technology,* (02) 569 3700 Price: \$199

Dac Easy is an inexpensive, fullfeatured accounting system capable of handling all aspects of a business's general accounting needs, except for payroll and taxes. Modules include general ledger, accounts payable and receivable, inventory, billing, purchase order and forecasting, with complete integration across the modules. Full reporting facilities are available, and files can be password protected to five levels. The program is written in compiled BASIC.

#### **Poor Person Software**

*Glyphic Software,* PO Box 391, *Pennant Hills* 2120 Price: \$26-\$49

Poor Person Software runs on CP/ M-based machines. There are nine programs in the range offered by Glyphic Software: Write-Hand Man, Spooler, Spreadsheet, Spelling Checker, Crossword Game, Mailing Label Processor, Window System, Keyed Sequential Files and Menus. Write-Hand-Man is a memory-resident program which provides facilities for taking

notes, checking a phone index, listing a disk directory, viewing a text file, keeping a simple diary and making hex or decimal calculations from within another program. It is supplied with the full source code in Assembler. The last three products listed are also supplied with source code in either Assembler or BDS C. All standard CP/M 2.2 machines will run the programs, as will the Apple II fitted with maximum memory, 80-column card and Microsoft Z80 card, and the Microbee Computer-in-a-Book and CP/M 2.2-based 13 cm disk Microbees. Catalogues are available from Glyphic.

#### **The Estimator**

BCI, (03) 429 2042 Price: \$3000

A locally-developed package, The Estimator is a quoting and esti-

mating system suitable for a wide range of trades and professional services. It allows the user to store and maintain estimaterelated data, avoiding the need for tedious manual pricechecking, calculating and errorhandling. The whole or part of an estimate may be printed, and a job costing report created. A progress marker allows the user to exit from the estimate at any point and return later at the same point.

#### **Informix SQL and ESQL/C**  *Minicomp,* (02) 957 6800

Price: \$3023 and \$2297 Based on IBM's Structured Query Language, Informix SQL provides a powerful and flexible datamanagement environment. Functions are available to excerpt, condense and link data from multiple files, to create customdesigned screens, data entry and validation and to produce custom menus. ESQUC lets you embed SQL commands in C language programs and call C functions and routines from within Informix SQL.

#### **Intelligraph**

*Perfect Information,* (02) 92 7777 Price: \$295

Intelligraph is a business graphics package which reads data files from all the leading spreadsheet programs (and any SYLK, DIF or SDF file) or can be directly fed information. It provides 11 graph formats and nine different page layouts that can accommodate multiple graphs and charts. It is claimed to work with virtually all graphics printers, plotters and display boards and has pop-up menus to assist new users.

#### **VP-Planner**

*Software Corporation of Australia,*  (03) 699 7255 Price: \$195

The VP-Planner is a low-cost spreadsheet package which runs on IBMs and compatibles, and the IBM IX. It has graphic and macro capabilities and integrates directly with dBase II and dBase III files.

#### TurboCAD

*Busiware,* (02) 211 1266 Price: \$1300

A computer-aided design system, TurboCAD has been priced to make it accessible to individual tradespeople such as interior designers, plumbers, advertising agents, electricians, engineers and architects.

# *New Machines*

Olivetti M24 SP

*Future Technologies,* 99 *Forbes Street, Woolloomooloo* 2011

Price: \$7500

The SP incorporates a 360 Kbyte floppy, 640 Kbytes of RAM, a 20 Mbyte hard disk, a monitor and an Intel 8086 processor running at 10 MHz. It runs programs at almost three times the speed of the IBM PC and is aimed at the user who wants high performance in spreadsheet and database work.

#### **Quattro Microcomputers**

ICL, (02) 452 9900 Price: Around \$5000 for the Model 19

Quattro is a range of multi-user, multi-tasking small business computers: the M19, M39 and M49. The machines are based on an 8 MHz Intel 8086 running under a version of Concurrent CP/ M-86. They can also operate in PC mode to run certain MS-DOS software. Communications capabilities are built-in, and each

model can support four terminals running four tasks. The Model 19 comes with two 782 Kbyte floppy drives, the other models have hard disks. All have a full year's warranty.

#### **Wang Advanced Professional • Computer**

Wang, (02) 925 5665 Price: \$10,500

This computer from Wang is available separately or as an upgrade from the Professional Computer. It is based on the Intel 80286 processor and runs MS-DOS, Xenix and Wang's In/lx. Using the Unix-based operating systems, the computer can handle four users. Most PC-DOS applications will run, and three types of IBM emulation are available. The price above is for a system with 512 Kbytes of RAM, screen, keyboard, 1.2 Mbyte floppy, 20 Mbyte hard disk and MS-DOS 2.1.

# *Peripherals and Extensions*

#### **Backup Tape Module for NGEN Workstations**

*Sigma Data,* (02) 436 3777 Price: \$6400 The Convergent HB-00I Quarter-

Inch Cartridge Streaming Tape module provides a practical way of backing up the NGEN family of workstations. It has 60 Mbyte capacity and uses read-afterwrite technology to ensure data integrity. Supporting software enables selected files to be written to tape or restored from tape, and an incremental backup option allows the program to select and write only those files modified since the previous backup.

#### **Nectarring**

*Quanta Electronics,* (02) 698 3588 Price: \$550 per unit

A new approach to networking which avoids the need for costly cabling, Nectarring makes it easy to move any node (or all nodes) of the network. A Nectarring unit sits beside each node, plugging into the node and the mains. The unit passes information in both directions at speeds up to 4800

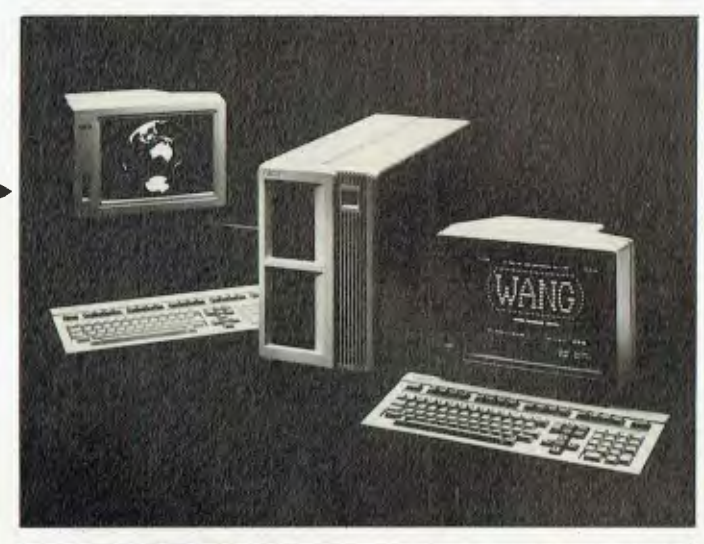

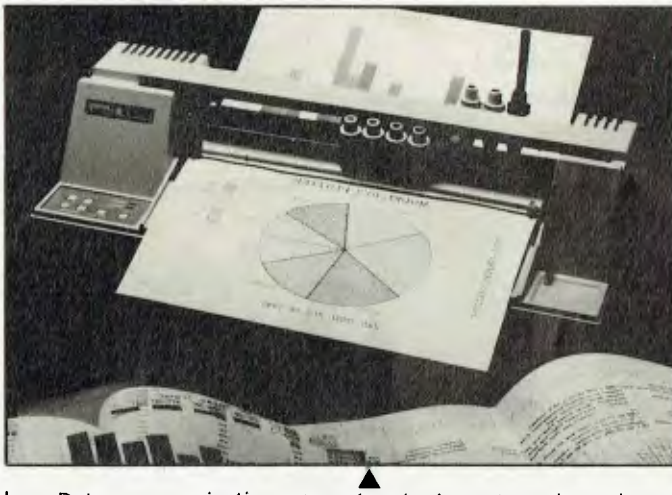

bps. Data communications go through the normal mains system: a relatively low-voltage, high-frequency signal is superimposed on the normal supply, and the signal is modulated according to the data being transmitted. The ring can be supplied to work on any of four different channels, and it is dual-insulated to prevent interference. Nectarring will work with any micros and peripherals with RS232 ports.

#### **Hitachi Model 672 Graphics Plotter**

*The TCG* Group, (02) 699 8300 Price: Around \$1400

The 672 will plot graphs on any type of paper or overhead transparency material, can produce diagrams, charts and other computer-aided designs, and has a drawing speed of up to 200 mm/ sec. The plotter is able to make a

hatched portion, draw dotted lines or connect respective dotted lines with solid lines at high speed. It supports software such as Lotus 1-2-3 and Graphwriter, and has parallel and serial ports.

#### **EXP 800 Daisywheel Printer**  *Silver Reed, (02) 452 2022;*

(03) 417 2633

Price: \$1895

The EXP 800 has an output of 40 characters per second and has **10-,** 12- and I5-pitch printing and proportional spacing as standard. Three interface boards are provided (serial, parallel and IEEE-488), allowing connection to a wide range of equipment. Matching dip-switch units control a comprehensive selection of print options, including a choice of 16 languages and page lengths, two line spaces, auto linefeed, print hammer pressure and baud rate.

The standard 3 Kbyte buffer can be expanded to 40 Kbytes.

#### **Corvus Transporter**

*Horizon,* (02) 498 6611; (03) 662 1611 Price: Around \$900 With the Corvus Transporter, a wide variety of microcomputers can be linked to the Corvus Omninet. The network card connects to the modem port via a 25.4 cm flat-ribbon cable, or to the printer port. Using the Transporter, IBMs, Apple Ils and Macintoshes can all be linked.

**DTX 2000 Monitor**  DTX, (09) 322 7800 Price: \$499

A medium-resolution colour monitor which supports the Australian PAL standard, the DTX 2000 is compatible with a wide range of computers including the Apple II, Ilc and Ile, the Atari 800 and XL, Commodore 64, VIC-20, TI 99/4a, Osborne and other CP/M machines. It is suited to Videotex and compatible with the DTX Modem Decoder.

**DTX 2001 Monitor**  DTX, (09) 322 7800 Price: \$499

An RGB/video composite monitor for use with IBMs and compatibles, the DTX 2001 has a 36 cm screen, 640- by 200-pixel resolution and a switch which provides a green or amber text mode. It is specially suited for Videotex.

#### **Pulsar 6016 CPU Card**  *Pulsar Electronics,* (03) 330 2555 Price: \$1820

A CPU card designed for the multi-user environment and capable of running TurboDOS, CP/M-86 and MS-DOS, the Pulsar 6016 has an 80186 processor running at 8 MHz and is available with either 256 Kbytes or I Mbyte of DRAM (Dynamic Random Access Memory) on board. It can be used as either a master or slave in a network environment, and has full communications facilities. The card meets all STD bus electrical specifications, with bus speed of 12 Mbits per second.

#### **SPL-430 Plotter**

*Magraths,* (03) 663 1122 Price: \$1575 The SPL-430 is a six-pen, multicolour paper-roll plotter de-

signed for sophisticated CAD applications. The plotter uses a powerful HP-GL-compatible graphics language and can utilise a wide range of commercial software. Pen speed is 40 cm/s in the axial direction and 56.5 cm/s at an angle of 45 degrees to the axial direction. The unit can plot in steps as fine as 0.025 mm. Automatic pen-changing is supported and ANSI A and ANSI B paper is supported.

#### **Voicemaster**

Waltons and Grace Bros Price: Around \$149

The Voicemaster is a speechrecording and reproduction package. It can be used to digitise voice input (through the supplied microphone) and play it back, using a close approximation of the voice used. A voice file recorded by the Voicemaster can be played by a computer which doesn't have a Voicemaster attached. The unit can also be used for speech recognition (you can program the computer to obey your spoken commands), and to convert a melody, input through the mike, into notation for editing.

#### **Votalker IB**

Mike Boorne Electronics, (02) 46 3015

Price: \$590

The Votrax Votalker IB is a speech synthesiser for the IBM and compatibles. It incorporates an advanced phonetic speech chip claimed to offer a limitless vocabulary with accurate pronunciation. The 1B uses a sophisticated set of text-to-speech rules which appear transparent to the user. It can be used with almost any MS-DOS software, including dBase II and III, Lotus, Wordstar and most programming languages.

# *Services*

**High-Resolution Slide Transfer Service**  Penta, (02) 957 2155

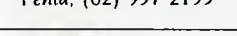

Price: About \$8 per slide

Users of the Mirage businessgraphics software can now create 2000- or 4000-line highresolution slides by sending their images, stored on floppies, to Penta. Penta transfers the Mirage images using a high-resolution film recorder attached to a PC, producing 35 mm slides. Costs are reduced because users create the images themselves, although Penta can also supply advice on colour combination, type style and layout, and assist with the arrangement of major presentations.

# *Furniture*

**Fleximax Computer Table**  Sylex, (02) 647 2888 Price: \$850

The Fleximax Computer Table has independent height adjustment of keyboard and monitor platforms, using easy-to-reach handles beneath the workstation.

Height adjustments range from 580 mm to 680 mm for the keyboard and 710 mm to 860 mm for the monitor. It is made from timber and powder-coated steel with rounded corners and plastic edge stripping.

#### **Space Saver PC Stand**  NEC, (02) 438 3544

Price: \$470 excluding tax

The Space Saver PC stand allows the user to stack a personal computer, printer, paper and other accessories vertically on the one piece of furniture. At the end of the day, the computer system can be rolled out of the way. Constructed from lightweight steel panels and tubing, the stand is 550 mm wide, easily fitting through a standard doorway. It suits most makes of PC and has an optional document holder.

#### **Stacker Stand**

Sylex, (02) 647 2888 Price: \$89 A printer stand designed to sit on

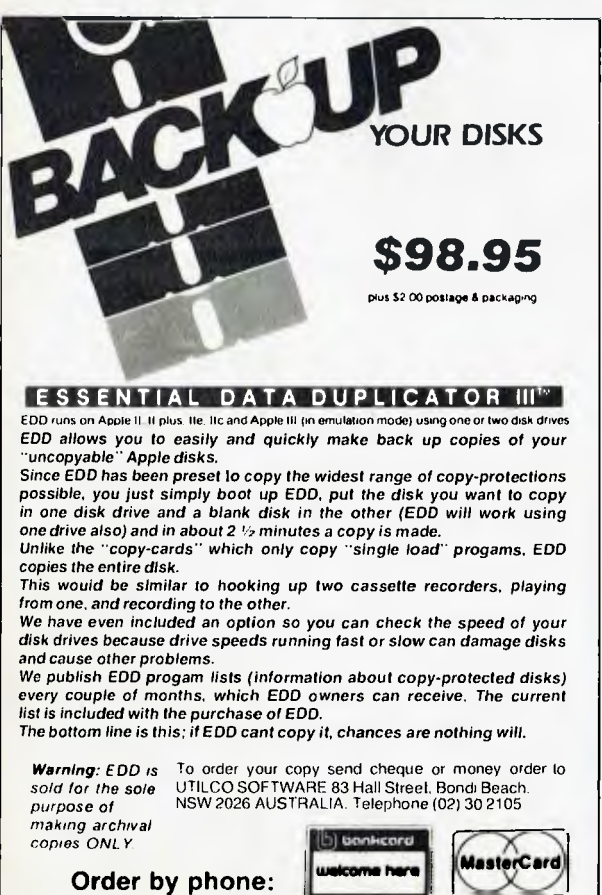

**The**  = **= — —=— =-- -= = — = = = = == .40070,,,,r-rr Computer Company for School School Search Compared Compared Compared Compared Compared Compared Compared Compared Compared Compared Compared Compared Compared Compared Compared Compared Compared Compared Compared Compared Compared Compare ASER PRINTING SERVICE** he LaserWriter typeset quality togethrepresents a revolutionary innovation in the Graphic ArtWork and TypeSetting industry. The Creative Computer Company can now provide Macintosh and Laser printing services without the high expense. Call in with your requirements for Graphic ArtWork or TypeSetting, or drop in a Mac or IBM disk for us to print from. Contact us now for our special opening price and see for yourself what a difference a little creativity makes! **570 8300**  123 Forest Road,Hurstville 2220

your desk, the Stacker Stana keeps printouts within easy reach while using as little room as possible on the desk. Paperfeeding is improved by feeding the paper from the middle shelf up to the printer, and then down to the desk top. It fits all desk-top printers.

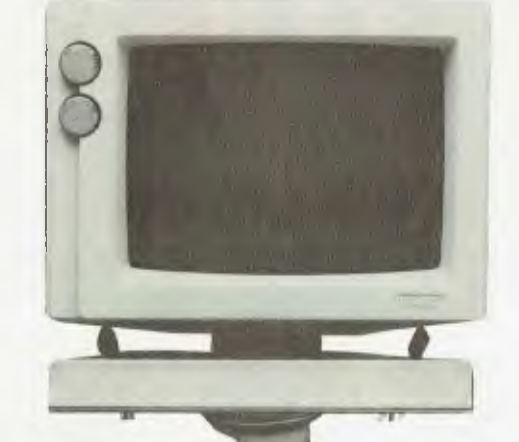

height adjustment, 360-degree rotation of arm and platform, effective cable management VDU **Monitor Arm** ducted through the arm and 20- Sylex, (02) 647 2888 degree tilt adjustment at the head, with automatic fixing to The VMA-003 provides fingertip avoid glare. The arm leaves the

desk space completely clear.

# Miscellaneous

**Secondhand Computer Supplies** 

Computer Second, (03) 537 2267 Computer Second carries a range of manufacturers' surplus stock and other secondhand computerrelated equipment. The store will also buy secondhand equipment outright or sell on consignment.

#### **Handmine**

Lincoln House, (02) 818 1063 Price: About \$7 The Handmine is a knobbly

wooden sphere which can be rolled in the hands to alleviate tension. It makes contact with reflexology points on the palms and fingers, helping to ease strain for typists and computer operators, If your worry beads are a little the worse for wear, consider trading them in on a Handmine!

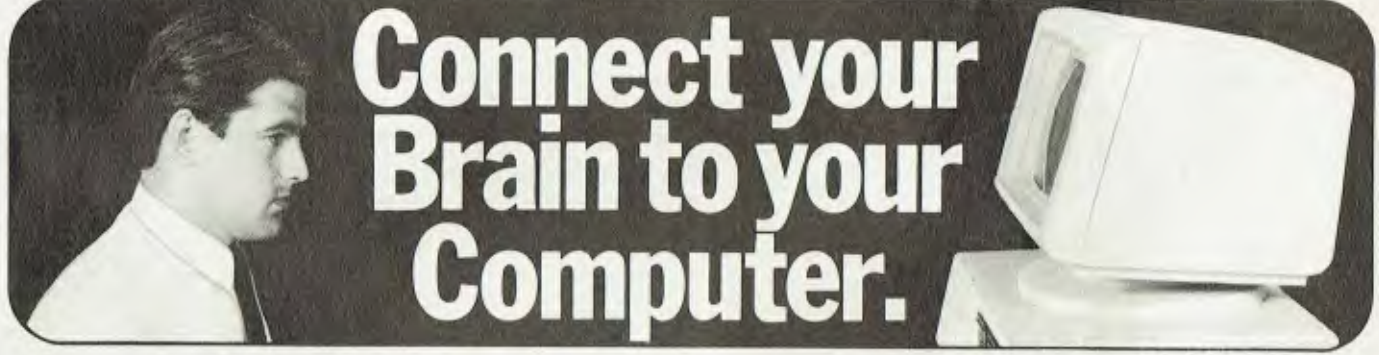

### **You can make the connection with your hands in less than a week simply because the computer makes it quick and easy.**

Once you can touch type you will be able to transfer your thoughts and information through this connection at an incredible rate  $-$  faster than hand writing.

#### **Typequick IV. The way to feel totally at ease with your computer.**

Typequick — the professional keyboard training course; a proven success with thousands of people • In hundreds of large corporations, colleges and homes. • By executives, managers, students and professionals. Sold throughout the world! Winner of "Top Australian Software of the Year 1985."

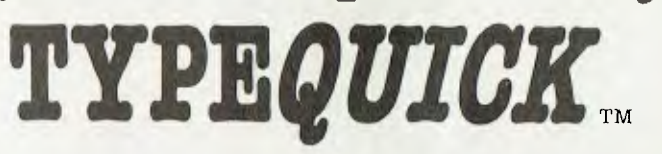

Distributed by Apple, IBM and Tandy and sold by considerate dealers. Runs on most computers — PC DOS, MS DOS, APPLE IIE/IIC, CP/M, CP/M86.

## **Make the connection — Order today.**

Send coupon to Typequick Pty Ltd, 14 Cecil Street, Gordon 2072 or phone 498 7433 Please include \$77 and \$2 postage with coupon.

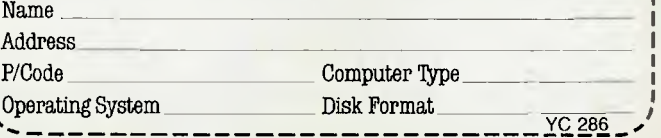

# **WIN DAIHATSU 'ROCKY'!**

# EVERY-NEW SUBSCRIBER WILL ALSO GET A FANTASTIC **35mm CAMERA** (Valued at '25) **FREE!!**

Rr

magine  $\ldots$  you'll receive 12 feature-packed issues of Your Computer, (delivered to your home FREE). Plus—you'll also get a **FREE 35mm Camera** (worth \$25)! !

#### *AND THAT'S NOT ALL .*

**YOU COULD ALSO WIN A DAIHATSU 'ROCKY' 4WD, LONG-WHEEL-BASE DIESEL WAGON. ALL FOR JUST \$32! Now that's real WINNING VALUE!!**  FREET. Plus – you if also get a FREE 35mm Camera (W<br>
AND THAT'S NOT<br>
YOU COULD ALSO WIN A DAIHATSU 'ROCKY' 4WD,<br>
ALL FOR JUST \$32! Now that's rea<br>
YES! YOU COULD WIN 'ROCKY'<br>
With this powerful 4 Wheel Drive vehicle, you'l

#### **YES! YOU COULD WIN 'ROCKY'**

With this powerful 4 Wheel Drive vehicle, you'll always be where the action is! **Just look at the incredible FEATURES: • Power Steering • 3-Way Suspension • AM/FM Stereo Radio/Cas. • Tilt Steering • 215 SR Wide Tyres & Wheels** 

**• Carpeting Throughout • Full Fabric Seats** 

**• Bull Sall The Set Special EXTRAS:**<br>• Bull Bar • Tow Bar • Side Steps • Weather Shield • Exterior Striping • Sunroof • Headlamp Covers *PLUS A UNIQUE PAINT JOB — ONLY ONE OF ITS KIND!!!* 

*(The* vehicle Is the same one shown on this page)

This versatile, **YOUR FREE GIFT!!**<br>Colour slides of prints (also blanera takes superby a Simple to boad a like Superby 35 min<br>Primer • Simple to boad • Easy of a like Superb 35 min<br>CLUDES: button • Easy by Antite).<br>Pris co This versatile, go-anywhere Caller<br>
FEATURES: Or prints (also black & lakes s)<br>
ounter Soft push butomatic focussing white)<br>
CLUDES: Automatic focussing & white)<br>
CLUDES: Automatic focussing white)<br>
Lens C.S. Automatic Fa Colour slides of prints (also black a **CIFT!)**<br>
Counter Soft public of prints (also black a white)<br>
The Soft push button and character of white)<br>
NCLUDES: Simple to load<br>
Lens cover Durable, good looking body<br>
The Cover Ha FEATURES: 80-anywhere camera Letter 11<br>
ounter Simple to boat a lakes superbers of prints (also black & white)<br>
grip Soft push button and the boat of white)<br>
NCLUDES: Durable, good hack & white)<br>
Lens cover Durable, good h INCLUDES: b button b Easy to use experience of the Language of Automatic digition<br>Carrying case button b Easy to use exposure settings<br>Now You'll AND A FULL 12 strap body b Fine Some of the Societ.<br>Now You'll ALWA FULL 12 **Lens cover** Durable, good looking body Tripod social change of the screeness of the second camera RELIABLE CAMERA Conduction of the Screeness of the second camera for you and social Camera for you and the CAMERA Conductio Carrying case Handy Brunch is a see the settings over Handy Shoulder Strain is the exposure settings and Handy Shoulder strap of Tripod soket.<br>
HAND WHEN YOU'LL ALWA FULL 12 MONTH GU Protective<br>
The Rids. Electric Second C NOW You'll AND A Fuller still<br>An excellent Second Camera Line<br>An excellent Second Camera Divides<br>the kids.<br>Second Camera for. HAND WHEN ALWAYS HAVE A MONTH GUARANTEE<br>
An excellent Second Camera for you or an ideal gift for the kids.

## NOW, ALL THAT ADDS UP TO AN OFFER YOU JUST CAN'T REFUSE!! BUT HURRY! This is a limited offer . . . YOU MUST ACT NOW!!! **HOW TO WIN, AND CLAIM YOUR FREE GIFT:**

Simply complete your special PRIVILEGE OFFER SUBSCIPTION CARD opposite, and mail it FREE POST (no postage stamp required) to us. We'll automatically send you your FREE camera with your first issue ... and your name will be entered into the draw to **WIN the DAIHATSU 'ROCKY'.**  IMIer valid until 30 April, 1986. All Federal Publishing New Subscribers<br>http://guring Feb., March and April are eligible to wini

YOUR NO-RISK GUARANTEE If, for any reason you are not completely delighted with the magazine  $\ldots$ simply let us know, and we'll gladly refund the unused portion of your subscription.

<u>₺՟₺ֈ֎ֈ֎֍֎ֈ֎ֈ֎ֈ֎ֈ֎ֈ֎ֈ֎֍ՠ֎֍֎֍֎֍֎ֈ֎֍֎֍֎֎֎ֈ֎ֈ֎ֈ֎֍֎֍֎֍֎ֈ֎ֈ֎ֈ֎</u>

 $\sim 3\,\mathrm{km}^{-3}$ 

**DON'T DELAY . . MAIL YOUR SUBSCRIPTION CARD TODAY TO RECEIVE YOUR FREE GIFT!**  If the Subscription Card has been removed, please write to **YOUR COMPUTER** 

> raft Jeremia Japan .

0)»ire)

TRECAM FOUR

**CITY OF** 

FREE POST No. 4 (No postage stamp is required) The Federal Publishing Co. Ply Ltd P.O. Box 227, Waterloo, NSW 2017

—

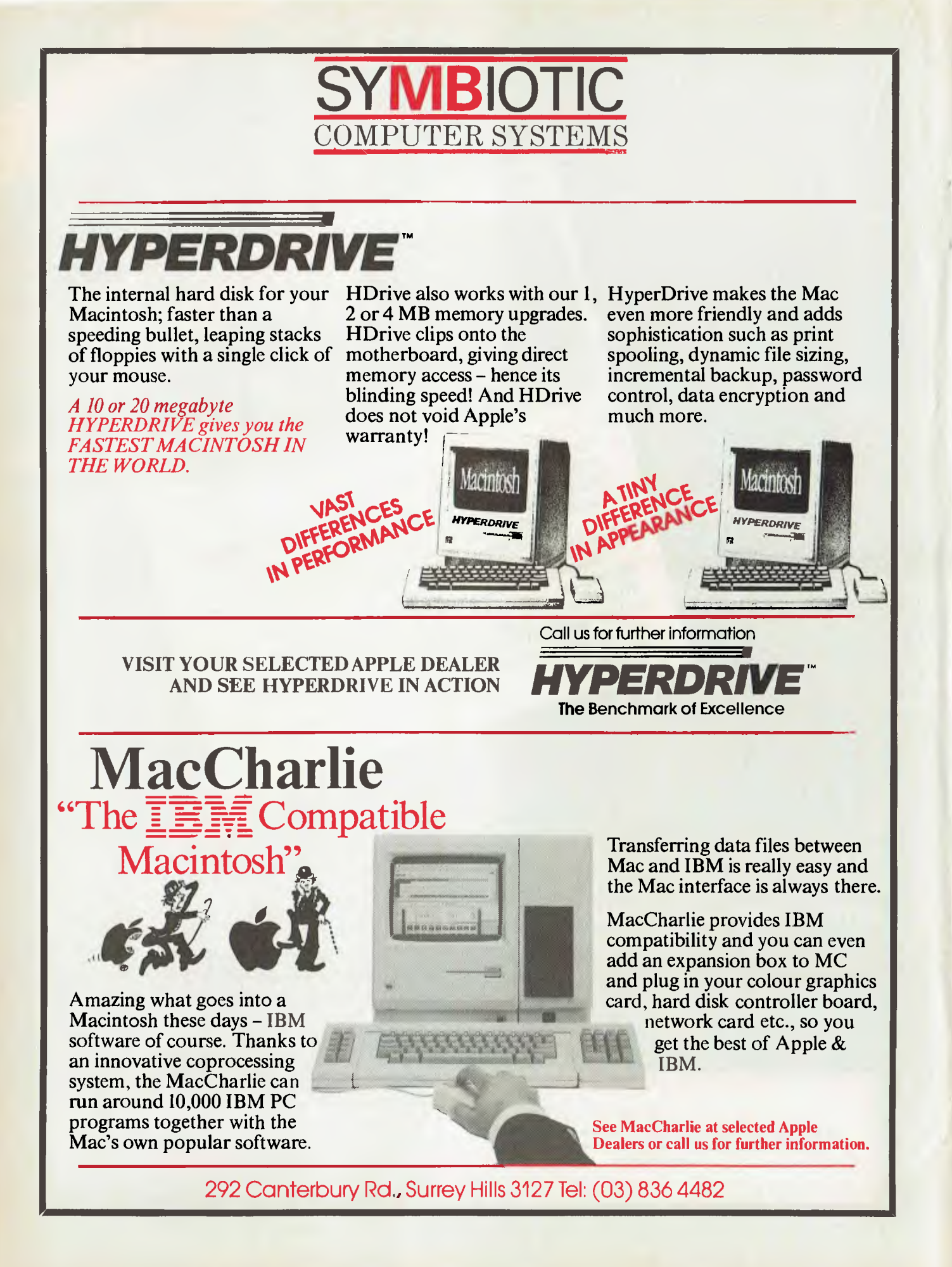

# BY NORMAN KEMP **VIATEL GRAPEVINE**

**Viatel Needs Stimulus for** 1986 There was a tremor of uncertainty in the Viatel camp during the closing months of 1985, but after a shaky start the Telecom venture has chalked up good figures as word about the new service spread.

As it gathered pace in mid 1985, more than 125 service providers were supplying information for the system and the target of 10,000 registered users was within reach, but the database cupboards still looked a little bare. To its credit, Viatel got off to a better start in Australia than similar Prestel-type services in other countries.

But Viatel still isn't fulfilling its major role as an information source for business and professional users, and there have been substantially fewer of these hooking on to the service than the browsers or 'residential' users. Telecom assumed Viatel would appeal to the business classes, following the pattern in the United Kingdom, where Prestel proved a dismal failure as a home medium.

On the basis of a mid-year survey of registrations, Viatel concluded about 60 per cent of its users were enthusiasts with their own personal computers, who had sufficient knowledge to run the Viatel programs with comparative ease. This high incidence of personal computers surprised Viatel's marketers, as well as some commercial vendors, who had been expecting strong demand from novices for speciallyadapted modems and keyboards.

Telecom has outlined three priorities for Viatel for the opening months of 1986: to start a campaign to encourage more business and professional people to use the service, to have more informative databases (preferably interactive with the user) and to sort the residential users from those who should be paying higher business and professional fees (which will be in force from March). Many users may have forgotten Viatel was launched with an introductory connecting fee of \$12.50 for all users, this March the fees become \$2.50 a month for residential users and \$12.50 for business, professional, government, industrial and other users who don't fall into the lower rate category.

After discovering almost 20 per cent of users who signed on last year as residential should have been under business clas-

*Telecom has outlined three priorities for Viatel for the opening months of*  1986: *to start a campaign* 

*to encourage more business and professional people to use the service, to have more informative databases (preferably interactive with the user)*  **and** *to sort the residential users from those who should be paying higher business and professional fees (which will be in force from March).*  **Marc** 

sifications, Viatel has re-drafted the registration form, so new applicants have to state the address from which they will be using their computer and where they are to be billed. If they give a business address they will almost certainly be logged on as users who qualify for the higher monthly rate, unless they can prove otherwise.

Viatel also has plans to provide more gateways during 1986. Last April, shortly after the service opened, Viatel had 304 user ports, which were boosted to 448 in October — some six months ahead of schedule. In March '86 this will be raised to 624, and there will be 96 additional ports for service providers putting information directly into Viatel databases and a further 32 to enable them to update it. 'There is a lot of room for improvement in databases," commented Gordon Niven, one of Viatel's marketing executives in Melbourne. "Probably about half of those on line now are of good quality or are improving steadily. Others need a lot of work, and a few have not been listed because there is so little information on them."

Telecom runs a two-day training course for new providers, but has no control over the subsequent editing of databases, said Niven. He added that it is often advisable for service providers to work with consultants who can arrange screen layouts and assist with the editing of frames until users are accustomed to the electronic medium.

Of the services which have shown a real growth, the leader has been home telebanking, with facilities provided through the Commonwealth Bank and Money Watch (a financial news service started by John Fairfax and Company). The Commonwealth Bank's Telebank has exceeded expectations, with more than 2500 subscribers at the end of 1985. The electronic mailbox service shows signs of growth and the software program downloading facility for user groups is expanding.

"In the first months of 1986," said Niven, "Viatel will be trying to create an awareness of the service in a more public sense and provide encouragement for people to use it. Viatel has established its marketing objectives and identified the main areas for public videotex in banking and other forms of finance, travel, tourism and leisure activities, education, rural and agricultural information, electronic publishing of bulletins and magazines and computer services, such as software downloading." **Opposition** 

But even while Viatel is in the throes of its next planning stage, more private databases are becoming established in specialised areas throughout Australia, and many of them offer services in opposition to Viatel. Architecture, local government planning, farming, travel, real estate and a wide range of business databases are among the numerous services either in preparation or available to closed user groups around Australia, and some are working towards either limited or general public access, depending on their present load.

Telecom has promised to make Viatel a viable profit centre over about three years, but even after a promising start in 1985, it looks like Viatel will have to run very hard to keep ahead in the race to be the nation's leading provider of public information. ❑

# **LOTUS HOTLINE**

#### **Groups**

Probably the single most useful piece of information I can give you is the names of contacts in each area, as there have been some changes and additions since the list was last published.

Melbourne: Robert Taylor, (03) 267 4800 Sydney: Ron Pollak, (02) 290 3655 Brisbane: Bill Savage, (07) 221 2144 Perth: Mark Bitner, (09) 322 7188 Canberra: Zeek Ezra, (062) 49 1299 Hobart: Bryan Threlfall, (002) 34 6077 Auckland: Brian Mayo-Smith, (09) 79 2950 Hong Kong: Nick Heywood-Waddington, 5 21 0421

I can thoroughly recommend joining one of these groups—they're mines of information.

#### **1-2-3 Release 2**

In January, I attempted to cover the main features of this new version of 1-2-3. In particular, I mentioned the Softguard copy protection scheme used by Lotus. If you run the DOS command CHKDSK on a hard disk containing 1-2-3, you may come across the following message:

"Errors found, F parameters not specified",

#### followed by

"x lost clusters found in x chains. Convert lost clusters to files (Y/N)?".

Be careful before you answer 'Yes': these clusters may be part of the Softguard protection scheme. Yet another example of the difficulties caused by copy-protection.

#### **Tips**

The Australasian Lotus Users' Association publishes a monthly newsletter, which contains a lot of useful information. Some of the tips listed below are based on examples from that publication.

■ **Numeric** keypad: You can access the numbers on the keypad without using the Num Lock key by holding down one of the Shift keys. Similarly, you can turn off the numbers, if the Num Lock key is on, by holding down one of the shift keys.

**■ Copying formulae:** Set up the required display format before copying formulae to ensure that the cell format is also copied.

**■ Hard disk users: You can avoid** cluttering up the hard disk by saving your file, graph or print to a floppy. Do this by typing the drive prefix before the filename. For

*Probably the single most useful piece of information I can give you is the names of contacts in each area, as there have been some changes and additions since the list was last published.*  ■

example: /FS A:filename. To retrieve from floppy, again type the drive prefix. For example: /FR A:filename.

■ **Finding a macro: Type /RNC to find where** a macro is located. This will identify all macros, and selecting one will display its location.

■ **Balancing worksheets: When calculating a total, it's** good practice to double-check the calculation by recalculating it in another way. If the first total adds down, create another total that adds across. Putting the two totals beside one another will make them easier to check. Alternatively, you can use a third cell which prints out some easily seen message if the two don't agree. For example, the formula in the third cell can read:

@IF (@SUM (CI ..C5)= A5+B5+C5, 0, @SUM (Cl..C5), ERR)

■ **Converting formulae to current values: There are** several ways to do this. With single cells, you can move the cursor to the cell and press <F2>(Edit), <F9>(Calc) and <Enter>. You can convert a range of cells by copying the worksheet to a new file (as a safeguard, in case you damage the original, or want to go back to it), and using /File Extract and /File Combine. In Release 2, a new command, /Range Value, does the job, and will COPY values to another part of the worksheet. To CONVERT the formulae in a range to values, you specify the same range as the From and To range when using /Range Value. This will erase the formulae.

■ **Graphs**: Note there is a difference be**tween NAMING and SAVING a graph. You**  must **name a completed graph** (/GNC), then file the worksheet (/FS). The graph

used or created immediately before you save a worksheet (whether the graph has been named or not) becomes the 'current graph' and can be displayed by retrieving the worksheet and pressing the <F10>(graph) key. A graph need only be saved (/GS) when a hard copy is required. However, I always save as a matter of course, so that it's there when I want it.

**■ Hercules boards:** You can use the Hercules Graph 'X' Utility, which is supplied as an optional \$50 extra, with the Hercules board. This allows a graph to be printed by pressing the PrtSc key, instead of having to use the Printgraph program. This utility allows you to use long titles and legends: 118 characters for first, second and X-axis titles; 55 characters for Y-axis titles; and 110 characters for legends (in total).

■ Laserjet or Thinkjet print-screen utility: **This utility enables you to print the contents of an IBM PC or** IBM PC/XT to either the Hewlett-Packard Laserjet or Thinkjet printer (it doesn't work with the IBM PC/ AT). Once installed, it will be loaded into memory automatically each time your computer is booted up. It's executed by the normal keystrokes <Shift-PrtSc>, followed by pressing 'G' and 'C' immediately. Two versions are provided for each printer, one for the Hercules board and one for other boards.

**■ Moving screen by screen:** Even experienced users sometimes forget to use keys to make large movements of the cursor. Remember, <PgUp> and <PgDn> move up or down one screen, and <Tab> and <ShiftTab> move one screen to the right and left. <Ctrlrgt> (Ctrl and Right arrow> and <Ctrllft> perform the same functions as <Tab> and <ShiftTab>. Lotus introduced new terms for the last two moves: Big Left and Big Right!

■ **Moving while in Edit mode:** <Home> takes you to the first character, <End> takes you to the last character, <Tab> or  $\lt$ Ctrlrgt $>$  takes you five characters to the right, and <ShiftTab> or <Ctrllft> takes you five characters to the left.

■ **Absolute ranges in formulae: Use the** ABS key, <F4> in 1-2-3 or <F3> in Sym• phony to make it easier to enter absolute or mixed references. Assume you're entering the formula @SUM(B1..B10). After you've typed @SUM(B1.B10, press the ABS key. This will change the entry to read @SUM(\$B\$1..\$B\$10. Further presses of the ABS key will cycle the formula through @SUM(B\$1..B\$10, @SUM \$B1.,\$B10, and, finally, back to @SUM(B1..B10. П

# **ROD IRVING ELECTRONICS for peripherals at lowprices!**

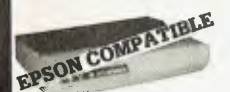

180 CPS PRINTER!<br>KAITEC KAI 180 EX<br>Standard 80 column Dot Matrix<br>Standard 80 column Dot Matrix<br>Nucl mode. 3K Buffer. High speed,<br>the mode and was 180 characters<br>dot head allows 180 characters<br>colonized allows 180 character

**SPECIFICATIONS: Printing Type:** Impact Dot

Matrix **Maximum Printing Range:** 203mm **Print Types:** ASCII 96 Others 7

language<br>Character Format: Character Character Format: Character<br>Mode Slandard 9 x 9 dots<br>NLO 18 x 20 dots Graphic Mode<br>Printer Modes: (a) Fixed pitch mode<br>(b) Proportional pitch mode<br>Character Size: 2.42(H)x 1.99(W)<br>Printing Speed: 180 Character<br>Printing Spe

**Paper Feed Method: (a) Adjustable<br>sprocket pin feed paper width 4-10** inch (pull through) (b) Friction feed aper width 4-8.5 inch per<br>Pa<br>spinc<br>pa<br>pa<br>pa

**nterface: Parallel** interface 8-be parallel (Conforms to Centronics) **Cat. C20020 Only \$499** 

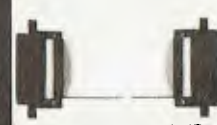

**READY** MADE **CABLES**  Serial to serial 2 in Cat. P19011 **\$24.95**  Parallel centronics to centronlcs, 2m Cat. P19013 **\$29.95** 

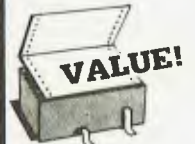

COMPUTER PAPER Top quality at a very affordable price!<br>Blank 11 x 9<sup>1</sup>/2", 2,000 sheet,<br>quality 60 gsm bond paper.<br>Cat. C21001 **\$34.50** 

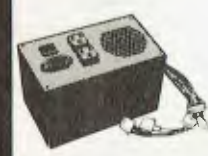

130W IBM COMPATIBLE<br>SWITCH MODE POWER SWITCH MODE POWER<br>
DC output: i 5,13A. -5V/0 5A<br>
AC input: 240V AC i - 15% 15A<br>
AC input: 240V AC i - 15% 15A<br>
Cat. X1 1096 \$239

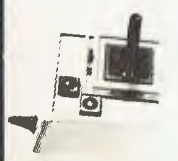

JOYSTICK **FOR IBM**  Features Selectable "Spring<br>centenng" or "free floating". Efectrical<br>trim adjustments on both axis.<br>360 degree cursor control Cat. 014205 **\$39.95** 

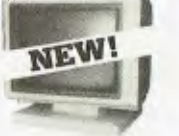

**NEW TTL MONITORS Fantastic resolutionl Enjoy a** crisp, **sharp image with these new Ritron Trt. monitors! IBM' compatible, green display, swivel and tilt base. Cat. X14510 \$265** 

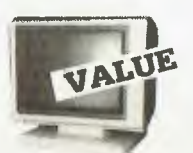

**RITRON 2 Stylish** swivel base monitor, available in amber or green. Green Cat. X14500 **\$215**<br>Amber Cat. X14500 **\$219 Amber Cat. X14500** 

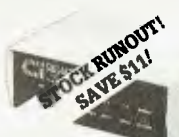

#### **CICADA 300**  • 300 baud • Provides full 12V bipolar output

signal • Direct connect modem • Full duplex operation (Phone not included) Cal X19101 **NOW \$179** 

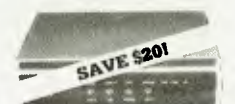

RITRON MULTI **PURPOSE MODEM<br>Dur New RITHON Multi Purpose**<br>Modem has arrived and has all the standards you raquire<br>Just check the Ritron's features • CCITT V21 300 Bead Full duplex • CCITT V231200,75 • Bell 103 300 Full duplex • Bell 202 1200 Hall duplex

• Auto answer. auto disconnect Telecom Approval No 084.31 1114 \$379

#### 1200/75 BAUD RATE/BIT CONVERTER

For computers not capable of split<br>baud rates: Bulfers characters af<br>1200 and converts to 75 baud<br>Cal X19105 **\$99** 

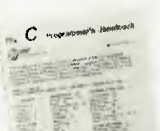

e S THE 'C' PROGRAM<mark>MER'</mark>S<br>**HANDBOOK** 

驒

HANDBOOK is an introducion<br>This handbook is an introduction<br>and a reference to the C programming<br>axparienced programmers. C is a<br>exparienced programmers. C is a<br>general purpose larguage featuring<br>economy of expression, and

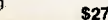

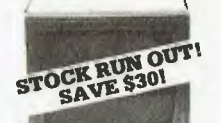

#### **RITRON 1**

Our most popular model in a steel cabinet to minimise Ft F I Green Cat.X14500 **Save S30 \$169**  Amber Cat 014502 Save S30 **\$179** 

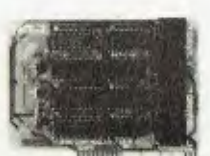

#### **APPLE COMPATIBLE CARDS!**

**PRINTER CARD**  "Grappler" style card allows hi-resolution screen dumps to your Epson compatible printers. Fully functioned for flexible flow of output,

Cal. X17029 \$89<br>as COLUMN CARO<br>Ideal Ior use with CPM. Your<br>computer bacomas capable of<br>upper and lower case, with a full<br>width screen of 80 characters. If you<br>want to run Wordstar, or any good<br>wordprocessing software, get

Cat. X17019 \$85<br>P.A.L. COLOUR CARD<br>Get some colour into your games.<br>Use your Apple or compatible on the<br>second television. Has both UHF<br>adjustable so you can fine tune it for a crisp clean image. Cat. X17025 **\$95**<br>SUPER SERIAL CARD

SUPER SERIAL CARD<br>No card does it better. Want to hook<br>in to bulletin boerds or mainframes?<br>Turn your computer into a dumb<br>terminal. That's right! This serial<br>card comes complete with software.<br>Cat. X17035 \$129 **SPEECH CARD**<br>
Simple to use. software controlled<br>
speech synthesiser kit. Complete<br>
with demonstration programs and<br>
text to speech software. Impress<br>
your triends with your talking Apple!

Cal. X17009  $$69$ <br>
Cal. X17009  $$69$ <br>
MUSIC CARD<br>
Three channel synthesiser can<br>
trade a single polyphonic output of<br>
three monophonic outputs. Control<br>
of pich and volume is possible. Up<br>
to the cards can be used at the

**NEW PHONE PLUGS** 

**& SOCKETS We hear on the grapevine that all future Installation will use the U.S.A type of plug and sockets for communication lines.** 

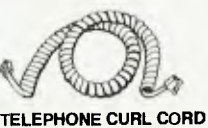

• U.S. plug to U.S. plug • Replacement hand set cord • Length 4.5 metres • rmlourS. cream. dark brown Cal 516022 **\$7.95** 

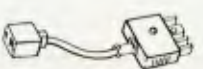

**TELEPHONE ADAPTOR**  • Australian plug toll S socket • Length 10cm • Cream colour cable Cat. Y16026 **\$6.95** 

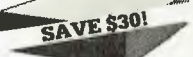

**APPLE` COMPATIBLE SLIMLINE DISK DRIVE**  Japanese Chinon mechanism, compatible with 2E and 2 plus. Normally \$225 This month \$195

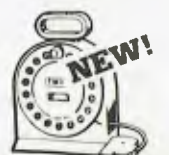

**TELEPHONE EXTENSION CABLE UNIT**  Allows 15 metres of telephone<br>axtension cable to be neatly wound<br>into a protable storage containar<br>The reel sits on a squared off base<br>and the reel has a handle to wind<br>cable pack on to it after use No<br>tangles - no mess<sup>1</sup> tangles - no mess: lucar or no.<br>workshop. around the house, offica pool of Cat Y16013 **\$24.95** 

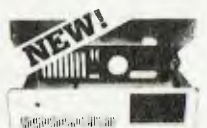

"IBM AT STYLE" **COMPUTER CASING**<br>Our latest computer casing, featuring Our latest computer casing, featunng<br>security key switch. 8 slots, and<br>mounting accassories etc.<br>Dimensions: 490(W)x145(H)x400(D) Cat X11091 **\$139** 

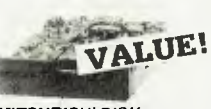

**MF353 (31/2" DRIVE)**  Double sided, double density, 1 M/Byte unlormatted, 80 track per side. Cat. C11953 **\$280 MF351**  31/2" Standard size disk drive.<br>Single sided, double density. Cal. C11921 **\$225 M2896-63**  Slirnline 8" Disk Drive. Double sided Density No AC power required. 3ms track to track. 1.6 Mbytes unformatted, 77 track side 10s/su10 bit soft error rate. Cat. 011916 **\$550**  Case 8 Power Supply to suit Cat. X11022 **\$159**<br> **M4854**<br>
Simmine 5<sup>1</sup>/4" disk drive. Double<br>
sided, double density. 96 track/inch, 9621 bit/inch, 1.6Mbyte unformatted<br>
3ms track to track access, 77 track/<br>
side.

Cal. 011904 **\$350**  Case Ai Power Supply to suit.

Cat. X11011 **\$109**<br> **M4853**<br>
Slimine 51/4' disk drive. Double<br>
sided, double density, 1 Mbyte<br>
unformatted. 3ms track to track. 80<br>
track/side. 5922 bits/inch Cat. C11903 **\$260**<br>**M4851**<br>Similine 5<sup>1/4"</sup> disk drive. Double<br>sided, double density 500K<br>unformatted. 40 track/side. Steel<br>band drive system. Cal C11901 \$199<br>Case & Power Supply to suit

Cal. X11011 **\$109 M4855**<br>Slimline 5<sup>1</sup>/4" disk drive, double<br>sided, double density, 96 track/inch.<br>2.0 Mbytes unlormatted. Cat. 011905 **\$385** 

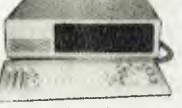

#### **IBM\* COMPATIBLES from \$1,495!**

Incredible **deals to suit everyone including our special package**  deals!

256K **RAM:** Colour Graphics. Disk Controller Card. 1 parallel pod, 2 disk drives and 3 months warranty **only 51,495 640K RAM:** Colour graphics. Multifunction Card, Disk Controller Card. 2 serial and I parallel ports. **2** disk drives and 3 months matronly **only \$2,100** 

**256K PACKAGE DEAL:** Includes Colour Graphics Card. Multifunction Card, Disk Controller Card. 2 serial and 1 parallel pods A 120 C P S printer and a monochrome monitor and 3 months warranty! **only 02,400**  640K PACKAGE OEAL: includes<br>Colour Graphics Card, Multifunction<br>Card, Disk Controller Card, 2 serial<br>and 1 parallel ports A 120 C.P.S.<br>printer, a monochrome montor and<br>3 nonths warrantly 'only \$2,500<br>18M is a registered tr

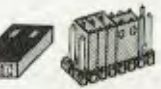

**MINI JUMPERS**<br>• Contact terminal: Phospor bronze<br>• Material: P.B.T. 94V-0<br>• Gold plated Ory Cat. No Price 10 P12053 S 2.95 25 P12055 S 4.95 100 P12057 521.95

#### **COMPUTER CHESS! by SciSys.**

**ScISys computer chess games are endorsed by Garry Kasparov, world's highest rated chess player, and are available from Rod Irving Electronics!** 

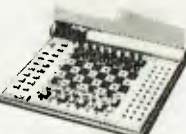

**EXPRESS 16K** 

- **Instant response hand held chess<br>
<b>•** Instant response uses<br>
 pponents thinking time to prepare<br>
 instant replies to several alternative
- opponent moves ong program beats 90% of all
- chess players (estimated SciSys-Elo 1800.) Automatic Display Move function Extra Ital. High-value metallic finish.
- Fast 8 MHz 16K chip 17 playing levels. 1 beginner, 8 casuals. 6 club. 2 special (analysis arid problem to Mate in
- ten moves)
- Very long battery life. 1000 hours playing, one year memory. Cal C30006 **\$199**

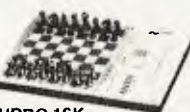

**TURBO 16K**  This brand new chess computer<br>seis new standards in user<br>convenience, and beats 92% of all<br>chess players with its powerful<br>16K program.<br>Features:<br>instant response<br>scilves made in 10 moves<br>scilves made in 10 moves<br>elliencia

**• Thinks in** opponent's time • Takes back • 17 **Levels • 2 Year memory • Mains adaptor socket Cat. 030010 \$295** 

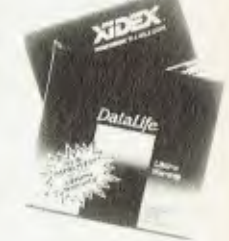

**51/4" FLOPPY DISK**  SPECIALS!<br>XIDEX<br>S/SD/D \$3 **XIDEX 1-9 10+**<br>S/S D/D \$31.00 \$29.00 Cat C12401 D/S D/D \$38.95 \$36.50<br>Cat C 12410 **VERBATIM DATALIFE**<br>S/D D/D \$27.95 \$26.95<br>Cal. C12501 D/D D/D \$39.95 \$37.95<br>Cat. C12504

**VERBATIM VALULIFE<br>S/D D/D \$24.95 \$22.95<br>Cat. C 12421** D/D D/D \$31.95 \$29.95

31/e **XIDEX** DISKETTES! Yes, that's right, we now have 'hard<br>to get ' 3<sup>1</sup>/2" diskettes! Cal. C12600 S/S box of 10 \$65.95 Cat. C126020/5 box of 10 **\$89.95** 

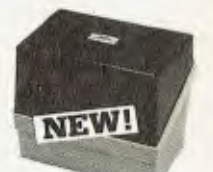

**MINI DISK STORAGE BOX Holds up to 30 x 51/4"** diskettes. Cal. **016020 \$16.95** 

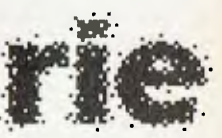

**• ROD IRVING ELECTRONICS**  425 High Street. NORTHCOTE, 3070 VICTORIA, AUSTRALIA **Phone** (03)4898866 48 ATeckett St. MELBOURNE, 3000 VICTORIA. AUSTRALIA Ph. (031663 6151

Mail Order and correspondence P.0 Box 620. CLAYTON 3160 TELEX. AA 151938

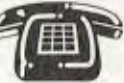

**MAIL ORDER HOTLINE**<br> **1031 543 7877**<br> **(2 lines)** 

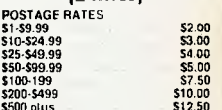

5500 plus 51250 This is for basic postage only. Comet Road freight. bulky and fragile Items will be charged at different rates. Certified Post for orders over<br>\$100 included "free"<sup>)</sup> \$100 included "free"!<br>Registered Post for orders over<br>\$200 included "free"! All sales fax exempt orders and<br>wholesale inquiries to RITRONICS<br>WHOLESALE. 56 Renver Rd., Clayton<br>Phone (03) 543 2166

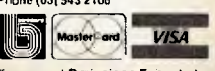

**Errors and Dmissions Excepted** 

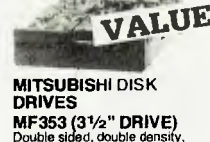

# **BY BRUCE MITCHELL** *Your* BBC

HUMANS COMMUNICATE with each other using a variety of protocols ranging from the socially acceptable (synergistic beer drinking is one) to the routine exchanges ("Why isn't that work ready?") to those usually only tolerated by consenting communicators in private. The protocol commonly used by consenting micros is 300 baud, along a phone line to which they connect via modems hanging off their RS232 (or RS423) ports.

Ah! The innocence of youthful computer communication ... only the naive believe they need just a phone, modem and RS232 port to get their computers into the mad social whirl of bulletin boards, international databases and electronic mail. There's that little problem of money, and another of software. Unfortunately it's not a matter of gradually building up a series of items, and thus lessening the strain on communication with one's nearest and dearest — you need *all* the components, all at once!

Although Barson Computers has developed a built-in modem for the Beeb, I haven't been able to find out what it costs or whether the company will do retro fittings. An alternative solution to the problem is the Beemodem. Developed by Microbee Systems, it's designed for use with the Microbee and needs a 9-volt, 140 mA power supply, but if you're handy with a soldering iron it's not difficult to wire a female 25-pin D connector to a suitable DIN plug and a plugpack. The whole setup costs less than \$200 and provides access to bulletin boards and Viatel. I've been using a Beemodem with my BBC daily for several months and have had no problems whatsoever.

Not surprisingly, the information provided with the Beemodem doesn't say a lot about connecting it to anything except a Microbee, but it didn't take long after opening the case to work out what was required. It's a well-constructed piece of periphery, and the usual 'World' modem chip does all the hard work.

Here are the connections you need to make to the Beemodem's 25-pin plug:

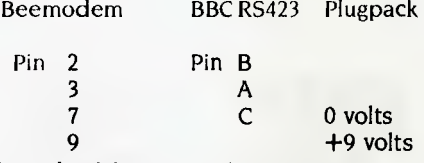

(Details of the pin numbering of the BBC's RS423 socket are on page 499 of the BBC user guide.) Although the modem's manual specifies a 10-volt supply, I've fed it as little as six volts without hassles.

#### **Comms Software**

As for software, it's hard to go past that old warhorse, the Commstar ROM. At just under \$100 it isn't cheap, but it's reliable and very flexible. The bugs in the latest version are minor, and it's limited only by the apparent unavailability of the promised data files for VT100 and similar emulations. Typing \*COMM puts you into terminal mode, while typing •COMMP instantly configures the system for Viatel. The function keys perform very useful tricks, depending on which mode you're in: while accessing Viatel they can be used to tag pages for quick retrieval, download

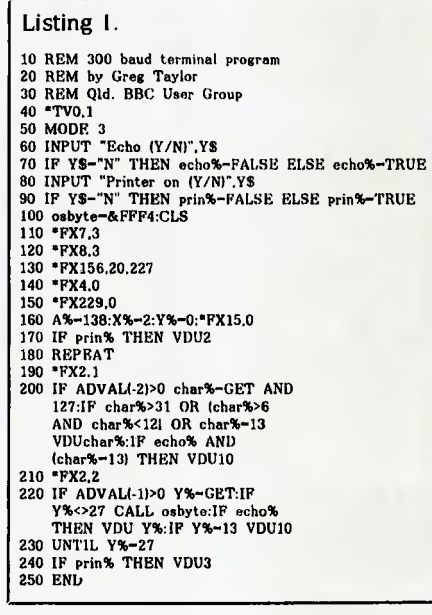

programs and reveal hidden text; in terminal mode they change the screen mode and send ESC and BRK characters; they also toggle echo, buffer storage and the printer, and can be used to adjust the realtime clock, which is quietly counting the seconds. (Given Viatel charges, maybe it should be calibrated in dollars and cents rather than minutes and seconds.)

The handbook is pretty thorough and free of unnecessary jargon, lacking only in advice on setting up emulation files, which the publishers claim is "complex". (C'mon, compared with setting up ASCII Express, nothing is difficult!)

If commercial communications software is beyond your means at present, but you have access to a modem, you might like to try expanding the program in Listing 1 to meet your needs. Enhancements could include the ability to toggle a printer while online, switch speeds, change screen modes and so on. Don't expect it to be easily expanded into something capable of coping with Viatel; several characters need to be moved around and some fairly complex protocols must be followed if you're to get any sense from what might appear on the screen.

If and when you get the courage to contact a bulletin board or database, remember your BBC is now just a dumb terminal and can become an extension of just about any machine around, from mainframes down. I've used this program to talk quite happily with larger IBM and VAX machines, as well as Apples, Commodores, Microbees and other BBCs. Don't be surprised if the screen sometimes clears in strange and not very wonderful ways, or if lines begin on the right margin and come back on themselves for the first half-dozen characters. Once you work out the character string which is causing such diversions from the norm, it's easy to trap them by adding a few lines of code to this listing. One thing is certain: you'll have plenty of time to perform lots of tests and checks, given the size of the input and output buffers in the operating system and the speed of BBC BASIC! ❑

# **market directorp**

DEALERS, distributors, mail-order houses and other commercial organisations or individuals who have a message to spread but don't want to outlay the sums required for full-scale advertising can take advantage of our Market Directory — small ads to help those searching for outlets, services and equipment. For details contact Your<br>Computer on (02) 663-9999 or write to PO Box 21, Water

For 1/12 DISPLAY ADVERTS in the Market Directory (50mm deep x 60mm wide) costs are as follows: 1 insertion \$100. 3 insertions \$95 ea. 6 insertions \$90 ea.<br>12 insertions \$80 ea. 24 insertions \$70 ea. Closing date = 6 weeks **POOR PERSON SOFTWARE** 

> **• High** res. **graphic card games pack \* Arcade classics game pack Microdriye/Disk encrytion system Microdrive/Disk analyzer system**

function of our new software releases.

Cnr. Terrence & Leitch's Rd.,

Or phone: (07) 205-3091 **DEALER ENQUIRIES WELCOME** 

Write to: omega Research

Brendale, 4500, QLD<br>Or phone: (07) 205-3091

omega Research Software Developers **SINCLAIR QL SOFTWARE ALL SOFTWARE 68,000 MACHINE CODE** 

**NEW SOFTWARE RELEASES FOR FEBRUARY**  Contact us now for our free brochures describing the full

#### **IBM/APPLE CHEAPIES!**

IBM PC RAMDISK — only \$29.95 (rrp \$89.95) IBM PC Programmers' ToolKit — \$69.95 (rrp \$149.95)

Apple Utilities Disk  $A = $39.95$  (rrp  $$99.95$ ) Apple ToolBox — \$39.95 (rrp \$149.95)

Set of four IBM PC Public Domain disks (from Ashford Public Domain Library): Freecalc,

PC-Write, Games-1 and Utilities. \$50.00 the set Commodore software also available. SAE for

> catalogue. Bankcard, cheque or Visa. **Interface Publications, 34 Camp Street, CHELSEA, Victoria, 3196**

PUBLIC DOMAIN SOFTWARE IBM PC-SIG Library Vol's 1-390<br>PC-BLUE Library Vol's 1-254 PC-BLUE Library Vol's 1-254<br>ASCA SUG Library Vol's 1-30 PASCA SUG Library Vol's 1-30<br>COMMODORE Library Vol's 1-30<br>0-27 COMMODORE Library Vol's 0-27<br>SIG/M UG Library Vol's 1-237 SIG/M UG Library Vol<sup>'s</sup> 1-237<br>CP/M UG Library Vol's 1-91 CP/M UG Library Vol's 1-91 THE BEST OF APPLE PDS 1-121 PICONET Library Vol's 1-34<br>CP/M 86 Library Vol's 1-26 CP/M 86 Library Vol's NON Members \$10.00 per disk Members \$5.00 per disk Plus \$2.00 P&D. BYTEnet **Listings**  Oct **84-Dec** 85 on line to members **THE ELECTRONIC ORACLE BULLETIN BOARD**  Tel (08) 260-6686. 300.1200/75.1200. 2400 bpa Full Duplex supported. Mem \$35.00 Per Year. No time charges All mail to t2 Brentwood Road, Flinders Park, **S.A. 5025** 

# **TYPESETTING BY TELEPHONE**  Copy via modem, (at 300, 1200, or 2400 baud) disk or fax Disks converted to typeset copy Cheaper, faster, error free **Frontier Technology** Pty Ltd (Formerly Hughes Phototype) **960 2788**

66 Spit Rd, Spit Junction, NSW 2088

# FREE READERS' CLASSIFIEDS

#### Microbee

Petrol consumption/economy program. Requires 16 Kbytes, a cassette recorder and a printer. Input petrol purchase figures and it produces consumption (litres/ 100 km) and economy (mpg). These can be listed, or averages calculated and plotted in specified speedo steps (km) — see large trends or 'magnify' part of the data. Send \$10 (includes postage and packaging) for cassette, listing and tutorial, or send a SSAE for a pamphlet, to Drew Krix, Box 45, Loxton 5333. Microbee Games

All originals —A-Tech, Mytek and Ausbug. This is a different catalogue from that advertised in May. Prices range from \$3 to \$7 (quick sale). Send stamp and address to Michael Quinn, 69 Eyre Street, Broken Hill 2880. VZ200 — VZ300

New disk-based database, Vl.8, and statement, V2.0, programs for small business or personal use.

With V2.0 you type in name, address and progressive items. At the end of the month a statement is sent. A new batch starts a new period. Many other options are available. For information send stamped, self-addressed manilla envelope to Vsoftwarez, 39 Agnes. Street, Toowong 4066; phone (07) 371 3707.

#### To Build

Build an 8 Kbyte to 256 Kbyte centronics parallel printer buffer. Has single/multiple copy, Hex output mode, and ROM diagnostics to aid kit builders. Uses only Z80A, 8255, 2716, 74LS00, 74LSO4 and dynamic RAMS. Instructions, board and EPROM — \$39. For more info, send SSAE to Don McKenzie 29 Ellesmere Crescent, Tullamarine 3043.

#### Microbee Protected

Tape-to-Disk Copier

No knowledge of program start/ entry addresses required. \$9.20 J. Arnold 36 Victoria St., Rooty Hill 2766 (02)625-8950.

#### The Electronic Oracle BBS

Full range of PC Blue, PC Sig, SIG/ M and CP/M public domain software. Phone BBS on (08) 260 6686.

#### Wanted

Help with Labyrinth, Escape from Traum and Savage Island. Have solved Asylum and Institute if you want to swap clues. Contact Simon Wilson, 66 Cameron Parade, Gundoora 3083. Wanted to Swap

programs for the Apple II computer. D Reis, 8 Valley Street, Kingaroy 4610.

**FOR CP/M 2.2 COMPUTERS**  WRITE-HAND-MAN — Your magic window's a marvel! It appears (and disappearsi) on command — to save notes, check a 'phone list, up-date a diary, scan disk directorys or text files and perform calculations in both decimal and HEX, without having to end tram wordprocessor,

data base, spread sheet or other CPM application programs<sup>1</sup> Use with<br>Tam disks, popular keyboard extendents and ZCPR Package now sup-<br>plies TWO versions — with and without screen dresh Add user-witten<br>options! 8-page manu

31/2" and 51/4". Send well-padded pre-formatted disks for Televideo 802/803, Toshiba T100.<br>ALSO MEDIA MASTER for IBM-PC & Compat ....... \$85 and Rainbow \$168.<br>Write for descriptive catalogue. Prices include pack and post. Order<br>by Credit Card:— Please charge my Bankcard ( ) Mastercard ( )<br>Card No. Exp. Date

Signature **OLYPHIC SOFTWARE.** PD BOX 391 PENNANT HILLS 2120

#### CP/M Computer

Made in Germany, this has an 8085A, 64 Kbytes, two 800 Kbyte drives, monochrome display. word processor, BASIC, assembler and manuals — \$1250. Dot matrix printer — \$200. Phone (02) 925 5083 during business hours, or (02) 569 0075 atter hours. Write to GPO Box 2879, Sydney 2001.

I'd like to swap games and other

FREE CLASSIFIEDS: are for readers only, not commercial organisations. Classifieds of 20 words or less are accepted free of charge; for classifieds of more than 20 words the first 20 words are free, then it's 20 cents a word.

Black-and-white prints may be included if suitable for publication, and will be charged for at \$10 each.

More than one ad in one issue will be treated as a single and charged accordingly.

COMMERCIAL RATE: Minimum of 20 words, at 35 cents a word. Photographs \$20 each.

# Your BONDWELL **BY JUST A BY JEFF RICHARDS**

I'VE HAD lots of requests for graphics routines for the Bondwell, so here's an example which writes individual pixels (see Listing 1). It's primitive, but adequate for simple graphics and diagrams.

The screen is addressed as an array of 160 (horizontal) by 75 (vertical) pixels, starting at (0,0) in the top left corner. The routine will only draw — it can't erase pixels — and in order for it to work correctly, two constraints must be met: first, attempting to write a pixel to a location at which there is any ASCII character other than a space will give strange results; and second, writing over the top of an existing pixel will produce similar erratic characters.

The first problem can be avoided by clearing the screen before creating graphics, and only writing characters to the screen after all graphics are complete. Alternatively, more extensive testing of the current value of the screen location could be carried out, but this would slow down the procedure (which is already slow enough). The second limitation may require some graphics routines to be rewritten, to avoid drawing the same pixel twice.

The program first calculates the position in video memory of the pixel to be drawn. It then retrieves the current character at this position, and if found to be a space it's set to a blank graphics character and the value of the pixel character is calculated. This value is then combined with the current pixel character value, and if the current value is greater than 127 the new value is simply subtracted to give the result, which can be POKEd back to the video RAM.

If the current value is less than 32, a check is needed to see whether the current value plus the new value gives a result greater than 31. If it does, the actual result has to be calculated as the inverse added to the new value plus 128— otherwise the new value is simply added. In both cases the updated pixel value is POKEd back.

Listing 2 is a routine to draw horizontal or vertical lines, while Listings 3 and 4 are examples of filled and open rectangle drawing procedures, which are suitable for bar graphs. In both cases the rectangle is defined with a starting point (XI ,Y1) and a horizontal and vertical size (DX,DY).

Again, the routines are very simple, but will serve the purpose if some care is taken. Note there is no range checking; attempting to draw outside the defined area could cause values to be POKEd into user memory and crash the system.

The routine is in standard Microsoft

Your Bond well Computer 19.9.85 RICHARDS 3 Listing I: Draw *a pixel at* (X,Y). 30000 PX=FIX((X-1)/2-2048)+80\*INT(Y/3) 30002 P=PEEK(PX) 30004  $p=-p*(p\langle 232)$ 30006 PP= $2^{\circ}(1-(X \text{ MOD } 2)+2*(Y \text{ MOD } 3))$ 30008 IF P>127 THEN P=P-PP :POKE PX ,P :RETURN 30010 IF P+PP>31 THEN P= (NOT P)+PP+128 ELSE P=P+PP 30012 POKE PX ,P :RETURN Listing 2: *Draw a line.* 

```
30030 REM PLOT LINE (Xl ,Y1 ,X2 ,Y2 ) 
30032 XST=1 : IF X2<X1 THEN XST= -1 
30034 YST=1 : IF Y2<Y1 THEN YST=-1 
30036 IF X1<>X2 GOTO 30040
30038 FOR Y=Y1 TO Y2 STEP YST:X=X1 :GOSUB 30000 :NEXT :RETURN 
30040 FOR X=X1 TO X2 STEP XST:Y=Y1 :GOSUB 30000 :NEXT:RETURN
```
Listing 3: *Draw a filled rectangle.* 

```
30050 REM PLOT RECTANGLE (Xl ,Y1 ,DX,DY) 
30052 FOR X1=X1 TO X1+DX 
300 54 X2=X1 :Y2=Y1+DY :GOSUB 30030 
30056 NEXT X1 
30058 RETURN
```
Listing 4: *Draw an open rectangle.* 

```
30060 REM PLOT WINDOW (X1, Y1, DX, DY)
30062 X2=X1 :Y2=Y1+DY :GOSUB 30030 
30064 X2=X1+DX :X1=X2 :GOSUB 30030 
30066 Y2=Y1 :X1=X2-DX+1 :X2=X2-1 :GOSUB 30030 
30068 Y2=Y1+DY :Y1=Y2 GOSUB 30030 
30070 RETURN
```
BASIC-80 and uses some subtle rounding and wrapping effects, which is why I've used the FIX function instead of the more common INT in line 30,000. All variables must be defined as integers.

If you attempt to write ASCII characters over a graphics area the space will be

cleared and characters will be printed through the middle of a graph or a chart, apparently making a pathway for themselves. Careful use of this technique can produce very effective mixed character/ graphic displays, but the characters must be printed after the graphics are drawn. $\square$ 

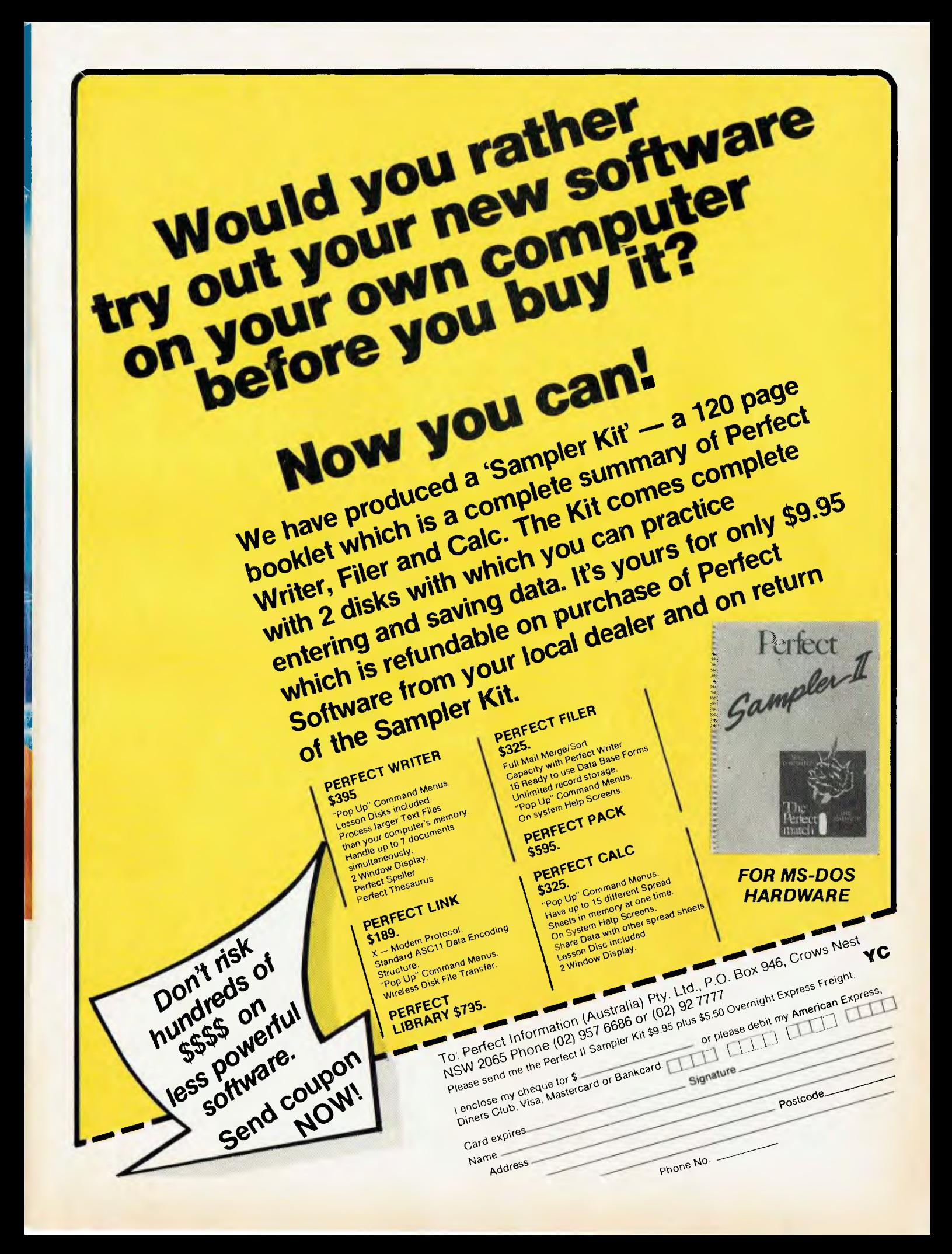

#### **BY JOHN HEPWORTH**

# Your IBM

OH MURPHY, inventor of Murphy's Law, where are you? Oh Murphy, wait 'til I get my hands on you. Why did you have to create the law which says "anything that can go wrong will go wrong"?

This column has been written, lost and rewritten. How? It's simple - I started writing, got carried with tide and didn't save the file every few minutes. Disaster struck - a total keyboard failure, with the computer resolutely ignoring every keystroke I tried. I had to turn off the machine without saving any of my work and get a replacement keyboard before continuing. Okay, I thought, I'll have lost some of my work, but Wordstar will have saved some of the early parts of the column in the scratch file it keeps on disk, and I'll be able to use Norton Utilities to recover some of it.

Disaster number two: the column was short enough for Wordstar to hold the complete file in memory, which was lost when the power was turned off. A painful lesson. My New Year's resolution is simple: every five minutes, without fail, save the file to disk

#### **A Batch File Menu**

Many people find operating a PC from the DOS prompt confusing, tedious or boring. Using hard disks with many applications and hundreds of files only compounds the problem. As a result, all sorts of programs have been created to allow DOS to be driven from a menu. These come with va-

rious degrees of complexity, and varying prices

How about a simple, no frills menu system which is written in the DOS batch language, teaches applications of some of the DOS commands and is free? Such a batch file is R.BAT. The file as written is set up for one combination of subdirectories and one combination of application programs. You should customise it to suit your own setup.

R.BAT assumes the public domain database, PC-File, is in the PC-File subdirectory, and Lotus 1-2-3 and Wordstar are in the Lotus and Wordpro subdirectories. Datamenu (a program written in dBase II) is in the dBase subdirectory, along with a copy of dBase II. Norton Utilities version 3.0, PC-Talk, PC-Alien and Turbo Pascal 3.0 are in the Norton 3, Comms, FBN and Pascal subdirectories.

#### **Nesting Batch Files**

The ninth option allows a batch file, SAM-PLE BAT, to be nested within R.BAT. DOS doesn't enable one batch file to call another, and on completion of the second batch file return to the next command in the batch file. Usually, in such cases the next command correctly transfers to the second batch file. When all commands in this second file have been executed, control returns to the prompt.

Using a secondary command processor (IBM's term for a second copy of COM-

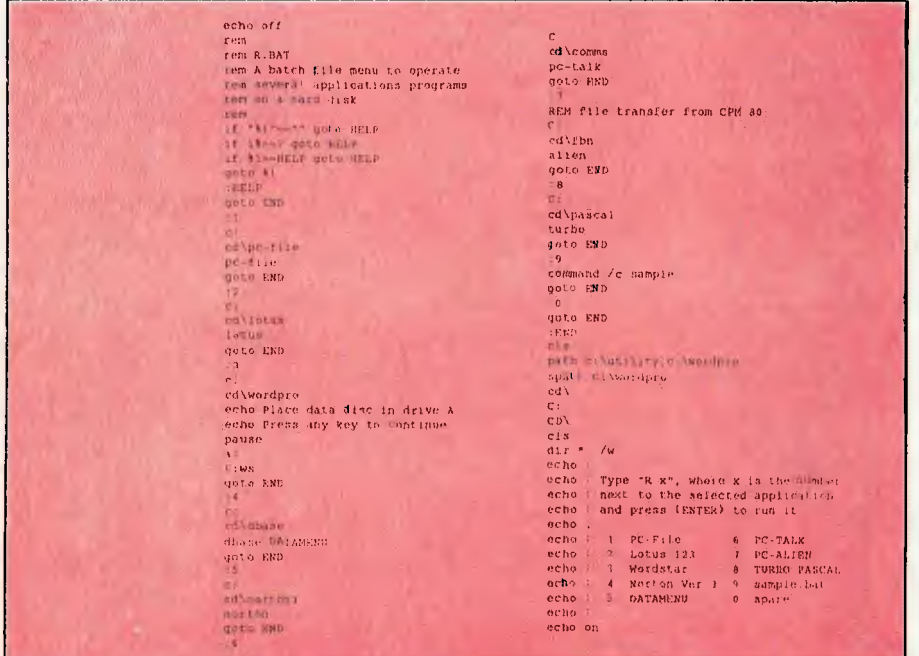

MAND.COM) and running the second batch file under its control achieves the impossible.

The syntax for invoking a secondary copy of COMMAND.COM and running a program called Filename (.BAT, .EXE or .COM) under its control is:

COMMAND /c filename

The /c switch tells DOS the second copy of COMMAND.COM is temporary, and control returns to the first batch file after the second one finishes executing. In this case, R.BAT calls a secondary copy of COM-MAND.COM and runs SAMPLE.BAT under its control. Program control reverts to R.BAT when SAMPLE.BAT is finished.

#### **R.BAT** — the Options

R.BAT depends on the use of replaceable parameters in order to function. Look at Listing 1: %1 appears in a number of places; a menu of the possible applications which could be run from R.BAT appears at the bottom of the listing; and a number is next to each option. To run an application, type:

 $C > R$  option---number

DOS will start to execute R.BAT. As each %1 is encountered DOS will replace it with the option number specified on the command line. For example:

#### $C > R$  3

will run Wordstar.

Using replaceable parameters and the DOS IF command also allows the line

IF "%|"=="" goto HELP

which detects if no parameter was specified after R and branches to the HELP label. The DOS IF command includes the quotes in the strings being compared (unlike BASIC), and the quotes around the %1 are essential for correct operation. In this file HELP then immediately branches to the END label, but you may choose to add your own help screens and use the DOS PAUSE command to give the user time to read them. Using '?' or 'HELP' as the parameter will also branch to the HELP label.

As each application finishes, control returns to R.BAT and a jump is made to the END label. So the next response is predictable: the default directory is made the root directory on the C drive, and Path and Smartpath are re-established. Now utility programs and Wordstar are available from any drive or directory.

My own machine has a similar menu (with some variation in the application programs). The convenience of running any program with a minimum of keystrokes is amazing! П

#### **IBM • APPLE • ZENITH • OLIVETTI • C-ITOH • SHUGART • RITEMAN • COMMODORE • MICROSOFT • KAGA TAXAN**

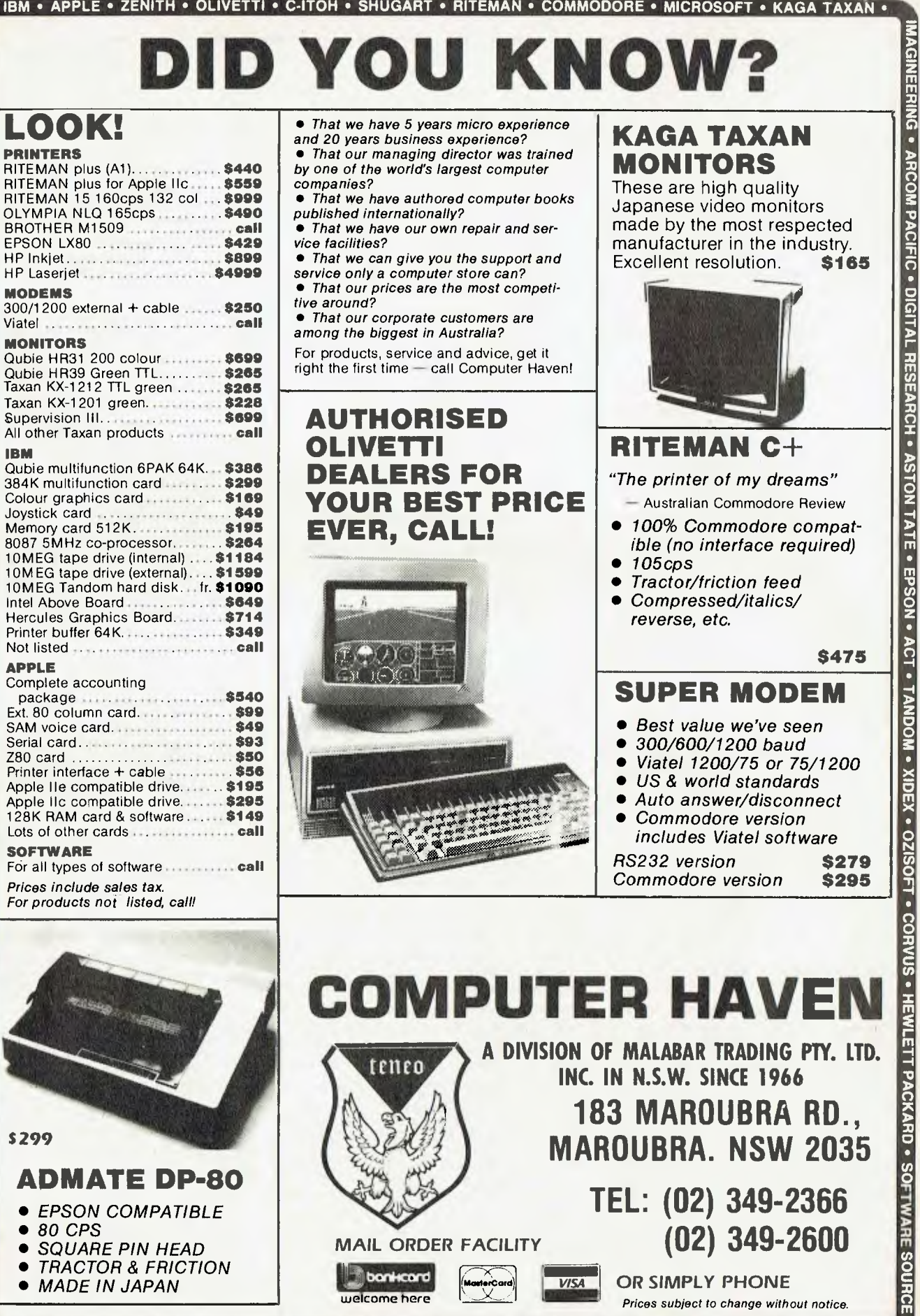

RITEMAN SHUGART . **C-ITOH .** OLIVETTI . **CANON • IBM • APPLE • ZENITH •** SOURCE . JEDKO GAMES . CICADA . MICRO GENERAL . DATANETCOMM . TECO . QUBIE . **isource • JEDKO GAMES • CICADA • MICRO GEN** 

**ADMATE DP-80**  *• EPSON COMPATIBLE* 

*• SQUARE PIN HEAD • TRACTOR & FRICTION • MADE IN JAPAN* 

*• 80 CPS* 

\$299

VERBATIM • CRS • BAOTHER • LINGO • BMC • NEO • OLYMPIA • 3M • ACCOUNTSOFT • STAR • ANITECH • LOTUS • DIGITAI

**MAIL ORDER FACILITY**  MAIL ORDER FACILI

welcome here

**183 MAROUBRA RD., MAROUBRA. NSW 2035** 

**TEL: (02) 349-2366** 

*Prices subject to change without notice.* 

**VISA** OR SIMPLY PHONE

■

**(02) 349-2600** 

# Your MICROBEE **BY COLIN TRINGHAM**

THANKS TO all those who pointed out the 'error' in the December column — it gives me an idea of how many people read this page. However, the column was correct. The editor thought the English could be improved, so the printout of the program, which should have read '4 Microbees', was changed to 'Microbees' four times, which the program couldn't manage.

This month, I'll discuss some of the many new programs which have just been released for the Microbee. If you didn't get the December issue of *On-line,* hurry down to your closest Microbee Systems shop for a copy of the latest program catalogue lots of new offerings are listed. I hope to report on the disk game Hoards of the Deep Realm soon; it looks like one of the best games I've seen for a long time.

Games 3 is a new disk, available from Microbee Systems, which contains seven games of varying quality. Included are Space Invaders, Chilly Willy (a game of strategy in which you're chased through a series of ice-cube mazes), Chopper Pilot(a game of skill with good sound-effects and a training mode, which allows you to disable the 'crash' facility), Baboon (in which you must dodge barrels, catch and eat cherries, shoot your ape-like opponent and rescue the fair maiden), Lazer Blazer, Space Lanes and Depth Charge (which is suitable for younger players).

At only \$29.95 for the disk in either format, Games 3 represents good value-formoney for the first four programs alone.

Wasp-Soft has released its first two programs for the Microbee, and is to be congratulated both for enterprise and quality.

Droids is an arcade game, in which you have to negotiate a series of 12 mazes while being chased by five persistent, but unintelligent droids. The game is much harder than it sounds, and each of the mazes requires some practice before you learn to find your way through to the next maze. The final maze is particularly hard, but I managed to complete the program on two or three occasions. Droid features immediate keyboard response (joysticks are an option) and good sound. The introduction is neat, and the script typeface used gives the program a unique flavour.

Scommand is a game for two players. One combatant is situated at the top and

*This month, I'll discuss some of the many new programs which have just been released for the Microbee.* **If** *you didn't get the December issue of 'On-line', hurry down to your closest Microbee*  Systems *shop for a copy of the latest program catalogue -n lots of new offerings are listed.*  •

the other at the bottom of the screen, while an assortment of space junk floats in between. Unlike most of the shoot-'em-down type of programs, this one requires a lot of strategy. If you shoot down all the space junk, you have nothing to hide behind, and if you fire too quickly, you don't build up enough strength to reach your opponent.

Both programs are suitable for diskbased machines only, and cost \$22 each on 13 cm disk, and \$25 on 9 cm disk. Wasp-Soft can be contacted at PO Box 286, Mortdale 2323.

Richard Larkin, who contributes regularly to the 'Pocket Programs' section of Your *Computer,* has a series of programs for sale. The initial offering includes 1SBOK, a highresolution graphics adventure game, with single-key entry commands; Pucker, a Pacman-style game; Grafit, to help create PCG graphics (see review below); and Patern, to help you make your own low-res title pages. These programs are \$12.50 each.

Other titles include Xmaze, a large maze adventure for \$10; Cater, a caterpiller graphics game for \$9; Course, a horserace game for \$6; Hanger, a Hangman-type game for \$6; and Atoms, which is also \$6.

Grafit is an interesting PCG design-aid program. On the left of the screen are three PCG characters which you can modify, on the right you can select any of 128 characters to modify or copy, and at the top right is a complete scene area, where you can see what the entire PCG area you are designing will look like in your finished picture.

Grafit allows you to copy an existing shape for further modification, such as inverting the character from left to right or top to bottom, or producing the inverse of the character. You can also move individual rows of the character horizontally and vertically, which is particularly helpful if you wish to produce extra PCG characters for intermediate movements.

The most interesting feature of the program is the ability to produce two types of BASIC output file. The first file is the conventional PCG data statement; the second produces a program which, when RUN, writes a machine code routine that can be placed after your BASIC program to produce immediate loading of your PCG characters. Although the instructions could be re-written (and Richard assures me he's doing this), Grafit is good value for money.

Grafit is only available on tape. Write to Richard Larkin, 18/69 Lynwood Avenue, Dee Why, 2099. If there is sufficient interest, disk versions will be made available. Write to Richard, enclosing a stamped, self-addressed envelope for details.

The third program I received is the excellent Car Rally from Goodison Software. This is intended as an educational program for schools, but many users would also enjoy using it at home.

Car Rally comes with a comprehensive I8-page booklet which describes the concepts behind the program, as well as ways to use the ideas in a classroom situation. The booklet offers suggestions for class projects, and indicates a range of subjects which can be introduced, including mapreading (a very good, large, colour map of Australia is supplied with the package) and topography.

The graphics and use of colour in Car Rally are outstanding, and this package undoubtedly deserves the excellent Goodison image.

At \$25, complete with the book, Car Rally is incredible value for money. Write to Goodison Software, Monument Road, Kil-<br>more, 3764, for a copy. more, 3764, for a copy.

SOMEWHERE IN the space/time continuum is a black hole of information, called the 'Universe of Lost Thoughts'. Nothing sent there has ever returned. If you could find a way to tap into it you'd recover a goldmine of poetic concepts, brilliant ideas and fantastic calculations, lost to their original creators forever.

Each day, thousands of computer users contribute to this universe, consigning entire computer loads of information, either by accident or design.

Your Commodore 64 uses dynamic memory to store its programs, graphics and data. As long as it receives a 'hit' of power every sixteenth of a second it will hold your precious jewels. Failure to comprehend this simple reality can have tragic consequences. Every user has a horror story — mine was particularly painful. After 10 solid hours of hacking I created the world's greatest Pontoon game. Not content to savour it alone I thought I'd show it to someone. As I stood up I bumped the power point and the plug fell out. Zap! Just like that! Ten hours! Somewhere in a small corner of the universe of lost thoughts ...

#### **Aesop Would** Agree

The moral of this tale is computers are quite limited unless they can remember things. Devices like disk drives and cassettes can record information and then replay it. They use the more permanent method of magnetic fields to store and retrieve data.

Most people use their tapes or disks as a means of loading or saving programs, but they can also be used to store pure information or data. This is how a word processor or database writes and retrieves its information. The principles aren't difficult to grasp, and with a little thought you can write BASIC routines which will enable you to store and read your own data files.

All information stored on cassette or disk is stored as a file. There are several different types of files, including the type which stores programs, but the simplest and most commonly used is the sequential file. As the name implies, sequential files store information in sequence, and you must always start reading or writing from the beginning. If you want to change just one item in the data you need to rewrite the entire file. Most of the Commodore word processors use sequential files for storing text. The information is stored in CBM ASCII, which is similar to standard ASCII, but has Commodore keyboard graphics as well. The file consists of a stream of bytes which contain the ASCII

values of the characters they represent.

This is fine for word processors, but if we're going to store data we'll need some way of knowing where one item ends and the next begins. This is especially true of numeric values. In your program you might have two variables, A and B. Each contains a number which will be written to tape or disk as its ASCII digits. If we read this data back we'll find a stream of digits, but how do we know which belong to A and which belong to B?

There is a way, but more of that in a moment. Let's get started.

The first thing we have to do is make sure all sprites are turned off. For some reason they seem to interfere with sequential file operations. To turn them all off POKE 53269,0. Next we open the file with a line like OPEN 8,8,8,"FILE,S,W"; FILE is the name we've chosen and S,W tells the drive it's a sequential file and we intend writing to it. In a running program this statement will make the drive do a quick check to see if this filename already exists so we don't overwrite something. If there is a problem the red light will flash and your program will crash unless you've used ST or polled the drive error channel to detect errors.

If all is well the drive will create a new file called 'FILE'. So far it has no contents, but at least it has a name and an address where the DOS can find it. You'll note that although the drive has stopped whirring, the red light remains on; this is because the file is OPEN.

To write information we use the PRINT# statement. This works exactly like PRINT, but instead of writing to the screen it writes to the channel whose number follows it. Because we OPENed the file using channel 8, we'll use PRINT#8 to write our variables.

Here we must be careful to write our data so we can differentiate between different parts of it when we read them back. This is done by including separators. BASIC recognises the comma, semi-colon and carriage return as separators, so our task is simplified. lust as PRINT A would print the value of A and then print a carriage return, so does PRINT#. If we used a separate PRINT# for each item we would have no problems, but it's wasteful of program code space. We can print more than one variable per statement by printing the ASCII code for one of the separators between variables. For example: 10 R#=CHR\$(13)REM R\$= A CARRIAGE RETURN

#### 20 PRINT#8,A;R\$;B;R\$;C

Note it isn't necessary to put semi-

colons between R\$ and the variables (I only included them for clarity). Also note you shouldn't use commas in print statements (except inside quotes ",").

In this example we've used numeric variables, but the same method applies if you use strings. When we've written all our data we issue a PRINT#8 to clear the channel and then we can CLOSE the file. It's vital to CLOSE the file — if you don't you won't be able to read it later, and you may even damage other files on the disk. CLOSE8 and we're done.

#### **Reading the Data**

If you're curious and want to see what your data looks like you can try loading it with Easyscript. You should see a series of numbers, each on a new line.

But let's be more constructive — we need a routine to read our data. First we must tell the drive what we want to read: OPEN8,8,8,"FILE,S,R" will do the trick. Notice this time we use S,R for 'sequential' and 'read'. Again the disk will whirr for a while to make sure the file actually exists. Include an error check routine to avoid mishap.

Now for the data. We know we must read it in the same order in which we wrote it, and we have a choice of reading methods; we can use INPUT#8, which will read all the characters up to the next separator or we can use GET#8, which retrieves one character at a time (in which case we'd have to build up a data string and test for separators ourselves). GET# can be made practically bulletproof, but it takes more work! Let's be lazy and use INPUT#

We should be careful when reading numeric data. You can use INPUT#8,A, but it means your program is expecting numbers. If for any reason the incoming data contains a non-numeric characteryou're in trouble. It's better to read data as a string, then convert the string to a number. We'd write something like:

60 1NPUT#8,A\$,B\$,C\$

70 A=VAL (A\$):B=VAL(B\$):C=VAL(C\$)

If any of these strings contains nonnumeric characters (other than plus or minus or a space), the value returned will be zero.

For large volumes of data you'll probably find yourself using arrays and FOR.. NEXT loops, but the principles for disk/ tape read and write remain the same no matter how complex your data. Cassette users don't have to worry about the 'S,W' business when opening files. They should use OPEN 8,1 ,0,"FILE" when reading and OPEN 8,1,1, FILE" when writing.  $\Box$ 

## AD INDEX

# **SERVICES**

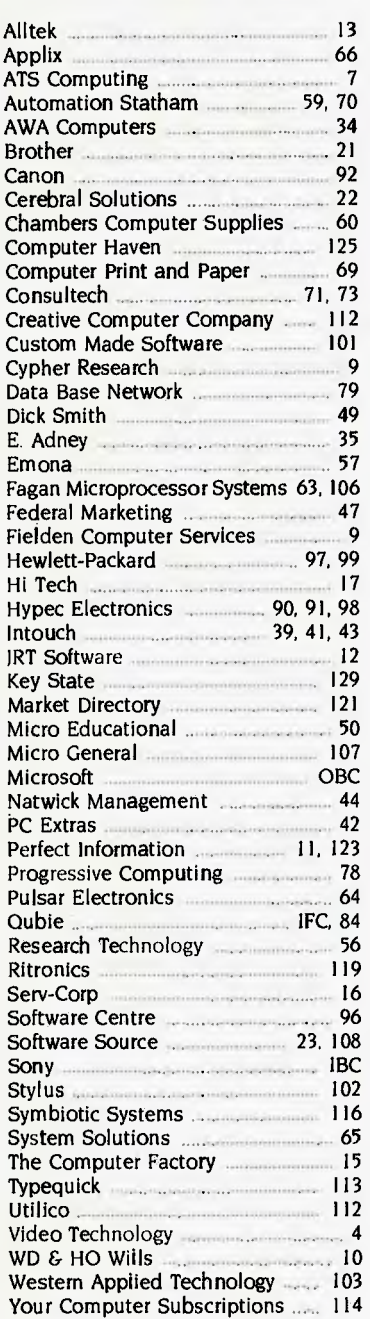

#### **LETTERS TO THE EDITOR**

We are happy to receive your comments and, if they are of interest to other readers, publish them. Letters will only be considered for publication if they include your name and address, although we can withhold such details from publishing on request. Note that we reserve the right to (and probably will) edit all letters for the sake of brevity, clarity or accuracy.

#### **SUBSCRIPTIONS**

Standard l2-issue rate within Australia: \$32. Surface rate for New Zealand and Papua New Guinea: \$48.40; airmail rate: \$53.60. Rates for other countries on application. All overseas rates quoted are to be paid in Australian dollars. Allow up to eight weeks for subscription processing.

#### **BACK COPIES**

Back copies and single issues are available from the publisher's office (\$2.95) or by mail (\$3.95). We will supply photostat copies of articles where a back issue is not available, at the single-magazine price for each feature copied.

#### **READERS' ENQUIRIES**

We will make every effort to answer readers' written enquiries, if accompanied by a stamped, self-addressed envelope, although staff shortages and deadline pressures may cause delays. Please include your telephone number(s) with any enquiry. Phone enquiries not related to subscriptions, readers' advertisements, or other 'service information' cannot be accepted.

#### **COPYRIGHT**

All material appearing in Your Computer magazine is copyright and cannot be reproduced in part or in full, by any means, without the written permission of the Publisher or Managing Editor. Computer clubs and schools can, however, apply for restricted permanent reproduction rights for non-commercial, limited-circulation use (for example, newsletters and class instruction). Given that it sometimes takes us a while to answer such requests, you can consider that restricted permanent rights apply in these cases from the day you send in your letter, and will later be confirmed (or withdrawn) by our reply.

#### **LIABILITY**

Although it is policy to check all material used in You, Computer for accuracy, usefulness and suitability, no warranty, either expressed or implied, is offered for any losses due to the use of any material in this magazine.

#### **EDITORIAL CONTRIBUTIONS**

Contributions to Your Computer are welcomed and will be given every consideration\* Please read these notes carefully to get an idea of the style and format we prefer. All Contributions: should include your name, address, and home and office phone numbers (in case we need to check details). Each page of your submission, and any material sent with it, should also carry your name. Contributions by Telephone: Contributors who have modems and suitable software (in the MODEM7/YAM mould — see our stories on Christensen Protocols **in** the May and lune 1983 issues) can arrange direct transfer to our computers through our Bulletin Board system, which is on-line 24 hours a day, seven days a week. Contact our office by phone for details on transferring material in this way. Contributions on Disk: Contributions can be accepted in most disk formats, although some have to be converted outside our offices, which will add to the (often lengthy) delay between receipt and acknowledgement. The preferred medium is IBM standard format single-sided, single-density, 20 cm CP/M disks or IBM PC-DOS minifloppies. We can also handle, in-office, most soft-sectored 13 cm disks, thanks to PC-Alien — so unless you have a particularly strange format, send it on disk straight from your machine. Please pack them extremely carefully if posting and label all disks with your name, address and phone number.

Listings: Unless it is absolutely impossible, we want listings produced on the computer. This reduces the risk of error - if the computer typed it, the computer probably accepted it. Print listings with a dark— preferably new ribbon on white paper, and try to format the output to a narrow (40-characters) width. If they can't be produced on a printer, borrow a good typewriter — hand-written material is likely to sit around the office for a year before someone can find time to type it all out for you! Please provide an account of what the program does, how it works and so on. Any comments on the program should refer to the address, line number or label rather than to a page number. Any comments on modifying the program to work on other machines will be appreciated. Try to include a printout of at least part of a sample run if possible.

**Style: All** items should be typed (or printed) and double-spaced on plain white paper. We will only accept original copies - no photostats. Include your name, address, telephone number and the date on the first page of your manuscript (all manuscript pages should have your surname and page number in the top right-hand corner). Be clear and concise, and keep jargon and adjectives to a minimum.

•Although the greatest care will be exercised with contributions, no responsibility can be accepted for the safety or return of any letters, manuscripts, photographs or other materials supplied to Your Computer magazine. If return is desired, you should include a stamped, self-addressed envelope. If return is critical — say it's something you can't afford to lose — then don't send it; we are careful, but we're not perfect.

# **TURBO** THE MOST ADVANCED MAIN BOARD **YOU COULDN'T EXPECT BETTER! LOW COST, HIGH PERFORMANCE**

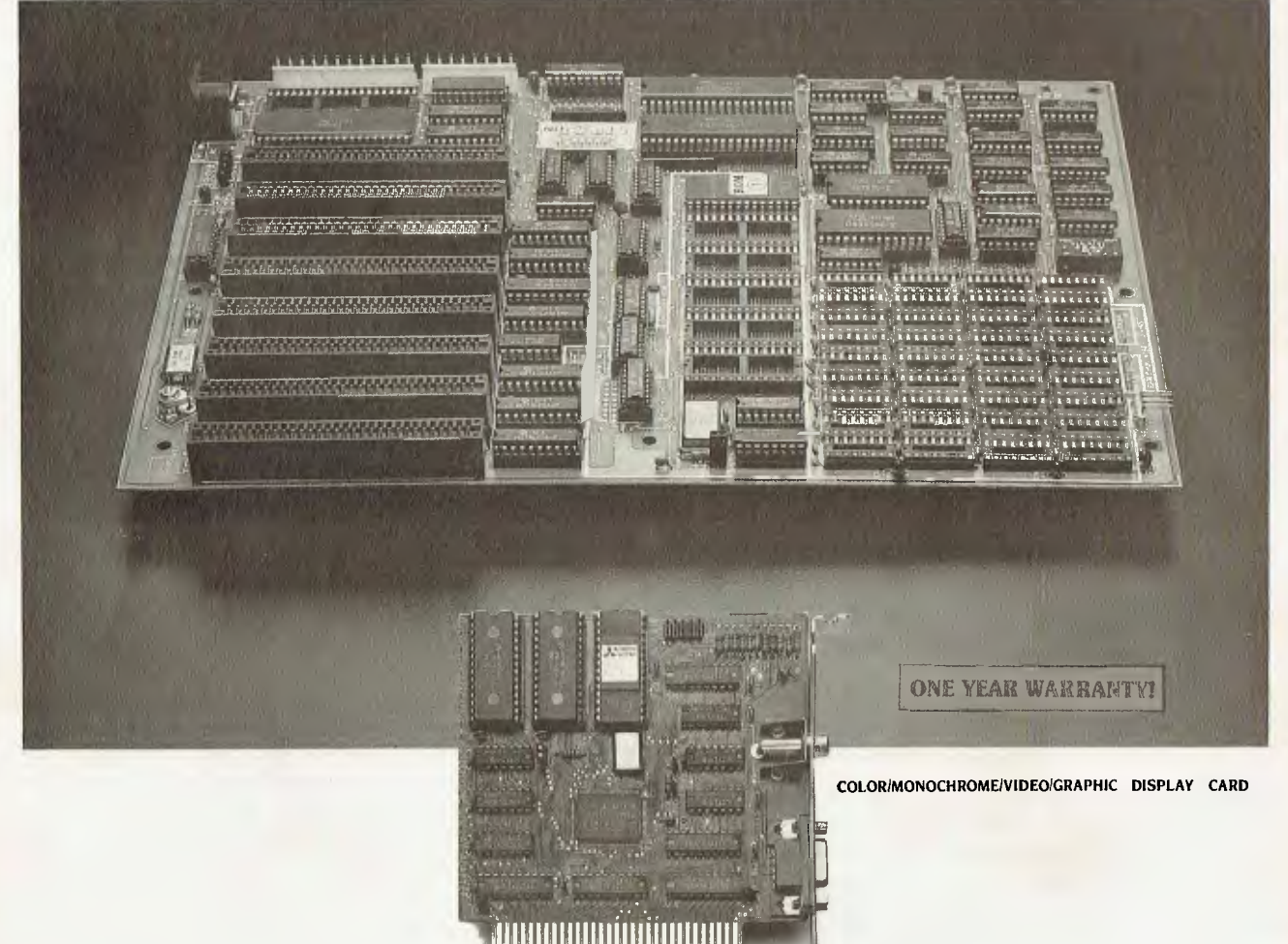

ECONOMIC DISPLAY CARD FOR 16 BIT PC/XT COMPUTER · - THE SAME PRICE AS COLOR GRAPHIC CARD OR

- MONCHROME GRAPHIC CARD · CAPABLE CONTROL R.G.B., COMPOSITE, MONOCHROME **MONITOR**
- · ON COLOR/GRAPHIC MODE: TEXT - 40  $\times$  25 OR 80  $\times$  25 CHARACTERS
- GRAPHIC LOW RES. 160  $\times$  200 PIXEL BY 16 COLORS MED RES. 320  $\times$  200 PIXEL BY 4 COLORS HIGH RES. 640  $\times$  200 PIXEL BY B/W
- \* ON MONOCHROME MODE: TEXT - 80  $\times$  25 CHARACTERS
- . DIRECT INTERFACE FOR LIGHT PEN OR MOUSE

FOR MORE INFORMATIONS PLEASE CONTACT US TODAY. OVER 20 ADD-ON CARDS YOU CAN CHOOSE FROM!

- · FULL IBM PC/XT COMPATIBILITY
- . 640K RAM ON BOARD 2 ROWS OF 256K RAM CHIP - 2 ROWS OF 64K RAM CHIP
- (64K 640K RAM SELECTABLE) WITH PARITY CHECK • 6.67 MHZ, HI-SPEED 8088-2 CPU, WITH 8087 MATH-
- COPROCESSOR OPTIONAL
- 8K BIOS ROM
- \* 8 CHANNEL INTERRUPT 8259
- 4 CHANNEL DMA 8237-5
- \* 8 1/0 SLOTS

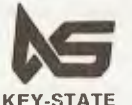

**KEY-STATE INTERNATIONAL CORP.** 2F-2, No. 8, Lane 151, Sec. 2, Fushing S. Rd., Taipei, Taiwan, R.O.C<br>Tel: (02) 703-6422, 702-8320 Telex: 13299 KYSTAT Fatory: No. 38, Yungjen Rd., Yungho, Taipei Hsien, Taiwan, R.O.C KEY-STATE Tel: (02) 928-5036, 929-1547

# N<sub>EXT</sub> MONTH

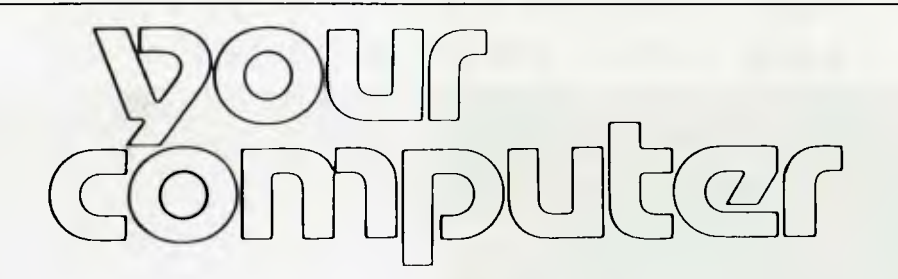

# **WE CAN'T WIN!**

IT'S INFURIATING! We finally found an island, the day after we promised you we'd stick around for a while. Hell, did that cause some arguing around the office ...

"We'll just tell them we lied", Natalie said between mouthfuls. "Let's go. Now! Before the guards wake up".

"Not a chance" said Matt. "A promise is a promise. We're sticking around at least until winter."

Damien spat out his chile sandwich and hissed that Matt hadn't ever kept a promise, and Andrea took her mouth out of a glass long

## **THE LONG MARCH**

MARCH! March, march, march right into your newsagent and reserve yourselves a copy of Your Computer March, otherwise you might amble in a day after publication to find you're march too late - don't blame us

What's the word on next month? PCOTY ... That's the most intriguing word. Go on, turn it over in your mind, examine it, test it, use it. Who's going to win it? That's the question. Our judges are pondering it

In March you'll read about all the contenders for the Your Compu*ter* PC of the Year awards, even thou h we're not letting the March hare out of the bag until we start taking our April showers. Oh, how I wish I could tell you more ... it's so ... tantalisme.

Never mind, march on March, put your best foot forward, because we'll also be talking about Best Buys. While the PCOTY awards<br>take stock of machines released in the last calendar year, we want to let you know which computers, of all those on the market at the moment, represent great buys. Matt will be looking at five categories — home, low-cost personal, entry-level business, business and hot-rod — and ferreting out the computer deals his bargain hunter's eye finds too good to miss.

Your next step will be to put your socks back on and fold your hands neatly in your lap. You won't need your fingers and toes you've come to lookforward to … march, march, left, right, left …

# **WHAT'S A PEACOATEY?**

least as big as the *Yearbook*, which means you won't be able to step hand and five toes on your right foot (the one that once Marched, over it)... when we tell you what won PCOTY (if you were a computer but which will hav over it) ... when we tell you what won PCOTY (if you were a computer but which will have been idle for quite some time by May), and that<br>manufacturer, wouldn't you wanna win an award called if you start counting, after you manufacturer, wouldn't you wanna win an award called if you start counting, after you reach the number five, it will appear<br>Peecoatey?). at least once in every tenth number after that. Well, we think this is

But, May I tell you about the month after that? You'll notice it's

"We still have two cases of champagne — I'm not moving!" It all started when we received a postcard from Kangaroo Island. The message was: "Your reservations are confirmed."

enough to comment that there was no point in leaving yet.

What finally settled the arguments was the discovery that Kangaroo Island is in South Australia — that doesn't sound at all tropical. And the fact the postcard reached us was a bad sign, because it means the island has a postal service. If that's so, then it probably has telephones too. Not a chance ...

expert has taken on the task of sorting through the pile, outlining expert has taken on the task of sorting iniquip the pile, outlining<br>the most outstanding points of each package and passing constructive comment. We ring him  $\epsilon$  is a hour, on the hour, and sing "Accounting we will go, accounting the will go ..." just to keep his spirits up. Our popularity is deeply in det anymore, at least not for keeping track of your accounts. We're going to stop hogging the accounting packages that have been obscuring our office views of the car park for the past few months. YC's reluctant (remember what happened last time?) accounting

Reviews? Greedy aren't you? Given the wealth of review-type information there'll be in our features this month, we're most likely to devote the remaining space to tutorials  $\equiv$  a healthy slab of how-to. (Or are you afraid to get y es will clamber bac<mark>k in</mark>to the Markeling saddle — C-ing ing, we always say — Phil will be instructuring you in tidy programming and the Birdwatchers won't be disappointed. s dirty?) We're hoping rketing saddle — C-ing is believ-

**1** 

0

You'll also be able to stroll into another of Tim Hartnell's eyecoodothatrichtaway-type articles. In March he'll be Feeling Out of Borts, having sorted the good sorts from the bad sorts and worked sorta hard on providing you with some useful sorting tips.

And you know we'll have all the columns and other regular bits

April will stop you in your tracks (partly because it's going to be at the fifth month of the year, that you have five fingers on your left<br>least as big as the Yearbook, which means you won't be able to step hand and five ecoatey?).<br>Well, that's all we can say about April without spilling our all quite significant, and our May issue will celebrate the above all quite significant, and our May issue will celebrate the above chickens or counting our beans before they've been. truths ... Whoops! Our space is all, our cup runneth over ... we'll<br>But, May I tell you about the month after that? You'll notice it's have to tell you another time.

# **Answers to the thirteen** most asked questions<br>about Sony's new Model 10.

It has full communication capability.

It connects to a mainframe (via RS-232-C).

It has multi-terminal emulation capability.

It stores the downloaded information on its inbuilt  $3\frac{1}{2}$ " micro floppydisk drives.

It has the right ergonomic qualities and features.

It performs full-powered word-processing.

It has powerful on-screen maths ability.

It does records processing, automatic letter processing, and forms fill-in.

It checks your spelling.

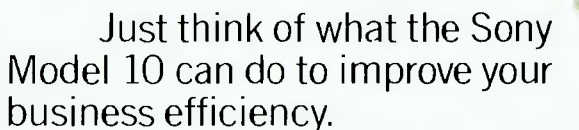

Contact Sony right now for a demonstration and quotation on the incredible, new Sony Model 10.

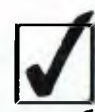

It has a reputation for being the easiest to use.

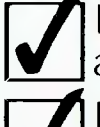

It takes up only a small amount of space on your desk.

It comes at a surprisingly low price.

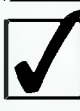

It has the support and back-up of a strong, stable and reputable company.

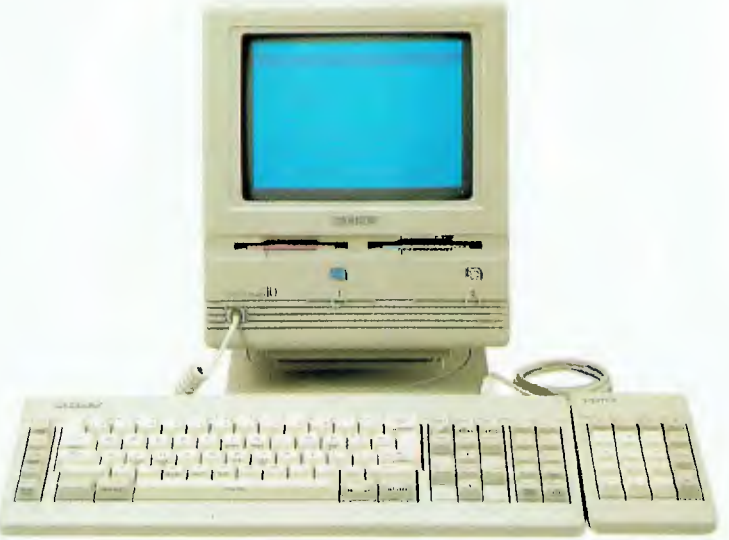

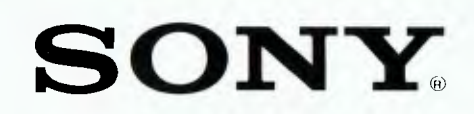

Sony (Aust) Pty Ltd. 33-39 Talavera Road, NORTH RYDE. 2113. PH: (02) 887 6666.

# "Microsoft's programs are so popular you'd think they wrote the operating system for the IBM PC"

Disk 2 of 3

For IBM<sup>@1</sup> Utilities Disk

Personal Computers

werd Processing Program

Microsoft, Word

Disk

152099.200

Disk 2 of 2

Program L<br>For IBM<sup>\*</sup><br>Personal C

Ş

**Crosoft** 

Indeed, we did. The "MS" in MS-Dos" stands for Microsoft.

**AICRESCEL** 

Complete Business Graphics Program

Microsoft Chart

**BDisk 1 of 2** 

Personal Computer

Microsoft Project

System Disk<br>For IBM -<br>Personal Computers

Base 5000

Program Disk<br>For IBM<br>Personal Computer

**Microsoft** Fight Simulator

> Program<br>For IBM Persona

**Disk 1 of 2** 

Disk1of2

For IBM<br>Program Disk

What's more: we have recently signed a long-term agreement with IBM that means we will continue the joint development of operating systems and other systems software for the industry's most successful PC.

Microsoft is to software what IBM is to hardware: The industry standard.

Microsoft Word<sup>\*</sup> The industry standard word processor (comes with Spell<sup>\*</sup>).

Microsoft Multiplan<sup>®</sup> The industry standard spreadsheet.

Microsoft Chart® The industry standard graphics application.

Microsoft R Base 5000<sup>\*</sup> The new industry standard relational data base.

Microsoft Project® The industry standard project management tool.

Microsoft Windows® The industry standard you've all been waiting for.

Microsoft Mouse The industry standard pointing peripheral.

Microsoft Flight Simulator\* The industry standard - period<br>(voted Your Computer's Software Product of the Year for 1984). For any information call us on (02) 452 5088 or toll free on (008) 22 6850.

Microsoft Multiplan.

Electronic Worksheet Program

**MICROSOFT** 

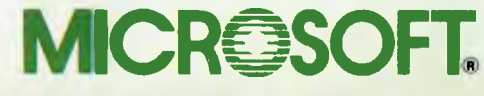

Microsoft is to software what IBM is to hardware. The industry standard. John Bevins M17

**Microsoft Windows** Operating Environment

**MICROSOFT** 

Disk 1 of 2

For IBM

**Utilities Disk** 

Personal Computer

System Disk<br>For MS-DOS<sub>m</sub><br>Personal Computers

Disk 2 of 2